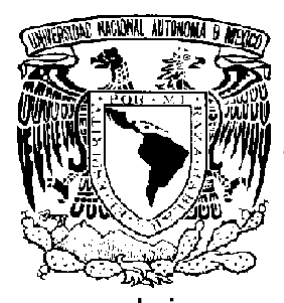

# UNIVERSIDAD NACIONAL AUTÓNOMA DE MÉXICO

# FACULTAD DE INGENIERÍA

SISTEMA DE AUTOMATIZACIÓN DEL DEPARTAMENTO DE ADMINISTRACIÓN ESCOLAR DE LA FACULTAD DE INGENIERÍA BAJO UNA ARQUITECTURA CLIENTE / SERVIDOR UTILIZANDO SYBASE COMO RDBMS Y POWER BUILDER COMO FRONT-END.

# **T E S I S**

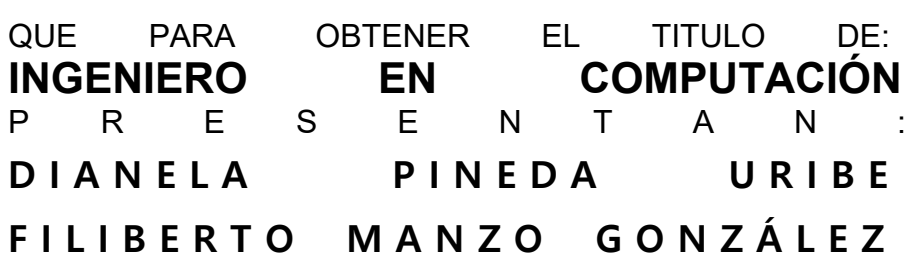

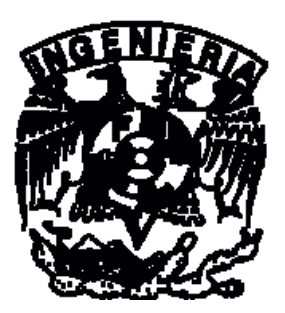

DIRECTOR DE TESIS: ING. JORGE ONTIVEROS JUNCO.

MÉXICO, D.F. 2003

#### AGRADECIMIENTOS

A dios por permitirme conservar a mi familia con salud, una sonrisa en sus labios de vez en vez y un bocado en su mesa. Gracias por todo.

A mis padres Filiberto Manzo Santibáñez y Rosa González de Manzo les dedico esta tesis porque siempre me han brindado su apoyo incondicional e infinito. he aprendido demasiado de ustedes y he sabido afrontar los problemas que nos da la vida. Los quiero muchísimo y deseo que sean felices siempre.

A mi hermano Alejandro a quien después de tanto tiempo lo sigo queriendo y recordando siempre y a quien le deseo descanse en paz. Gracias por los miles de momentos que vivimos juntos en esta vida (†).

A mis hermanas Leonor, Rosa Maria, Verónica y Blanca a quien agradezco su apoyo, su ayuda, su comprensión y gran amor ya que en varias facetas de mi vida siempre que las he necesitado, ustedes han estado para ayudarme. Gracias por todo las quiero muchisimo y disculpen a éste neurótico que sale de mi de vez en vez.

A mi prima Carolina Téllez por el gran apoyo que me brindo para poder concluir este proyecto, agradezco bastante tus consejos.

A Adrián Lago, Julio C. Álvarez, Javier Martínez, Armando Vega, Armando Correa, Roberto Cortez y Beatriz Ancira entre otros, que me han apoyado en varias ocasiones además que encontrado en ustedes a muy buenos amigos. Gracias

A mis amigos(as) a quienes les agradezco su apoyo sus buenos deseos y su empuje y ánimo para que este proyecto de tesis culminara. Se los agradezco mucho.

A la USECAD que es el lugar donde mi formación laboral comenzó. Y a todas los compañeros de trabajo que conforme ha pasado el tiempo he aprendido mucho de algunos de ellos. Gracias a todos por su comprensión y apoyo.

A la Facultad por haberme formado como profesionista, a sus secretarios por su apoyo moral y laboral a mi persona, a los sinodales de este proyecto de tesis gracias por sus comentarios y buenos deseos.

A todos aquellos que directa o indirectamente me han aconsejado para seguir adelante y poder terminar la tesis. Gracias.

A Dios por mi familia, por la salud, las bendiciones y en especial por haberme permitido conocer a Jorge y terminar la carrera. Gracias mi Jesús de Nazaret no permitas que me separe de ti.

A mi abuelita por los principios, los valores inculcados, sus cuidados, la fe en Dios y su amor incondicional con los que crecí. (†)

A mi mami por su amor, su fortaleza, su protección, por ser mi padre y mi amiga, te admiro muchísimo, si he llegado hasta aquí es por ti, gracias mamita.

A mi esposo por el amor, la entrega, el respeto y la confianza que me tiene, sé que no pude tener mejor hombre que tú a mi lado, contigo he disfrutado los mejores días de mi vida, tu eres la razón por la que soy, tú, eres todas mis razones, gracias por hacerme tan feliz, te amo Jorge.

A mi hermana por sus consejos, su cariño, su ayuda y los buenos momentos que vivimos juntas. Gracias Nancy por apoyarme y estar conmigo siempre que te necesito.

A mi madrina Ma. de Jesús Castillo por la amistad, el gran afecto que me tiene, su apoyo incondicional y su confianza, gracias a usted he podido culminar éste proyecto.

A la Universidad Nacional Autónoma de México y en especial a la Facultad de Ingeniería por haberme formado como profesionista.

A mis sinodales: Ing. Jorge Ontiveros Junco, Ing. José Origel Coutiño, Ing. Orlando Saldivar Zamorategui, Ing. Noé Cruz Marín, Ing. Alberto González Guizar por sus valiosos comentarios y correcciones en la elaboración de este trabajo.

A todos aquellos que directa o indirectamente han estado conmigo y me han ayudado con sus consejos o sus acciones para poder terminar la tesis. Gracias.

# **SISTEMA DE AUTOMATIZACIÓN DEL DEPARTAMENTO DE ADMINISTRACIÓN ESCOLAR DE LA FACULTAD DE INGENIERÍA BAJO UNA ARQUITECTURA CLIENTE/SERVIDOR UTILIZANDO SYBASE COMO RDBMS Y POWER BUILDER COMO FRONT END.**

Crear un sistema para la Administración Escolar de la Facultad de Ingeniería, en función del equipo y software adquirido por la Facultad para la Unidad de Servicios de Computo Administrativos (USECAD).

Este sistema contempla Servicios de Inscripción a Exámenes Extraordinarios de alumnos con derecho a reinscripción y alumnos sin derecho a reinscripción, inscripción de alumnos a exámenes especiales, constancias de alumnos emitidas por La Oficina de Servicios Escolares (OSE), Consultas realizadas para los Alumnos y modificación de datos personales de los Alumnos realizados por el Departamento de Administración Escolar (DAE), utilizando como front-end Power Builder en una plataforma UNIX (Solaris) y un RDBMS (Sybase System).

Contenido:

- I.- Introducción.
- II.- Marco Teórico.
- III.- Estudio Preliminar.
- IV.- Descripción, Análisis y Diseño del sistema.

Subsistemas a desarrollar.

- Modulo de Inscripción a exámenes. Inscripción a Exámenes Extraordinarios de alumnos con derecho a reinscripción. Inscripción a Exámenes de alumnos sin derecho a reinscripción. Inscripción a Exámenes Especiales de alumnos
- Modulo de Constancias de alumnos.
	- 1. Inscripción.
	- 2. Inscripción Nuevo Ingreso.
	- 3. Última Inscripción.
	- 4. Reinscripción con Asignaturas.
	- 5. Reinscripción con Asignaturas y horarios.
	- 6. Créditos.
	- 7. Créditos y promedio.
	- 8. Terminación de Estudios.
- 9. Terminación de Estudios y Promedio.
- 10. Conducta.
- 11. Vacaciones.
- Modulo de Servicios a alumnos.
	- 1. Consulta y actualización de datos personales y académicos de los alumnos.
	- 2. Historias académicas.
	- 3. Consultas asignatura/grupo.
	- 4. Listas de asistencia (Verificación).
	- 5. Consulta de actas del semestre en curso.
	- 6. Consulta de Vacantes por Asignatura.
- Modulo de Mantenimiento y Respaldo.
	- 1. Actualización de tablas en la Base de Datos.
		- Actualización de Promedio, Avance, Créditos.
		- Actualización de Niveles.
		- Actualización de Alumnos Inscritos.
		- Actualización de Alumnos de Nuevo Ingreso
		- **Inicialización y Migración de Bitácoras.**

V.- Instalación y pruebas

Manuales de Operación.

Conclusiones.

Glosario.

Bibliografía.

# **I INTRODUCCIÓN**

El surgimiento de las computadoras ha sido de mucha ayuda para el ser humano, dado que le ha facilitado el trabajo que desarrolla día a día, sin embargo, las computadoras y los programas evolucionan constantemente, por lo que los sistemas computarizados deben evolucionar de acuerdo a los cambios tecnológicos y a las necesidades de la organización.

Actualmente, en la mayoría de las empresas, sin importar su tamaño, se utilizan las computadoras como una herramienta poderosa para reducir el trabajo y por ende los gastos de la misma, sin embargo, existen empresas o instituciones que no cuentan con un sistema adecuado para prestar un servicio o simplemente para realizar su trabajo de manera eficiente y esto se debe a diferentes causas, como problemas económicos, organizacionales o tecnológicos.

Como ejemplo, podemos mencionar al Departamento de Administración Escolar (DAE) de la Facultad de Ingeniería de la UNAM que actualmente no cuenta con un Sistema Integral de Administración Escolar y de información para el alumnado, aunque presta diferentes servicios a los alumnos como el de inscripción a exámenes extraordinarios a alumnos con derecho a reinscripción y alumnos sin derecho a reinscripción e inscripción de alumnos a exámenes especiales, entre otros servicios.

El sistema actual no es el adecuado, por que se desarrolló con una tecnología actualmente obsoleta y en equipos de poca capacidad. Esta es la razón principal por la que queremos actualizar el sistema, ya que uno de nuestros objetivos es el de optimizar el manejo de la información académico-administrativa de la Facultad, para que todos los servicios se realicen de una manera eficiente y en tiempo real, el cual nos brindará mejores opciones de trabajo con ambientes más amigables y confiables, proporcionando los servicios de: impresión de constancias de alumnos emitidas por la Oficina de Servicios Escolares (OSE), consultas realizadas por los Alumnos y por el Departamento de Administración Escolar (DAE) a la Base de Datos, así como la modificación de datos personales de los alumnos mediante el sistema de Administración Escolar.

Para realizar este proyecto, vamos a tomar los procesos que están establecidos actualmente dentro de la Unidad de Servicios de Cómputo Administrativo (USECAD) y las necesidades y/o requerimientos del DAE.

Para poder desarrollar el sistema propuesto, debemos de involucrarnos con algunas ramas importantes de ingeniería en computación, como son Bases de Datos, Sistemas Operativos, Programación y Redes de Computadoras. Esta última, es importante ya que será el medio por el cual se van a comunicar las terminales con dicho sistema, mediante la Red de Área Local (Local Área Network LAN), contando con las herramientas que existen y ésta que estamos por realizar para poder accesar a la Base de Datos. Y entregar un servicio al DAE de la Facultad de Ingeniería.

Anteriormente, en la USECAD, se contaba con un equipo VAX 6000-210 con un Sistema Operativo VMS y un Manejador de Bases de Datos Relacional Oracle Ver. 7 con SQL\*Forms como desarrollador de aplicaciones, para poder dar atención y servicios requeridos por los alumnos, por el DAE y por la OSE.

Después de un tiempo, dada su obsolescencia y el alto costo de su mantenimiento, este equipo dejó de cumplir con los requerimientos y las necesidades de la Facultad de Ingeniería, por lo cual la Facultad adquirió un equipo SUN Enterprise 3000 con un Sistema operativo Solaris 2.7, así como un RDBMS Sybase System 10/11 para UNIX y Power Builder Ver. 5.0 para el desarrollo de aplicaciones.

Para este proyecto el software de desarrollo a utilizar es Power Builder ya que con este cuenta la Facultad de Ingeniería en estos momentos, pero esto se verá en el Capítulo 2 en donde se hablará con más detalle.

Desde luego que todo cambio debe de beneficiarnos y este sistema no va a ser la excepción, unas de las ventajas que esperamos tener con este sistema son las siguientes:

- Dada la diversidad de aplicaciones que se tienen contempladas en el plan estratégico de sistemas computacionales de la Facultad de Ingeniería, este sistema podrá integrarse de manera favorable a dicho plan de tal forma que pueda interactuar con otros sistemas posteriormente.
- Este sistema será capaz de trabajar en tiempo real en la Base de Datos que se encuentra en la USECAD, lo cual permite una actualización inmediata de la información, así como la consulta de la misma, garantizando de esta manera que toda la información será veraz y reciente.
- El acceso a los Administrativos del DAE a la información de la Base de Datos puede realizarse de manera sencilla, a través de la red local.
- Además contendrá un módulo de Administración el cual nos permitirá realizar varias tareas a la Base de Datos.

En general, esperamos ayudar a la Facultad de Ingeniería, en cuanto al manejo de la información relacionada tanto a los alumnos como al personal académicoadministrativo y poderla manejar de una manera rápida y confiable.

# **II MARCO TEÓRICO**

# **II.1 ANTECEDENTES HISTÓRICOS**

#### **Primera Generación (1946 a 1957)**

Las computadoras de la primera Generación emplearon bulbos para procesar información. Los operadores ingresaban los datos y programas en código especial por medio de tarjetas perforadas. El almacenamiento interno se lograba con un tambor que giraba rápidamente, sobre el cual un dispositivo de lectura/escritura colocaba marcas magnéticas. Esas computadoras de bulbos eran mucho más grandes y generaban más calor que los modelos contemporáneos.

Usadas principalmente para cuestiones militares. Entre ellas encontramos la ENIAC (Electronic Numeral Integrator And Computer). Su peso era de 30 toneladas, ocupaba 1500 pies cuadrados y con mas de 18000 tubos de vacío, 140 kw de potencia.

#### **Segunda Generación (1958-1964)**

El invento del transistor hizo posible una nueva Generación de computadoras, más rápidas, más pequeñas y con menos necesidades de ventilación. Sin embargo el costo seguía siendo una porción significativa del presupuesto de una compañía.

De igual forma con el uso de la ALU la cual hacia operaciones con dígitos binarios, en donde la UC (Unidad de Control) interpreta las instrucciones en memoria para ejecutarlas. Se llevo a cabo transferencia de datos, modificación de direcciones, entre otros.

#### **Tercera Generación (1964-1971)**

Las computadoras de la tercera generación emergieron con el desarrollo de los circuitos integrados (pastillas de silicio) en las cuales se colocan miles de componentes electrónicos, en una integración en miniatura. Las computadoras nuevamente se hicieron más pequeñas, más rápidas, desprendían menos calor y eran energéticamente más eficientes.

Antes del advenimiento de los circuitos integrados, las computadoras estaban diseñadas para aplicaciones matemáticas o de negocios, pero no para las dos cosas. Los circuitos integrados permitieron a los fabricantes de computadoras incrementar la flexibilidad de los programas, y estandarizar sus modelos.

La IBM 360 una de las primeras computadoras comerciales que usó circuitos integrados, podía realizar tanto análisis numéricos como administración ó procesamiento de archivos.

Las computadoras trabajaban a tal velocidad que proporcionaban la capacidad de correr más de un programa de manera simultánea (multiprogramación). Por ejemplo la computadora podía estar calculando la nómina y aceptando pedidos al mismo tiempo.

#### **Cuarta Generación (1972- 1977)**

 Aquí aparecen los microprocesadores que es un gran adelanto de la microelectrónica. Las microcomputadoras con base en estos circuitos son extremadamente pequeñas y baratas, por lo que su uso se extiende al mercado industrial. Aquí nacen las computadoras personales que han adquirido proporciones enormes y que han influido en la sociedad en general sobre la llamada "revolución informática".

En 1976 Steve Wozniak y Steve Jobs inventan la primera microcomputadora de uso masivo y más tarde forman la compañía como la Apple que fue la segunda compañía más grande del mundo, antecedida tan solo por IBM; y ésta por su parte es una de las cinco compañías más grandes del mundo.

Con el surgimiento de las computadoras personales, el software y los sistemas que con ellas se manejan han tenido un considerable avance, porque han hecho más interactiva la comunicación con el usuario. Surgen otras aplicaciones como los procesadores de palabra, las hojas electrónicas de cálculo, paquetes gráficos, etc. También las industrias del Software de las computadoras personales crece con gran rapidez, Gary Kildall y William Gates se dedicaron durante años a la creación de sistemas operativos y métodos para lograr una utilización sencilla de las microcomputadoras (son los creadores de CP/M y de los productos de Microsoft).

No todo son microcomputadoras, por su puesto, las mini-computadoras y los grandes sistemas continúan en desarrollo. De hecho las máquinas pequeñas rebasaban por mucho la capacidad de los grandes sistemas de 10 o 15 años antes, que requerían de instalaciones costosas y especiales, pero sería equivocado suponer que las grandes computadoras han desaparecido; por el contrario, su presencia era ya ineludible en prácticamente todas las esferas de control gubernamental, militar y de la gran industria. Las enormes computadoras de las series CDC, CRAY, Hitachi o IBM por ejemplo, eran capaces de atender a varios cientos de millones de operaciones por segundo.

#### **Quinta Generación (1978-Actual)**

En vista de la acelerada marcha de la microelectrónica, la sociedad industrial se ha dado a la tarea de poner también a esa altura el desarrollo del software y los sistemas con que se manejan las computadoras. Surge la competencia internacional por el dominio del mercado de la computación, en la que se perfilan dos líderes que, sin embargo, no han podido alcanzar el nivel que se desea: la capacidad de comunicarse con la computadora en un lenguaje más cotidiano y no a través de códigos o lenguajes de control especializados.

Japón lanzó en 1983 el llamado "programa de la quinta generación de computadoras", con los objetivos explícitos de producir máquinas con innovaciones reales en los criterios mencionados. Y en los Estados Unidos ya está en actividad un programa en desarrollo que persigue objetivos semejantes, que pueden resumirse de la siguiente manera:

Procesamiento en paralelo mediante arquitecturas y diseños especiales y circuitos de gran velocidad, manejo de lenguaje natural y sistemas de inteligencia artificial.

El futuro previsible de la computación es muy interesante, y se puede esperar que esta ciencia siga siendo objeto de atención prioritaria de gobiernos y de la sociedad en conjunto.

#### **II.2 HARDWARE**

La mayoría de las computadoras están compuestas para su funcionamiento de dos grandes partes como lo son el software el cual corresponde a los programas y por el otro lado el hardware que son los dispositivos físicos y dentro de los cuales tenemos, cinco componentes básicos para llevar a cabo todas las tareas requeridas, algunas de las características de los componentes varían dependiendo de la misma computadora como por ejemplo, la implementación, la complejidad y la potencia de estos componentes, sin embargo, las funciones que realizan cada uno de estos componentes son generalmente iguales.

Los componentes a los que nos referimos son los siguientes:

#### **Dispositivos de entrada.**

Son todos aquellos que permiten al microprocesador la obtención de la información e instrucciones a seguir en determinado momento. Gracias a ellos, nosotros podemos comunicarnos con la computadora. Entre los más utilizados se encuentran:

- El teclado
- El Ratón
- Los rastreadores ópticos o Escáner
- Escáner manual
- Escáner de cama
- Micrófonos mediante tarjetas de audio.

#### **Procesador**

En realidad procesador es un término relativamente moderno, se refiere a lo que en los grandes ordenadores de antaño se conocía como UCP (Unidad Central de Proceso). Comenzó siendo del tamaño de un armario; posteriormente se redujo al de una gran caja, después se construyó en una placa de unas 15 x 15 pulgadas.

Finalmente se construyó en un solo circuito integrado encapsulado en un "chip" que se inserta en un zócalo de la placa- base.

Por dentro un microprocesador tiene varias secciones: la unidad lógica aritmética (ALU), que realiza los cálculos numéricos y toma decisiones lógicas; los registros que son pequeñas memorias que guardan pequeña información temporal mientras el ALU realiza sus operaciones.

La unidad de control que interpreta las instrucciones del programa y le dice al ALU que operaciones realizar, y los buses que son líneas encargadas de transmitir los datos ida y vuelta entre el microprocesador y las otras partes de la computadora y también dentro del mismo chip.

Un microprocesador es un circuito integrado o chip de silicio, con millones de diminutos componentes electrónicos.

El microprocesador es el lugar donde toda la información es procesada y el que indica a los otros componentes de una computadora lo que tienen que hacer.

Aunque la fama de los microprocesadores viene de su trabajo como "cerebro" de las computadoras personales hoy día una gran cantidad de ellos se utiliza para cualquier aplicación imaginable; en calculadoras, juegos de video, hornos de microondas, video grabadoras, hasta en complejos sistemas de rastreo en aviones, tanques y misiles.

Cada trabajo que el microprocesador hace se divide en muchas pequeñas operaciones llamadas instrucciones.

La lista completa de instrucciones necesarias para que el microprocesador haga un trabajo se llama programa.

Las instrucciones que se le den para ejecutar el programa deben ser muy precisas.

#### **Memoria interna**

A la memoria interna también se le llama memoria principal o primaria y ésta guarda las instrucciones del programa actual, los datos que van a ser procesados por el programa y los resultados intermedios de la ejecución de instrucciones del programa.

La memoria principal está formada por celdas que guardan los programas y sus datos asociados que están ejecutándose en ese momento, ésta memoria está dividida en dos tipos, Memoria de Acceso Aleatorio (RAM) y Memoria de Sólo Lectura (ROM).

Memoria de Acceso Aleatorio, es la memoria de trabajo de la computadora y es la que proporciona la velocidad de acceso que requiere la CPU y permite a ésta leer y escribir en una localización específica referenciada por su dirección, mientras la computadora se encuentre encendida, los programas y los datos están almacenados temporalmente en la RAM, estos datos a su vez, pueden ser cambiados, modificados y borrados, esta memoria es una memoria de tipo volátil y no proporciona un almacenamiento permanente.

Memoria de Sólo Lectura, contiene almacenados permanentemente los programas y los datos que el fabricante sitúa en el sistema, esta memoria no puede ser modificada, borrada y tampoco se puede escribir sobre ella, únicamente la CPU puede leer instrucciones de esta memoria, a diferencia de la memoria RAM, cuando se apaga la computadora, la información almacenada en la ROM no se pierde, es decir, es una memoria de tipo no volátil.

#### **Unidad de almacenamiento interno/externo**

El almacenamiento externo o secundario es una extensión no volátil de la memoria principal.

Como ya vimos, la memoria principal (RAM), es volátil, por esta razón es conveniente salvar los programas y datos en otro medio, siendo el medio de almacenamiento secundario un disquete, un disco duro y/o una cinta magnética, desde luego la cinta magnética y el disquete son unidades de almacenamiento externo, mientras que los discos duros, son unidades de almacenamiento interno.

#### **Dispositivos de salida**

Son todos aquellos que nos permiten obtener la información procesada por la computadora, y entre los más comunes se encuentran:

- El monitor
- La impresora: como la Impresora de matriz de puntos, de inyección de tinta e impresoras Láser.

En la forma en que los cinco componentes se organizan, se le llama configuración de hardware del sistema.

#### **II.3 SOFTWARE**

En general, a los programas de la computadora se les llama software, el cual hace que una computadora pueda llegar a ser un procesador de texto, una calculadora, una base de datos o un sofisticado dispositivo de comunicación o inclusive todo a la vez, pero este software tiene que ser el adecuado para realizar cada una de las aplicaciones.

Un programa, es un conjunto de instrucciones que dirige las actividades de una computadora, las cuales tienen una secuencia lógica para realizar una operación específica.

Existen dos clases de software, el software del sistema y el software de aplicación.

#### **Software del Sistema**

Este software es un conjunto de programas que en su mayoría controla el rendimiento interno de una computadora, dentro de los diferentes softwares, está el del sistema operativo, el cual controla las operaciones básicas de una computadora y, a su vez, proporciona una plataforma para los programas de aplicación; dentro de éste, podemos encontrar para el manejo de bases de datos, desarrollo y software de comunicación.

#### **Software de aplicación**

Este software es diseñado para resolver problemas y permitir la mayor eficiencia en el trabajo personal, dentro de la industria y en el mundo científico.

Existen programas de aplicación para la mayoría de las necesidades, además de que se tiene la posibilidad de implementar el software, creando nuevos programas, mediante los lenguajes de programación que hay disponibles.

En la siguiente figura se muestran los tipos de software de manera gráfica.

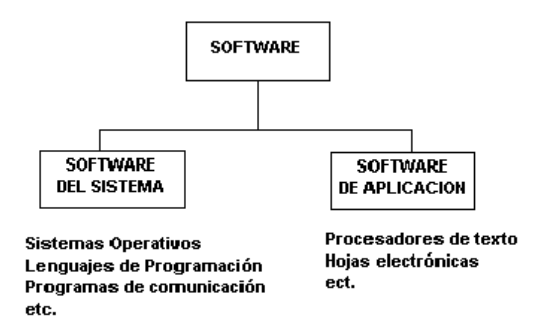

Fig. 2.1 Muestra las dos clases de software que existen

# **II.4 SISTEMAS OPERATIVOS**

La importancia de los sistemas operativos nace históricamente desde los 50's, cuando se hizo evidente que el operar una computadora por medio de tableros enchufables en la primera generación y luego por medio del trabajo en lote en la segunda generación se podía mejorar notoriamente, pues el operador realizaba siempre una secuencia de pasos repetitivos, lo cual es una de las características contempladas en la definición de lo que es un programa.

Es decir, se comenzó a ver que las tareas mismas del operador podían plasmarse en un programa, el cual a través del tiempo y por su enorme complejidad se le llamó Sistema Operativo.

Un Sistema Operativo es un programa que permite administrar los recursos de una computadora, como lo son: Memoria, CPU, dispositivos de E/S (Unidades de Discos, monitor, teclado, etc).

Además, el Sistema Operativo es un programa que actúa como intermediario entre el usuario y el hardware de una computadora, siendo uno de sus propósitos el proporcionar un entorno en el cual el usuario pueda ejecutar programas.

Posteriormente, en la tercera generación de computadoras nace uno de los primeros sistemas operativos con la filosofía de administrar una familia de computadoras: el OS/360 de IBM. Fue éste un proyecto tan novedoso y ambicioso que enfrentó por primera vez una serie de problemas conflictivos debido a que anteriormente las computadoras eran creadas para dos propósitos en general: el comercial y el científico.

Así, al tratar de crear un sólo sistema operativo para computadoras que podían dedicarse a un propósito, al otro o ambos, puso en evidencia la problemática del trabajo en equipos de análisis, diseño e implantación de sistemas grandes.

Surge también el concepto de la multiprogramación, porque debido al alto costo de las computadoras era necesario idear un esquema de trabajo que mantuviese a la unidad central de procesamiento más tiempo ocupada, así como el encolado de trabajos para su lectura hacia los lugares libres de memoria o la escritura de resultados. Sin embargo, los sistemas siguieron siendo básicamente sistemas de lote.

En la cuarta generación se hacen populares el MS-DOS y UNÍX. Para mediados de los 80's, comienza el auge de las redes de computadoras y la necesidad de sistemas operativos en red y sistemas operativos distribuidos. Para los 90's el paradigma de la programación orientada a objetos cobra auge, así como el manejo de objetos desde los sistemas operativos. Las aplicaciones intentan crearse para ser ejecutadas en una plataforma específica y poder ver sus resultados en la pantalla o monitor de otra diferente (por ejemplo, ejecutar una simulación en una máquina con UNIX y ver los resultados en otra con DOS). Los niveles de interacción se van haciendo cada vez más profundos.

El objetivo principal de un Sistema Operativo es lograr que el sistema de computación se use de manera cómoda y hace que el hardware de la computadora se utilice de manera eficiente, podríamos decir que el Sistema Operativo es un programa que se ejecuta todo el tiempo en la computadora.

#### **Sistemas Operativos de red**

Son aquellos sistemas que mantienen a dos o más computadoras unidas a través de algún medio de comunicación, con el objetivo de poder compartir los diferentes recursos y la información del sistema, los sistemas de este tipo más usados son: Windows NT Server, UNIX y Linux.

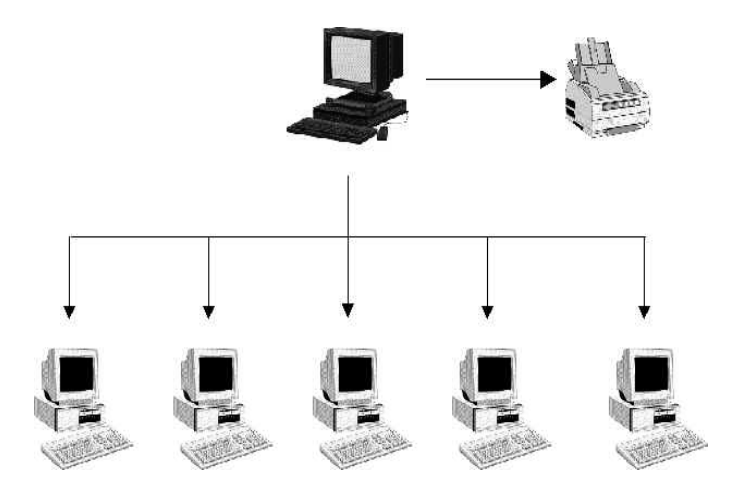

Fig. 2.2 Sistemas operativos de Red

#### **II.5 DBMS**

Las computadoras han evolucionado mucho las tareas del ser humano, ya que simplifican, facilitan y organizan grandes cantidades de información, esto se realiza mucho dentro de las industrias, los servicios médicos, las instituciones financieras y dentro de otras instituciones, por esta razón, debe existir un lugar en donde se pueda guardar toda la información que se está manejando para poderla consultar nuevamente en determinado momento, a éste lugar se le llama "Bases de Datos".

Una Base de Datos, generalmente está definida como un conjunto integrado de datos que modelan un universo dado. Este universo está compuesto por objetos interrelacionados, los objetos de un mismo tipo constituyen una entidad y el lazo habido entre entidades se le denomina asociación.

#### **Historia y Objetivos del Modelo**

Codd, (1970), propone un modelo de datos basado en la Teoría de las relaciones, donde los datos se estructuran lógicamente en forma de relaciones (TABLAS), siendo un objetivo fundamental mantener la independencia de la estructura lógica respecto al modelo de almacenamiento y a otras características del tipo físico.

Un modelo de datos es una colección de conceptos bien definidos matemáticamente que ayudan a expresar las propiedades estáticas y dinámicas de una aplicación con un uso de datos intensivo. Conceptualmente, una aplicación puede ser caracterizada por:

- Propiedades estáticas: entidades (u objetos), propiedades (o atributos) de esas entidades, y relaciones entre esas entidades.
- Propiedades dinámicas: operaciones sobre entidades, sobre propiedades o relaciones entre operaciones
- Reglas de integridad sobre las entidades y las operaciones (por ejemplo, transacciones).

El modelo de datos es un de los elementos básicos (Herramienta obligada) en el diseño de Bases de datos.

El sistema manejador de bases de datos (DBMS): Es un conjunto de programas que se encargan de manejar la creación y todos los accesos a las bases de datos. Se compone de un lenguaje de definición de datos, de un lenguaje de manipulación de datos y de un lenguaje de consulta, esto es, un DBMS:

- Almacena datos
- Permite obtener datos
- Modifica datos
- Mantiene la consistencia de los datos
- Resuelve problemas de concurrencia
- Controla el acceso a los datos.

Una de las ventajas del DBMS es que puede ser invocado desde programas de aplicación que pertenecen a sistemas transaccionales escritos en algún lenguaje de alto nivel, para la creación o actualización de las bases de datos, o bien para efectos de consulta a través de lenguajes propios que tienen las bases de datos o lenguajes de cuarta generación. Otras ventajas que ofrece son:

- Redundancia controlada
- Seguridad a nivel de campos
- Integridad
- Respaldo en línea.

Existen distintos modos de organizar la información y representar las relaciones entre los datos en una base de datos. Los sistemas administradores de bases de datos convencionales usan uno de los tres modelos lógicos de bases de datos para hacer seguimiento de las entidades, atributos y relaciones. Los tres modelos lógicos principalmente de bases de datos son el jerárquico, de redes y el relacional.

#### **Modelo jerárquico de datos**

Una clase de modelo lógico de bases de datos que tiene una estructura arborescente. Un registro se subdivide en segmentos que se interconectan en relaciones padre e hijo y muchos más. Los primeros sistemas administradores de bases de datos eran jerárquicos. Puede representar dos tipos de relaciones entre los datos: relaciones de uno a uno y relaciones de uno a muchos.

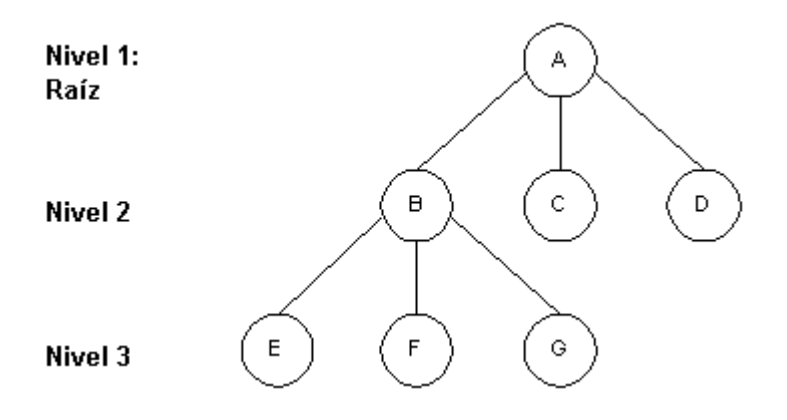

Fig. 2.3 Estructura de un árbol jerárquico

#### **Modelo de datos en red**

Es una variación del modelo de datos jerárquico. De hecho las bases de datos pueden traducirse de jerárquicas a en redes y viceversa con el objeto de optimizar la velocidad y la conveniencia del procesamiento.

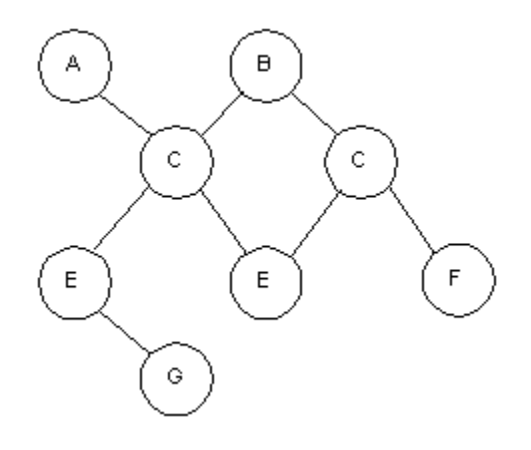

Fig. 2.4 Estructura de datos de red

#### **Modelo relacional de datos**

Es el más reciente de estos modelos, supera algunas de las limitaciones de los otros dos anteriores. El modelo relacional de datos representa todos los datos en la base de datos como sencillas tablas de dos dimensiones llamadas relaciones. Las tablas son semejantes a los archivos planos, pero la información en más de un archivo puede ser fácilmente extraída y combinada.

Desde su comienzo en 1970 y durante mucho tiempo después, los sistemas gestores de bases de datos relacionales (RDBMS Relational Database Management System) estuvieron restringidos al ámbito de los mainframes y miniordenadores. Con la irrupción masiva en el mercado de los micro-ordenadores, aparecieron algunas implementaciones de RDBMSs que intentaban emular las propiedades de los grandes sistemas.

#### **II.6 SQL**

SQL (Structured Query Language): Es una forma estándar para obtener y manipular datos en una base de datos.

SQL es una herramienta para organizar, gestionar y recuperar datos almacenados en una base de datos informática. El nombre "SQL" es una abreviatura de Structured Query Languaje (Lenguaje de consultas estructurado). Como su propio nombre indica, SQL es un lenguaje informático que se puede utilizar para interactuar con una base de datos y más concretamente con un tipo especifico llamado base de datos relacional. El objetivo principal de SQL es la realización de consultas y cálculos con los datos de una o varias tablas en una base de datos.

#### **II.7 CLIENTE/SERVIDOR**

La arquitectura Cliente/Servidor en una base de datos, es una combinación de hardware y software cuya utilidad se reduce sino cuenta con medios de acceso a los datos.

De igual forma lo podemos entender de la siguiente manera a el término clienteservidor como un sistema en el que una máquina cliente solicita a una segunda máquina llamada servidor que ejecute una tarea específica, el cliente suele ser una computadora personal común, conectada a una red LAN (Local Area Network) y el servidor es, por lo general, una máquina anfitriona, como un servidor de archivos PC o un servidor de archivos de UNIX.

Por lo tanto el verdadero poder de los sistemas cliente /servidor radica en la gran variedad de aplicaciones cliente y software de desarrollo, llamados también Front - End. Estos Front–End son herramientas de desarrollo, de consultas y de análisis de datos, entre otras.

Los clientes interactúan con el usuario, usualmente de forma gráfica y a su vez se comunican con los procesos auxiliares que se encargan de establecer la conexión con el servidor, de enviar el pedido, de recibir la respuesta, manejar las fallas y realizar actividades tanto de sincronización como de seguridad.

Los servidores proporcionan un servicio al cliente y devuelven los resultados, en algunos casos existen procesos auxiliares que se encargan de recibir las solicitudes del cliente, verificar la protección, activar un proceso servidor para satisfacer el pedido, recibir su respuesta y enviarla al cliente.

Una de las cosas por la que se distingue el modelo Cliente/servidor, es que su procesamiento es distribuido entre aplicaciones independientes.

Desde luego que para realizar una comunicación entre el cliente y el servidor, debemos tener una infraestructura de comunicación que es la que nos va a proporcionar los mecanismos de direccionamiento y de transporte, la mayoría de los sistemas cliente -servidor utilizan las redes LAN.

La información es un recurso muy preciado en toda empresa, y como tal se debe procurar que sea segura, integra, certera y accesible. Para esto es importante cuidar el medio en el que se maneja.

Las aplicaciones cliente se ven y se ejecutan igual que en cualquier otra aplicación donde el usuario tenga su PC en una estación de trabajo.

Si el software del cliente esta diseñado de manera apropiada, el único indicio de que el usuario está usando un front-end de un servidor remoto de bases de datos se da cuando se tiene que dar tanto su clave como su password para entrar en sesión con dicho servidor.

La secuencia de eventos cuando un usuario accesa al servidor de bases de datos se puede generalizar en los siguientes seis pasos.

1. (Cliente) El usuario crea su consulta sobre los datos (Query)

2. (Cliente) El front-end formatea la consulta en lenguaje SQL y la envía a través de la red hacia el DBMS

3. (Servidor) El servidor de Base de Datos verifica los permisos sobre los datos que desea consultar el usuario (sistema de seguridad)

4. (Servidor) Si se cuenta con los permisos correspondientes, el servidor de Base de Datos procesa la consulta y regresa los resultados al front-end

5. (Cliente) El front-end recibe la respuesta y la presenta al usuario

6. (Cliente) El usuario visualiza y/o manipula los datos y/o reinicia el proceso.

Los seis pasos descritos se pueden ver gráficamente en la figura

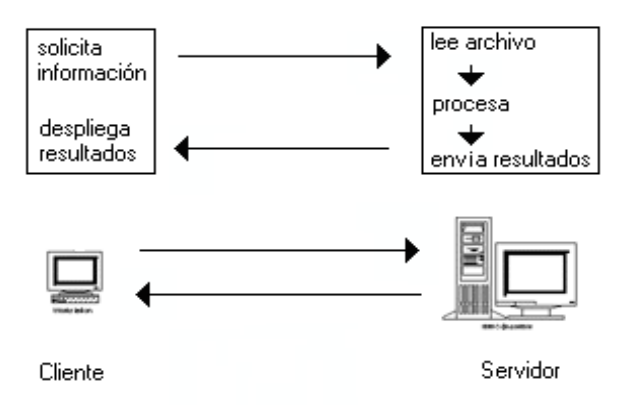

Fig. 2.5 Secuencia de eventos que surgen a partir de que un usuario accesa al servidor de base de datos

La consulta puede ser cualquier acción que el usuario haga sobre la base de datos, como actualizaciones, inserciones, borrados o simples consultas de selección.

Las aplicaciones de los front-end no pueden acceder todas las marcas de bases de datos y esto es por que existen diferentes dialectos de SQL y de la diversidad de protocolos de comunicación. Ya que SQL no es un estándar, donde cada proveedor de bases de datos le agrega extensiones de SQL que hace la incompatibilidad con otras versiones. Además que cada DBMS utiliza un protocolo de comunicaciones distinto para enlazar a los clientes con el servidor de bases de datos.

Front-end: tipo de aplicación que presenta una interfaz al usuario para recolectar datos y después realizar transacciones con uno o varios servidores de aplicación (llamados a su vez Back-end) a fin de desplegar resultados.

Back-end: Es un proceso de formación que se usa para designar a la unidad que está "detrás" de la computadora y como siguiendo una línea continua de procesamiento: básicamente las bases de datos y las sucesivas capas de software y hardware que regulan y coordinan el procesamiento inteligente de los datos. Hacia el front-end la inteligencia se distribuye y hace más "sensorial" mientras que hacia el back-end se hace más cerebral, tal como entendemos estas analogías humanas.

#### **II.8 REDES**

Una red es una colección interconectada de ordenadores autónomos, y se dice que dos ordenadores están interconectados si son capaces de intercambiar información.

Una red tiene como objetivo principal, compartir recursos materiales (equipos y sus periféricos) y recursos informáticos (archivos de datos y programas), para modificarlos, actualizarlos y organizarlos.

Clasificación de una red de acuerdo a su alcance geográfico:

# **LAN**

El término LAN (Local Area Network o redes de área local) se refiere a una red, los nodos o puntos finales de una LAN se conectan a una topología de red compartida utilizando un protocolo determinado.

Con la autorización adecuada, se puede acceder a los dispositivos de la LAN, esto es, estaciones de trabajo, impresoras, etc., desde cualquier otro dispositivo de la misma.

Las aplicaciones de software desarrolladas para las LAN (mensajería electrónica, procesamiento de texto, hojas electrónicas, etc.) también permiten ser compartidas por los usuarios, pero únicamente tienen un alcance menor a los 10 Km.

#### **MAN**

Este tipo de redes se le conoce a las redes de área metropolitana (Metropolitan Area Network) o redes de área metropolitana), que abarcan distancias mayores que la anterior, pero su ámbito de influencia no es mayor que el de una comunidad.

#### **WAN**

Una red de área amplia o WAN (Wide Area Network), es una colección de redes LAN interconectadas.

Las WAN pueden extenderse a ciudades, estados, países o continentes, éste tipo de redes utilizan ruteadores (routers) para poder dirigir su paquete al destino apropiado, estos ruteadores son dispositivos de hardware, que alcanzan diferentes redes para proporcionar el camino más eficiente para la transmisión de datos.

Los ruteadores, están conectados por líneas de datos de alta velocidad, que generalmente son líneas telefónicas de larga distancia, de tal manera que los datos se envían junto a las transmisiones telefónicas regulares.

# **II.8.1 ELEMENTOS DE UNA RED**

Una red de computadoras consta tanto de hardware como de software, dentro del hardware se incluyen: estaciones de trabajo, servidores, tarjeta de interfaz de red, cableado y equipo de conectividad.

Dentro del software se encuentra el sistema operativo de red, NOS (Network Operating System), este sistema administra y coordina todas las operaciones de la red.

Existe una variedad de sistemas operativos de redes, debido a que cada organización que lo emplea tiene diferentes necesidades, algunos sistemas operativos se comportan excelentemente en redes pequeñas, así como otros se especializan en conectar muchas redes pequeñas en áreas bastante amplias.

# **II.8.2 TOPOLOGÍA DE REDES**

Los nodos de red, necesitan estar conectados para comunicarse y en la forma en que están conectados los nodos se le llama topología.

Una red tiene dos diferentes topologías: una física y una lógica, la topología física es la disposición física actual de la red, la manera en que los nodos están conectados unos con otros, mientras que la topología lógica es el método que se usa para comunicarse con los demás nodos, es decir, la ruta que toman los datos de la red entre los diferentes nodos de la misma, tanto las topologías física y lógica pueden ser iguales o diferentes.

Dentro de las topologías de red, las más comunes son la topología de bus, la de anillo y la de estrella e híbridos.

#### **Topología de Bus**

Consiste en un cable con un terminador en cada extremo del que se conectan todos los elementos de una red. Todos los nodos de la Red están unidos a éste cable, el cual recibe el nombre de Backbone.

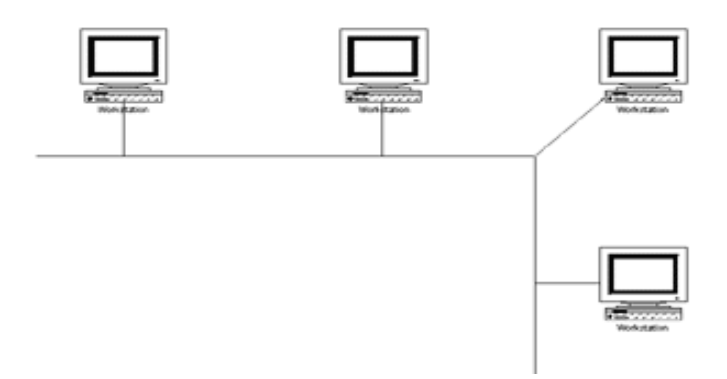

Fig. 2.6 Topología en Bus

#### **Topología de Estrella**

Red de comunicaciones en la que todas las terminales están conectadas a un núcleo central, si una de las computadoras no funciona, esto no afecta a las demás, siempre y cuando el "servidor" no esté caído.

Los datos en estas redes fluyen del emisor hasta el concentrador. Éste controla y realiza todas las funciones de red además de actuar como amplificador de los datos. Esta configuración se suele utilizar con cables de par trenzado aunque también es posible llevarla a cabo con cable coaxial.

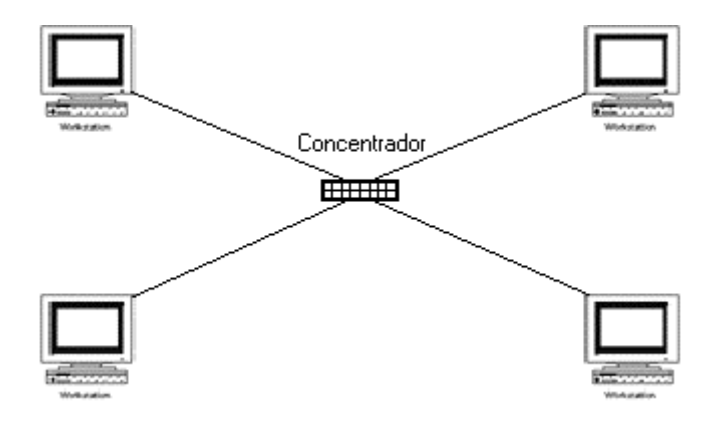

Fig. 2.7 Topología en Estrella

#### **Topología de Anillo**

El anillo, como su propio nombre lo indica, consiste en conectar linealmente entre sí todos los ordenadores, en un bucle cerrado. La información se transfiere en un sólo sentido a través del anillo, mediante un paquete especial de datos, llamado testigo, que se transmite de un nodo a otro, hasta alcanzar el nodo destino.

El cableado de la red en anillo es el más complejo de los tres enumerados, debido por una parte al mayor coste del cable, así como a la necesidad de emplear unos dispositivos denominados Unidades de Acceso Multiestación (MAU) para implementar físicamente el anillo.

Los nodos de la red se disponen en un anillo cerrado conectado a él mediante enlaces punto a punto. La información describe una trayectoria circular en una única dirección y el nodo principal es quien gestiona conflictos entre nodos al evitar la colisión de tramas de información.

En este tipo de topología, un fallo en un nodo afecta a toda la red aunque actualmente hay tecnologías que permiten mediante unos conectores especiales, la desconexión del nodo averiado para que el sistema pueda seguir funcionando.

La topología de anillo esta diseñada como una arquitectura circular, con cada nodo conectado directamente a otros dos nodos.

Toda la información de la red pasa a través de cada nodo hasta que es tomado por el nodo apropiado. El anillo es fácilmente expandido para conectar más nodos, aunque en este proceso interrumpe la operación de la red mientras se instala el nuevo nodo. Así también, el movimiento físico de un nodo requiere de dos pasos separados: desconectar para remover el nodo y otra vez reinstalar el nodo en su nuevo lugar.

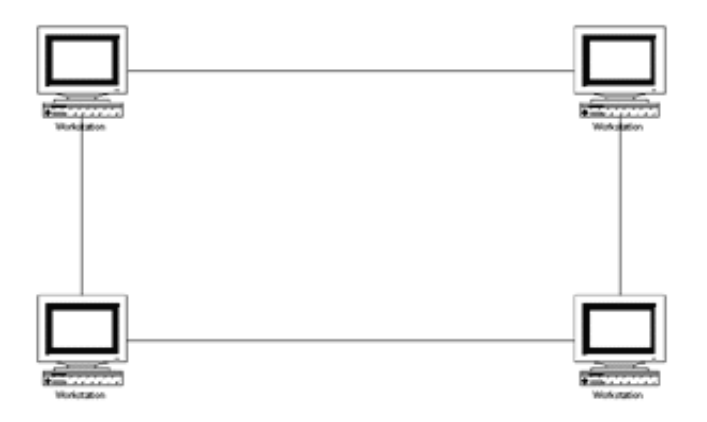

Fig. 2.8 Topología de Anillo

#### **II.8.3 ARQUITECTURA DE REDES**

Las redes están compuestas por varios componentes que deben trabajar juntos para crear una red funcional, los componentes que comprenden las partes de hardware de la red incluyen tarjetas adaptadoras de red, interfaces, conectores, concentradores y hasta la misma computadora.

Estos componentes son fabricados por varias compañías, por esta razón, es necesario que haya entendimiento y comunicación entre los fabricantes, en la forma en que cada componente trabaja e interactúa con los demás componentes dentro de la red.

Afortunadamente, se han creado estándares que definen la forma de conectar componentes de hardware en las redes y el protocolo de uso cuando se establecen comunicaciones por red.

Los de los estándares o arquitecturas más populares son: ARCnet, Ethernet y Token Ring.

Ethernet y Token Ring: Son estándares respaldados por el organismo IEEE (Instituto de Ingenieros Eléctricos y Electrónicos), mientras que ARCnet es un estándar de la industria que ha llegado a ser recientemente uno de los estándares del ANSI (Instituto Nacional de Estándares Americanos).

Redes ARCnet, es un estándar aceptado por la industria, aunque no lleva un número estándar de IEEE.

#### **Redes Ethernet**

A esta arquitectura, también se conoce como IEEE 802.3, es el estándar más popular para las LAN que se usa actualmente, emplea una topología lógica de bus y una topología física de estrella o de bus y permite enviar datos a través de la red a una velocidad de 10 Mbps.

Esta arquitectura usa un método de transmisión de datos conocido como Acceso Múltiple con Detección de Portadora y Detección de Colisiones (CSMA/CD), en otras palabras, antes de que un nodo envíe algún dato a través de la red, primero escucha y se da cuenta si algún otro nodo está transfiriendo información, de no ser así, el nodo transferirá la información a través de la red.

Existen tres estándares de Ethernet, 10BASE5, 10BASE2, 10BASE-T y 10BASE-F, que definen el tipo de cable de red, las especificaciones de longitud y la topología física que debe utilizarse para conectar nodos en la red.

#### **Redes Token Ring**

Esta arquitectura, también llamada IEEE 802.5, fue ideada por IBM y algunos otros fabricantes, con una operación a una velocidad de 4 Mbps ó 16 Mbps, Token Ring emplea una topología lógica de anillo y una topología física de estrella, la NIC de cada computadora se conecta a un cable que, a su vez, se enchufa a un concentrador central llamado Unidad de Acceso a Multiestaciones (MAU).

Existen varias tecnologías nuevas que satisfacen las necesidades de las redes actuales, incluyendo a Fast Ethernet, FDDI, Frame Relay, ATM y GIGAbit Ethernet.

#### **Fast Ethernet**

Para redes Ethernet que requieren altas velocidades de transmisión, fue establecido el estándar Fast Ethernet (IEEE 802.3u). Este estándar eleva el límite de velocidad de transmisión de 10 Megabits por segundo (Mbps) a 100 Mbps con mínimos cambios en los cableados existentes.

Hay tres tipos de Fast Ethernet:

100BASE-TX: para el uso con cableados de par trenzado sin malla (Unshielded Twisted Pair o "UTP") nivel 5.

100BASE-FX: para el uso con cables de fibra óptica.

100BASE-T4: el cual utiliza un par extra de hilos para utilizar cableado existente tipo UTP nivel 3.

El estándar 100BASE-TX se ha vuelto el más popular debido a su gran compatibilidad con el estándar Ethernet 10BASE-T.

Para el encargado de redes, la incorporación de Fast Ethernet dentro de una configuración existente representa todo un mundo de decisiones.

Para cada sitio en la red debe determinar el número de usuarios que realmente requieren una velocidad de transmisión más elevada.

Debe decidir también sobre cuales segmentos troncales específicamente deben ser reconfigurados a 100BASE-TX y luego elegir el equipamiento necesario para conectar los segmentos 100BASE-TX con los segmentos 10BASE-T existentes.

Ethernet de 1.0 Gigabit es una tecnología futura que promete una migración más allá de Fast Ethernet de modo tal que las generaciones futuras de redes soportarán aún más altas velocidades de transferencia de datos.

#### **FDDI**

Una red FDDI (Fiber Distributed Data Interface) provee un ancho de banda de 100 Mbps, suficientes para el manejo de información multimedia. En el modo sincronizado, FDDI presenta bajos tiempos de retardo tanto en la transmisión misma como entre la llegada de los distintos paquetes de información lo cual le permite la transmisión de datos sensibles al tiempo (como la voz), sin embargo, debido a los altos costos, las redes FDDI no son utilizadas como redes de estaciones de trabajo. Adicionalmente FDDI presenta otra desventaja para el manejo de datos multimedia: los nodos que hacen parte de la red deben compartir los 100 Mbps, lo cual hace que la capacidad de la red se decremente en proporción a su medida.

La interfaz de distribución de datos por fibra óptica (FDDI) es un estándar para la transferencia de datos por cable de fibra óptica, el estándar ANSI X3T9.5 para FDDI especifica una velocidad de 100 Mbps.

Dado que el cable de fibra óptica no es susceptible a la interferencia eléctrica o tan susceptible a la degradación de la señal de red como sucede con los cables de red estándar, FDDI permite el empleo de cables mucho más largos que otros estándares de red.

#### **Frame Relay**

Es una tecnología para redes de área amplia (WAN) que surge de la necesidad de construir un protocolo que requiera mínimo procesamiento de los nodos de conmutación.

El principio de Frame-Relay es dividir el nivel de enlace en dos subniveles con el fin de incrementar el desempeño y la velocidad de la red. Pero, al igual que X.25, aunque de una manera diferente (debido a esa división de la capa) Frame-Relay utiliza el protocolo HDLC lo que hace que aunque se disminuya el retardo en los puntos de enlace se siga teniendo cierta demora en los mismos.

A continuación se presentan, de manera general, los principales aspectos de Frame-Relay:

Orientado a conexión.

Paquetes de longitud variable.

Velocidad de 34Mbps.

Servicio de paquetes en circuito virtual, tanto con circuitos virtuales conmutados como con circuitos virtuales permanentes.

Trabaja muy similar a una simple conexión de modo-circuito (en donde se establece la conexión entre el receptor y el transmisor, y luego se lleva a cabo la comunicación de la información), la diferencia está en que la información del usuario no es transmitida continuamente sino que es conmutada en pequeños paquetes (frame-relays).

Sigue el principio de ISDN de separar los datos del usuario de los datos de control de señalización para lo cual divide la capa de enlace en dos subcapas.

- Mínimo procesamiento en los nodos de enlace o conmutación
- Supone medios de transmisión confiables
- Funciones implementadas en los extremos de la subred
- Maneja el protocolo HDLC de igual manera que X.25
- El protocolo de transferencia es bidireccional entre las terminales
- La capa inferior detecta pero no corrige los errores, se deja para las capas más altas, lo cual lo hace más rápido y transparente

- Ideal para interconectar LAN y WAN por sus altas velocidades y transparencia a las capas de red superiores

- Se pueden cargar múltiples protocolos de LAN sobre Frame-Relay.

En Frame-Relay se transmiten paquetes de longitud variable a través de la red, lo cual hace poco apta su utilización para la transmisión de tráfico de voz, dado que si se escogen paquetes muy grandes, se introduce un retardo demasiado alto (no permitido para el tráfico de este tipo) o se introduce un retardo variable para cada paquete lo cual no garantiza que la voz fluya de forma natural, degradando la calidad del servicio.

En razón a lo anterior, Frame-Relay no se constituye como una completa y buena solución a la B-ISDN ya que no se garantiza la transparencia en el tiempo, retardos aceptables para servicios que exigen manejo de tiempo real. Sin embargo, es una solución a corto plazo que posibilita la transmisión de diversos tipos de tráfico (información multimedia) sobre una sola red de manera más rápida y confiable.

# **ATM**

La tecnología ATM (Asynchronous Transfer Mode), significa Modo de Transferencia Asíncrona, es una tecnología de conmutación de celdas que utiliza la multiplexación por división en el tiempo asíncrona, permitiendo una ganancia estadística en la agregación de tráfico de múltiples aplicaciones. Las celdas son las unidades de transferencia de información en ATM. Éstas celdas se caracterizan por tener una longitud fija de 53 bytes. La longitud fija de las celdas permite que la conmutación sea realizada por el hardware, consiguiendo con ello alcanzar altas velocidades (2, 34, 155 y 622 Mbps) de forma fácilmente escalable, por lo tanto en un estándares internacionales para la transferencia de datos, voz y video por medio de una red a muy altas velocidades

Puesto que opera a velocidades que van desde 1.5 Mbps hasta 1.5 Gbps, ATM incorpora parte de los estándares Ethernet, Token Ring y FDDI para la transferencia de datos.

GIGAbit Ethernet, este tipo de tecnología nueva para redes de computadoras es apta para migrar redes LAN a alta velocidad, al igual que sus antecesores (Ethernet )

# **II.9 MODELO OSI**

La International Organization for Standarization (ISO) propuso un modelo para los diferentes niveles en los que opera una red Open System Interconection (OSI).

El modelo de referencia OSI, constituye un marco de trabajo para el desarrollo de protocolos estándares de comunicación entre las mismas capas en equipos diferentes, el principal objetivo del modelo OSI, es el de desarrollar la compatibilidad de sistemas entre muchos productos y servicios alrededor del mundo.

Los niveles del modelo se muestran en la siguiente figura:

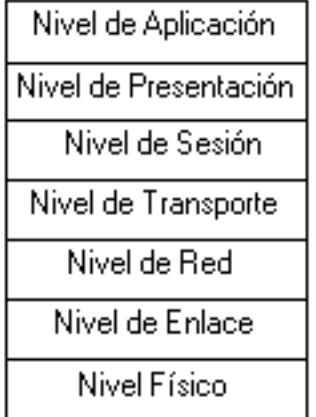

# **Modelo OSI**

Fig. 2.9 Modelo OSI

#### **Nivel 1: Físico**

Este nivel, provee las características mecánicas, eléctricas, funcionales y de procedimiento para establecer y mantener una conexión física entre los elementos del equipo, en éste nivel se lleva a cabo el intercambio de señales eléctricas que representan los datos y la información de control.

#### **Nivel 2: Enlace**

Este nivel se encarga de corregir la información, es decir, verifica que la información entre dos nodos adyacentes llegue bien, así como también se encarga del control de errores, con la posibilidad de retransmitir en caso de ser necesario.

#### **Nivel 3: Red**

En este nivel, existen programas que se encargan de seguir caminos o nodos, tomando bloques de datos del tamaño de paquetes al nivel de transporte y les agrega información de dirección y encadenamiento que completan el paquete.

#### **Nivel 4: Transporte**

Es el que se encarga de seleccionar el nodo inicial y el nodo final, de esta manera podemos tener varios caminos o rutas, proporciona un servicio de transmisión y recepción de datos fiable a nivel de sesión.

#### **Nivel 5: Sesión**

Se encarga de establecer y terminar una conexión con el proceso en una computadora remota, además, debe dar servicio fiable al nivel de presentación y tener la capacidad de reestablecer una conexión en caso de que falle uno de los niveles más debajo de la jerarquía.

#### **Nivel 6: Presentación**

En este nivel, se realiza el formato de los datos, los cuales pueden incluir comprensión, traducción y cifrado de éstos.

#### **Nivel 7: Aplicación**

Está formado por los programas de aplicación que se utilizan en la red, por ejemplo, correo electrónico, transferencia de archivos y las sesiones remotas.

#### **II.10 PROTOCOLO TCP/IP**

Un protocolo es un conjunto de reglas que definen las convenciones que deben seguir los elementos que desean establecer cierto tipo de comunicación. Es necesario hacer notar que un protocolo no es un elemento de software, sino una especificación a la que se debe ajustar tales elementos.

TCP/ IP (Transmision Control Protocol/Internet Protocol) es un conjunto de protocolos desarrollado para promover la cooperación entre computadoras y de esta manera compartir recursos en una red.

Fue desarrollado por una comunidad de investigadores del ARPAnet, ciertamente el ARPAnet es el que tiene mejor conocimiento de la conexión del TCP/IP en una red de computadoras, TCP e IP es el protocolo más utilizado en Internet, y se ha vuelto común usar el término TCP/ IP o IP/ TCP.

Otros protocolos se utilizan para hacer tareas especificas por ejemplo transferir datos, envío de correos, etc., por nombrar los más utilizados, están el TCP, IP, ICMP, FTP, ARP, etc.

Los niveles de protocolo según ISO/OSI se enumeran en 7 capas de las cuales en el TCP/IP, se puede complementar en sólo 4, es decir, la capa física, enlace y red se encuentran implícitas dentro de la capa de acceso de red.

TCP divide el mensaje en paquetes, cada paquete se le asigna un número de secuencia y la dirección de destino, estos paquetes se envían a la red, donde IP se encarga de transportarlos de host en host, hasta el destino final.

En el otro extremo TCP revisa el mensaje y comprueba que no hayan errores (dentro de la información enviada se mandan bits de paridad, para evaluar errores en la transmisión), de existir errores TCP le pide a IP que le reenvíe sólo el paquete dañado, luego TCP reconstruye el mensaje original, utilizando el número de secuencia, en resumen el protocolo IP se preocupa de transmitir y transportar los distintos paquetes por las vías más especificas que encuentre, mientras que TCP se preocupa de la integridad y validez de los datos que se mandan y reciben.

#### **III ESTUDIO PRELIMINAR**

#### **III.1 OBJETIVOS GENERALES**

Realizar un sistema de automatización de inscripción a exámenes extraordinarios, constancias, diversos servicios y mantenimiento automatizado del sistema dentro de la Facultad de Ingeniería a fin de satisfacer las necesidades y requerimientos solicitados por el Departamento de Administración Escolar y la Oficina de Servicios Escolares, esta información se brindará en forma segura, confiable y en tiempo real.

#### **III.2 OBJETIVOS PARTICULARES**

- Inscribir a los alumnos a exámenes extraordinarios, oyentes y especiales en forma sistematizada
- Reducir los tiempos y procedimientos en entregas de constancias a alumnos de la Facultad
- Sistematizar consultas y servicios requeridos por el Departamento de Administración Escolar y la Oficina de Servicios Escolares
- Automatizar el mantenimiento de la base de datos a fin de que la información que requiere el SAAEFI esté actualizada.

# **III.3 ORGANIGRAMA DE LAS ÁREAS INVOLUCRADAS EN EL SISTEMA**

En la USECAD dentro del departamento de sistemas, de producción y de soporte técnico se desarrollan diversos proyectos, entre los que figura nuestro trabajo de tesis. Éste sistema (SAAEFI) beneficiará al Departamento de Administración Escolar (DAE) y a la Oficina de Servicios Escolares (OSE) quienes interactuarán en forma directa con el software desarrollado ya que en muchos de los documentos emitidos por estas dependencias se requiere tanto de una revisión del documento y una firma del responsable, así como del sello de la Facultad de Ingeniería. Para entender un poco más el proceso de desarrollo mostramos un organigrama donde enlistamos parte de las actividades realizadas por algunas de las dependencias y tomadas en cuenta en éste proyecto de tesis.

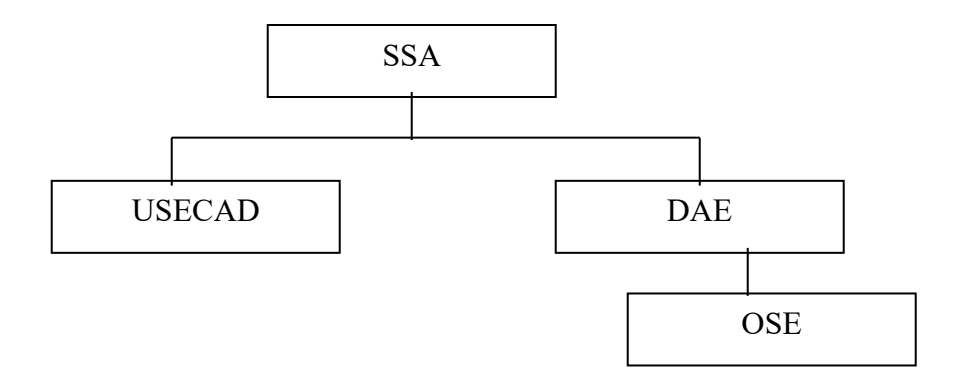

Fig. 3.1 Organigrama de las áreas involucradas en el manejo del sistema

**SSA:** coordina la ejecución de las actividades de administración escolar, del programa editorial de la Facultad, de apoyo a maestros y alumnos y, en general, proporciona los servicios que se requieren en la Facultad para el mejor desempeño de las actividades académicas.

**USECAD:** Los principales servicios que ofrece la Unidad de Servicios de Computo para la Administración son:

- Registro en la Base de Datos de inscripción a exámenes extraordinarios, oyentes y especiales

- Generación del sistema para el proceso de inscripción a alumnos regulares (Inscripción en línea)

- Consulta de horarios
- Listas de asistencia
- Impresión de los horarios de clases
- Generación y procesamiento de actas de calificaciones
- Actualiza los registros de los alumnos
- Mantenimiento a la Base de Datos de la Facultad
- Administración de la Base de Datos
- Actualiza el kardex de los alumnos

Actualización de datos personales

Actualización de datos de académicos

- Soporte técnico al SAAEFI.

Además USECAD realiza otras actividades no relacionadas con el sistema en cuestión como son:

- Generación de reportes sobre las encuestas a profesores
- Generación y procesamiento de actas de calificaciones
- Recibe y envía archivos a la DGAE como en el caso de actas
- Entrega al DAE comprobantes de inscripción.

# **DAE**

Los puntos que estamos desarrollando en el trabajo de tesis y que se encarga de manejar el Departamento de Administración Escolar son los siguientes.

- Tramite de examen especial
- Alta de grupo para examen especial
- Reporte de alumnos inscritos en examen especial
- Consultas de actas
- Consulta de datos del personal académico
- Consulta asignatura/grupo
- Consulta de vacantes.

Además ofrece otros servicios (no contemplados en el sistema) para los alumnos de la Facultad tales como:

- **Titulación**
- Control de actas
- Revalidaciones de estudio
- Reposición de credencial, resello de credencial
- Inscripción y entrega de seguro facultativo IMSS
- Situación escolar
- Revisión de estudios con certificado
- Tramite de baja definitiva
- Tarjetones de datos personales
- Consultas de:
	- o Carrera simultanea
	- o Segunda carrera
- Informes:
	- o Reglamento e instructivo de servicio social
	- o Reglamento para alumnos de nuevo ingreso
	- o Reglamento de exámenes
	- o Planes de estudio.
- Publicaciones:
	- o promoción de bolsa de trabajo
	- o servicio social
	- o sinodales
	- o fechas de exámenes finales y extraordinarios.

La Oficina de Servicios Escolares se encuentra físicamente dentro del Departamento de Administración Escolar, por tanto, realiza algunas actividades similares a las de DAE y al igual que éste utilizaran el SAAEFI como apoyo en diversas acciones que desempeñen tales como:

- Trámite de exámenes extraordinarios y oyentes semestral (son tres periodos)

Constancias:

- o Inscripción
- o Constancia de comprobante de asignación de inscripción y asignaturas que cursa
- o Constancia de inscripción asignaturas y horario
- o Constancia de créditos
- o Constancia de créditos con promedio
- o Constancia de no tener problemas en su conducta
- o Constancia de terminación de estudios sin promedio
- o Constancia de terminación de estudios con promedio
- o Constancia de vacaciones
- o Constancia de inscripción con asignaturas y semestre que cursa
- o Constancia de última inscripción.
- Consulta de datos personales
- Revisión de estudios
- Consulta asignatura/grupo
- Listas de asistencia
- Consulta actas
- Consulta de vacantes
- Consulta e impresión de historias académicas
- Actualización del periodo.

Al igual que DAE, OSE realiza otras actividades no contempladas en el sistema como a continuación se muestra:

- Constancia de no adeudo mayor a dos asignaturas
- Constancia de asignaturas acreditadas en el semestre anterior
- Reposición de credencial
- Resello de credencial
- Rectificación de nombre dictamen
- Mandar, pedir Kardex al archivo dictamen
- Rectificación de fecha de nacimiento dictamen
- Rectificación de fecha de nacimiento
- Solicitud de baja definitiva

# **OSE**
- Inscripción y entrega de seguro facultativo IMSS
- Entrega de certificados de estudios incompleto y entrega de certificados de estudios completo
- Situación escolar de las once carreras
- Consulta actas en el CESU (Centro de Estudios Sobre la Universidad)
- Constancia para la dirección de profesiones
- Elaboración de actas de equivalencias académicas
- Trámites periódicos:
	- o trámite de cambio de carrera
	- o trámite de carrera simultánea anual
	- o trámite de segunda carrera anual.
- Inscripción de primer ingreso trámite anual
- Entrega de tira de materias
- Archivar tarjetón de datos personales anual
- Trámites anuales:
	- o relación para petición de revisión de estudios
	- o petición de certificados de estudios incompletos
	- o petición de revisión de estudios completos
- Atención al alumno en el mostrador (entrega de tira de materias)
- Hacer cierres de los certificados completos, hacer cierre de certificados parciales
- Información telefónica
- Correo electrónico (cambio de plan de estudios).

## **III.4 PROBLEMÁTICA**

Como ya se ha expuesto, hemos desarrollado éste trabajo de tesis principalmente porque el Departamento de Administración Escolar y la Oficina de Servicios Escolares no cuentan con un sistema automatizado en inscripciones a exámenes extraordinarios, oyentes y especiales, entrega de constancias entre otros, en donde comúnmente los alumnos de la Facultad solicitan con mayor regularidad entre ambas dependencias.

Como primer punto daremos a conocer los medios con los que cuenta USECAD para el desarrollo del sistema.

Antes de 1996 la Unidad de Servicios de Computo Administrativos tenía un equipo **VAX 6000-210** como servidor. La arquitectura de la VAX (Virtual Address eXtension) fué diseñada por Digital Equipment Corporation (DEC). La alta capacidad computacional y el amplio tamaño de programación hacen que el sistema VAX pueda realizar en cualquier momento difíciles aplicaciones, sin embargo, haciendo un análisis del costo de mantenimiento que necesitaba éste y de que en poco tiempo sería obsoleto, se optó por comprar un equipo nuevo siendo éste **SUN Enterprise 3000** cuya arquitectura interna está formada por una serie de servidores que pueden expandirse de uno a 64 procesadores, lo que permite obtener flexibilidad, proteger las inversiones y contar con posibilidades de crecimiento inigualables. La línea de servidores Sun Enterprise, que fue diseñada para ambientes informáticos de grupos de trabajo, departamentales, y de data centers, constituye la plataforma ideal para una variada gama de aplicaciones, incluyendo sistemas de planeamiento de recursos empresariales, comercio electrónico, Internet/intranet y sistemas de administración provistos por el cliente.

El enfoque de sistemas apilables e integrables de Sun permite a sus clientes obtener la mayor disponibilidad de los sistemas. Al permitir que se realicen amplias pruebas y procedimientos de integración que abarca el software de administración de bases de datos. Sun proporciona un ambiente seguro y previsible, que resulta además flexible y de alta capacidad de respuesta"

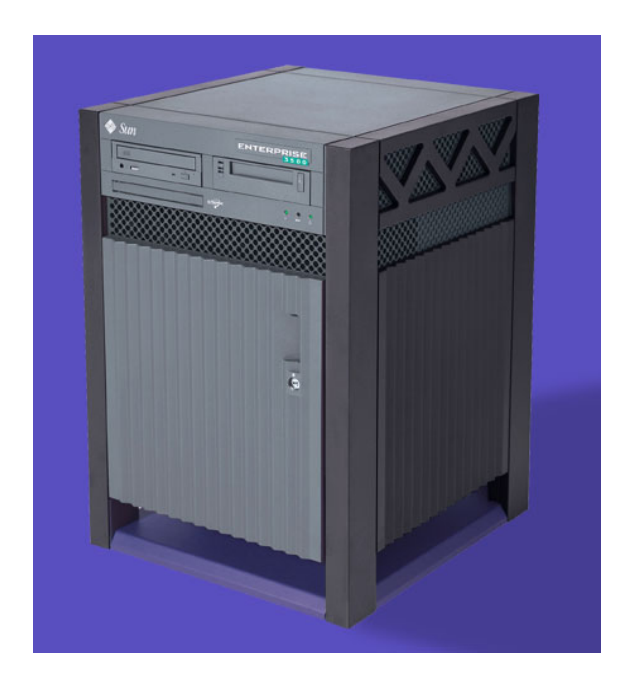

Fig. 3.2 Servidor SUN Enterprise 3000

La **VAX 6000-210** en su momento utilizaba un sistema operativo **VMS**. El sistema operativo VMS (Virtual Memory System) es uno de los más robustos en el mercado, aunque es propietario de la compañía Digital Equipment Corporation. Existía para los procesadores de las máquinas VAX (CISC) y con el Alpha-chip (RISC). Ofrece un amplio conjunto de comandos a través de su intérprete Digital Command Language (DCL), utilidades de red (DECnet), formación de 'clusters' de computadoras para compartir recursos, correo electrónico y otras facilidades. Es un sistema operativo multiusuario/multitarea, soporta muchos ambientes de usuario tales como: tiempo crítico, desarrollo de programas interactivos, batch, ya sea de manera concurrente, independiente o combinado.

Mientras que la plataforma SUN Enterprise maneja un Sistema Operativo **Solaris** el cual nos proporciona un ambiente de mayor seguridad, y un sistema de administración mejorado, Solaris posee diversas características como portabilidad, escalabilidad, interoperabilidad y compatibilidad y seguridad entre otras.

PORTABILIDAD: El software conformado por una ABI aplicación de interfaces binaria (Application Binary Interface) obliga a los desarrolladores de aplicaciones a reducir el costo del desarrollo del software y traer productos al mercado rápidamente, y obliga a los usuarios a actualizar el hardware mientras retienen sus aplicaciones de software y minimizan sus costos de conversión.

ESCALABILIDAD: Las aplicaciones se usan con más frecuencia en el sobre tiempo, y requiere sistemas más poderosos para soportarlos. Para operar en un ambiente creciente, el software debe ser capaz de ejecutar en un rango de ancho poderoso y debe ser capaz de tomar ventajas del poder adicional que se está procesando.

INTEROPERATIBIDAD: La estandarización y una clara interfase son criterios para un ambiente heterogéneo, permitiendo a los usuarios desarrollar estrategias para comunicarse por medio de su red. El sistema operativo de Solaris puede interoperar con unos sistemas muy populares hoy en el mercado, y aplicaciones que se ejecutan en UNIX se pueden comunicar fácilmente.

COMPATIBILIDAD: La tecnología de la computación continua avanzando rápidamente, pero necesita permanecer en el ámbito competitivo para minimizar sus costos y maximizar sus ingresos.

Como **RDBMS** anteriormente se usaba **ORACLE**. Oracle es un manejador de base de datos, el cual puede interactuar con diferentes plataformas como son: Unix, Linux, Solaris, Windows 9x/NT, entre otros. Oracle maneja un concepto de instancia que es la combinación del Área Global del Sistema (SGA) y la base de datos, los cuales son procesos que se encuentran almacenados en memoria y son los principales procesos que se levantan para crear o levantar una base de datos. El Área Global del Sistema es una estructura en memoria que contiene toda la información para una base de datos en Oracle. La Facultad dejó de utilizar Oracle debido a que dio de baja el servidor VAX, éste último junto con Oracle trabajan en la administración de la información. No obstante la empresa Sybase ofreció a la Facultad de Ingeniería un nuevo RDBMS garantizándole un buen desempeño y funcionalidad como a continuación se muestra:

**SYBASE** fue el primero en desarrollar un DBMS relacional que fue diseñado para repartir el procesamiento entre un front–end que corriera en la estación de trabajo y que tuviera acceso a los datos comunicándose para ello con el motor de la base de datos, el cual corre en el servidor. Ésta arquitectura fue bautizada por Sybase con diferentes nombres, "host/servidor", "solicitante/servidor", hasta evolucionar a "cliente/servidor".

Este DBMS es adecuado para el diseño de bases de datos distribuidas, además de tener versiones para diferentes plataformas como PC's, sistemas UNIX, etc.

Sybase ha sentado estándares en el manejo cliente/servidor para DBMSs relacionales, en gran parte debido a que la combinación de la tecnología de Sybase con el nombre y mercadotecnia de Microsoft estimularon la industria de productos cliente/servidor.

La seguridad en Sybase es la protección de los datos contra accesos, modificaciones o pérdidas en la base de datos. Por lo que debe tomarse en cuenta: el control de usurarios, la autorización a modificaciones y el encriptamiento de información.

Sybase, soporta más de 30 versiones diferentes de UNÍS, innumerables Front-Ends de terceros que se conectan a su servidor, así como multiprocesamiento simétrico, lo que puede ser significativo cuando se tienen aplicaciones de alto rendimiento, ofreciéndolo de manera independiente al sistema operativo.

Se puede utilizar cualquier servidor de red que soporte TCP/IP.

Para estaciones de trabajo se puede optar por cualquiera de los siguientes sistemas: DOS, OS/2, UNIX, Windows.

## **SQL Forms**

SQL Forms es la cuarta generación en lenguajes de herramientas usadas en conjunción con oracle.

Cuenta con un sistema de manejo de datos que permite a los diseñadores construir y a los usuarios la utilización de programas, con una pantalla orientada a aplicaciones de recuperación de datos, modificaciones y eliminaciones. Esto complementado con la adición de varias y diferentes herramientas, siendo la más útil para los usuarios la de graficación utilizando una interfase, permite a los usuarios desarrollar tareas muy técnicas en una capa compleja de sistema de base de datos. En adicción, las formas SQL proveen a los diseñadores con habilidades el crear una base de datos automática con poderosas aplicaciones usando herramientas como los Triggers (Causas o provocadores) y Procedures (procedimientos). También provee a los diseñadores con habilidad el uso de un poderoso lenguaje SQL que se puede combinar con los tradicionales lenguajes.

## **Power Builder**

Power Builder es un medio ambiente grafico de desarrollo de aplicaciones cliente/ servidor que permite generar sistemas orientados a objetos, mediante menús, ventanas y componentes de las mismas, logrando una interfaz gráfica amigable al usuario.

Power Builder nos proporciona una gran interacción gráfica entre el programador o desarrollador de aplicaciones para el cliente, ya que es una herramienta muy amigable visualmente. Está bajo el concepto "lo que usted ve es lo que puede realizar, puede utilizarse tanto en el desarrollo de aplicaciones para el uso de bases de datos como en el de sistemas de gestión de bases de datos.

La Ingeniería gráfica de Power Builder provee de gráficos de segunda y tercera dimensión, de pastel, de barras, columnas, líneas y gráficas de área.

Las aplicaciones cliente se ven y se ejecutan igual que en cualquier otra aplicación donde el usuario tenga su PC, su Macintosh o su estación de trabajo Unix.

# **III.5 ANÁLISIS Y DISEÑO ORIENTADO A OBJETOS**

El Análisis Orientado a Objetos (OOA) y el diseño orientado a objetos (OOD) es una aproximación al proceso de aplicaciones que acentúa el desarrollo de objetos. Esta aproximación esta basada en el concepto de modularidad. La modularidad proporciona la manera de descomponer un sistema en unidades pequeñas y manejables con buena definición de interfaces entre ellas. La modularidad esta involucrada en ambos conceptos (OOA y OOD).

Usando la modularidad como base, la orientación a objetos encapsula la información en módulos separados para su fácil definición y manejo. Estos módulos son piezas de información agrupada y relacionada entre si.

El encapsulado de información nos lleva a la idea de encubrimiento de información, que es el proceso de eliminación del uso de datos globalmente accesibles. Esto hace que los módulos tengan contenido propio, que sean manejables, modificables, comprensibles, y muy importante, reutilizables.

La aproximación orientada a objetos, contiene tres piezas ideales:

- Objetos
- Clases
- Herencia.

(Objetos + Clases + Herencia)

Estas piezas son la información oculta en los módulos, los objetos son diseñados para ser tan genéricos como sea posible, mientras continúe la información encapsulada. Se comunican a manera de mensajes que corresponden a una operación en el objeto. Las clases son un tipo de objeto y son consideradas templates (plantillas) para los objetos. Un objeto es una instancia (elemento) de una clase, el cual hace a la clase un tipo de módulo. Las clases podrían ser especializadas usando la herencia. La herencia es un mecanismo para compartir y reutilizar atributos y código entre clases. Una clase hijo adquiere la estructura (datos y atributos) y conducta (operaciones y eventos) de su clase padre, para esto, suma o redefine los atributos existentes, las operaciones, eventos e instancias variables de la forma en que el desarrollador considera apropiada. Éste método se vuelve cada vez más popular en el dominio cliente/servidor.

## **III.6 METODOLOGÍA A SEGUIR PARA EL DESARROLLO DEL SAAEFI**

Ingeniería de Software: Está compuesta por una serie de pasos que abarcan el método, la herramienta y los procedimientos. Estos pasos se denominan paradigmas de la Ingeniería de software. La elección de un paradigma se hace tomando en cuenta la naturaleza del proyecto y de la aplicación.

El proceso de desarrollo de software "es aquel en que las necesidades del usuario son traducidas en requerimientos de software, estos requerimientos transformados en diseño y el diseño implementado en código, el código es probado, documentado y certificado para su uso operativo".

Para el desarrollo de ésta tesis se determinó utilizar la visión genérica de la Ingeniería de software, ya que representa una guía de cómo estructurar nuestro sistema.

## **Visión genérica de la ingeniería del software**

Independientemente del paradigma que se utilice, del área de aplicación, y del tamaño y la complejidad del proyecto, el proceso de desarrollo de software contiene siempre una serie de fases genéricas, existentes en todos los paradigmas. Estas fases son la definición, el desarrollo y el mantenimiento.

# **Definición**

La fase de definición se centra en el qué. Durante ésta fase, se intenta identificar:

- qué información es la que tiene que ser procesada
- qué función y rendimiento son los que se esperan
- qué restricciones de diseño existen
- qué interfaces deben utilizarse
- qué lenguaje de programación, sistema operativo y soporte hardware van a ser utilizados
- qué criterios de validación se necesitan para conseguir que el sistema final sea correcto.

Aunque los pasos concretos dependen del modelo de ciclo de vida utilizado, en general se realizarán cuatro tareas específicas:

## **- Análisis del sistema**

Como ya hemos visto, el análisis del sistema define el papel de cada elemento de un sistema informático, estableciendo cuál es el papel del software dentro de ese sistema.

## **- Análisis de requisitos del software**

El análisis del sistema proporciona el ámbito del software, su relación con el resto de componentes del sistema, pero antes de empezar a desarrollar es necesario hacer una definición más detallada de la función del software.

Existen dos formas de realizar el análisis y refinamiento de los requisitos del software. Por una parte, se puede hacer un análisis formal del ámbito de la información para establecer modelos de flujo y la estructura de la información. Luego se amplían unos modelos para convertirlos en una especificación del software. Los requisitos de rendimiento y las limitaciones de recursos se traducen en directivas para la fase de diseño.

El análisis y definición de los requisitos es una tarea que debe llevarse a cabo conjuntamente por el desarrollador de software y por el cliente. La especificación de requisitos del software es el documento que se produce como resultado de esta etapa.

### **- Planificación del proyecto software**

Durante esta etapa se lleva a cabo el análisis de riesgos, se definen los recursos necesarios para desarrollar el software y se establecen las estimaciones de tiempo y costos. El propósito de ésta etapa de planificación es proporcionar una indicación preliminar de la viabilidad del proyecto de acuerdo con el costo y con la agenda que se hayan establecido. Posteriormente, la gestión del proyecto durante el desarrollo del mismo realiza y revisa el plan de proyecto de software.

### **- Desarrollo**

La fase de definición se centra en el cómo.

- Cómo ha de ser la arquitectura de la aplicación.
- Cómo han de ser las estructuras de datos.
- Cómo han de implementarse los detalles procedimentales de los módulos.
- Cómo van a ser las interfaces.
- Cómo ha de traducirse el diseño a un lenguaje de programación.
- Como van a realizarse las pruebas.

Aunque, al igual que antes, los pasos concretos dependen del modelo de ciclo de vida utilizado, en general se realizarán cuatro tareas específicas:

### **- Diseño**

El diseño del software traduce los requisitos a un conjunto de representaciones (gráficas, en forma de tabla o basadas en algún lenguaje apropiado) que describen cómo van a estructurarse los datos, cuál va a ser la arquitectura de la aplicación, cuál va a ser la estructura de cada programa y cómo van a ser las interfaces. Una vez finalizado el diseño es necesario revisarlo para asegurar la completitud y el cumplimiento de los requisitos del software.

### **- Codificación**

En esta fase, el diseño se traduce a un lenguaje de programación, dando como resultado un programa ejecutable. La buena calidad de los programas desarrollados depende en gran medida de la calidad del diseño.

Una vez codificados los programas debe revisarse su estilo y claridad, y se comprueba que haya una correspondencia con la estructura de los mismos definida en la fase de diseño.

### **- Pruebas**

Una vez que tenemos implementado el software es preciso probarlo, para detectar errores de codificación, de diseño o de especificación. Las pruebas son necesarias para encontrar el mayor número posible de errores antes de entregar el programa al cliente.

Es necesario probar cada uno de los componentes por separado (cada uno de los módulos o programas) para comprobar el rendimiento funcional de cada una de estas unidades.

## **- Garantía de calidad**

Una vez terminada la fase de pruebas, el software está casi preparado para ser entregado al cliente.

### **- Mantenimiento**

La fase de mantenimiento se centra en los cambios que va a sufrir el software a lo largo de su vida útil. Como ya hemos dicho, estos cambios pueden deberse a la corrección de errores, a cambios en el entorno inmediato del software o a cambios en los requisitos del cliente, dirigidos normalmente a ampliar el sistema.

La fase de mantenimiento vuelve a aplicar los pasos de las fases de definición y de desarrollo, pero en el contexto de un software ya existente y en funcionamiento.

# **IV. DESCRIPCIÓN, ANÁLISIS Y DISEÑO DEL SISTEMA**

Elementos que constituyen el sistema.

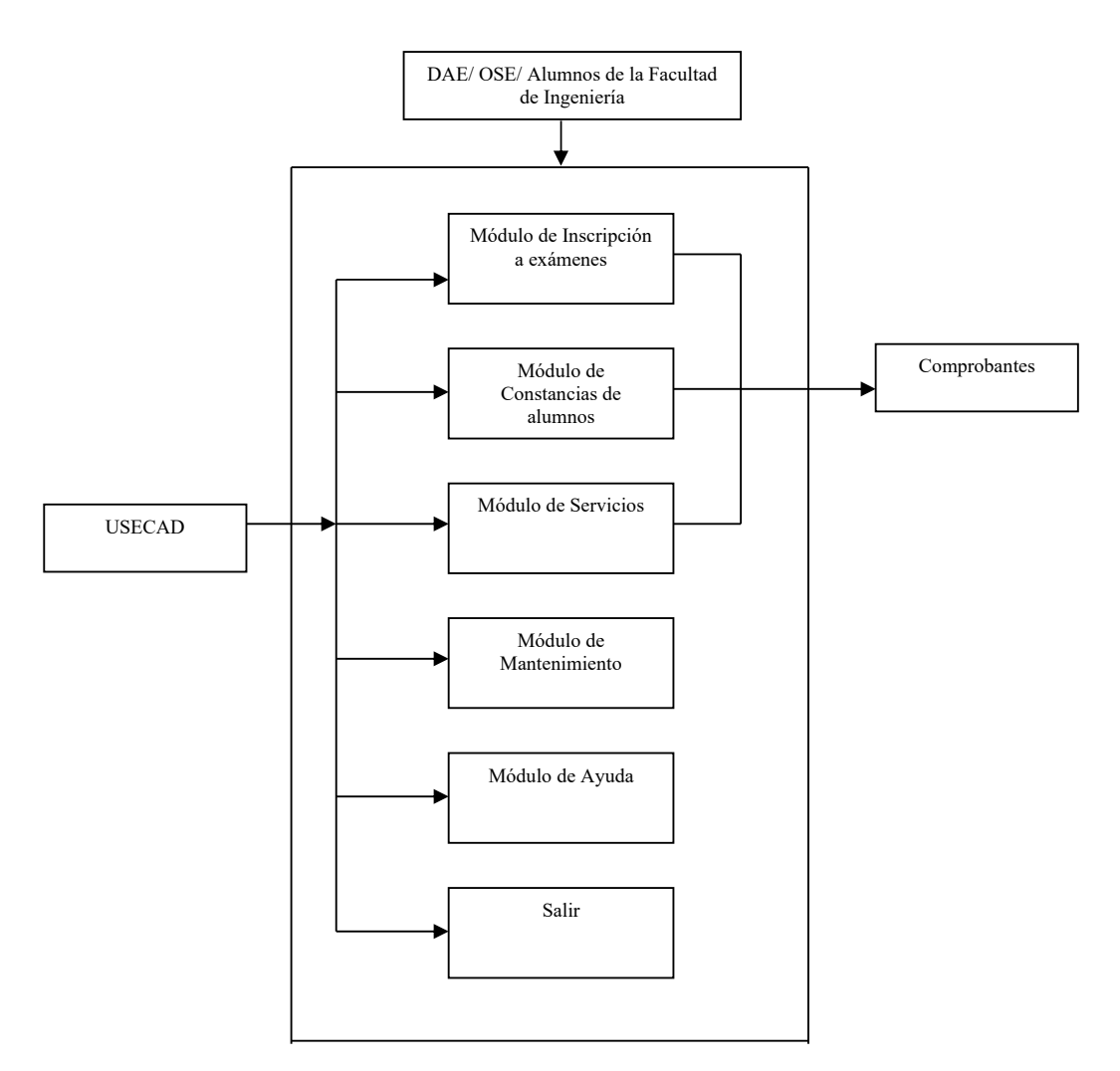

Fig. 4.1 Módulos que conforman el sistema

#### **IV.1 Introducción**

Para el desarrollo del sistema, se dará a conocer la configuración requerida en la cual se contemplarán las seis etapas mencionadas, en donde las primeras tres etapas junto con el módulo de ayuda proporcionan diversos servicios tanto al Departamento de Administración Escolar como a la Oficina de Servicios Escolares, a alumnos y profesores, en tanto que el módulo de mantenimiento fue creado como apoyo básicamente para el usuario que administre el SAAEFI.

La ventana de entrada del sistema muestra dos cajas de texto para escribir el nombre del usuario y su password, éste último se cifra para accesar a la Base de Datos, de forma segura y confiable.

### **IV.2 Configuración mínima.**

La configuración se definió con base a los recursos con los que cuenta la Facultad de Ingeniería, las especificaciones técnicas del RDBMS, y el lenguaje de programación.

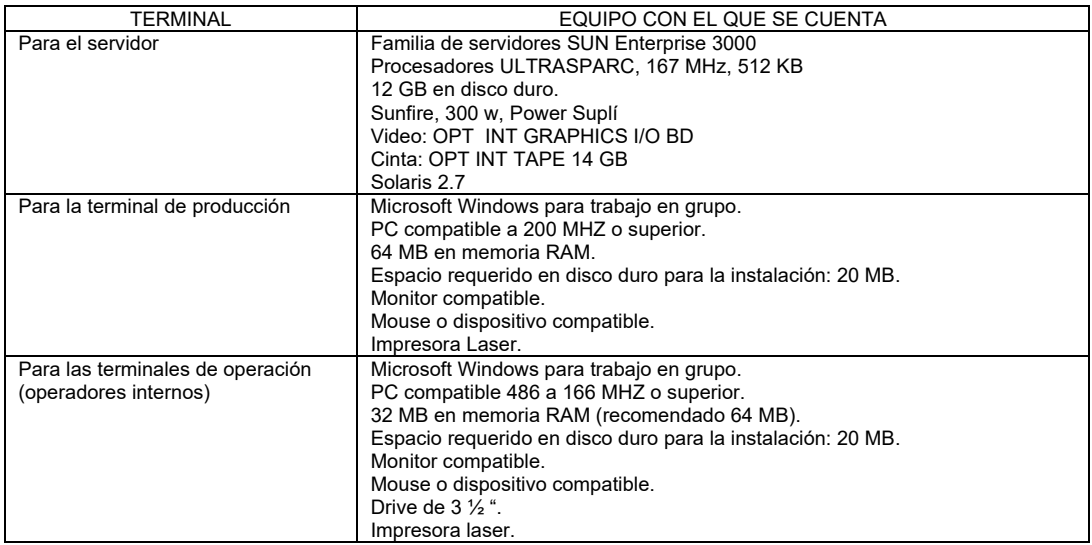

Fig. 4.2 Hardware y software necesario para desarrollar y operar el sistema

Dependencias que intervienen

Todas las divisiones, USECAD, DGAE, DAE y OSE.

### **IV.3 Requerimientos para interactuar con el sistema.**

Hardware: PC conectada en red con acceso al equipo Sun Enterprise e impresora

Software para el cliente: Cliente de Sybase, SAAEFI (ejecutable) y Windows cualquier versión.

Software para el desarrollador: Sybase, Power Builder, SAAEFI (fuente) y cualquier versión de Windows Clave de acceso.

Requerimientos de operación:

Solo podrán interactuar con el sistema el personal asignado por Servicios Escolares en cuanto a proceso de inscripción de exámenes extraordinarios, actualización y/o consulta de información académica.

Requerimientos de información

De los alumnos:

Tener los datos académicos de los alumnos de la Facultad de Ingeniería como el número de cuenta y claves de las asignaturas para realizar su inscripción.

De la DGAE

Información académica actualizada del alumno.

De la DAE:

Operación técnica.

De las Divisiones:

Horarios de clases y horarios de exámenes extraordinarios.

De la USECAD:

Carga de asignaturas, carga académica de alumnos y carga de profesores.

## **IV.4 INSCRIPCIÓN A EXÁMENES**

Este módulo esta compuesto por cuatro submodulos:

Alta de grupos y sinodales para examen especial

Inscripción de alumnos

Reporte de alumnos inscritos a examen especial y extraordinario

Baja de inscripción a extraordinario y oyente.

El análisis de cada uno de ellos lo manejamos individualmente con el propósito de precisar como se realizan los procedimientos involucrados y justificar las necesidades del Departamento de Administración Escolar de contemplarlas dentro del sistema, como se explica a continuación

### **IV.4.1 CAPTURA DE GRUPOS Y SINODALES PARA EXAMEN ESPECIAL**

### **IV.4.1.1 Planteamiento del problema**

En el Departamento de Administración Escolar, existe una persona encargada de la captura de exámenes especiales. Este proceso consta de varios pasos a seguir en donde primeramente se reciben las solicitudes de exámenes especiales, se revisa la clave de la asignatura para que corresponda al plan de estudios del alumno, los RFC de los sinodales y número de cuenta de los estudiantes. Para dar de alta un grupo de examen especial se procede a capturar de la solicitud la clave de la asignatura, grupo asignado a la solicitud, (el cual debes ser mayor a 51), periodo de examen y RFC de los sinodales, una vez que se han capturado todos los grupos y sinodales, se procederá a dar de alta a los alumnos correspondientes a cada materia solicitada capturando de las solicitudes la clave de la materia y el número de cuenta. Con el sistema se pretende automatizar esta serie de pasos.

### **IV.4.1.2 Descripción del proceso del sistema**

- El sistema valida la División a la cual pertenece la asignatura solicitada
- Verifica clave de la asignatura
- Verifica nombre del departamento a partir de la clave de la asignatura
- Valida que el grupo sea mayor o igual a 52, y el periodo correspondiente
- Verifica número único, fecha, hora y salón asignado para realizar el examen
- Verifica folio y RFC de los sinodales que evaluarán al alumno
- El sistema registrará este proceso en la base de datos.

### **IV.4.1.3 Análisis**

El sistema verifica y valida mediante filtros la división a la que pertenece la asignatura que se desea inscribir, así como el departamento correspondiente. Verifica grupo, hora, salón y periodo de cuando se realizará el examen especial, valida el folio y el RFC de los sinodales y finalmente se graba el registro de la captura en la base de datos de la Facultad, asignándole un número único de identificación.

Administrativamente el alumno hace una solicitud del examen especial en la división correspondiente, una vez que el Departamento de Administración Escolar conjunta dichas solicitudes procede a capturar los grupos y sinodales en el sistema, posteriormente da de alta a los alumnos mediante el módulo de inscripción a examen especial, capturando para ello el número de cuenta del alumno y la clave de la asignatura.

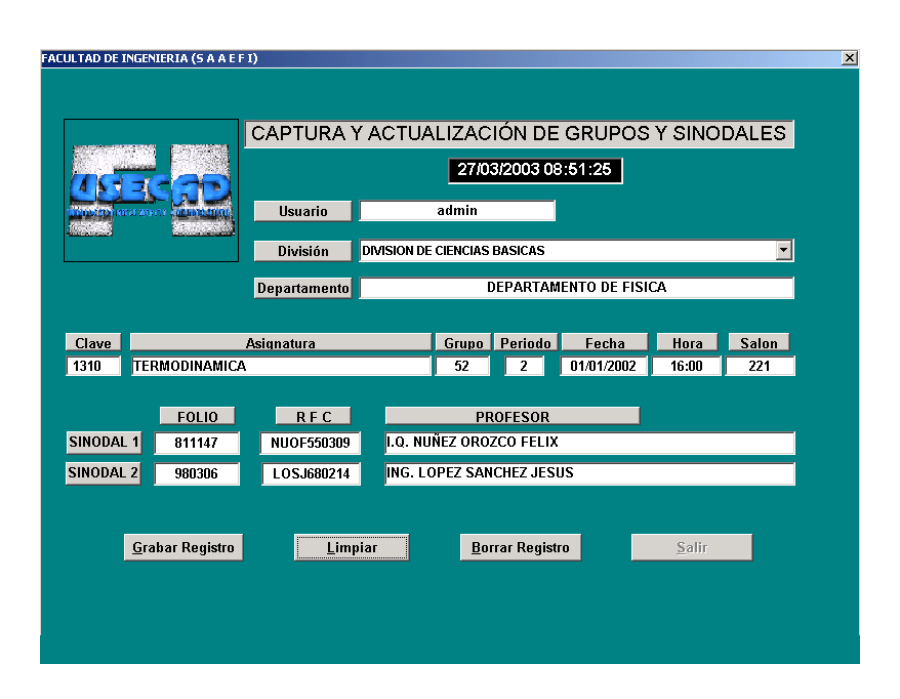

Fig. 4.3 Ventana de captura y actualización de grupos y sinodales

### **IV.4.1.4 Diseño**

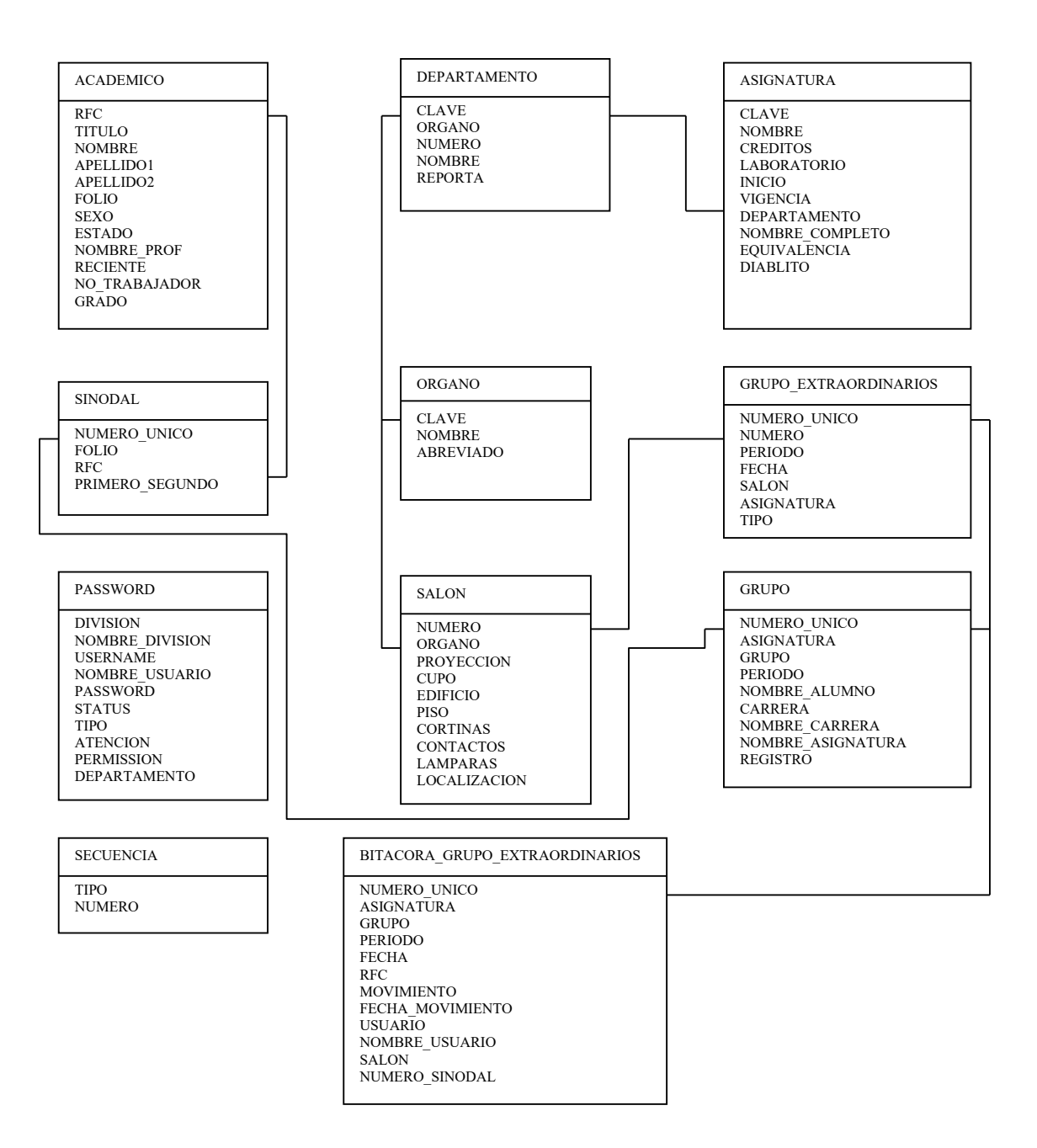

Diagrama E/R (Alta de grupo y sinodales para examen especial)

# **IV.4.2 MÓDULO DE INSCRIPCIÓN A EXÁMENES**

### **IV.4.2.1 Planteamiento del problema**

En la Facultad de Ingeniería, existen tres formas de inscripción a exámenes extraordinarios: la primera opción es para alumnos con derecho a reinscripción (extraordinario), en este caso se encuentran aquellos estudiantes que cumplan con el plan de estudios asignado. El segundo caso es para alumnos sin derecho a reinscripción (oyentes) esta opción se enfoca en los alumnos que han inscrito dos veces alguna asignatura y no la han aprobado o bien, se le ha agotado su inscripción como alumno regular y la tercera opción es la de exámenes especiales, que son aplicables a los alumnos que adeudan al final de su carrera no más de dos materias.

El sistema no sólo cuenta con altas de inscripción a exámenes extraordinarios, también se pueden realizar directamente bajas de inscripción, tanto para oyentes como para extraordinarios.

Adicionalmente se pueden obtener reportes de alumnos inscritos a exámenes extraordinarios y reportes de alumnos inscritos a examen especial.

SAAEFI ha sido diseñado para que los alumnos que se encuentren en cualquiera de los casos anteriores puedan inscribirse en la oficina de Servicios Escolares tomando en cuenta sus filtros correspondientes y el calendario asignado al inicio del semestre.

### **IV.4.2.2 Descripción del proceso del sistema**

- El sistema valida que el alumno exista en la base de datos tomando como referencia el número de cuenta
- Verifica que el alumno no tenga doble carrerea, si la tiene, el sistema pregunta la clave de la carrera para de ahí determinar a cual de las dos le va a asignar la asignatura inscrita con carácter de extraordinario
- Verifica el plan de estudios al que corresponde el alumno
- Verifica que exista la asignatura en la base de datos
- Valida que el alumno inscriba máximo 2 extraordinarios por periodo
- Impide que el alumno inscriba dos veces la misma asignatura en el mismo periodo
- El tercer periodo y el periodo de oyentes se toma como uno sólo, por lo tanto el sistema valida que la suma de estos dos no rebasen 2 asignaturas inscritas
- Impide que el alumno inscriba más de 4 extraordinarios en un semestre, de tratarse de un alumno con doble carrera tiene derecho a presentar 4 exámenes por carrera
- Valida que la asignatura no esté aprobada
- Verifica si el estudiante ingresó a la Facultad con un plan de estudios con seriación
- Si el plan de estudios corresponde a 94 y posteriores se hace un conteo del avance de niveles con el fin de verificar que el alumno pueda inscribir un examen extraordinario. Esto es, para poder inscribir un examen extraordinario del nivel II se revisa que el alumno tenga el mínimo o más créditos del nivel I requerido en su plan de estudios, de igual forma para inscribir un extraordinario del nivel III el sistema verifica que se ha cubierto el 100% de créditos del nivel I y que se cuenta con un mínimo o más (dependiendo de cada carrera y plan de estudios) del nivel II
- Verifica que los sinodales relacionados con la asignatura sean los correctos

En el caso de exámenes especiales, validamos que el alumno únicamente adeude dos materias como máximo

 Dependiendo de la fecha en curso se abre el periodo de inscripción a exámenes extraordinarios para alumnos de la Facultad.

## **IV.4.2.3 Análisis**

### **Exámenes Extraordinarios:**

El sistema consulta la base de datos de la Facultad de Ingeniería la cual se encuentra en la USECAD. Es de aquí de donde se extrae la información necesaria para el proceso de validación e inscripción. Para el caso de exámenes extraordinarios, con el número de cuenta del estudiante empieza un procedimiento de validación revisando el estado del estudiante dependiendo de la trayectoria académica obtenida hasta ese momento, el sistema validará mediante filtros la inscripción del examen, dependiendo de que se cumplan las normas y reglas que han sido asignadas en cada plan de estudios, y filtradas en la programación, validando el año, periodo del semestre en curso, plan de estudios, carrera, niveles y créditos cubiertos que permiten proceder a la inscripción de la asignatura solicitada. El sistema verificará que sólo inscriba dos extraordinarios por periodo y cuatro como máximo durante el semestre, asigna el grupo, salón, fecha y hora para realización del examen, así como los sinodales correspondientes. Además registra en bitácora el procedimiento de inscripción tomando el número de cuenta del alumno y las siguientes características de la asignatura (clave de la asignatura y número único, además

del grupo, periodo, fecha, nombre de usuario y registro) y se procesa un reporte impreso como constancia de inscripción a extraordinario.

Administrativamente las divisiones generan los horarios de exámenes extraordinarios, los imprime y posteriormente DAE los publica, USECAD por su parte actualiza la base de datos y abre sesiones.

Los alumnos consultan los horarios, llenan la solicitud y la registran en el DAE quienes generan un comprobante de inscripción para los estudiantes de la Facultad. USECAD registra a los alumnos en la base de datos, genera listas y además realiza un archivo para DGAE.

Una vez que el archivo es procesado por DGAE le hacen llegar los errores a USECAD para que se validen y se corrija la base de datos.

Habiendo hecho las correcciones necesarias se realiza un nuevo archivo destinado a DGAE, aquí se generan las actas que posteriormente son enviadas a USECAD, de ahí se entregan a las Divisiones y son llenadas por los profesores después de la realización del examen, pasan por DAE y regresan a USECAD donde se procesa toda la información y se actualiza en la base de datos el registro del alumno.

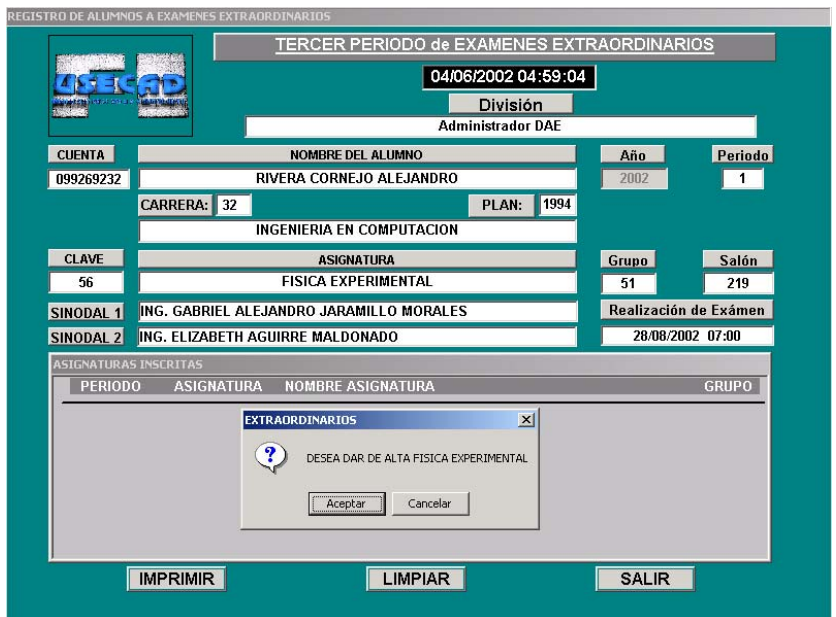

Fig. 4.4 Ventana de Inscripción a examen extraordinario

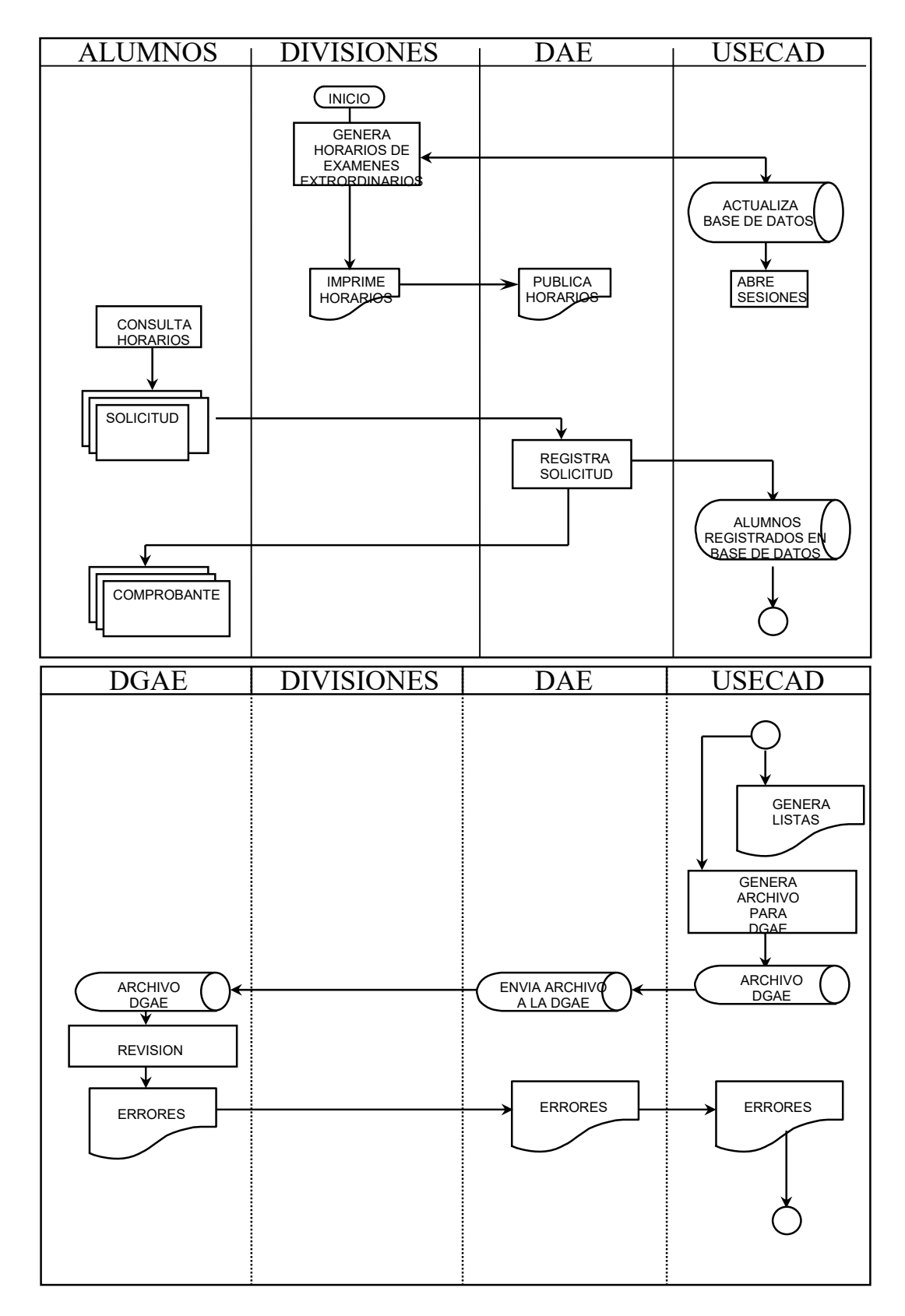

Diagrama del proceso a exámenes Extraordinarios

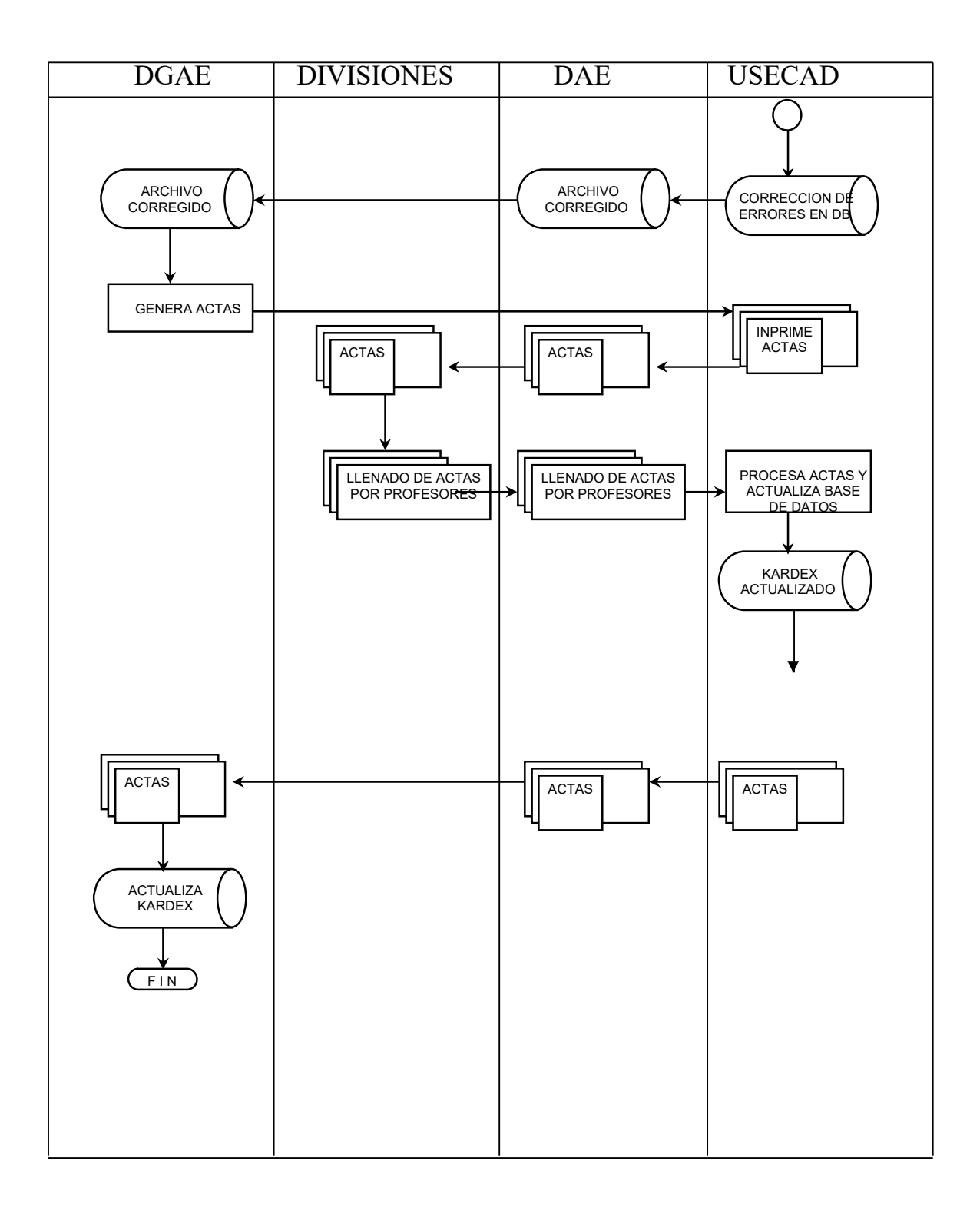

### Continuación del Diagrama del proceso a exámenes Extraordinarios

## **IV.4.2.4 Diseño**

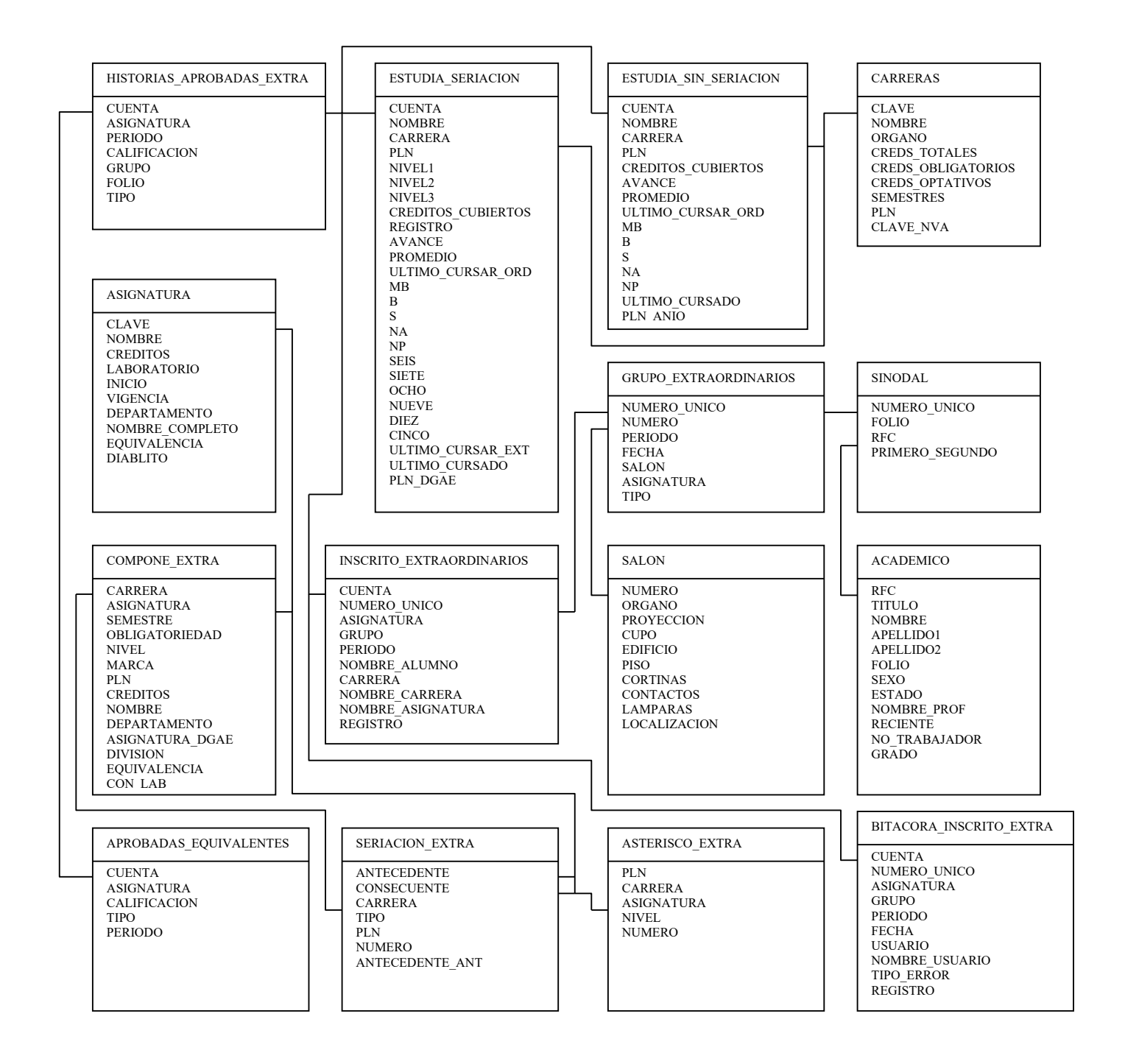

### Diagrama E/R (Inscripción a examen extraordinario a alumnos con derecho a reinscripción)

#### **IV.4.2.5 Análisis**

#### **Exámenes Oyentes:**

El SAAEFI consulta en la Base de Datos la información que requiere para procesar y validar la inscripción de alumnos oyentes. Utilizando el número de cuenta del alumno se inicia el conjunto de validaciones que hacen posible inscribir la asignatura no aprobada revisando la trayectoria académica del estudiante desde el primer semestre de la carrera hasta ese momento, el sistema validará mediante filtros la inscripción del examen, de acuerdo con las normas que rigen los planes de estudio; así pues se valida el año, semestre y periodo en curso, plan de estudios, carrera, niveles y créditos cubiertos, que hacen posible la inscripción de la asignatura solicitada, verifica que el alumno no traslape la asignatura que desea inscribir con su inscripción ordinaria.

 El sistema filtra que el estudiante sólo inscriba dos extraordinarios por periodo y cuatro como máximo durante el semestre, verifica salón y grupo así como el RFC del profesor que lo evaluará. Por otro lado registra en bitácora el procedimiento de inscripción tomando el número de cuenta del alumno y con respecto a la asignatura: clave de la asignatura y número único, que es una combinación que se realiza con la clave de la asignatura y el número de grupo además del periodo, fecha, usuario, nombre usuario y registro y genera un reporte impreso como constancia de inscripción al grupo donde el profesor lo a aceptado como oyente.

Administrativamente USECAD actualiza la base de datos y abre sesiones, los alumnos consultan horarios y llenan una solicitud que las Divisiones les entregaron con anterioridad, dicha solicitud debe ser firmada por el profesor que acepte al alumno como oyente. DAE lo registra y elabora un comprobante para los alumnos inscritos quienes quedan registrados en la base de datos a través de USECAD, en la Unidad, se generan listas y un archivo para DGAE, el cual es revisado y enviado de nueva cuenta a USECAD para corregir los errores generados, una vez que se han validado los datos y se han hecho las correcciones, se genera un nuevo archivo destinado a la DGAE ésta se encarga de generar las actas y se mandan a imprimir a USECAD quien las devuelve a DAE y a su vez les hace llegar a las Divisiones, quienes se las entregan a cada uno de los profesores.

 El alumno se compromete a asistir a clases, a hacer tareas, trabajos y exámenes asignados por el profesor, es decir, debe cumplir con las mismas reglas de una inscripción ordinaria, los profesores por su parte llenan las actas después de evaluar a los estudiantes y USECAD se encarga de procesar la información y se actualiza en la base de datos el kardex del alumno.

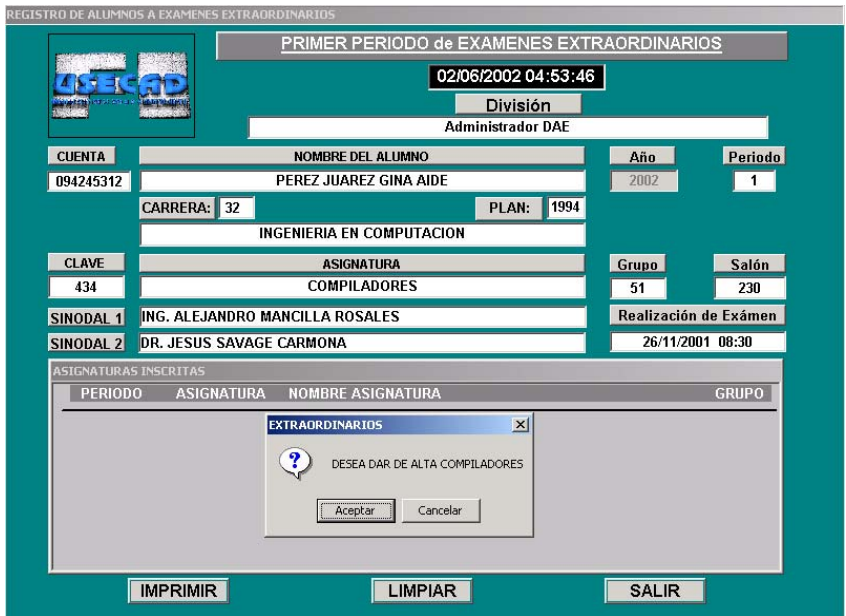

Fig. 4.5 Ventana de inscripción de un alumno sin derecho a reinscripción (oyente)

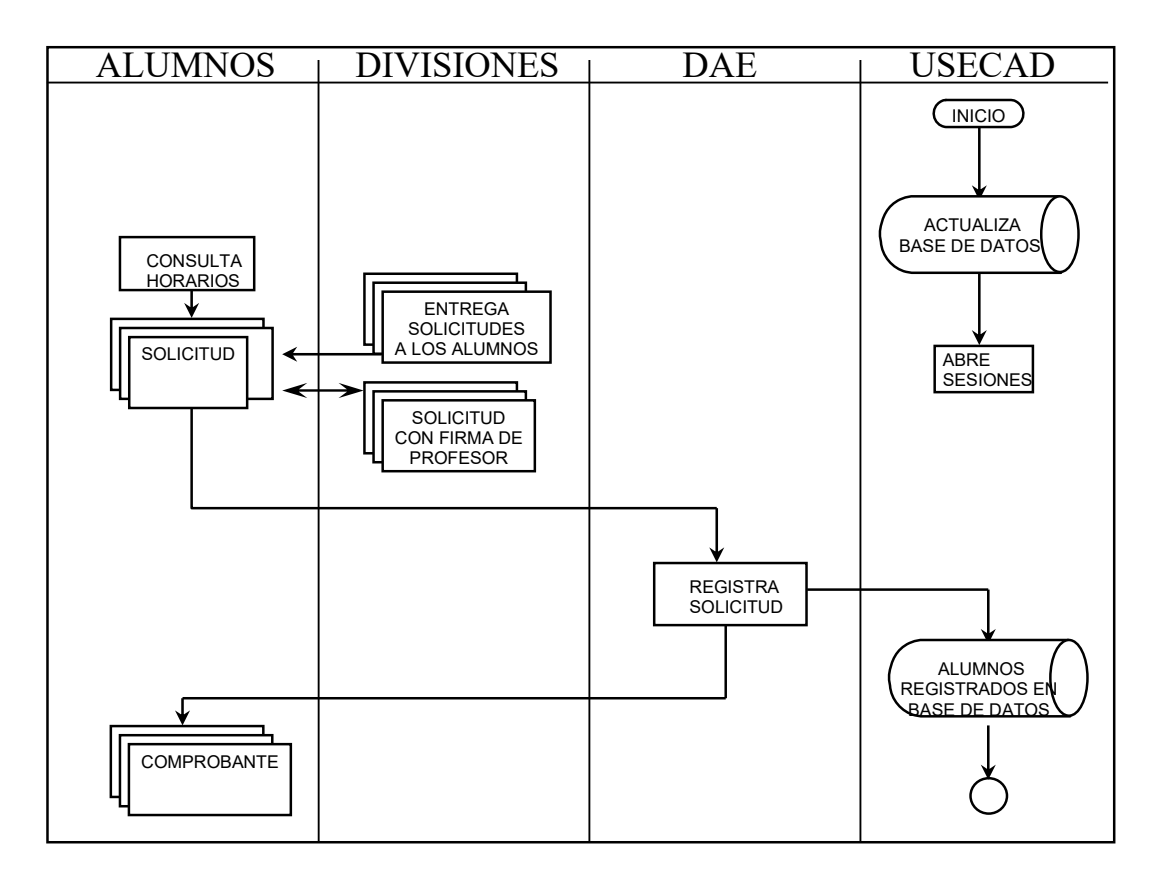

Diagrama del proceso a oyentes

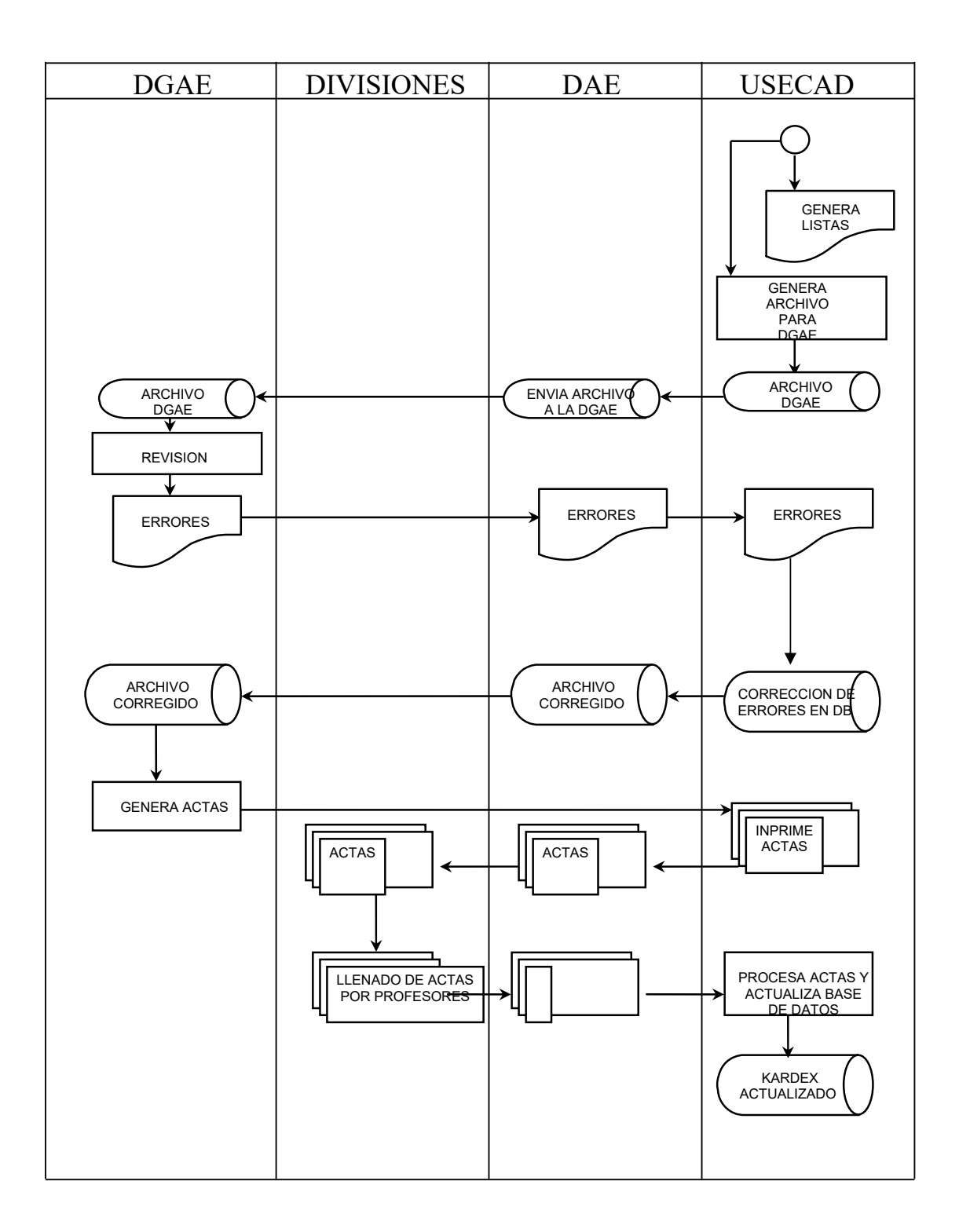

### Continuación del diagrama del proceso a oyentes

### **IV.4.2.6 Diseño**

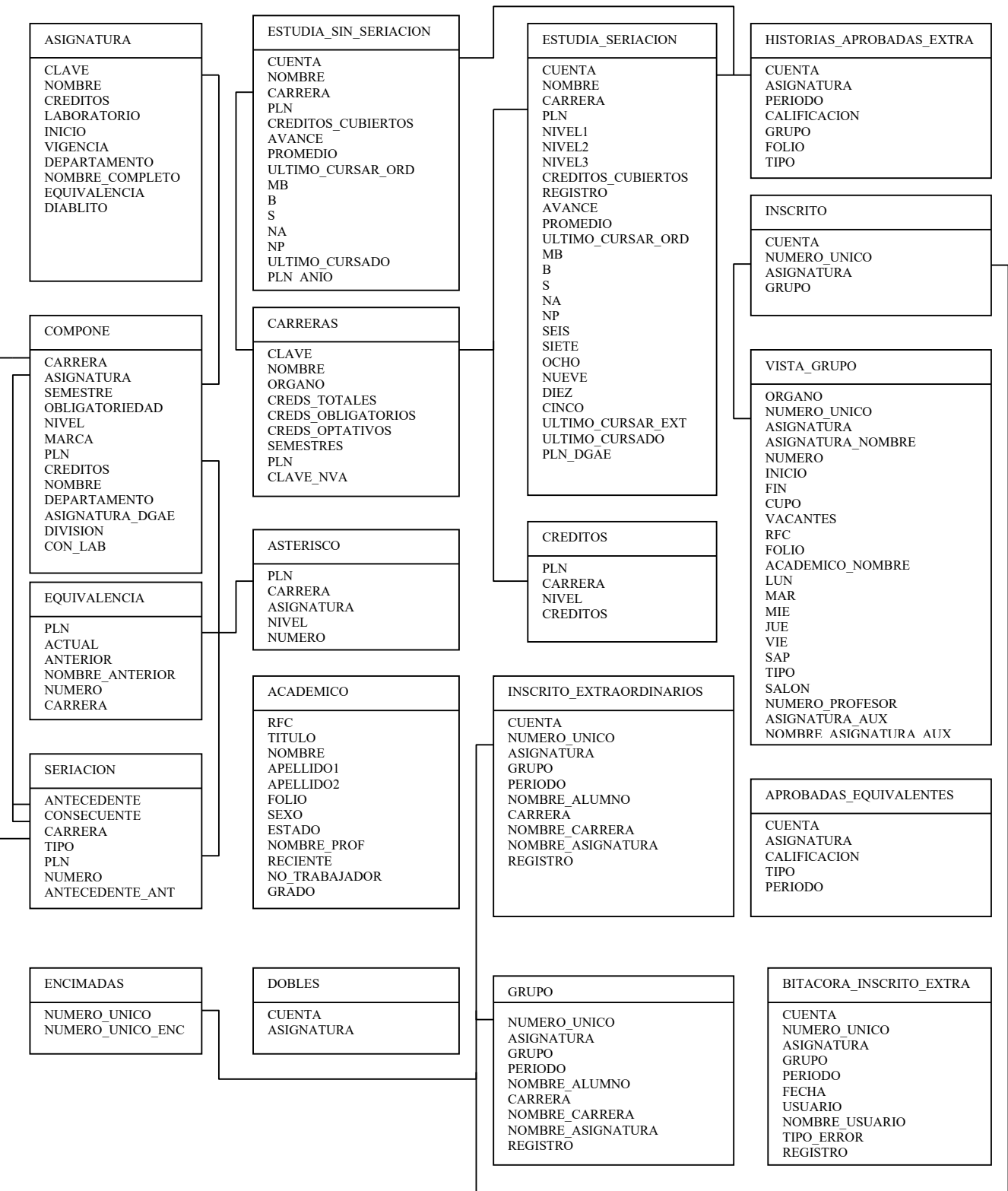

Diagrama E/R (Inscripción de alumnos sin derecho a reinscripción (oyentes))

### **IV.4.2.7 Análisis**

#### **Exámenes Especiales**:

El sistema consulta la base de datos de la Facultad de Ingeniería de aquí toma la información necesaria para el proceso de validación e inscripción. Para el caso de exámenes especiales, con la cuenta del alumno se valida el estado académico del alumno dependiendo de su trayectoria como estudiante obtenida hasta ese momento, el sistema validará mediante filtros la inscripción del examen, dependiendo de que se cumplan las normas y reglas que han sido asignadas en cada plan de estudios, y filtradas en la programación, validando el año, periodo del semestre en curso, plan de estudios, carrera, niveles, créditos cubiertos, etc., que permiten proceder a la inscripción de la asignatura solicitada. El sistema verificará que sólo inscriba dos extraordinarios por periodo y cuatro como máximo durante el semestre, asigna el grupo, salón, fecha y hora para la realización del examen, así como los sinodales correspondientes. Además registra en bitácora el procedimiento de inscripción tomando en cuenta las siguientes características tanto del alumno como lo es su número de cuenta como de la asignatura (clave de la asignatura y número único), también queda registrado el periodo, fecha, usuario y nombre del usuario. Por último para éste módulo, se genera un reporte impreso como constancia de inscripción a examen especial.

Administrativamente las divisiones envían las solicitudes de exámenes especiales al DAE. Una vez ordenadas las solicitudes y asignado su número de grupo, se solicita a USECAD que abra sesiones. Una vez que se han capturado todos los grupos y sinodales, se procederá a dar de alta a los alumnos correspondientes a cada materia solicitada. Para dar de alta a los alumnos se procede a capturar número de cuenta y clave de la asignatura. Posteriormente se genera un archivo con todos los alumnos inscritos a examen especial, mismo que se manda a DGAE.

## **IV.4.2.8 Diseño**

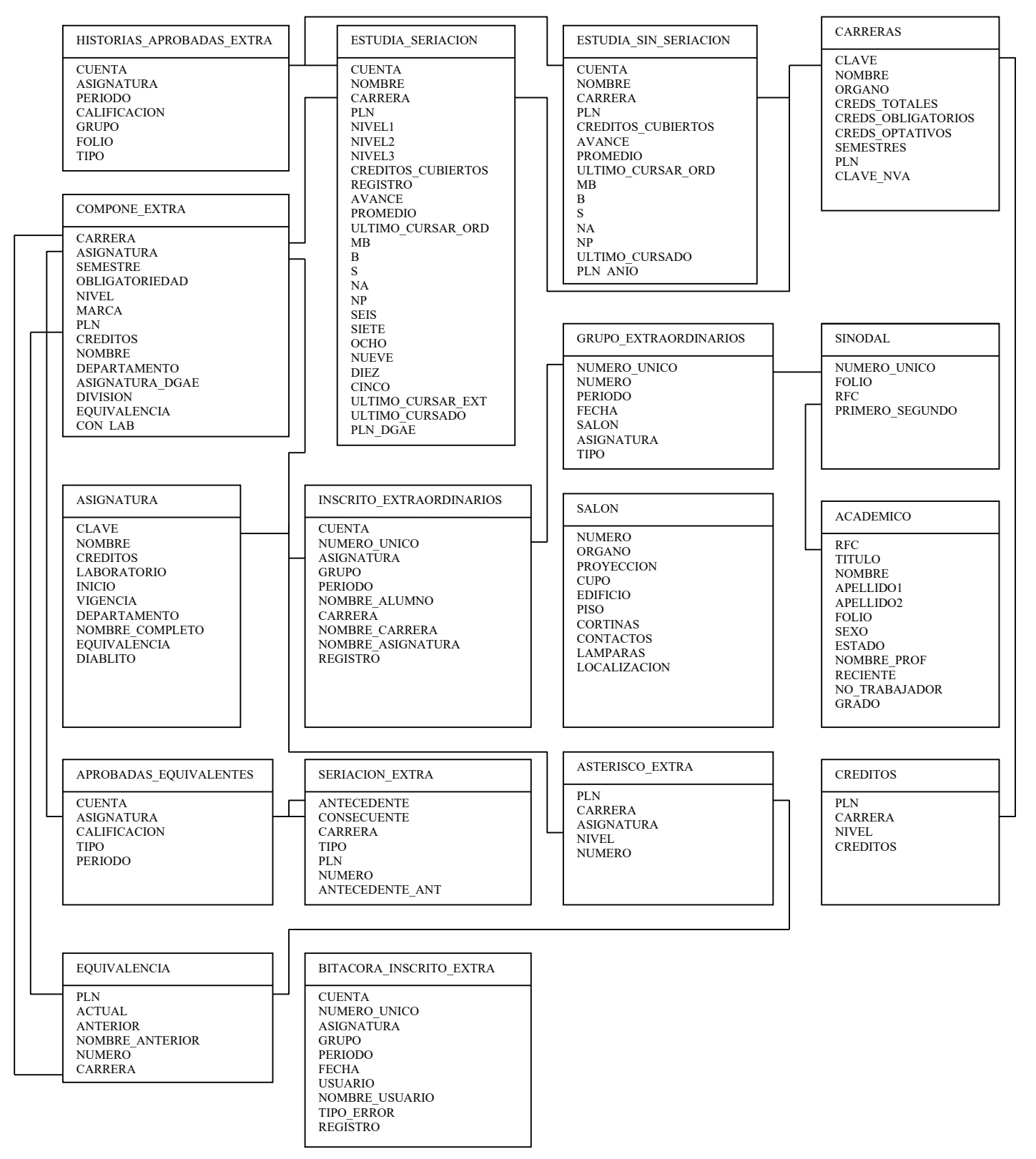

Diagrama E/R (Inscripción de alumnos a examen especial)

### **IV.4.3 BAJA DE ALUMNOS INSCRITOS A EXAMEN EXTRAORDINARIO Y ESPECIAL**

### **IV.4.3.1 Planteamiento del problema**

La baja de inscripción a examen extraordinario se ha programado en caso de que el usuario encargado de operar el SAAEFI, por error inscriba a un alumno en otro grupo o asignatura no solicitada por el mismo, o bien el alumno, se haya equivocado con la asignatura o el grupo que ha inscrito. La baja se hace sólo en el caso de inscripción a exámenes extraordinarios y especiales.

## **IV.4.3.2 Descripción del proceso del sistema**

- El sistema verifica el periodo correspondiente
- Valida número de cuenta, nombre del alumno, asignatura y grupo
- El sistema da de baja el número de cuenta del alumno y la clave de la asignatura de la tabla INSCRITO\_EXTRAORDINARIOS.

### **IV.4.3.3 Análisis**

La baja se hace cuando el sistema verifica y borra de la tabla INSCRITO\_EXTRAORDINARIOS el número de cuenta del alumno y la clave de la asignatura, posteriormente se guarda el registro en la base de datos de la Facultad. El alumno puede solicitar darse de baja solamente durante el periodo de inscripción a extraordinarios. Pasado ese tiempo no se puede realizar modificación alguna.

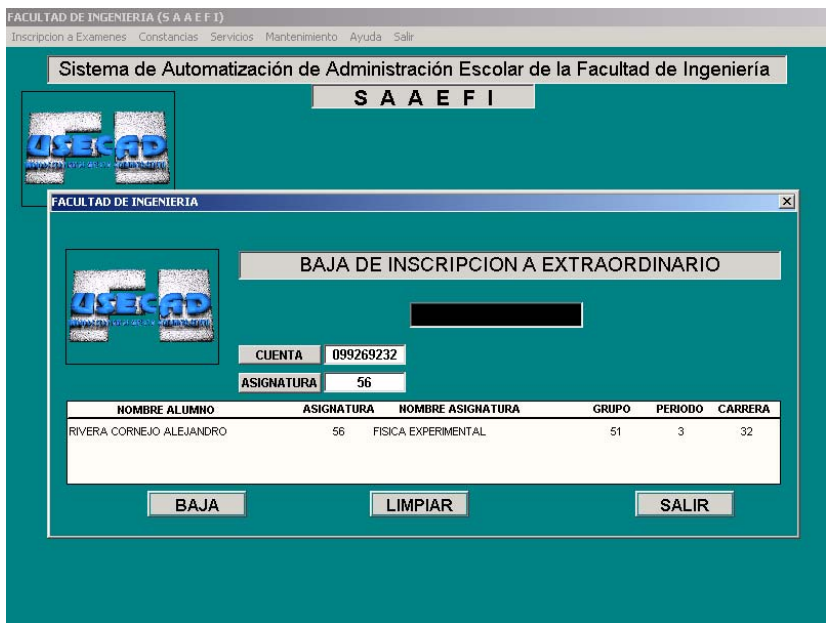

Fig. 4.6 Ventana de baja de inscripción a examen extraordinario

# **IV.4.3.4 Diseño**

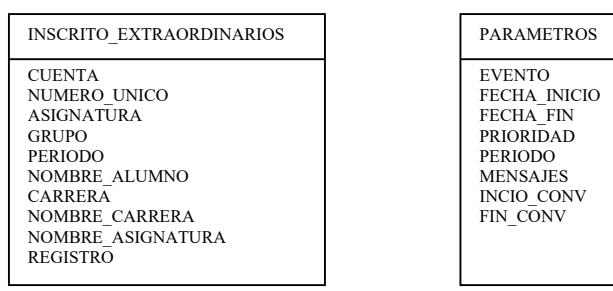

Diagrama E/R (Baja de inscripción a examen extraordinario y especial)

## **IV.4.4 REPORTE DE EXÁMENES EXTRAORDINARIOS Y ESPECIALES**

#### **IV.4.4.1 Planteamiento del problema**

El Departamento de Administración Escolar y la Oficina de Servicios Escolares, requieren de un reporte de los alumnos inscritos a examen extraordinario y especial como un medio de consulta y estadística. Este reporte lo genera el sistema en los tres diferentes periodos luego de concluir la semana de inscripciones.

### **IV.4.4.2 Descripción del proceso del sistema**

- Verifica año y semestre
- Valida el periodo correspondiente
- Verifica número de cuenta, nombre del alumno, clave de la asignatura, grupo y carrera.

### **IV.4.4.3 Análisis**

El sistema guarda en la base de datos de la Facultad el registro de los alumnos inscritos a examen extraordinario y especial, a partir de este registro el sistema valida el periodo correspondiente y verifica el número de cuenta, nombre del alumno, clave y nombre de la asignatura y grupo, además hace un conteo del número total de alumnos que se inscribieron en ese periodo.

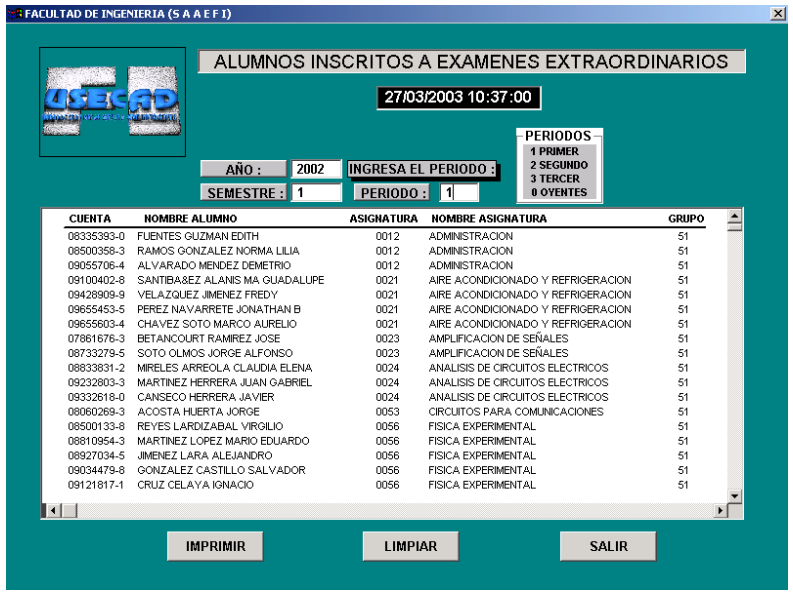

Fig. 4.7 Ventana de reporte de alumnos inscritos a examen extraordinario

## **IV.4.4.4 Diseño**

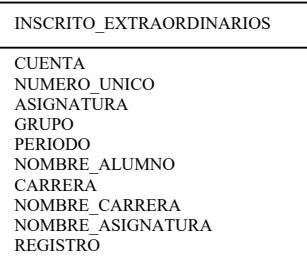

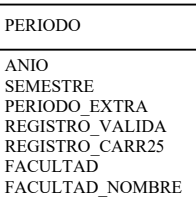

Diagrama E/R (Reporte de exámenes especiales y extraordinarios)

### **IV.5 MÓDULO DE CONSTANCIAS DE ALUMNOS**

#### **IV.5.1 Planteamiento del problema**

El sistema ha sido diseñado para poder apoyar y resolver los problemas de emisión de constancias que ofrece el Departamento de Administración Escolar a los alumnos, en este procedimiento se toma en cuenta la situación actual de cada estudiante dado que cada alumno tiene un kardex diferente y dependiendo de éste se le ofrecen diferentes tipos de constancias, es decir, en la mayoría de los casos los estudiantes no pueden solicitar todas las constancias que elabora la Facultad porque no todos los alumnos se encuentran en la misma situación escolar.

Las constancias que emite el Departamento de Administración Escolar se muestran listadas a continuación:

Constancia de inscripción

Constancia de inscripción primer ingreso

Constancia de última inscripción

Constancia de reinscripción con asignaturas

Constancia de reinscripción con asignaturas y horario

Constancia de créditos

Constancia de créditos con promedio

Constancia de terminación de estudios

Constancia de terminación de estudios con promedio

Constancia de conducta

Constancia de periodo vacacional.

#### **IV.5.2 Descripción del proceso del sistema**

- El sistema valida que el alumno se encuentre en la base de datos
- Verifica el plan de estudios al que corresponde el alumno y carrera
- Valida si el alumno es de nuevo ingreso
- Si está inscrito actualmente o se encuentra fuera de tiempo de su inscripción
- Verifica la fecha de inicio y fin del semestre en curso, así como la fecha actual
- Valida las constancias que le corresponden a cada alumno.

### **IV.5.3 Análisis**

El sistema tiene programados filtros para cada uno de los kardex de los alumnos dependiendo de la constancia que se solicite. Al realizar la comunicación con la base de datos de la Facultad se consulta el número de cuenta y se solicita el tipo de constancia que el alumno necesita y obtenemos con esto su nombre, carrera, fecha de inicio y fin de semestre, así como la fecha actual, año y semestre. El sistema ya con estos datos determina y activa el o los tipos de constancias que se le pueden ofrecer a los alumnos dependiendo de su trayectoria académica, éste procedimiento se realiza para todas las constancias.

Existen otras constancias donde se tienen que realizar otras validaciones. tal como se explica a continuación:

La constancia de inscripción consulta en la base de datos si el alumno está inscrito en el semestre, obteniendo nombre del alumno, clave y nombre de la carrera, fecha de inicio y fin de semestre.

La constancia de inscripción primer ingreso consulta en la base de datos si el alumno se ha inscrito por primera vez en la Facultad y obtiene nombre del alumno, carrera, fecha de inicio y fin de semestre.

La constancia de última inscripción consulta en la base de datos la última fecha registrada de cuando el alumno se inscribió por última vez, y obtiene el nombre del alumno, clave y nombre de la carrera.

La constancia de reinscripción con asignaturas obtiene de la base de datos la clave de la asignatura, y el grupo respectivo en el cual está inscrito el alumno actualmente.

La constancia de reinscripción con asignaturas y horario obtiene de la base de datos la clave y nombre de la asignatura, grupo, días de la semana, y horario para cada materia inscrita por el alumno.

La constancia de créditos, el sistema obtiene de la base de datos los créditos cubiertos, obligatorios, optativos y el avance del alumno hasta el semestre inmediato anterior.

La constancia de créditos con promedio obtiene de la base de datos los créditos cubiertos, obligatorios, optativos, el avance y promedio del estudiante.

La constancia de terminación de estudios el sistema valida la trayectoria académica del estudiante, así como el primer y último semestre que curso en la Facultad.

La constancia de terminación de estudios con promedio, obtiene de la base de datos además el promedio obtenido.

La constancia de conducta es otorgada a aquellos alumnos que no han tenido ningún tipo de amonestación no solo en la Facultad de Ingeniería sino dentro de la Universidad.

El encargado de la Oficina de Servicios Escolares revisa que el expediente del alumno no presente ninguna anomalía para poder otorgar la constancia solicitada, en la cual el sistema consulta en la base de datos el nombre del alumno, carrera y fecha actual.

La constancia de vacaciones se puede solicitar una semana antes del periodo marcado como vacacional, el sistema verifica que el alumno esté inscrito en el presente semestre y que tenga derecho a inscripción, de la base de datos obtiene el nombre del alumno, carrera y la fecha del periodo vacacional.

Para cada constancia se genera un documento que el Departamento de Administración Escolar le entrega al alumno, éste documento se sella y firma por el responsable de la Oficina de Servicios Escolares. Los alumnos de la Facultad de Ingeniería acuden a solicitar constancias, USECAD actualiza la base de datos y abre sesiones a OSE quien se encarga de imprimir y entregar el documento solicitado.

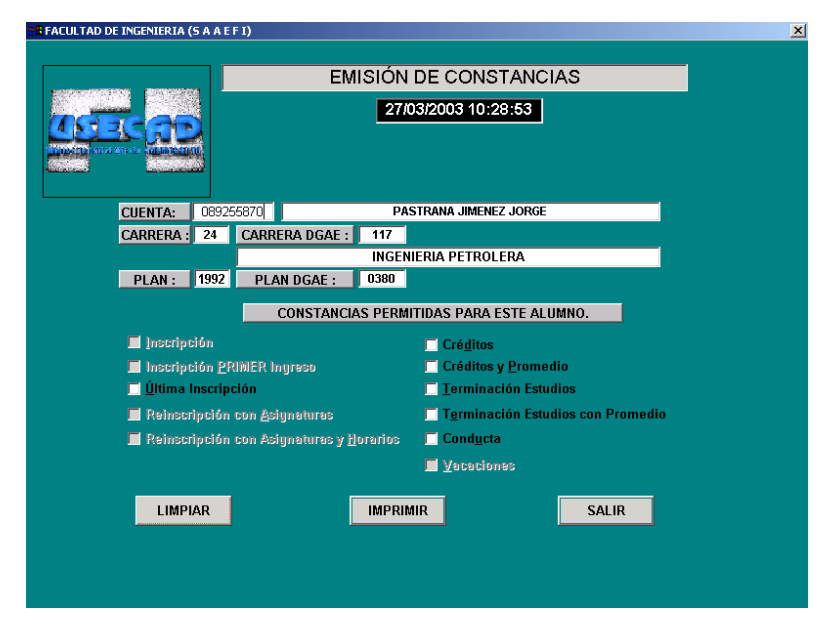

Fig. 4.8 Ventana de selección de constancias

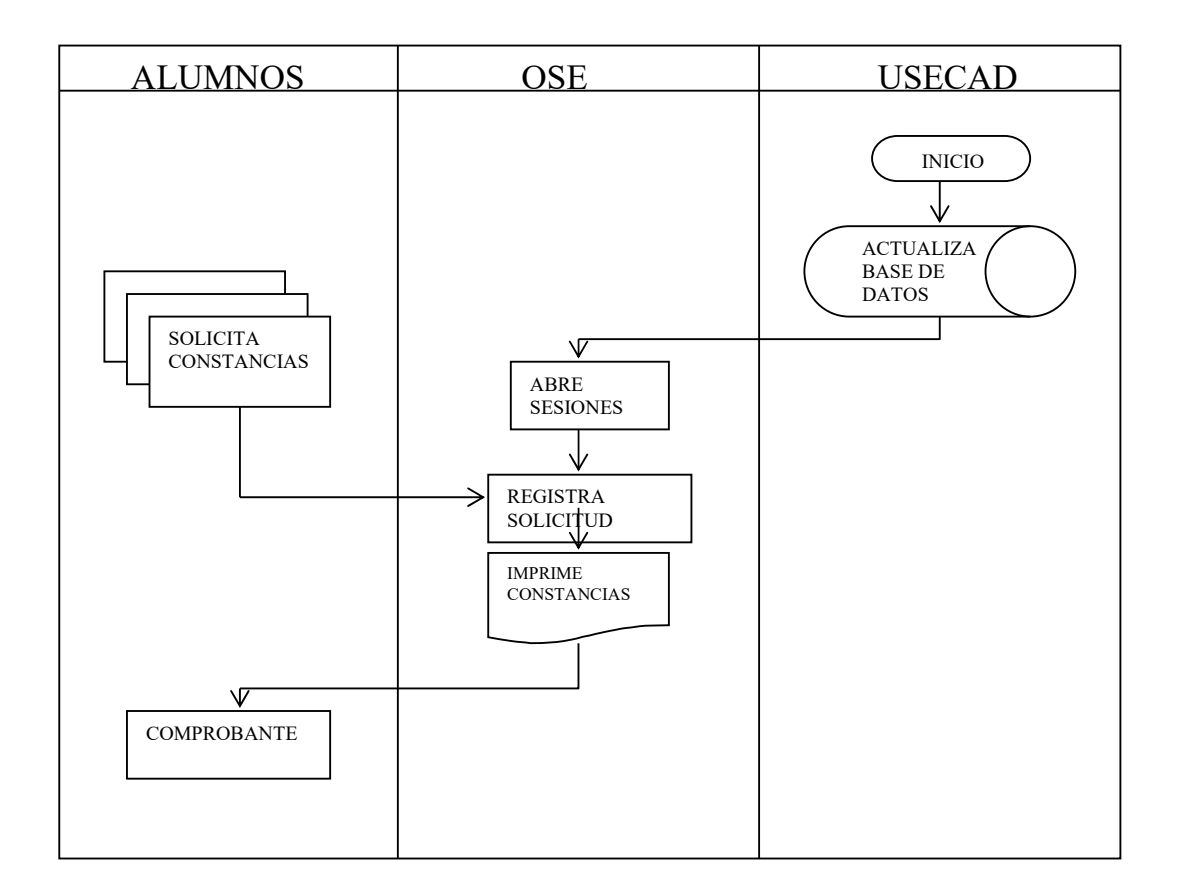

Diagrama de procesos para el módulo de constancias

### **IV.5.4 Diseño**

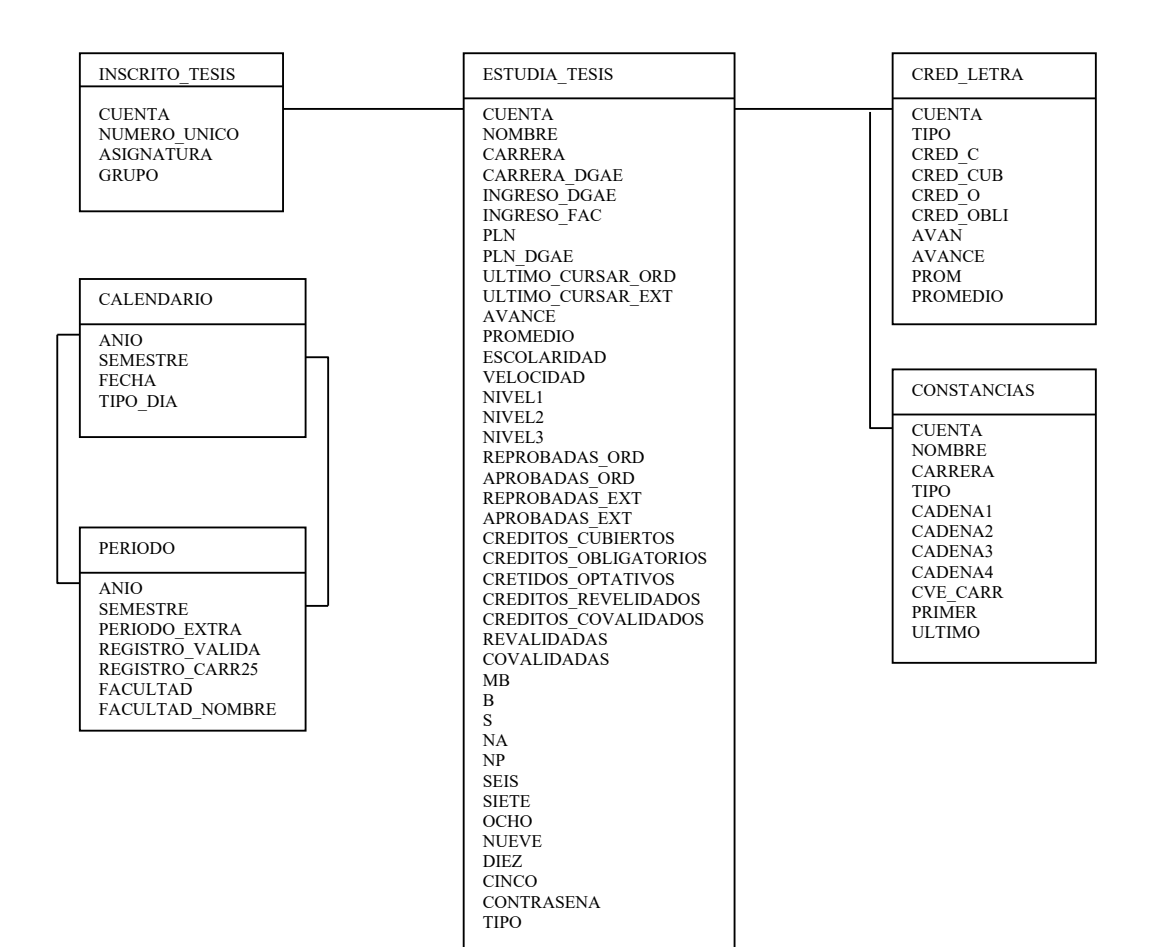

Diagrama E/R (Constancias)
### **IV.6 MÓDULO DE SERVICIOS A ALUMNOS**

#### **IV.6.1 Planteamiento del problema**

Este módulo ha sido creado con el fin de apoyar al Departamento de Servicios Escolares, alumnos y profesores que requieran consultar alguno de los submodulos de este apartado dependiendo de la tarea que se desee realizar.

El módulo de Servicios ofrece al Departamento de Administración Escolar:

Datos Académicos

Datos personales

Revisión de estudios

Historia académica

Consulta de vacantes

Consulta Asignatura/Grupo

Listas de Asistencia

Consulta de actas.

### **IV.6.2 Descripción del proceso del sistema en los siguientes submodulos:**

- En Datos Académicos el sistema verifica el Kardex de los académicos
- En Datos Personales valida que el alumno exista en la Base de Datos mediante el número de cuenta y registra cambio de domicilio del estudiante si es que existe
- En el caso de Revisión de Estudios valida el avance, créditos cubiertos, créditos obligatorios, optativos y promedio del alumno, además valida si el alumno a realizado su servicio social y si el plan de estudios es 1994 y posteriores valida si a acreditado un examen de traducción de un idioma extranjero
- En Consulta Asignatura/Grupo verifica los horarios de las materias impartidas en la Facultad con la clave de la asignatura
- Para el caso de Consulta de Actas valida el número de cuenta del alumno, clave de la asignatura y grupo para verificar si la asignatura a sido o no aprobada
- Vacantes por Asignatura verifica el número de vacantes que existen en un grupo.

El alumno puede solicitar cualquiera de los servicios mencionados en este módulo exceptuando Datos Académicos y Listas de Asistencia, en la Oficina de Servicios Escolares quien a su vez consulta el sistema. OSE puede realizar consultas, y en algunos casos como revisión de estudios e historias académicas generar el documento, imprimirlo y hacer entrega al alumno que hizo dicha solicitud.

### **IV.6.3 Análisis**

### **Datos académicos**

El sistema consulta en la base de datos nombre completo, RFC, título, folio y sexo de los académicos que laboran en la Facultad.

Este apartado sirve a la Oficina de Servicios Escolares para tener a la mano los datos de los sinodales que les son necesarios.

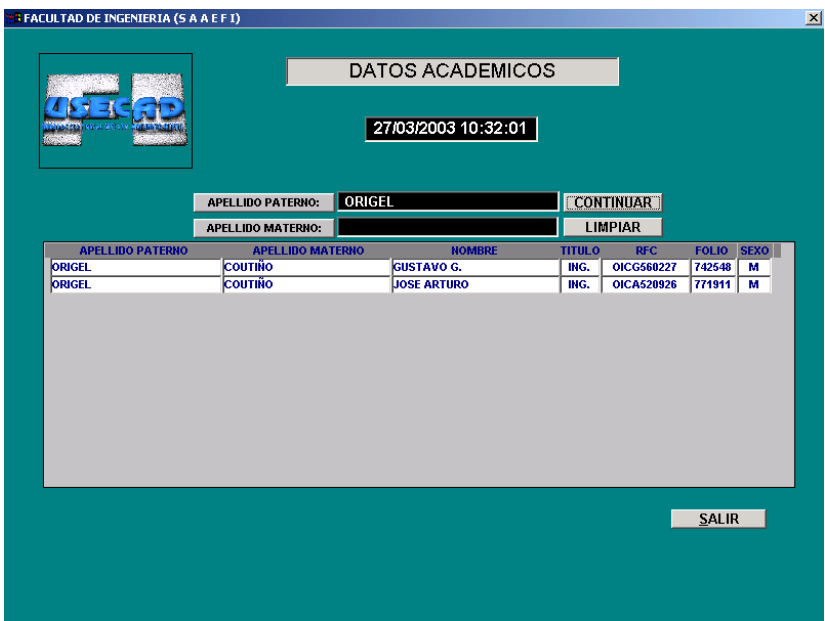

Fig. 4.9 Ventana de consulta de datos académicos

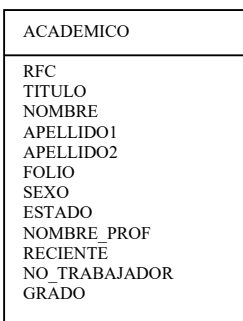

Diagrama E/R (Datos personales de académicos)

### **IV.6.5 Análisis**

#### **Datos personales**

Cuando un alumno ingresa a la Licenciatura proporciona al Departamento de Servicios Escolares todos sus datos personales como nombre, dirección, fecha de nacimiento, etc. El SAAEFI ha sido programado para registrar la información personal proporcionada por el alumno. Para lograr lo anterior, el sistema valida número de cuenta, nombre, dirección, teléfono, fecha de nacimiento, nacionalidad, mail y sexo; dicho submodulo ha sido diseñado para ser modificado en el caso de que algún dato sea incorrecto o no esté actualizado, una vez que se ha hecho la corrección se graba el registro en la base de datos.

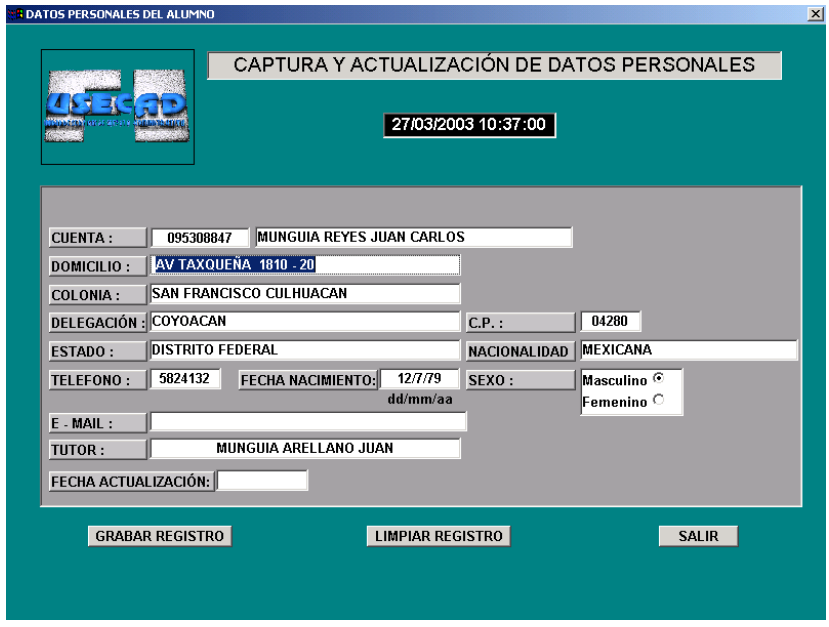

Fig. 4.10 Ventana de captura y actualización de datos personales

**IV.6.6 Diseño**

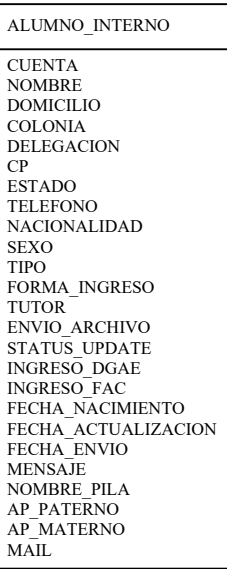

Diagrama E/R (Datos personales de un alumno)

### **IV.6.7 Análisis**

#### **Revisión de estudios**

Se inicia el proceso de validación con el número de cuenta del estudiante y se filtran los niveles, avance, créditos cubiertos, obligatorios, optativos y el promedio alcanzado por el alumno hasta el momento, se valida las historias totales y el número de servicio social, se hace otro filtro con el plan de estudios para saber si el estudiante debe presentar un examen de idioma extranjero el cual debe acreditar para obtener la revisión de estudios. Dicho examen es elaborado y calificado por el CELE, (el cual se aplica únicamente a alumnos que su año de ingreso sea mayor o igual a 1996). El encargado de la Oficina de Servicios escolares le pedirá al estudiante su número de cuenta, posteriormente imprimirá la revisión de estudios en hojas con escudo, recabara las firmas y los sellos necesarios y le entregará al alumno el documento.

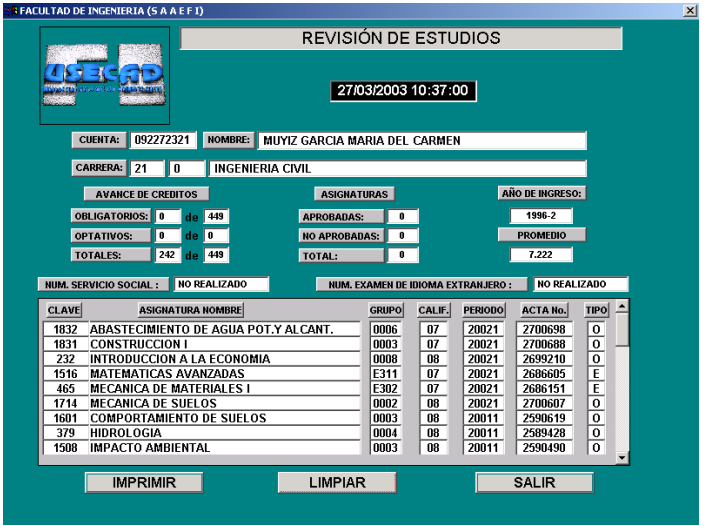

Fig. 4.11 Ventana de revisión de estudios

### **IV.6.8 Diseño**

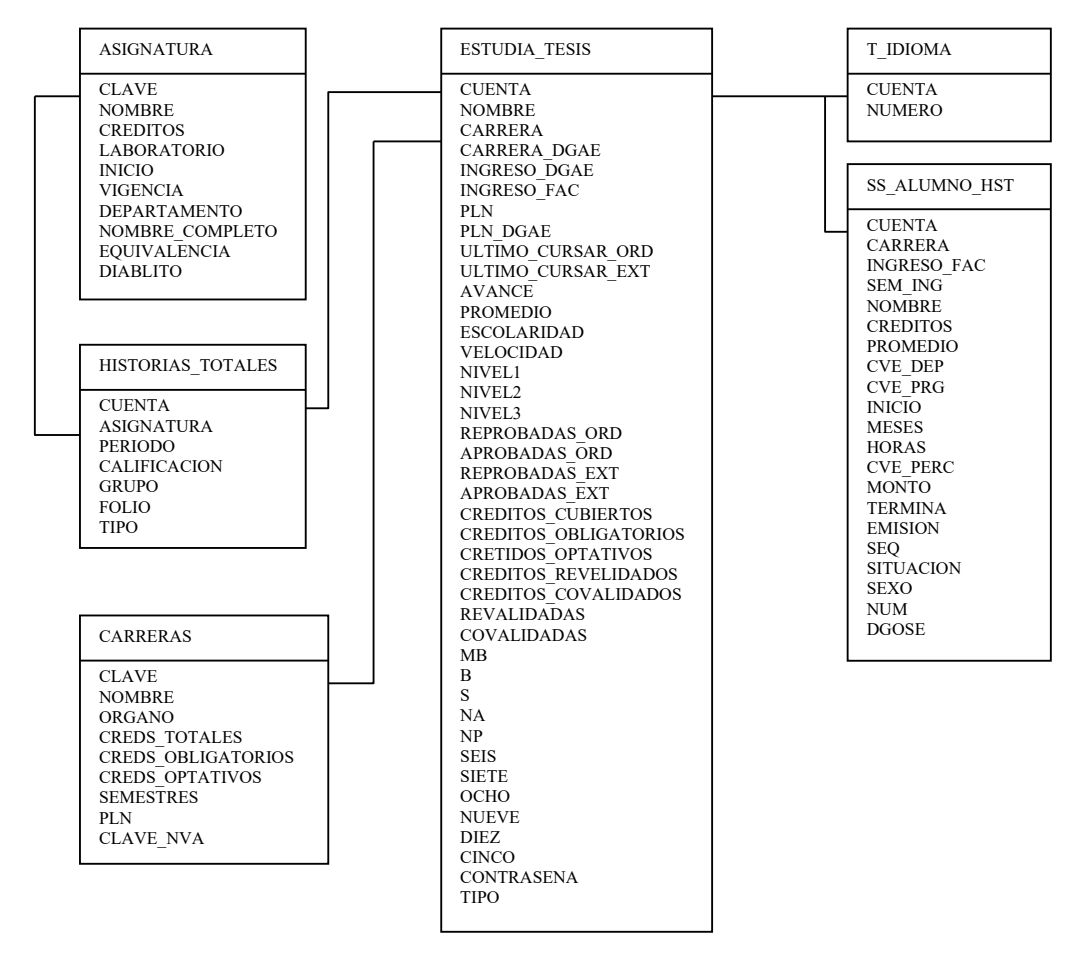

Diagrama E/R (Revisión de estudios)

#### **IV.6.9 Análisis**

#### **Historias académicas**

El sistema consulta la base de datos y valida el número de cuenta del alumno, nombre, carrera, plan de estudios, filtrando mediante programación: niveles, avance, créditos cubiertos, obligatorios, optativos y el promedio.

La historia académica es otorgada a aquellos alumnos que hayan cursado materias en la Facultad de Ingeniaría sin importar que hayan terminado la licenciatura, al igual que en revisión de estudios el alumno solicita en OSE su historia académica y proporciona su número de cuenta a la persona que le atiende misma que se encarga de imprimir y sellar el documento para después hacer entrega del mismo.

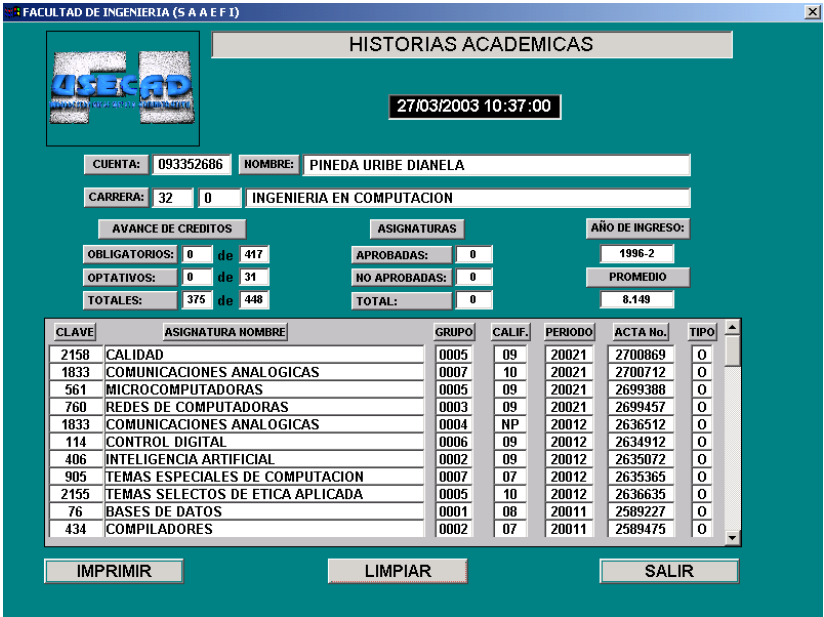

Fig. 4.12 Ventana de historias académicas

### **IV.6.10 Diseño**

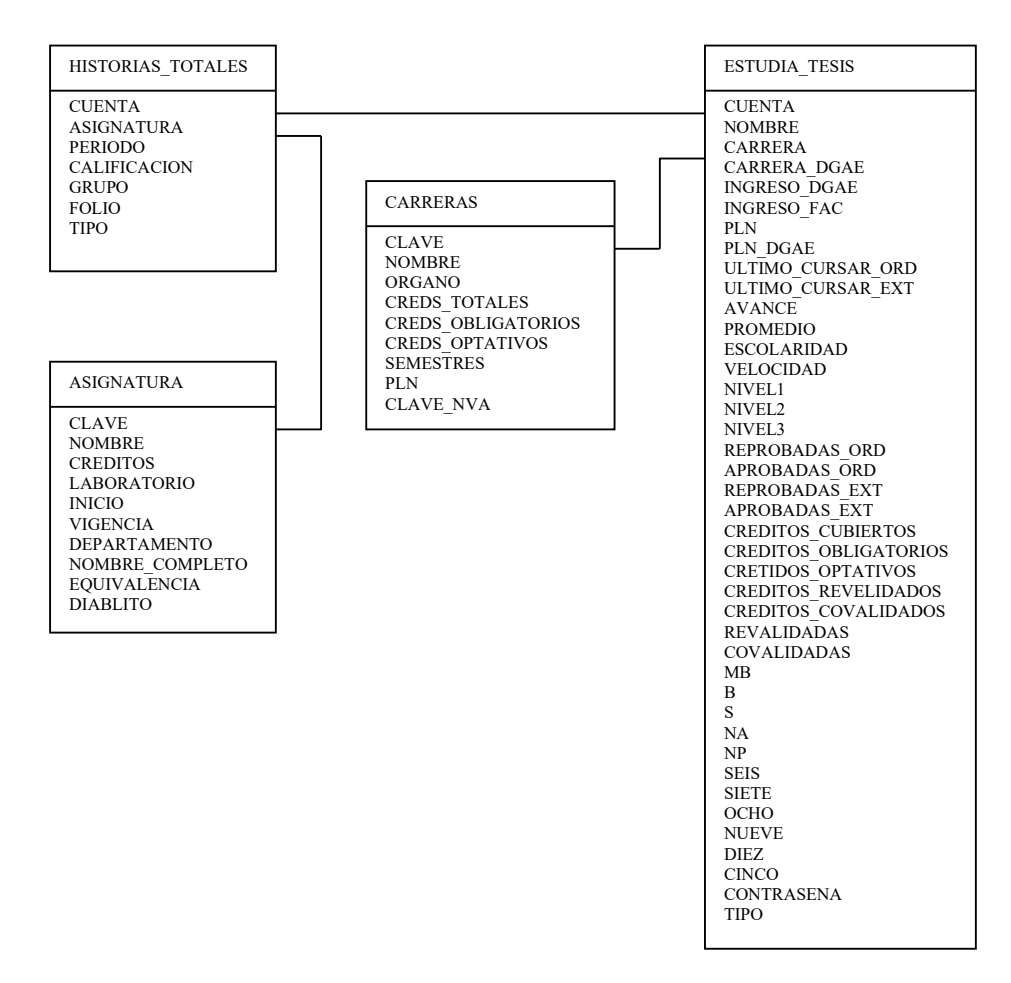

Diagrama E/R (Historias Académicas)

### **IV.6.11 Análisis**

### **Consulta asignatura/grupo**

En este módulo se hacen consultas de grupos, horarios, materias y profesores que las imparten.

Aproximadamente dos semanas antes del día de inscripciones la OSE consulta e imprime todas las asignaturas impartidas en la Facultad con sus respectivos horarios y los publica en los pizarrones ubicados en la planta baja del Edificio Principal. Los estudiantes copian dichos horarios y elaboran mínimo una opción de su horario de clases. Éste procedimiento también se encuentra en la página de la USECAD.

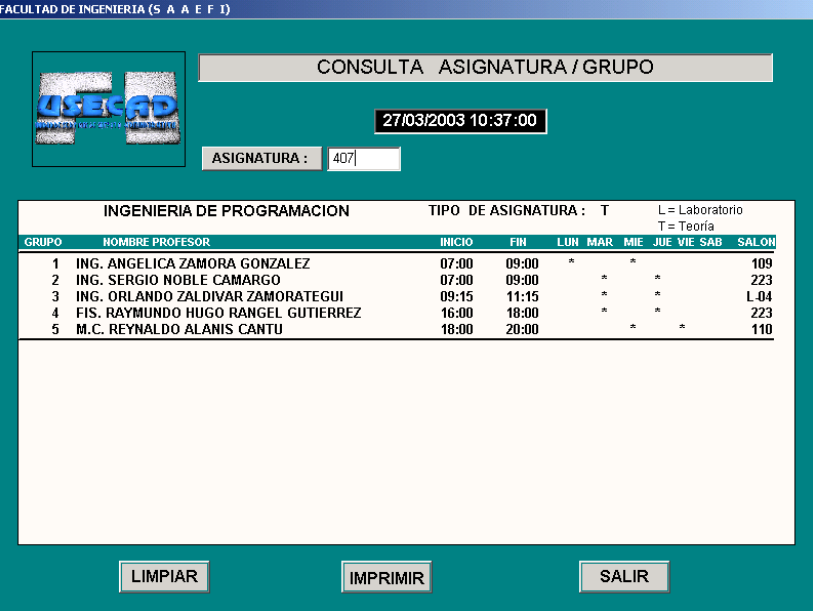

Fig. 4.13 Ventana de consulta asignatura/grupo

# **IV.6.12 Diseño**

| VISTA GRUPO            |
|------------------------|
| ORGANO                 |
| NUMERO UNICO           |
| <b>ASIGNATURA</b>      |
| ASIGNATURA NOMBRE      |
| <b>NUMERO</b>          |
| <b>INICIO</b>          |
| <b>FIN</b>             |
| CUPO                   |
| <b>VACANTES</b>        |
| <b>RFC</b>             |
| <b>FOLIO</b>           |
| ACADEMICO NOMBRE       |
| LUN                    |
| MAR                    |
| MIE.                   |
| JUE.                   |
| <b>VIE</b>             |
| <b>SAP</b>             |
| <b>TIPO</b>            |
| <b>SALON</b>           |
| <b>NUMERO PROFESOR</b> |
| ASIGNATURA AUX         |
| NOMBRE ASIGNATURA AUX  |

Diagrama E/R (Consulta asignatura/grupo)

#### **IV.6.13 Análisis**

#### **Listas de asistencia**

Sistemáticamente se valida el grupo y la asignatura que deseamos consultar, de la base de datos se extraen los alumnos inscritos en dicha materia y se imprime el documento como una lista de asistencia.

Estas listas son procesadas por OSE después de terminar la inscripción de todos los alumnos al inicio del semestre escolar, el encargado sólo debe ingresar la clave de la asignatura y el grupo, posteriormente puede imprimir y hacer entrega a los profesores.

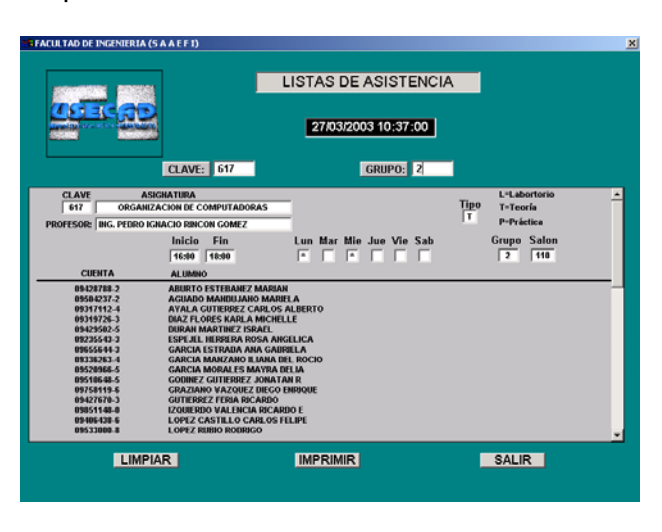

Fig. 4.14 Ventana de lista de asistencia

#### **IV.6.14 Diseño**

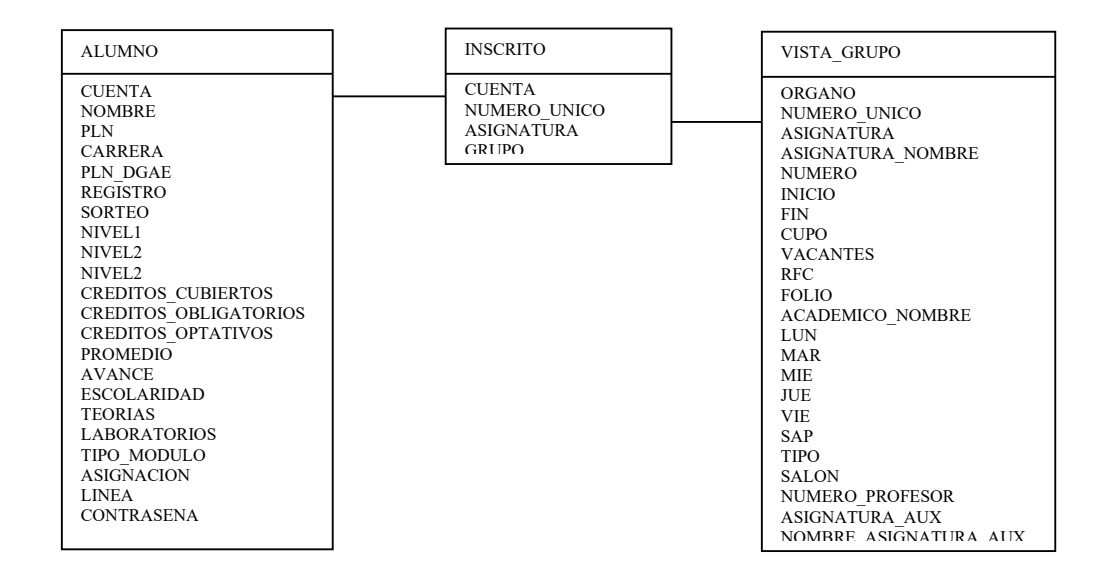

Diagrama E/R (Lista de asistencia)

# **IV.6.15 Análisis**

### **Consulta de actas**

El sistema consulta de la base de datos de la Facultad las actas registradas en el último semestre, validando el número de cuenta del alumno, nombre, carrera, grupo y asignaturas cursadas.

Al final del semestre los profesores hacen entrega de actas a las divisiones correspondientes, quienes entregan a USECAD para que sean procesadas, una vez capturadas en la base de datos los alumnos pueden consultar por sistema en la Oficina de Servicios Escolares sus calificaciones del semestre que acaba de concluir, ó el mismo DAE puede verificar el reporte para que genere faltantes de actas.

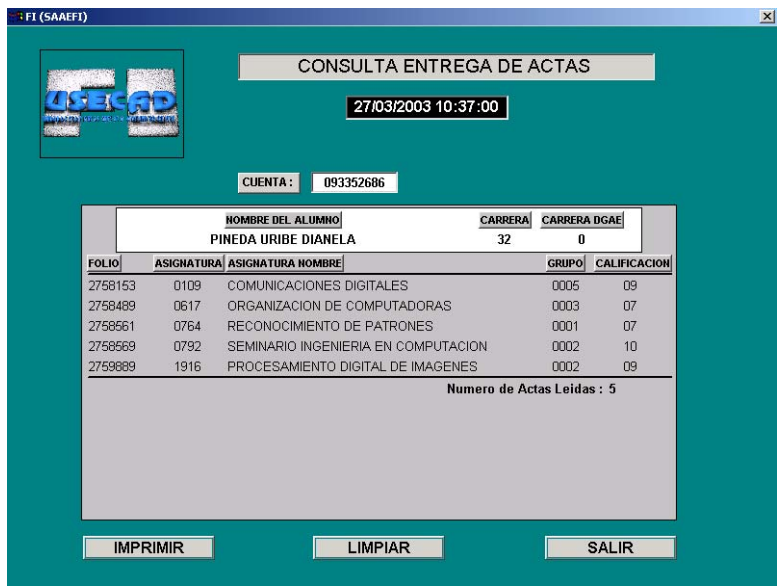

Fig. 4.15 Ventana de consulta de actas

# **IV.6.16 Diseño**

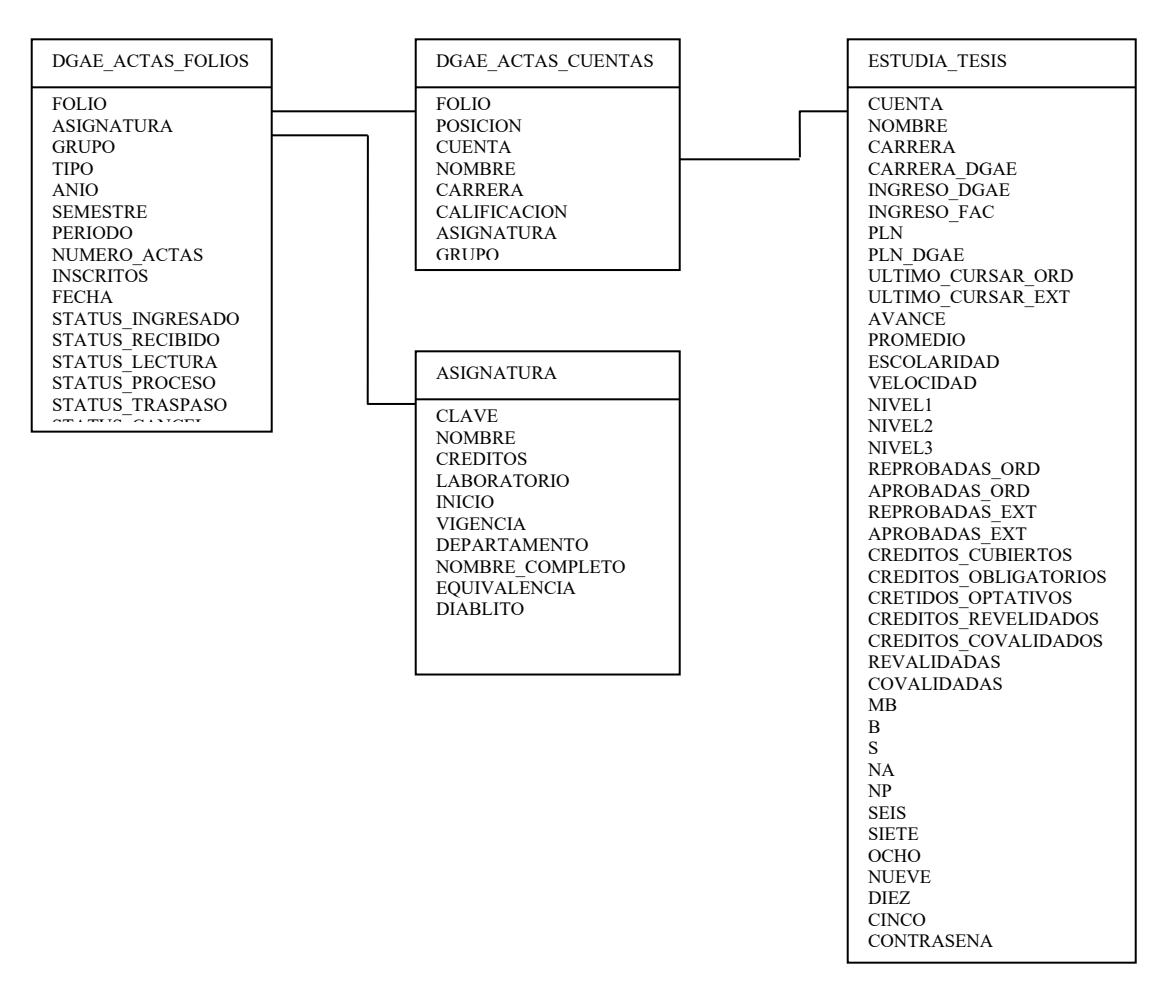

Diagrama E/R (Consulta de actas)

### **IV.6.17 Análisis**

### **Consulta de vacantes**

Se valida una consulta en la Base de datos con la clave de la asignatura y el grupo filtrando con ello el nombre del profesor, horario y vacantes disponibles.

Dicho apartado es utilizado por la Oficina de servicios escolares, en los días en que se ha convenido que los alumnos puedan realizar cambios de grupo, la Oficina consulta cada una de las asignaturas impartidas por la Facultad de Ingeniería e imprime los horarios con sus respectivas vacantes, posteriormente los publica en los pizarrones ubicados en la planta baja del Edificio Principal.

Los alumnos por su parte revisan la información y deciden según su conveniencia si deben tramitar algún cambio de grupo. Este procedimiento también se encuentra en la página de la USECAD.

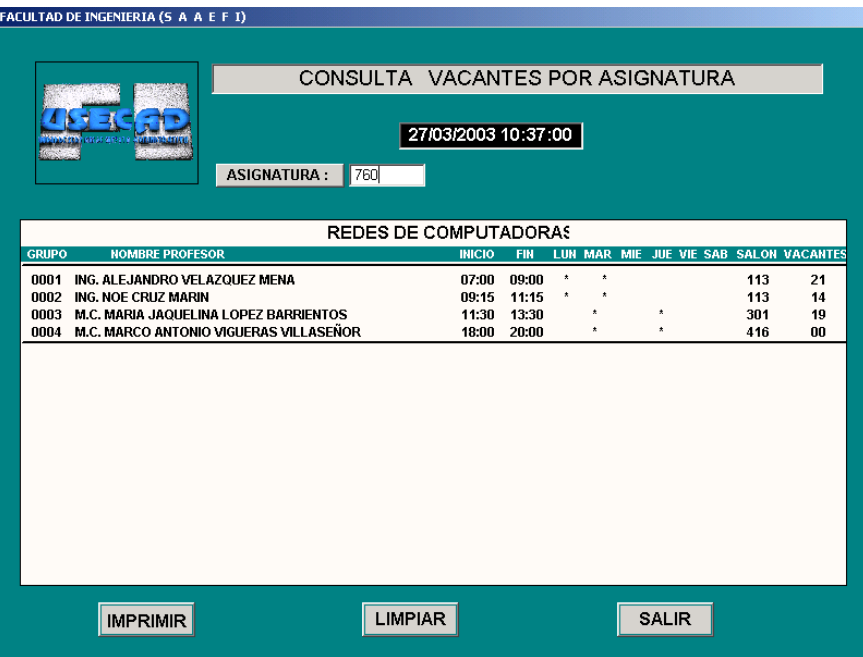

Fig. 4.16 Ventana de consulta de vacantes por asignatura

# **IV.6.18 Diseño**

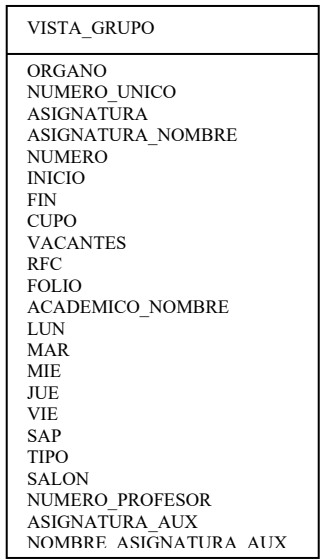

Diagrama (Consulta de vacantes)

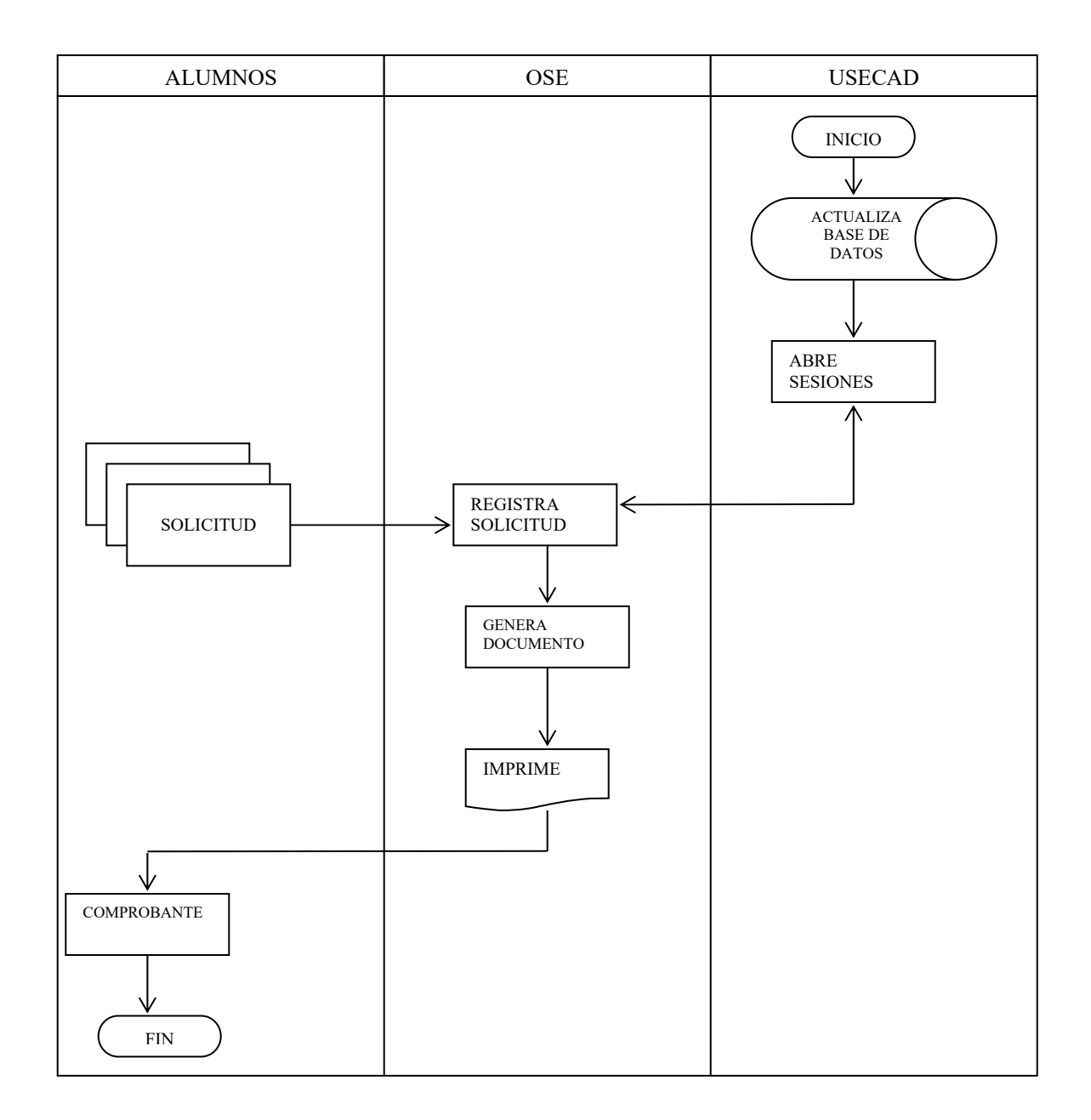

# Diagrama del proceso del módulo de servicios

# **IV.7 MÓDULO DE MANTENIMIENTO Y RESPALDO**

### **IV.7.1 Planteamiento del problema**

El módulo de mantenimiento ha sido diseñado con la finalidad de automatizar los procedimientos que tiene que generar el administrador del sistema con el propósito de tener la base de datos actualizada, entre otras cosas el Kardex académico del alumno y de las asignaturas correspondientes a los diferentes planes de estudio y carreras. Éste mantenimiento lo hemos dividido en tres submodulos de actualización:

 Actualización de alumnos a la tabla principal de éste módulo (ESTUDIA\_TESIS)

Actualización de alumnos inscritos

Actualización de avance, créditos, niveles y promedio.

Los siguientes dos submodulos mediante el sistema respaldan las tablas utilizadas por un lado en el módulo de constancias y por el otro en el procedimiento de inscripción a exámenes extraordinarios en la base de datos previendo no perder la información al momento de borrar o actualizar una tabla por el personal de la USECAD, o al momento de truncar tablas para el procedimiento de inscripciones ordinarias. Estos submodulos son:

Respaldo inscrito tesis

Respaldo y truncado de bitácoras.

El último submodulo automatiza el cambio de periodo para la inscripción de exámenes extraordinarios y oyentes programados a lo largo del semestre.

Cambio periodo.

### **IV.7.2 Descripción del proceso del sistema**

### **Actualización de alumnos**

- Valida fecha de inicio y fin de semestre
- Verifica que el sistema realice dichos procedimientos un mes antes de terminar el semestre para seguridad de los datos

 El sistema valida si el estudiante es alumno regular o bien es un alumno que no se inscribió el semestre anterior o en éste semestre.

# **IV.7.3 Análisis**

Para la realización de este trabajo de tesis fue necesario crear una nueva tabla en la base de datos que concentra a todos los alumnos de la Facultad de Ingeniería, existentes en diferentes tablas, ésta tabla fue nombrada ESTUDIA TESIS y contiene el registro individual de la trayectoria académica de los alumnos, es por ello la importancia de ser actualizada al inicio de cada semestre.

Existe otra tabla en la base de datos llamada ALUMNO, en ella, sólo se encuentran aquellos alumnos que tienen derecho a inscripción ordinaria y que se inscribieron el semestre anterior. Partiendo de lo anterior les mostramos el análisis propio del primer submodulo de mantenimiento del Sistema de Automatización del Departamento de Administración Escolar de la Facultad de Ingeniería.

Al inicio del proceso, el sistema verifica la fecha de inicio y fin de semestre para seguir o no con la ejecución de éste submodulo, continúa con las sentencias borrando de la tabla ESTUDIA\_TESIS a los estudiantes que estén en ésta tabla y que a su vez se encuentren en la tabla ALUMNO. Los alumnos que queden en la tabla ESTUDIA\_TESIS y que además sean alumnos con derecho a inscripción pero que no se hayan inscrito el semestre anterior, ya sea por que han concluido su carrera o por que se dan de baja durante uno o más semestres, el sistema los identifica como estudiantes con seriación, es decir dejan de ser alumnos regulares y se convierten en alumnos que alguna vez formaron parte de la Facultad de Ingeniería.

Posteriormente el sistema llena la tabla ESTUDIA\_TESIS con los estudiantes que se encuentren en la tabla ALUMNO, de esta forma el sistema actualiza la base de datos con los alumnos con derecho a inscripción (regulares), y a los alumnos no inscritos éste semestre ni el anterior.

# **IV.7.4 Diseño**

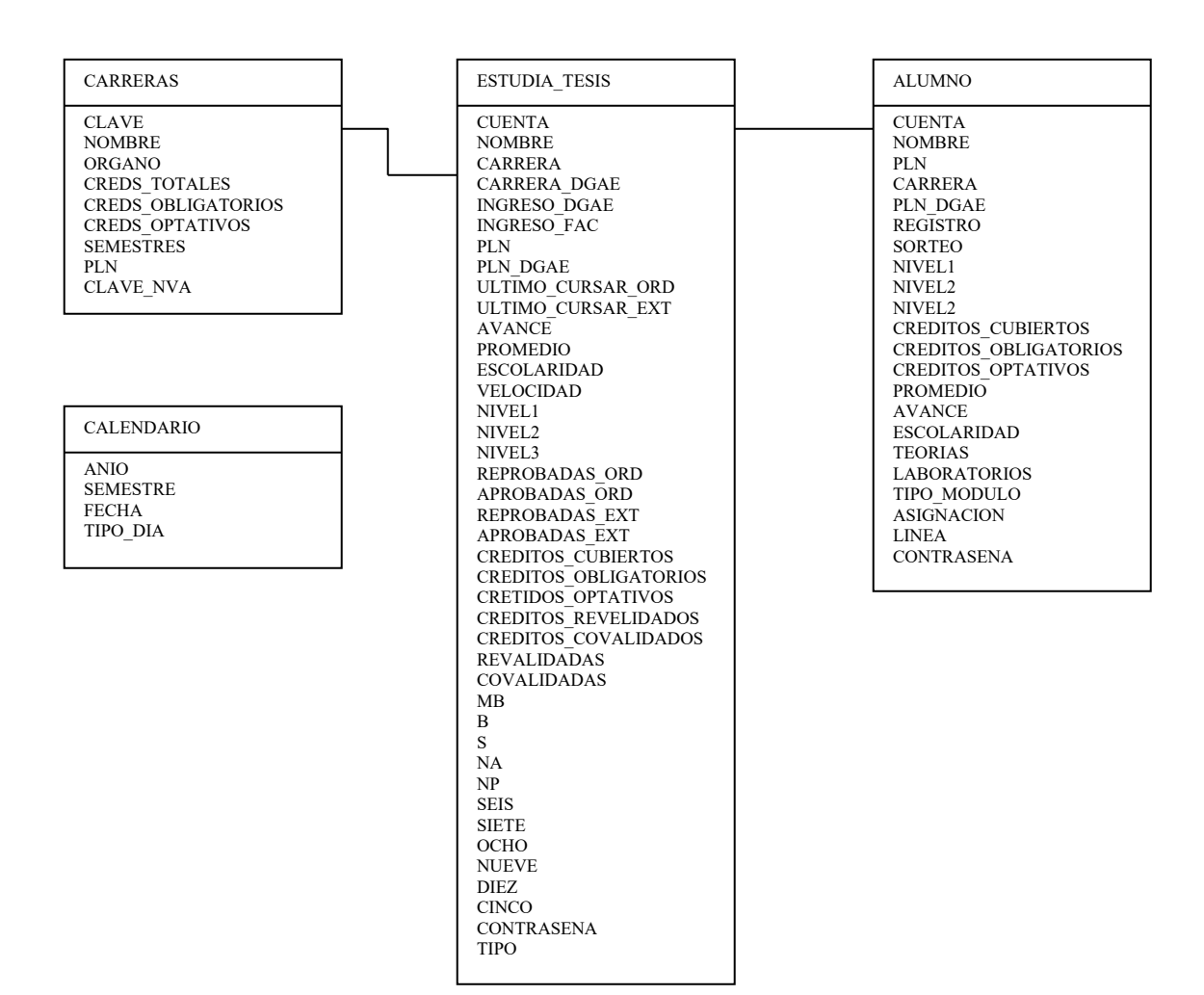

Diagrama E/R (Actualización de alumnos en la tabla Estudia Tesis)

### **IV.7.5 Descripción del proceso del sistema**

### **Actualización de alumnos inscritos**

- Valida fecha de inicio y fin de semestre
- Verifica que el sistema se puede ejecutar hasta un mes antes de terminar el semestre
- El sistema actualiza la tabla ESTUDIA\_TESIS con los alumnos inscritos en el semestre en curso.

# **IV.7.6 Análisis**

Al ejecutar este procedimiento el sistema verifica la fecha actual, la fecha de inicio y fin de semestre, si el procedimiento es ejecutado hasta un mes antes de que terminen las clases se procede a la actualización de la tabla principal de apoyo al módulo de constancias, esta actualización nos permite identificar a los alumnos que se encuentran inscritos en el semestre actual.

# **IV.7.7 Diseño**

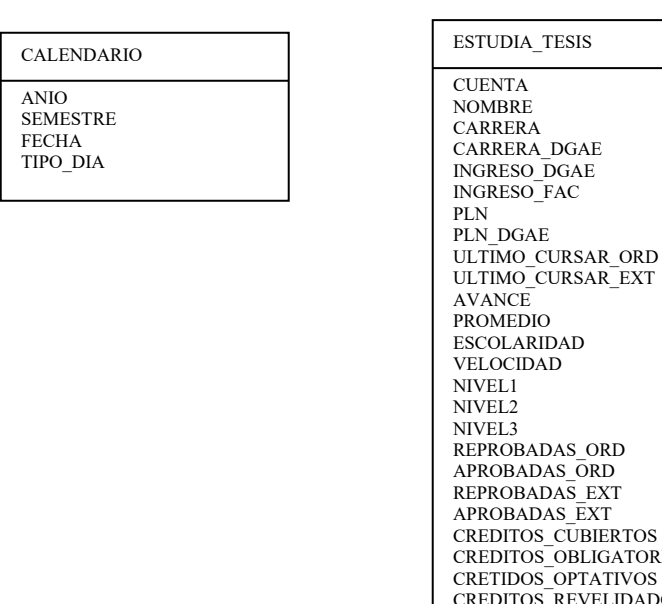

OS **CORIOS** OS<br>DADOS CREDITOS\_REVELIDADOS CREDITOS\_COVALIDADOS REVALIDADAS **COVALIDADAS** MB B S NA NP SEIS SIETE OCHO NUEVE DIEZ CINCO CONTRASENA TIPO

Diagrama E/R (Actualización de alumnos inscritos)

**IV.7.8 Actualiza avance, créditos, niveles y promedio para extraordinarios y oyentes.** 

# **Descripción de los procesos del sistema.**

- Actualiza a cero los niveles, avance, créditos cubiertos y promedio
- Actualiza primero, segundo y tercer nivel para alumnos con plan de estudios mayor o igual a 1994
- Valida primer, segundo y tercer nivel para alumnos con plan de estudios igual a 1992
- Valida los créditos cubiertos de acuerdo al plan de estudios de cada alumno y con la suma de lo obtenido del nivel 1, nivel 2 y nivel 3
- Valida el avance con los créditos totales
- Valida el promedio
- Valida si plan de estudios del alumno no tiene seriación, si es así, valida que los créditos cubiertos, el avance y el promedio estén en ceros
- Valida los créditos cubiertos para alumnos sin seriación. Posteriormente valida el avance con los créditos totales y el promedio.

### **IV.7.9 Análisis**

La actualización de éste submodulo ha sido diseñada tanto para el periodo de inscripción a exámenes extraordinarios como para el periodo de inscripción a oyentes.

En la actualización de exámenes oyentes se utiliza una tabla que contiene entre otros campos el de equivalencia de asignaturas ésta nos muestra los cambios que han ido surgiendo con los planes de estudios ya sea porque han causado baja de la asignatura o han sufrido algún cambio al modificar el temario del curso sustituyendo la clave relacionada de la materia o al integrar un nuevo plan de estudios.

Para el caso de inscripción a exámenes extraordinarios no se cuenta con la equivalencia, dado que los alumnos deben de inscribirse a la asignatura que se llevó en su plan de estudios y si no está ofrecida, deberá acudir a la división a pedir el alta de ésta asignatura. El sistema por su parte en cualquiera de los dos casos genera una tabla donde se consulta la asignatura por plan de estudios y su equivalente.

En este apartado el sistema inicializa los campos: niveles, créditos cubiertos, avance y promedio con un valor igual a cero y posteriormente se van actualizando con datos reales dependiendo de su carrera, historias de sus asignaturas aprobadas y su correspondiente plan de estudios de cada alumno de la Facultad.

La actualización de los niveles se genera a partir del plan de estudios y la carrera, posteriormente el sistema actualiza los créditos cubiertos a partir del total de la suma de los tres niveles, el avance se obtiene con los créditos cubiertos divididos entre el total de créditos totales para cada carrera. Finalmente el promedio se valida sumando las calificaciones tanto aprobatorias como reprobatorias y dividiéndolas entre el número de asignaturas inscritas.

Cuando se hace la actualización de un sólo alumno, el sistema ejecuta el procedimiento de igual forma que en el caso explicado anteriormente sólo que ahora se realiza la actualización cuando validamos el número de cuenta del alumno.

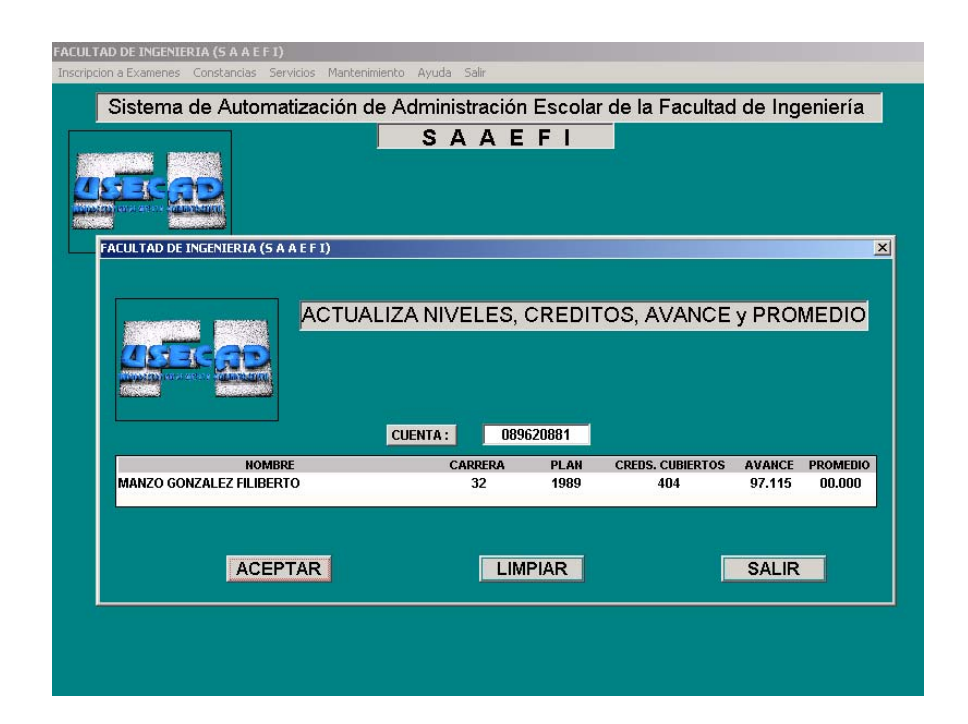

Fig. 4.17 Ventana de actualización de niveles, créditos, avance y promedio.

# **IV.7.10 Diseño**

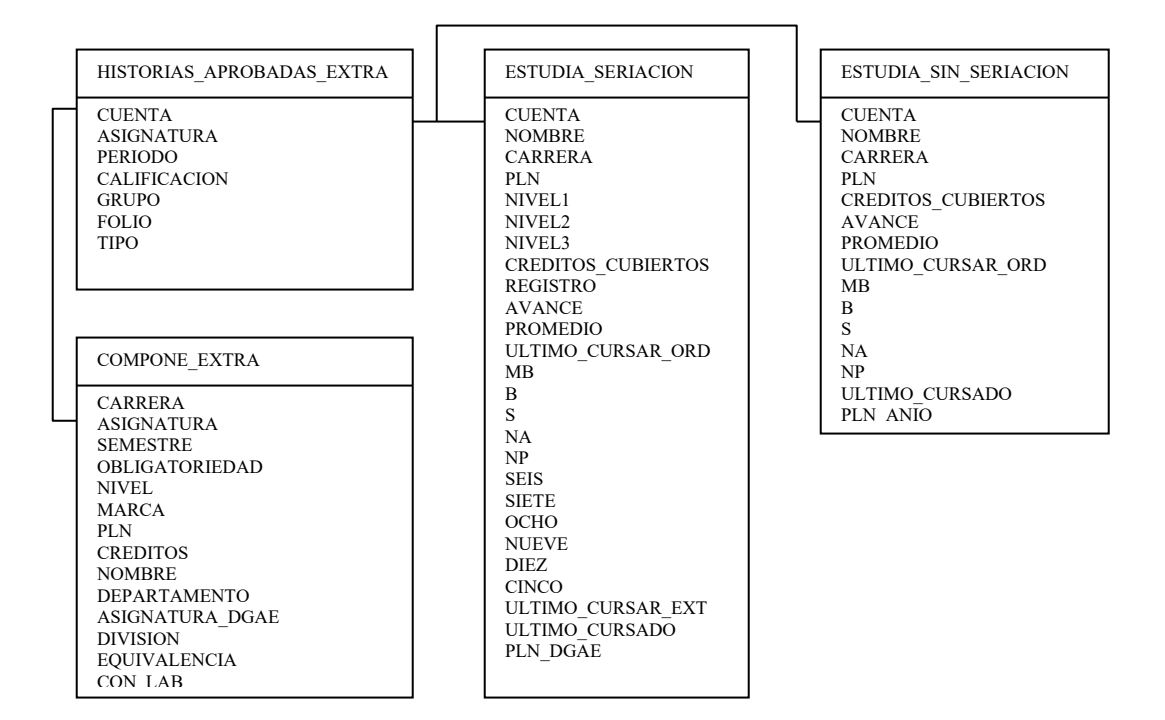

Diagrama E/R (Actualización de avance, créditos, niveles y promedio para extraordinarios)

# **IV.7.11 Diseño**

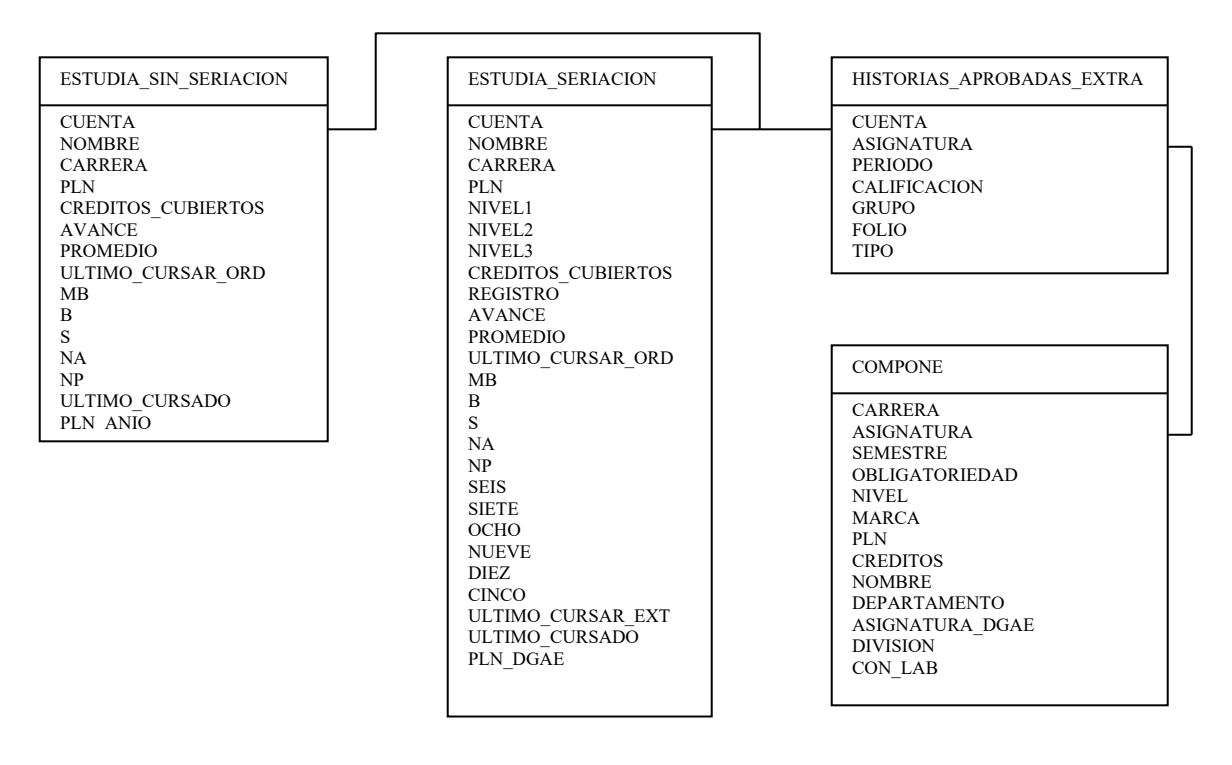

Diagrama E/R (Actualización de avance, créditos, niveles y promedio para oyentes)

### **IV.7.12 Descripción de los procesos**

### **Respaldo inscrito tesis**

- Valida fecha de inicio, fin de semestre y fecha actual
- El sistema se programó para realizar este procedimiento hasta un mes antes de terminar el semestre, para mantener la seguridad de existencia de los datos
- Borra los registros del semestre anterior de la tabla INSCRITO\_TESIS
- Verifica la existencia de información en la tabla INSCRITO y respalda ésta a la tabla INSCRITO\_TESIS.

# **IV.7.13 Análisis**

El sistema verifica la fecha actual y la fecha de inicio y fin de semestre y se ejecuta si el procedimiento se realiza hasta un mes antes del término del mismo, esto como medida de seguridad en la existencia de datos en la tabla INSCRITO. Se procede a respaldar la tabla INSCRITO en INSCRITO\_TESIS puesto que ésta última es utilizada en el módulo de constancias, permitiéndonos acceder a los datos de los alumnos inscritos a lo largo del semestre, ya que al finalizar éste, la tabla INSCRITO debe ser truncada, y llenada nuevamente en el procedimiento de inscripción con nuevos registros.

# **IV.7.14 Diseño**

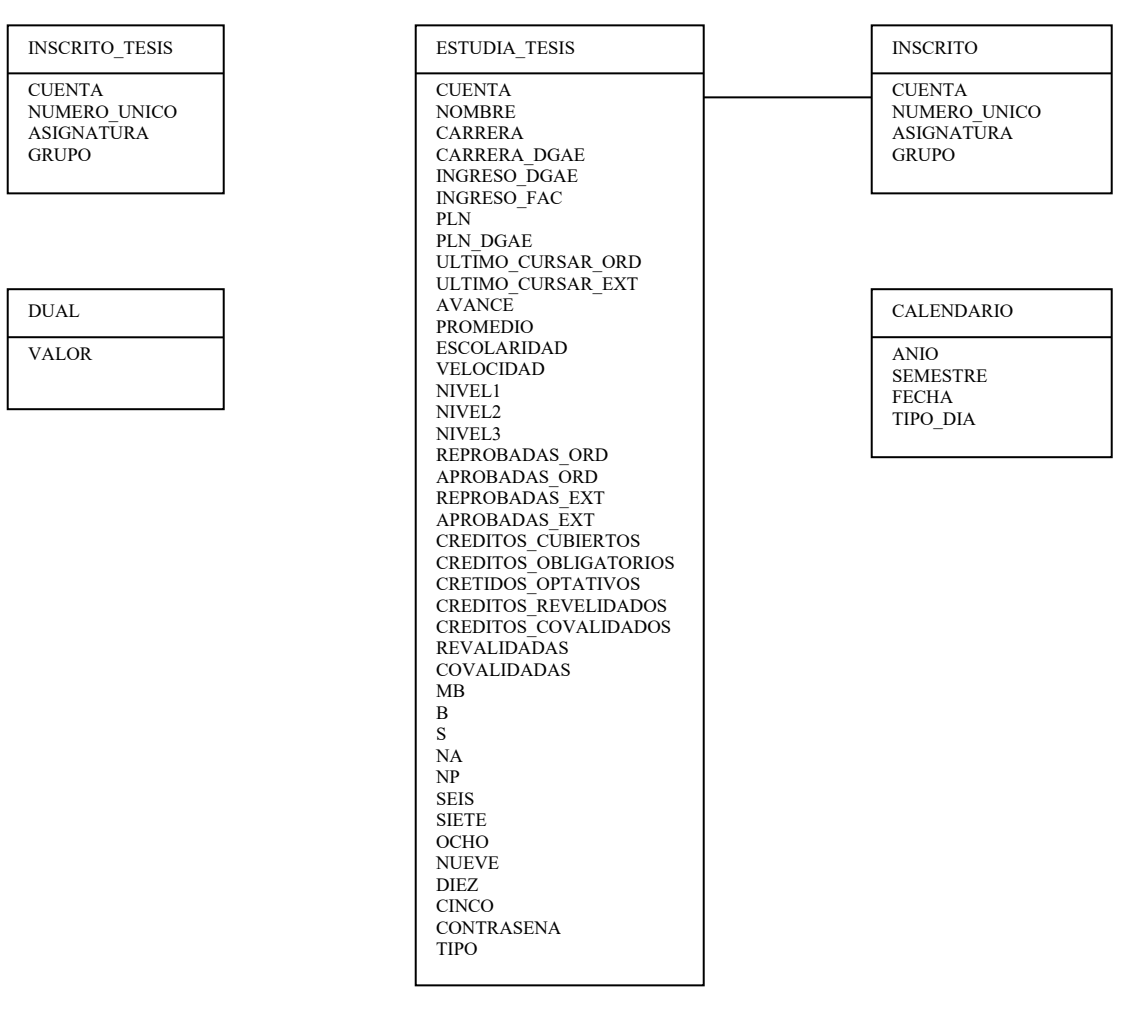

Diagrama E/R (Respaldo Inscrito tesis)

# **IV.7.15 Descripción de los procesos**

### **Respaldo y truncado de bitácoras**

- La información que existe en la tabla BITACORA\_INSCRITO\_EXTRA se respalda en la tabla BITACORA\_INSC\_EXTRA
- Trunca los registros de la tabla BITACORA\_INSCRITO\_EXTRA.

### **IV.7.16 Análisis**

El sistema guarda en la tabla BITACORA\_INSC\_EXTRA los registro de la tabla BITACORA\_INSCRITO\_EXTRA, posteriormente trunca la información de la última tabla y la deja vacía para después guardar en ella los registros de la última inscripción a extraordinarios.

Este submodulo se creó con la finalidad de respaldar la información generada después de las inscripciones a exámenes extraordinarios, es por ello que el proceso debe de ejecutarse antes de la inscripción para que la tabla BITACORA INSCRITO EXTRA este vacía y se puedan guardar en ella los nuevos registros.

### **IV.7.17 Diseño**

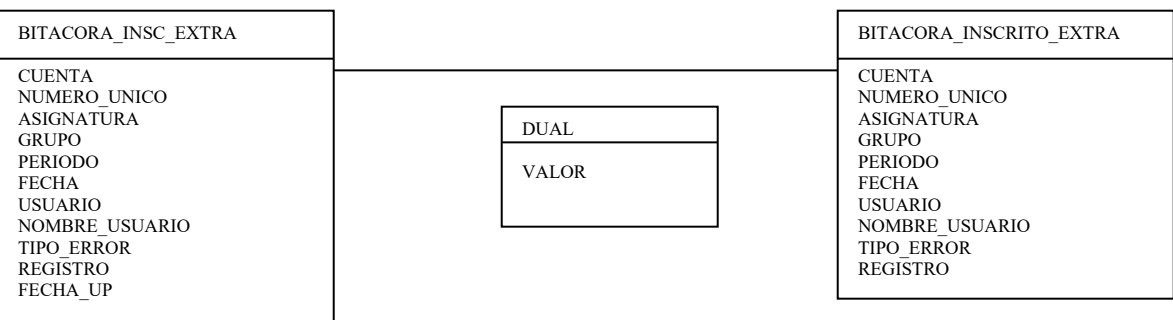

Diagrama E/R (Respaldo y truncado de bitácoras)

# **IV.7.18 Descripción del proceso**

# **Cambio de periodo**

- Valida primer, segundo y tercer periodo de inscripción a extraordinarios
- Valida el periodo de oyentes.

### **IV.7.19 Análisis**

Este submodulo se creó con el propósito de apoyar a la persona encargada de dar de alta a grupos y sinodales para exámenes especiales, o en su defecto el personal del DAE o de OSE para que puedan elegir el periodo correspondiente de acuerdo con el calendario escolar e iniciar el procedimiento de inscripción a exámenes extraordinarios, oyentes y especiales, sin la necesidad de solicitarlo al administrador del sistema.

El sistema actualiza en la tabla PERIODO el campo periodo extra, dependiendo del elegido por el usuario y actualiza la tabla de PARAMETROS cambiando el evento por el de inscripción a extraordinarios.

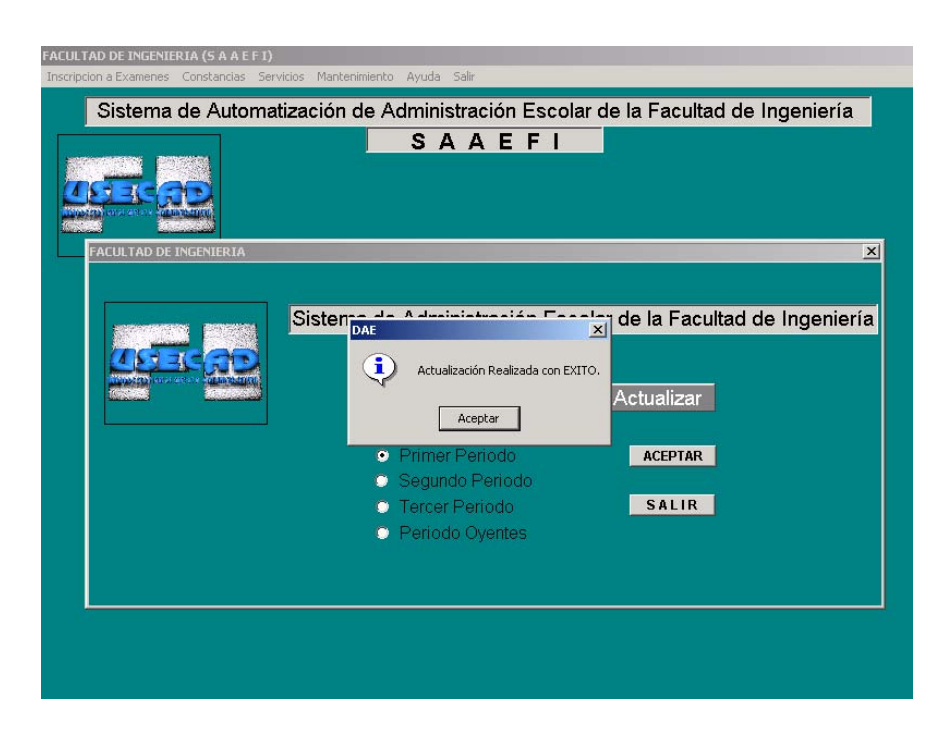

Fig. 4.18 Ventana de actualización del periodo de inscripción a exámenes extraordinarios y oyentes

# **IV.10.16 Diseño**

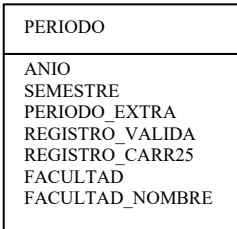

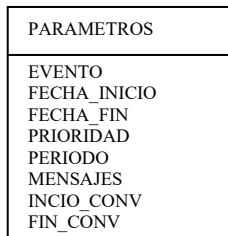

Diagrama (Cambio de periodo)

# **V. INSTALACIÓN Y PRUEBAS**

### **V.I Instalación de un cliente de SYBASE**

Para poder instalar un cliente de sybase se debe comprobar si existe algún cliente que se haya instalado previamente, si éste es el caso, entonces se procederá a verificar si hay conexión con la base de datos mediante la ejecución del archivo sqledit y presionando el botón de ping (dicho procedimiento se describe más adelante en este manual).

Para poder bajar el software que se necesita para la instalación tanto del cliente como del sistema SAAEFI se requiere bajar el software vía FTP con la cuenta del usuarios siifi y el password previamente enviado vía correo electrónico a los usuarios con los derechos de instalación de éste producto.

1.- Desde una ventana de comandos, se debe ejecutar el comando ftp seguido de la dirección ip de la máquina a la cual se encuentra el software a bajar.

Por ejemplo: ftp 132.248.54.101.

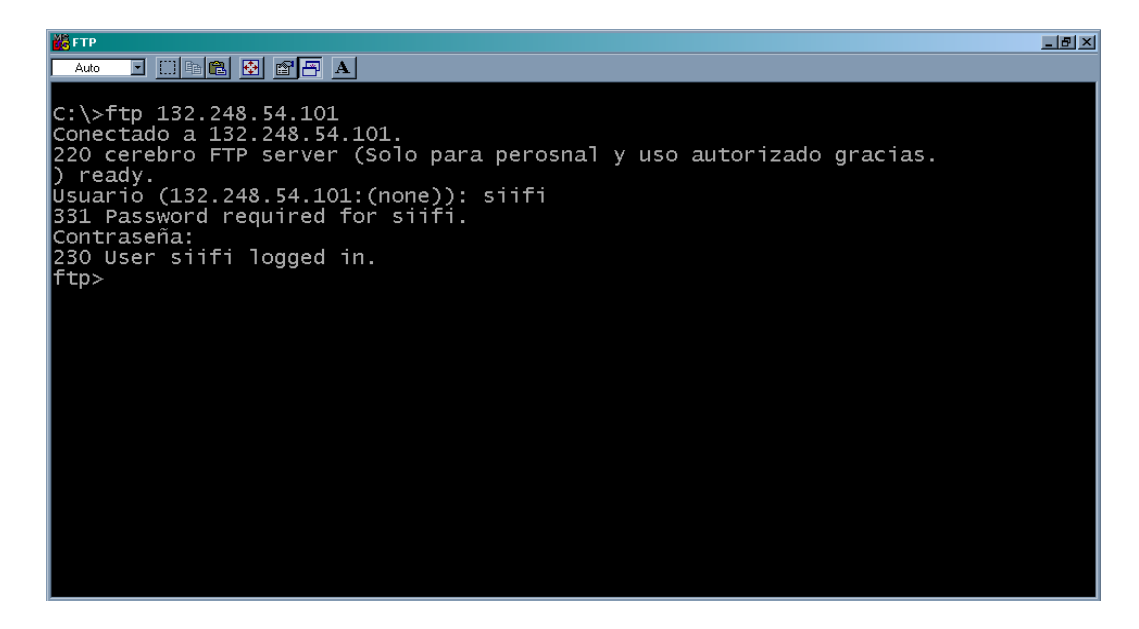

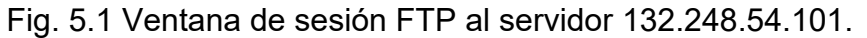

2.- Una vez que se haya realizado la comunicación con el servidor se procederá a verificar que se encuentren los archivos que se necesitan para la instalación del cliente o en su caso instalación o actualización del sistema SAAEFI.

| <b>DSFTP</b><br><b>ELETX</b>                                           |
|------------------------------------------------------------------------|
| Auto                                                                   |
| 220 cerebro FTP server (Solo para perosnal y uso autorizado gracias.   |
| D ready.                                                               |
| Usuario (132.248.54.101:(none)): siifi                                 |
| 331 Password required for siifi.                                       |
| Contraseña:                                                            |
| 230 User siifi logged in.                                              |
| ∥ftp> 1s -1a                                                           |
| 200 PORT command successful.                                           |
| 150 ASCII data connection for /bin/1s (132.248.54.116,1062) (0 bytes). |
| total 39304                                                            |
| drwxr-x--x 2 siifi<br>other 512 Feb 20 12:32.                          |
| drwxr-xr-x 13 root<br>512 Feb 20 09:46<br>root                         |
| 2628096 Feb 20 12:23 cat_2000.pbd<br>l-rw-r--r-- 1 siifi<br>other      |
| l-rw-r--r-- 1 siifi<br>9144051 Feb 20 12:32 dll.zip<br>other           |
| -rw-r--r-- 1 siifi<br>26112 Feb 20 12:23 func_2000.pbd<br>other        |
| 2151411 Feb 20 12:28 NUEVO.zip<br>l-rw-r--r-- 1 siifi<br>other         |
| l-rw-r--r-- 1 siifi<br>629248 Feb 20 12:23 rep_2000.pbd<br>other       |
| 2502144 Feb 20 12:23 siifi2000.pbd<br>I-rw-r--r-- 1 siifi<br>other     |
| 2598400 Feb 20 12:23 siifiy2k.pbd<br>l-rw-r--r-- 1 siifi<br>other      |
| 30720 Feb 20 12:23 siifiy2k_rosa_2.exe<br>l-rw-r--r-- 1 siifi<br>other |
| 308278 Feb 20 12:24 USFI-11.BMP<br>l-rw-r--r-- 1 siifi<br>other        |
| l-rw-r--r-- 1 siifi<br>other 18254 Feb 20 12:24 usfi-ch.bmp            |
| 226 ASCII Transfer complete.                                           |
| ∥ftp: 807 bytes received in 0.05Segundos 16.14KB/s.                    |
| ∥ftp>                                                                  |

Fig. 5.2 Ventana de la lista de archivos en el servidor.

3.- Una vez que se haya verificado la existencia de los archivos necesarios para la instalación, procedemos a verificar el directorio en el cual se realizará la transferencia o descarga con el comando lcd (Muestra el directorio actual en el cual se realizará la transferencia).

| <b>Le</b> FTP                                                                    | 国国X |
|----------------------------------------------------------------------------------|-----|
| d de <mark>r ø</mark> ø fa<br>Auto                                               |     |
| 200 PORT command successful.                                                     |     |
| 150 ASCII data connection for /bin/1s (132.248.54.116,1062) (0 bytes).           |     |
| total 39304                                                                      |     |
| drwxr-x--x 2 siifi<br>other 512 Feb 20 12:32.                                    |     |
| 512 Feb 20 09:46<br>ldrwxr-xr-x 13 root<br>root                                  |     |
| -rw-r--r-- 1 siifi<br>other 2628096 Feb 20 12:23 cat_2000.pbd                    |     |
| -rw-r--r-- 1 siifi<br>other 9144051 Feb 20 12:32 dll.zip                         |     |
| 26112 Feb 20 12:23 func_2000.pbd<br>l-rw-r--r-- 1 siifi<br>other                 |     |
| -rw-r--r-- 1 siifi<br>2151411 Feb 20 12:28 NUEVO.zip<br>other                    |     |
| other 629248 Feb 20 12:23 rep_2000.pbd<br> -rw-r--r-- 1 siifi                    |     |
| l-rw-r--r-- 1 siifi<br>2502144 Feb 20 12:23 siifi2000.pbd<br>other               |     |
| -rw-r--r-- 1 siifi<br>2598400 Feb 20 12:23 siifiy2k.pbd<br>other                 |     |
| -rw-r--r-- 1 siifi<br>30720 Feb 20 12:23 siifiy2k_rosa_2.exe<br>other            |     |
| 308278 Feb 20 12:24 USFI-11.BMP<br>-rw-r--r-- 1 siifi<br>other                   |     |
| other 18254 Feb 20 12:24 usfi-ch.bmp<br>l-rw-r--r-- 1 siifi                      |     |
| 226 ASCII Transfer complete.                                                     |     |
| ftp: 807 bytes received in 0.05Segundos 16.14KB/s.                               |     |
| ∥ftp> lcd                                                                        |     |
| Directorio local ahora C:\.                                                      |     |
| ∥ftp> qet NUEVO.zip                                                              |     |
| 200 PORT command successful.                                                     |     |
| $150$ ASCII data connection for NUEVO.zip (132.248.54.116,1063) (2151411 bytes). |     |
| 226 ASCII Transfer complete.                                                     |     |
| ftp: 2159939 bytes received in 1.48Segundos 1459.42KB/s.                         |     |
| lftn>                                                                            |     |

Fig. 5.3 Ventana de directorio donde se realizara la transferencia.

Los archivos que deben descargar son los siguientes: saaefi.zip, dll5.zip y el software del cliente de SYBASE que se llama sybase.zip.

El comando con el que realizamos la transferencia es ( get ) más el nombre del archivo. Ej.- get sybase.zip

Si el equipo no cuenta con un cliente de sybase previamente instalado se deben seguir los siguientes pasos o si ya se ha realizado previamente una instalación de sybase seguir al paso 7:

Descompactar el archivo sybase.zip y se ejecuta el archivo llamado setup.exe y éste inicia el proceso de instalación del cliente.

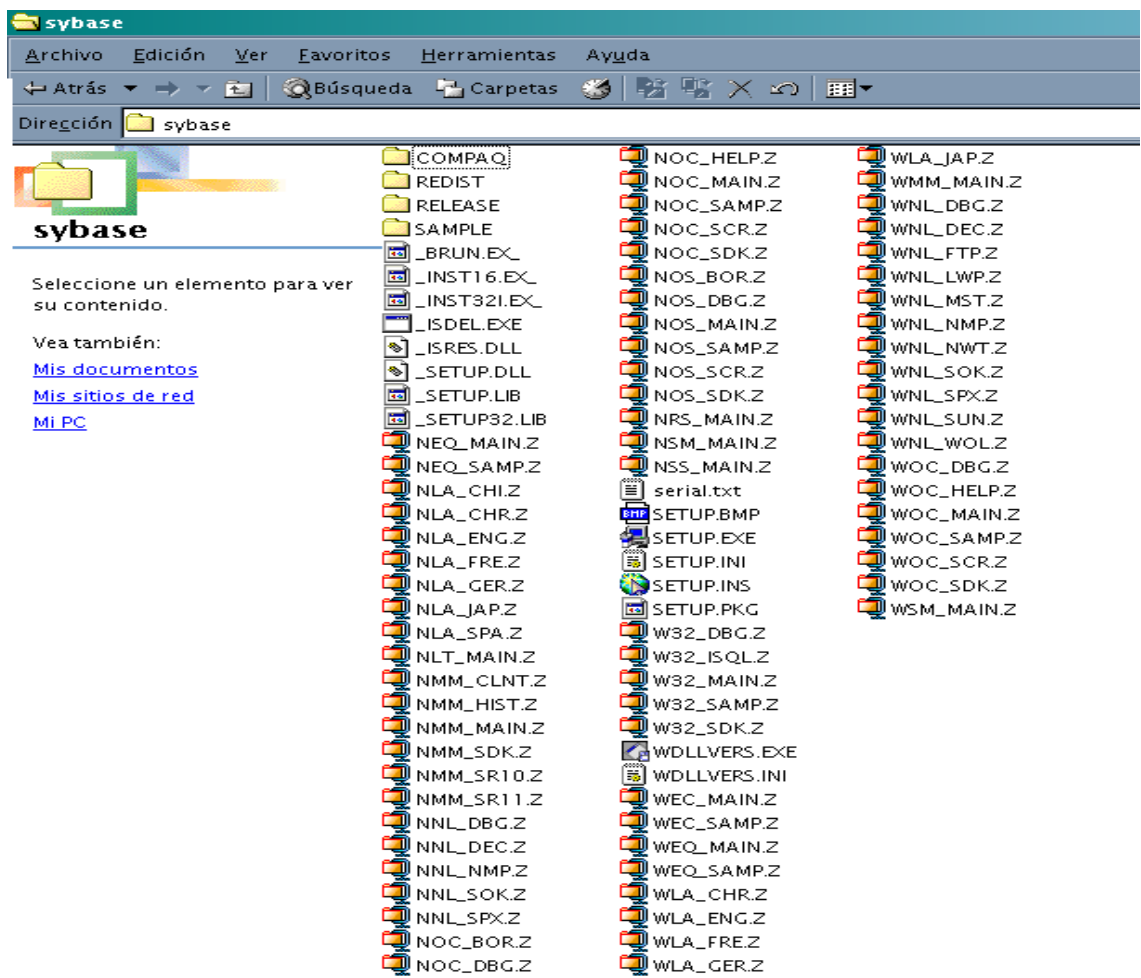

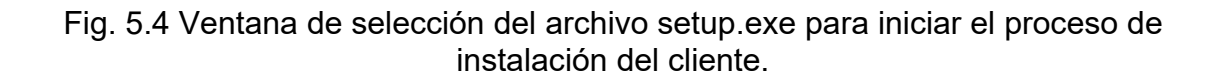

Ejecutar el archivo de texto llamado serial y copiar el número de serie ya que se requerirá para continuar con la instalación.

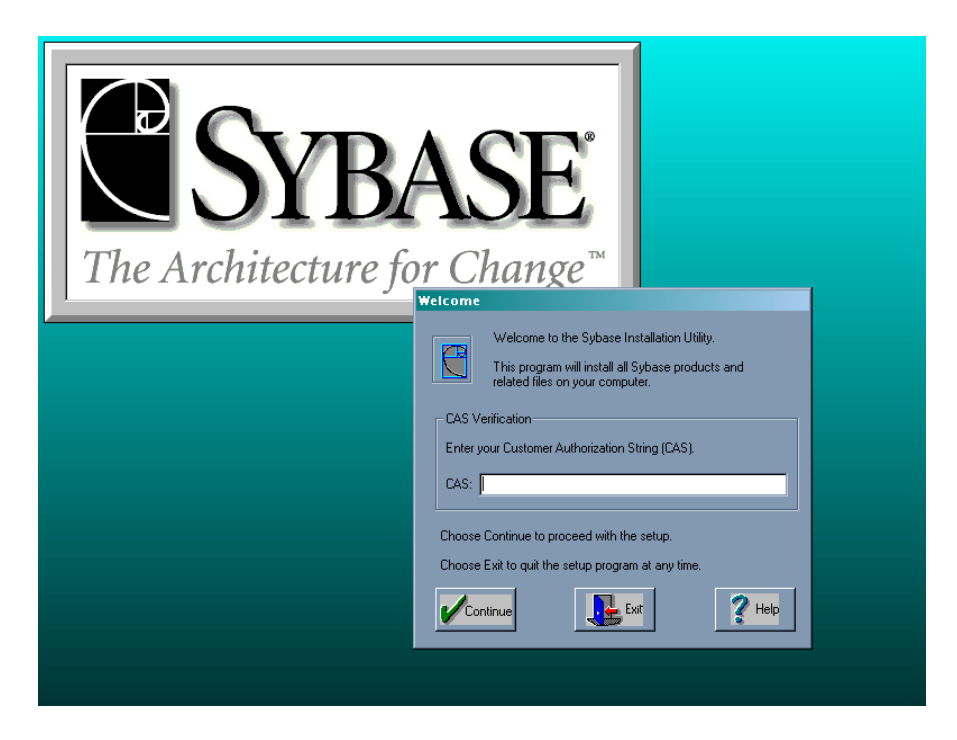

Fig. 5.5 Ventana para ingresar el número de serie.

A continuación se muestra la ruta en la cual se instalará el cliente de sybase:

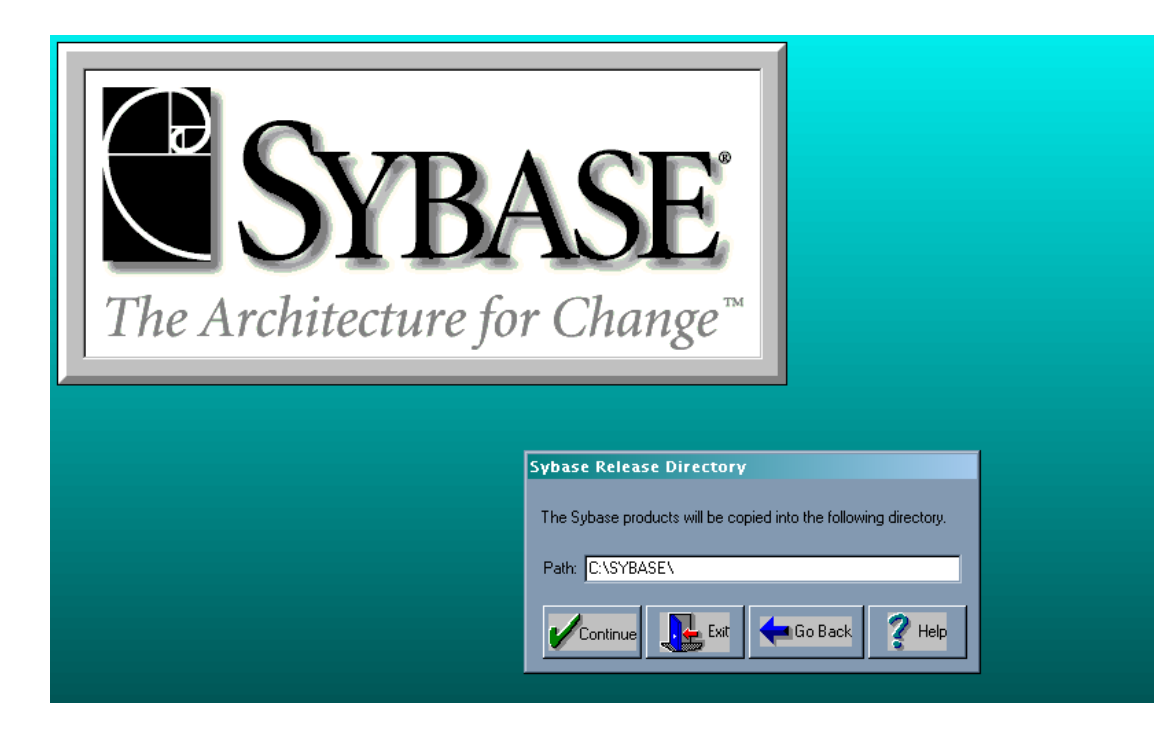

Fig. 5.6 Ventana del directorio de instalación por default.

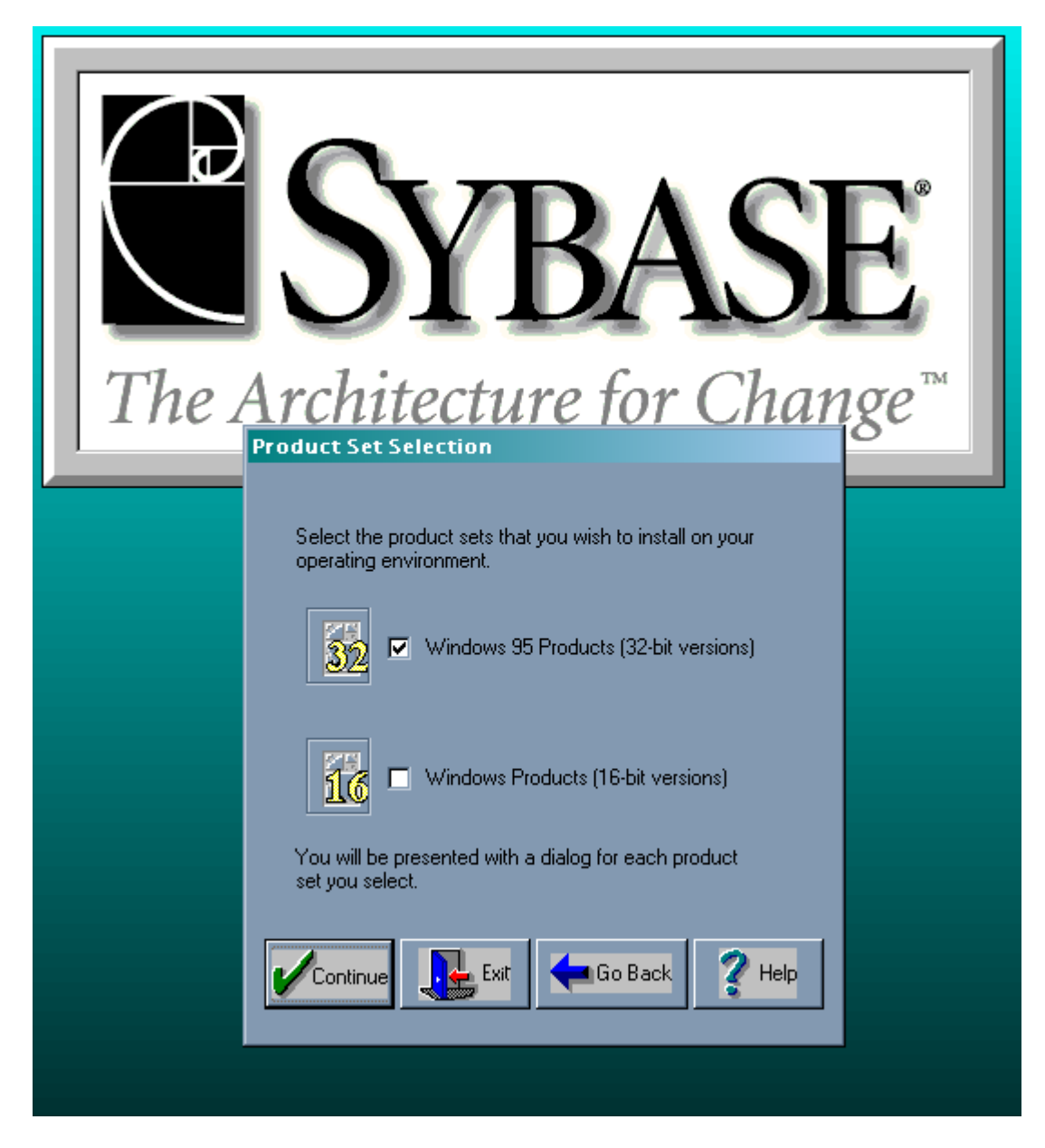

Cuando ya se ha indicado la ruta para la instalación del cliente se desplegarán las siguientes pantallas:

Fig. 5.7 Ventana de selección para la instalación a 16 o 32 Bits.

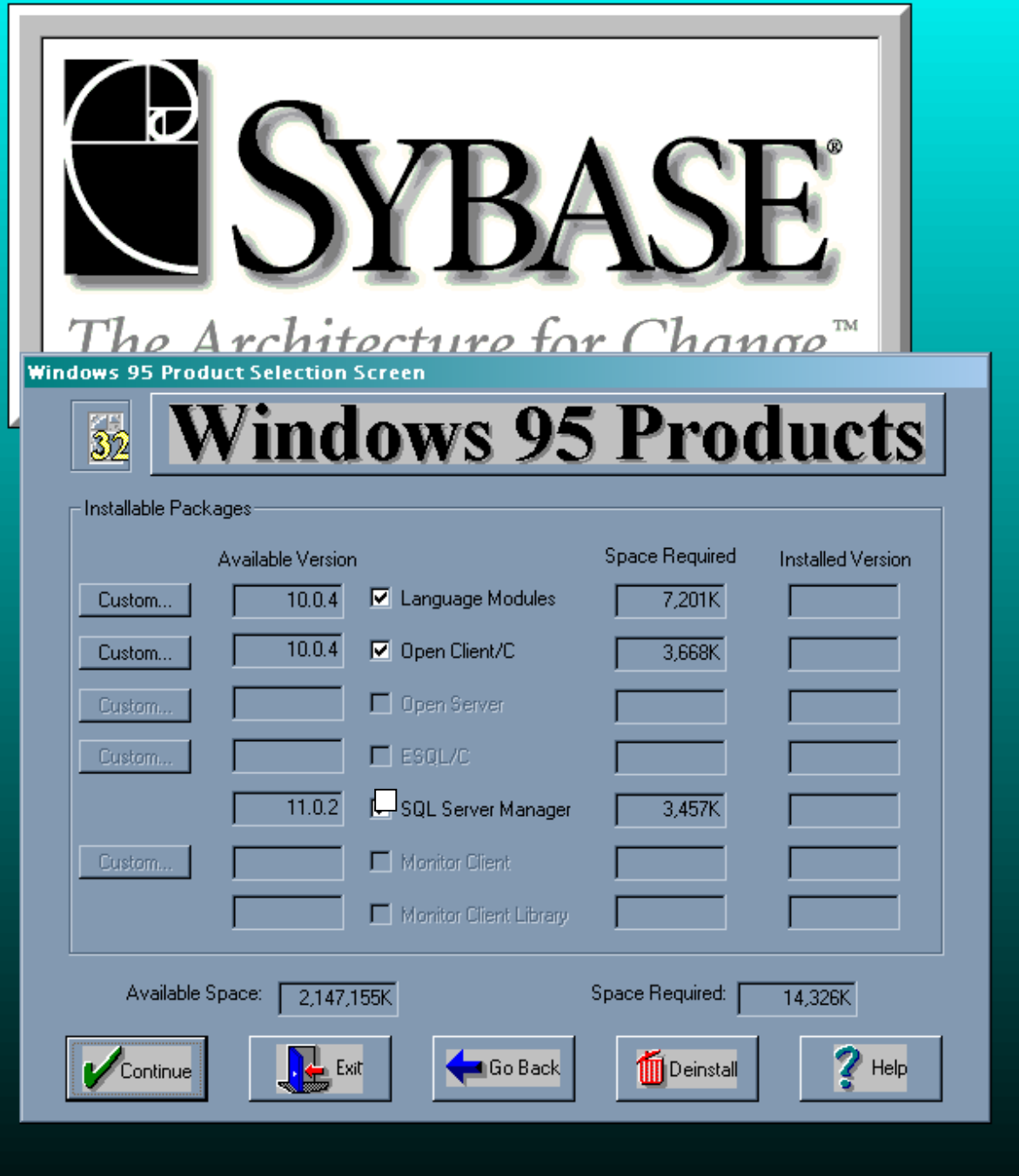

Fig. 5.8 Ventana de selección de paquetes a instalar con éste producto.

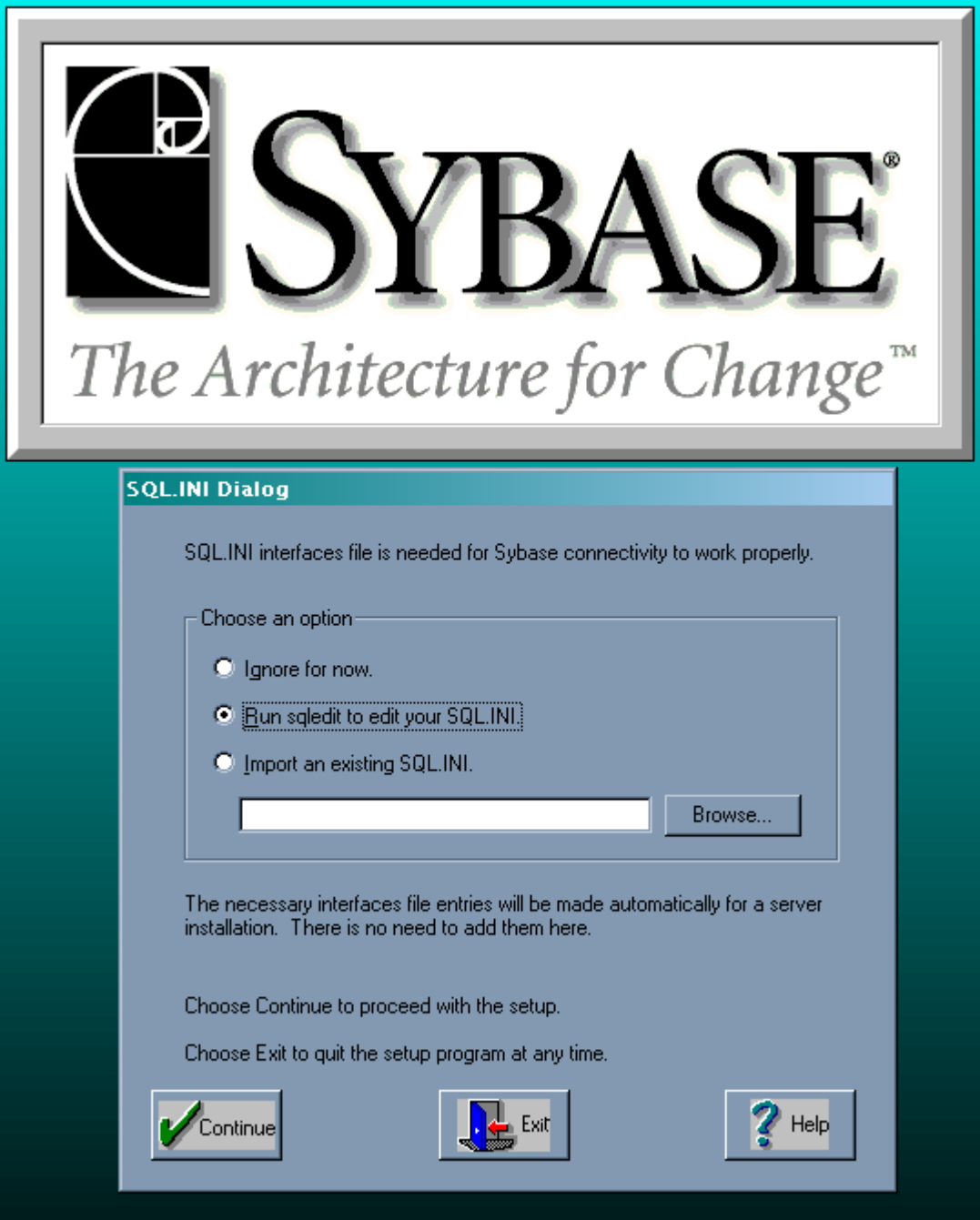

Fig. 5.9 Ventana de selección para la configuración con el RDBMS sybase.

Una vez que se ha terminado la instalación se deberá configurar el archivo sqledit seleccionando la opción run sqledit to edit your sql.ini.

4.- Agregar dentro de la ventana del sqledit en el input server name el nombre del servidor al que haga referencia para este sistema FI como se muestra a continuación.

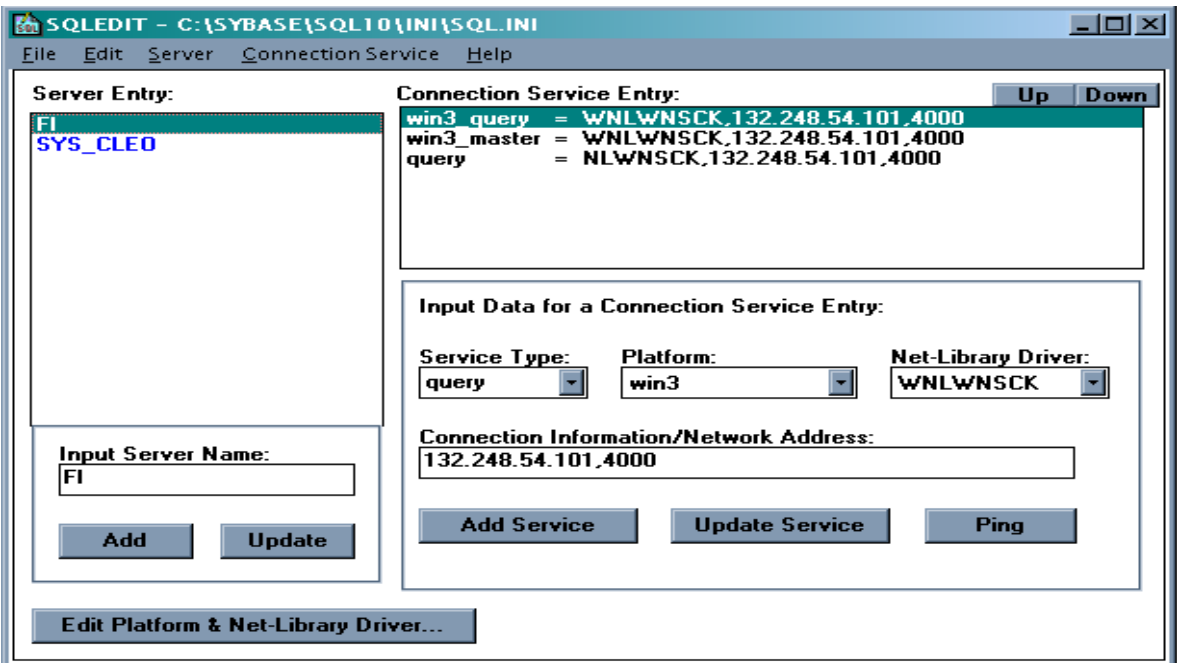

Fig. 5.10 Ventana de configuración para la comunicación con el servidor de Base de Datos.

5.- Posteriormente dentro del recuadro de input data for a connection service entry configurar el cliente indicándole el IP del equipo donde se encuentra la Base de Datos y el puerto al que se podrá conectar además de poner el servicio que será query y master en una plataforma win3 y la librería a utilizar es WNLWNSCK en los tres casos como se muestra en las siguientes representaciones graficas de la siguiente manera:

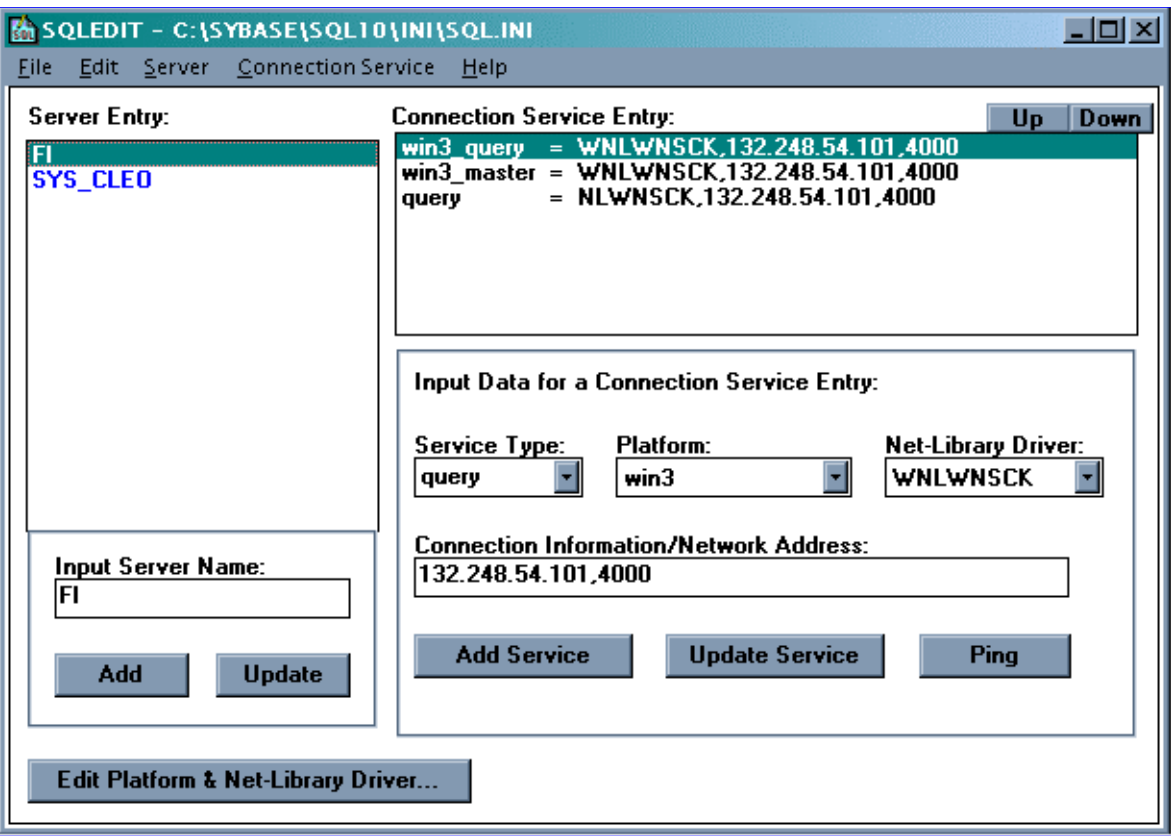

Fig. 5.11 Ventana de configuración al IP y puerto para la comunicación con el RDBMS

Esto se debe de hacer las tres combinaciones arriba ejemplificadas para el service type, platform, net – library driver.

6.- Una vez que se tienen las combinaciones se reinicia el sistema operativo y se ejecuta nuevamente el comando SQLEDIT.EXE para proceder a realizar el ping para comprobar la conexión a la base de datos. En el recuadro de Connection service entry seleccionar win3 query y dar un clic al botón "ping". Si la conexión es exitosa aparecerá un mensaje indicando que la conexión es exitosa ("succeded") de lo contrario se debe de revisar la configuración. Por último se debe guardar la configuración de este archivo.

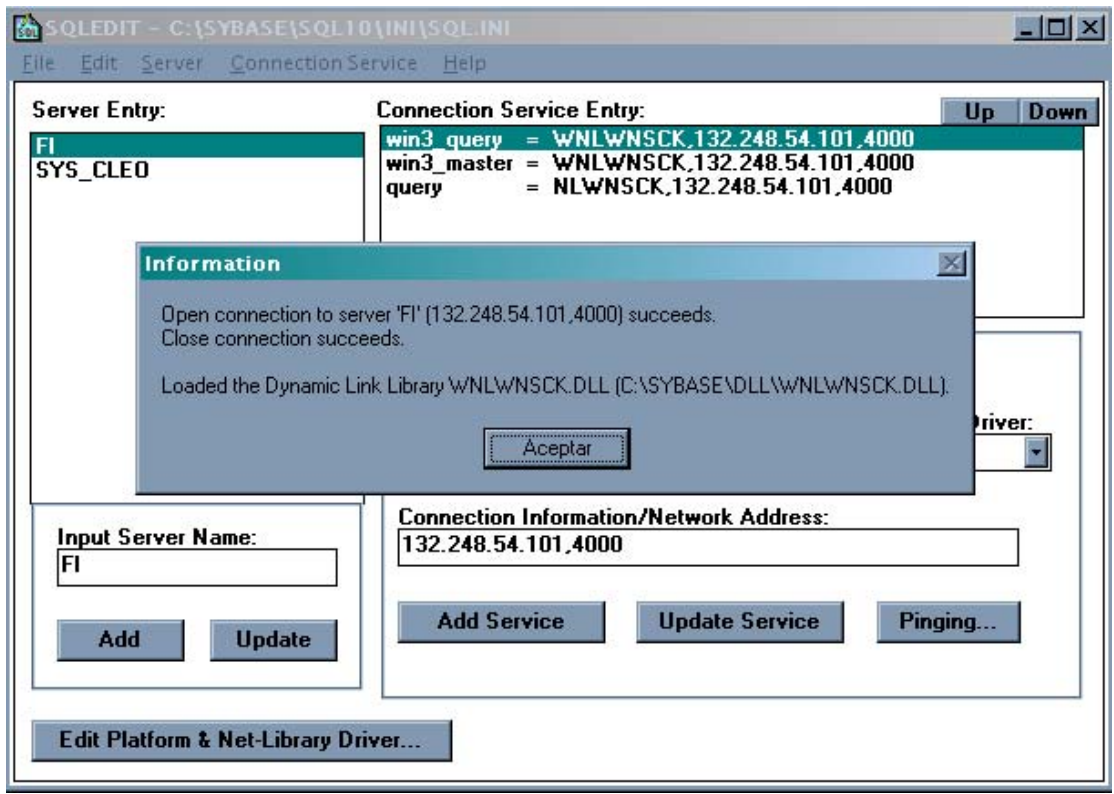

Fig. 5.12 Ventana de verificación de comunicación con el servidor RDBMS (Ping).

7.- Ahora para poder instalar el programa SAAEFI se deberán seguir los siguientes pasos:

Ya que hemos instalado el cliente de SYBASE, se tiene que hacer una nueva carpeta llamada saaefi en donde descompactaremos los archivos que bajamos. Saaefi.zip.- Programa ejecutable del trabajo de tesis y su librería principal.

Dlls5.zip.- Librerías de Power Builder que permitirán que el sistema trabaje de manera adecuada.

### **MANUALES DE OPERACIÓN**

### **MANUAL DE USUARIO**

### **INTRODUCCIÓN**

El presente manual tiene la finalidad de ayudar a todos aquellos usuarios autorizados que interactúen con el manejo del Sistema de Automatización de Administración Escolar de la Facultad de Ingeniería SAAEFI , en alguno o todos los procesos de inscripción, actualización y/o consulta de información académica. El cual surge como resultado de la necesidad de realizar las tareas de administración escolar, permitiendo la agilización de los trámites académicoadministrativos de la Facultad de Ingeniería.

Se han contemplado dentro del manual los pasos necesarios para empezar a trabajar con SAAEFI, seguidos por la forma en que son requeridas las claves de acceso y la información para laborar con el sistema.

A través del sistema se hacen diversas funciones de control de información tales como:

Inscripciones a exámenes extraordinarios, de alumnos con derecho a reinscripción, y alumnos sin derecho a reinscripción (oyentes), inscripción a exámenes especiales, alta de grupo para exámenes especiales (verificando entre otras cosas, seriación, artículo 22 del Reglamente General de Inscripciones, artículo 33 del mismo reglamento, etc.)

Consultar los grupos abiertos y las asignaturas por ciclo escolar, consultar horarios y generar listas de asistencias.

Consultar documentos informáticos como: comprobantes de inscripción, de horarios, de créditos, promedio, terminación de estudios, etc.

Generar documentación académica como: revisión de estudios, historias académicas, y consulta de actas.

La ayuda es una guía de referencia en pantalla para aprender a utilizar, de una manera rápida, todas y cada una de las funciones que se pueden realizar con el SAAEFI.
# **Acceso al SAAEFI**

Para poder ingresar al SAAEFI se requiere ser un usuario autorizado y contar con una contraseña previamente otorgada por el administrador, misma que nos permitirá el acceso al sistema. La pantalla que a continuación se presenta es la página principal, donde nos pide el nombre del usuario, así como su contraseña.

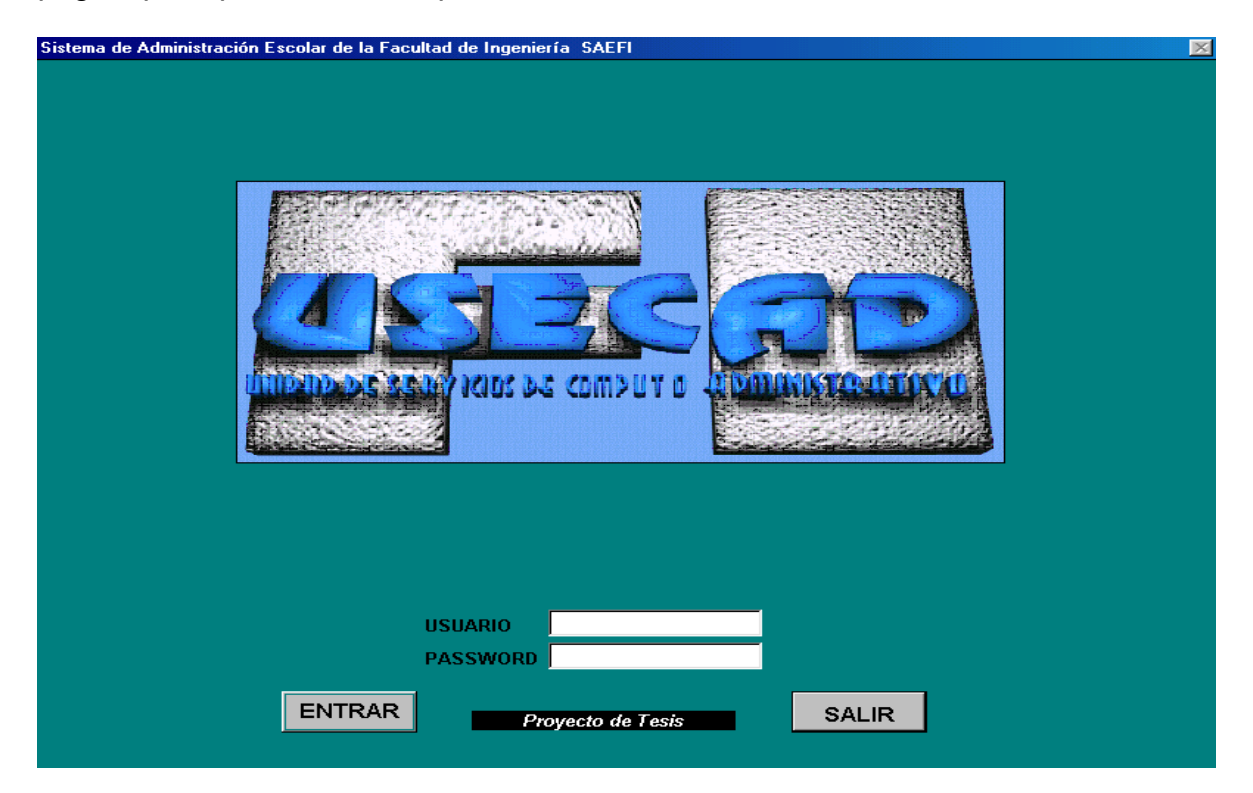

Fig. 1 Ventana de acceso al SAAEFI

Si en algún momento se proporcionan claves de acceso inválidas, el sistema le enviará el mensaje de error correspondiente y el usuario podrá volver a proporcionarlas adecuadamente.

Una vez luego de haber introducido las claves correctas y dado un clic en el botón ENTRAR, el sistema nos enviará a otra pantalla que desplegará un menú.

Esta pantalla consta de diversas opciones donde el usuario tendrá acceso a cualquiera de ellas según el tipo de tarea que desea realizar. Recuerde que dependiendo del usuario estarán habilitados o no las opciones de dicho menú, el cual está compuesto por: Inscripción a Exámenes, Constancias, Servicios, Mantenimiento y Ayuda así como finalmente la opción de Salir; a medida que vayamos avanzando se explicará cada una de las aplicaciones con las que cuenta el Sistema.

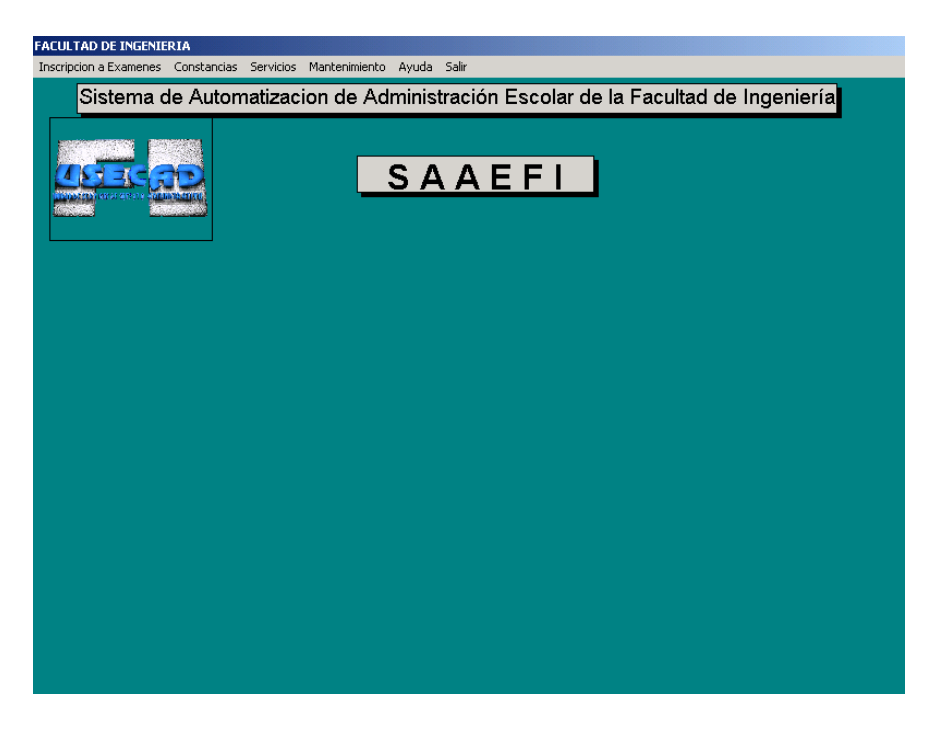

Fig. 2 Ventana que contiene al menú principal.

# **INSCRIPCIÓN A EXTRAORDINARIOS**

Si dio un clic en la primera opción, se desplegarán cinco nuevas opciones: inscripciones, alta de grupo para examen especial, reporte de alumnos inscritos a examen extraordinario, reporte de alumnos inscritos a examen especial y baja de inscripción.

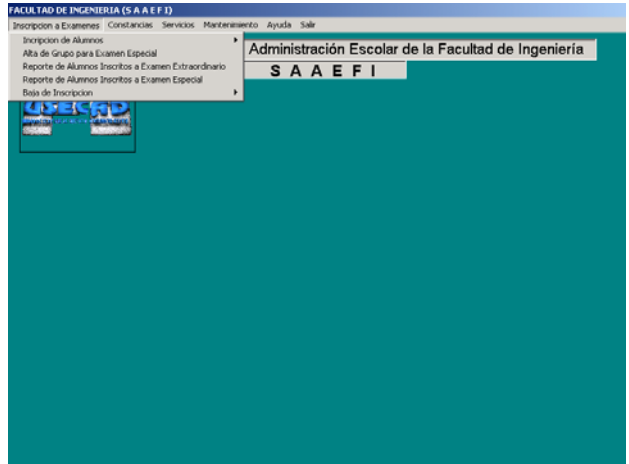

Fig. 3 Ventana de Inscripciones y Alta de grupo para examen especial

Al seleccionar inscripciones, podrá elegir algún evento relacionado con la Inscripción a Exámenes Extraordinarios de alumnos con derecho a reinscripción, Inscripción a Exámenes de alumnos sin derecho a reinscripción e Inscripción a Exámenes Especiales.

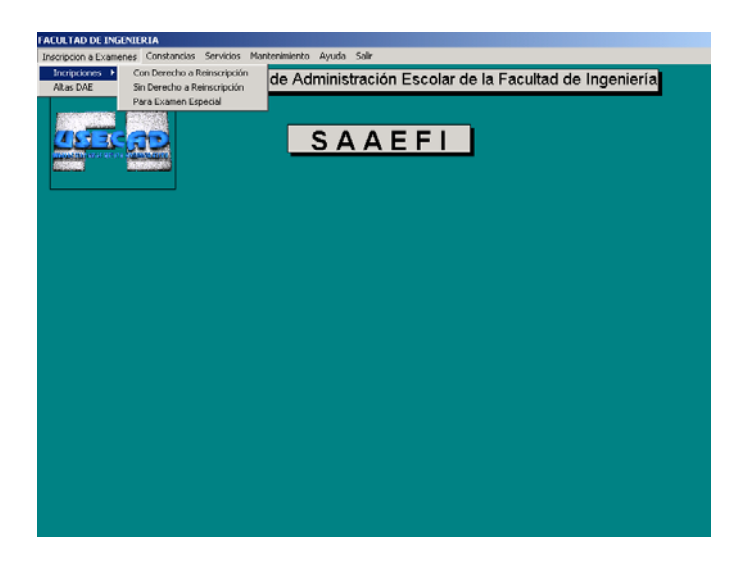

Fig. 4 Ventana de selección del tipo de Inscripción a Exámenes

A continuación se detallan cada una de las opciones**:**

### **Inscripción a exámenes extraordinarios para alumnos con derecho a reinscripción**

Con derecho a reinscripción, se refiere a aquellos alumnos que están dentro del período reglamentario para terminar sus estudios y que requieran acreditar alguna o algunas de sus materias. Debe tomarse en cuenta que si no se encuentra en el período reglamentario de exámenes extraordinarios de acuerdo con el calendario escolar el sistema mandará un mensaje de error.

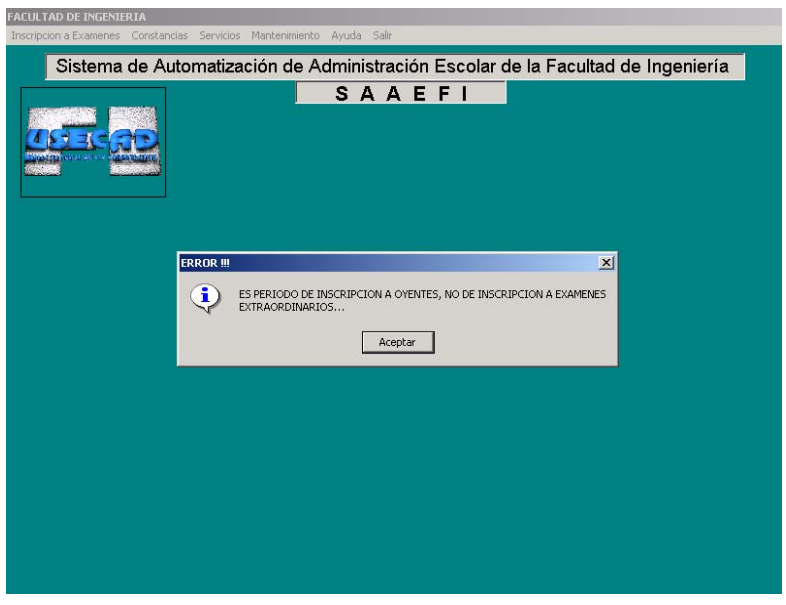

Fig. 5 Ventana informativa del tipo de inscripción que se desea realizar de acuerdo al periodo.

Si nos encontramos en el período reglamentario y seleccionamos la opción con derecho a reinscripción tendremos que introducir nuestro número de cuenta, en este momento el SAAEFI mostrará el nombre del alumno, la carrera a la que pertenece y el plan de estudios que le corresponde de acuerdo al año en que ingresó a la Facultad.

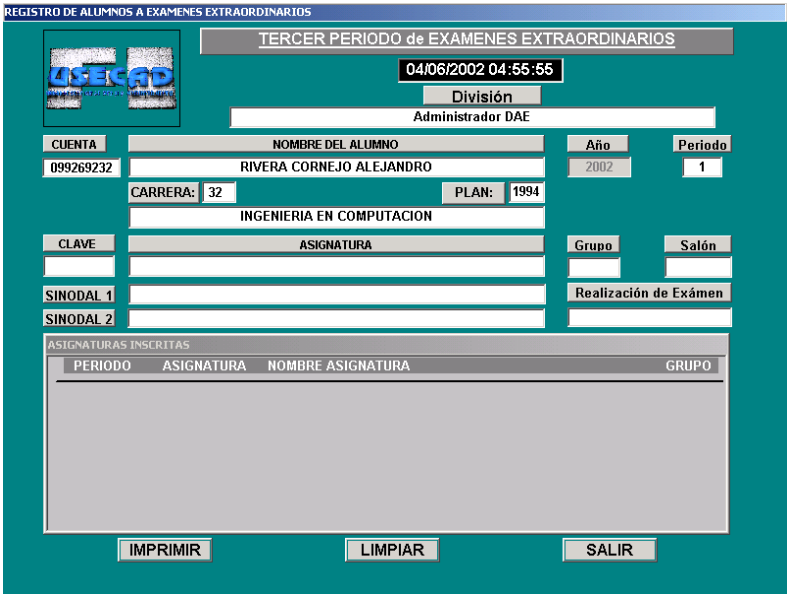

Fig. 6 Ventana de alta para alumnos con derecho a reinscripción

El cursor se posesiona en el recuadro "CLAVE" donde se insertará la clave de la asignatura y automáticamente el sistema nos da el nombre de la materia, la fecha, grupo y salón donde se presentará el examen extraordinario, así como el nombre de los sinodales. Enseguida el sistema confirma si desea dar de alta en extraordinario la asignatura correspondiente, al dar clic en aceptar el alumno quedará inscrito en dicho examen.

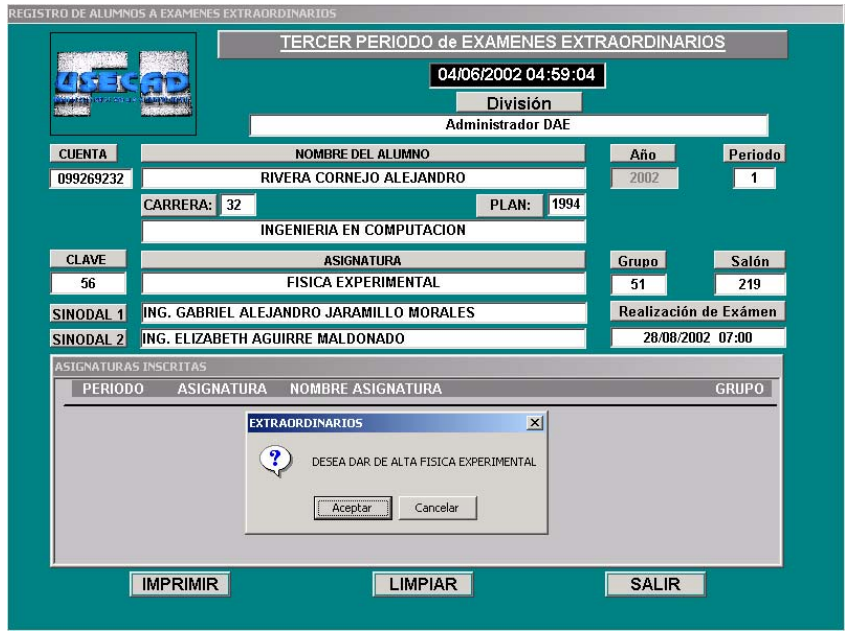

Fig. 7 Ventana de aceptación para el alta de la inscripción extraordinaria

Si el alumno desea meter otro extraordinario habrá que dar la clave de la nueva asignatura y confirmar en el sistema el alta del extraordinario como se muestra a continuación:

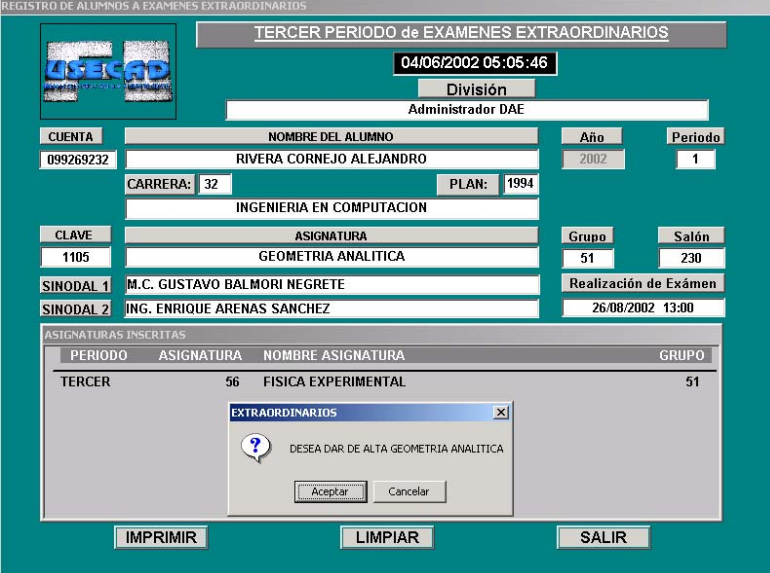

Fig. 8 Ventana de aceptación a la segunda inscripción extraordinaria

Una vez que se han dado de alta dos asignaturas en extraordinario el sistema le recuerda al usuario que el alumno ha completado su inscripción y que no puede dar de alta ninguna otra materia, como se muestra en la pantalla:

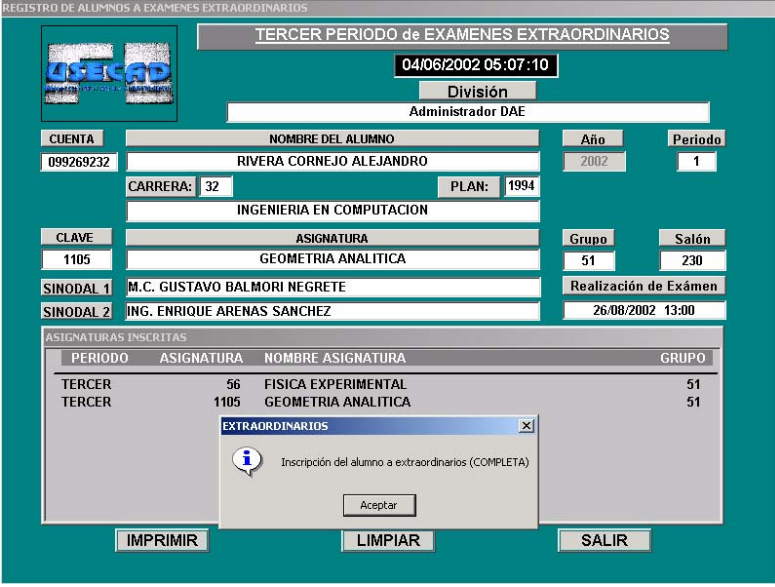

Fig. 9 Ventana de inscripción completa.

Para terminar con la inscripción el sistema pregunta si desea mandar a imprimir, si así se desea bastará con dar un clic en aceptar para que el estudiante obtenga el comprobante de sus dos extraordinarios

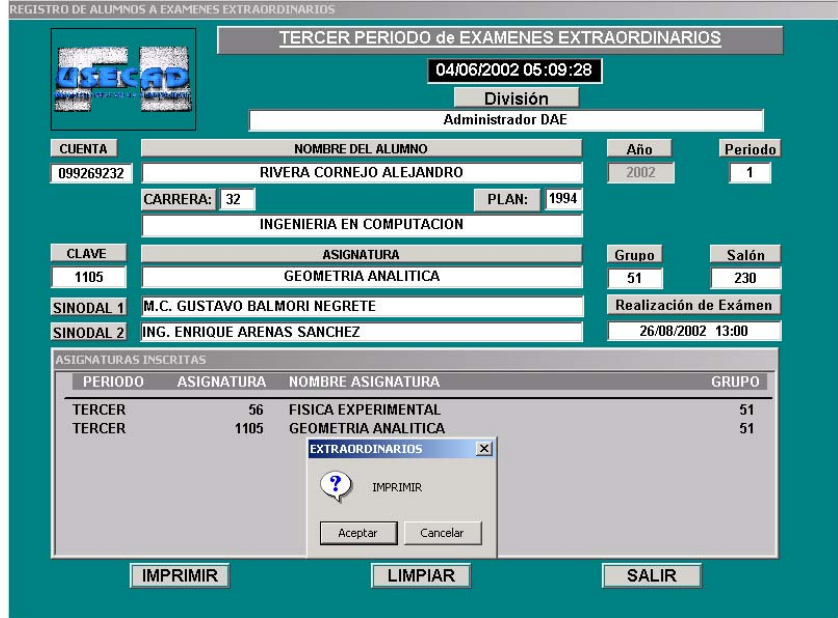

# Fig. 10 Ventana para imprimir el comprobante de inscripción a exámenes extraordinarios

Si el alumno únicamente va a inscribir un extraordinario en este momento se puede mandar a IMPRIMIR. Una vez realizado lo anterior regresará a la pantalla de inscripción para alumnos con derecho a reinscripción y podrá dar de alta a un nuevo alumno.

### **Inscripción de exámenes extraordinarios para alumnos sin derecho a reinscripción (oyentes)**

Sin derecho a reinscripción es la segunda opción en el sistema. En esta categoría se encuentran aquellos alumnos que ya han agotado sus dos oportunidades para acreditar alguna materia o que están fuera del tiempo reglamentario de 15 semestres, y ya no les es posible inscribir dicha asignatura como alumno regular.

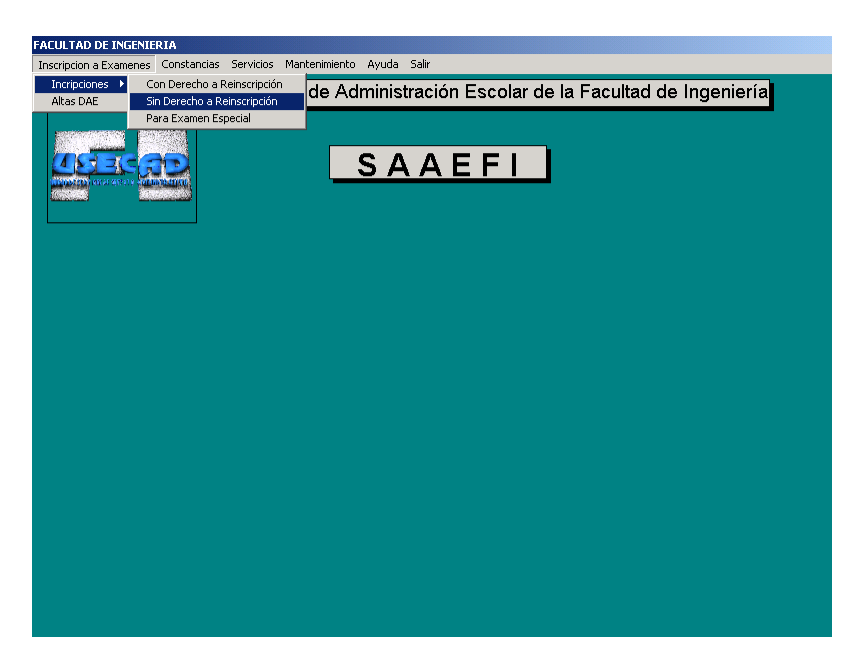

Fig. 11 Ventana de selección de examen extraordinario para alumnos sin derecho a reinscripción.

Cabe recordar que si no se encuentra en el período reglamentario de Inscripción de alumnos oyentes de acuerdo con el calendario escolar el Sistema mandará un mensaje de error.

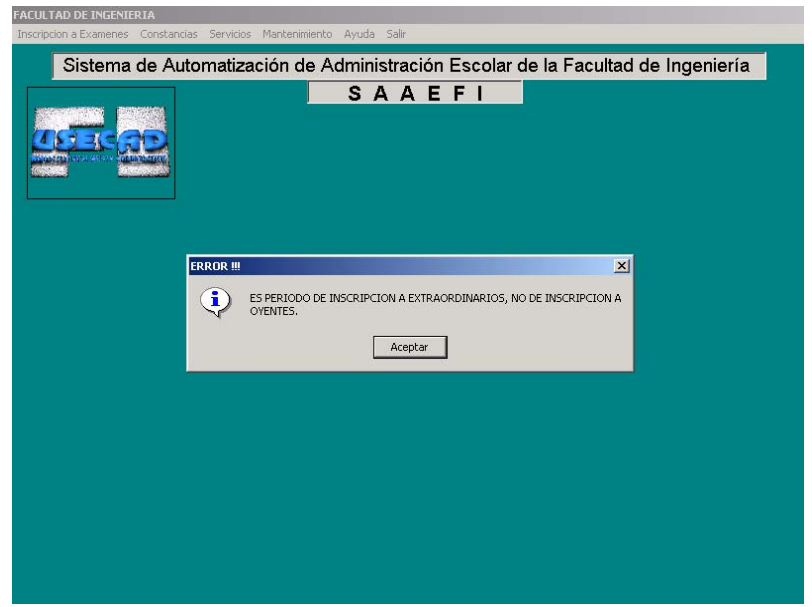

Fig. 12 Ventana informativa del tipo de inscripción que se desea realizar de acuerdo al periodo

Al elegir la opción sin derecho a reinscripción (oyentes) el sistema nos pedirá el número de cuenta y la clave de la asignatura y automáticamente nos despliega el nombre de los sinodales, el salón, la fecha y el grupo que quedará registrado en el acta correspondiente, cuestionándonos si deseamos dar de alta la materia.

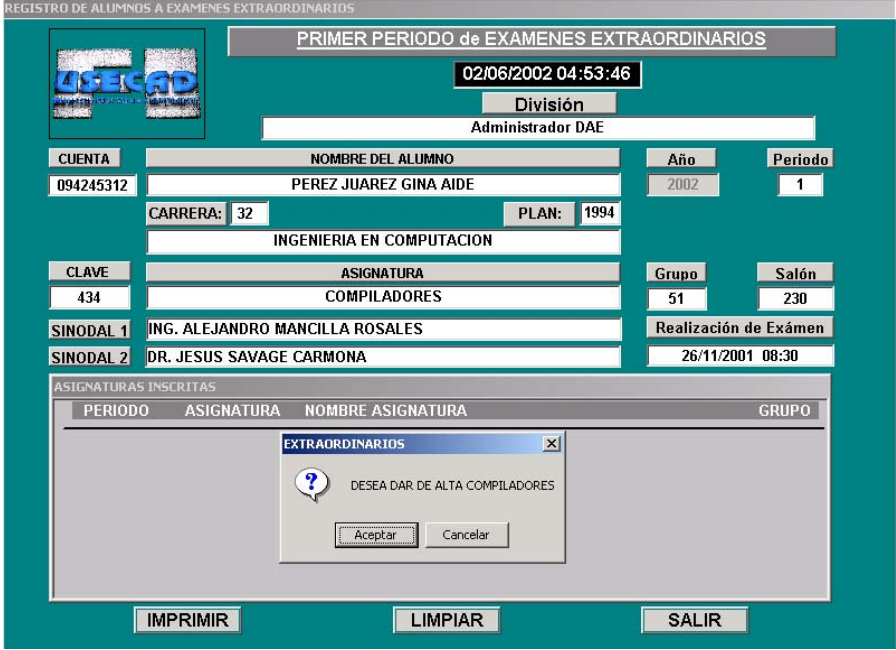

Fig. 13 Ventana de alta para alumnos sin derecho a reinscripción

De esta forma al dar un clic en "Aceptar" el alumno queda inscrito en la materia y el sistema lo registra como la inscripción a un examen extraordinario.

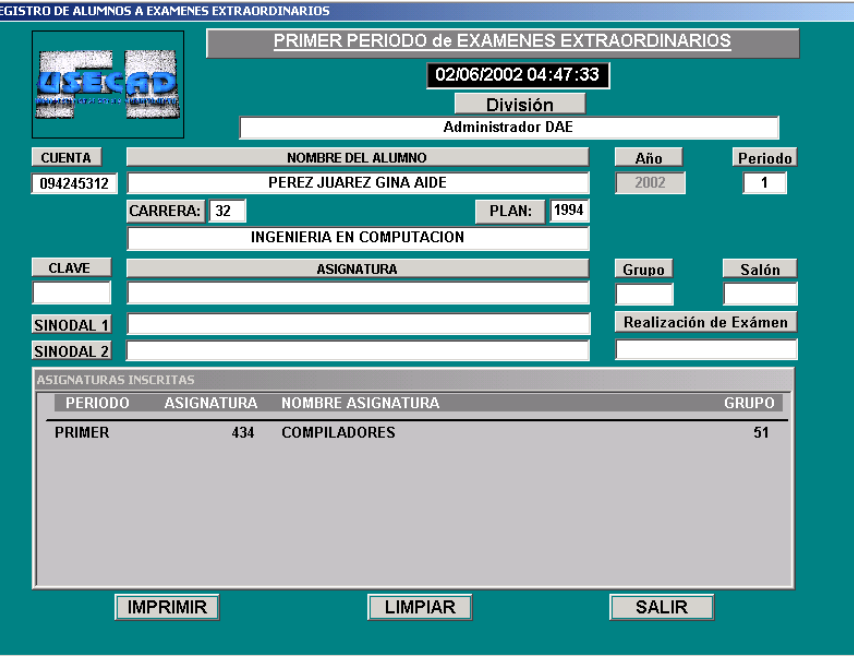

Fig. 14 Ventana de aceptación para el alta de la inscripción de un alumno oyente

Si el alumno únicamente va a inscribir un extraordinario en este momento se puede mandar a IMPRIMIR , si son dos , al momento de realizar la segunda inscripción el sistema le recordará que debe imprimir pues solo se tiene derecho a presentar dos exámenes cuando más en un período. Una vez realizado lo anterior regresará a la pantalla de inscripción para alumnos oyentes y podrá dar de alta a un nuevo alumno.

### **Inscripción de alumnos a examen especial**

Posteriormente siguiendo con las opciones en el menú nos encontramos con los alumnos que pueden presentar examen especial, a esta clase pertenecen aquellos estudiantes que posiblemente se les ha vencido el tiempo reglamentado de 15 semestres para concluir con sus estudios, pero que aún adeudan dos materias cuando más, o bien que siendo aun alumnos regulares les falte una o dos asignaturas para concluir la carrera.

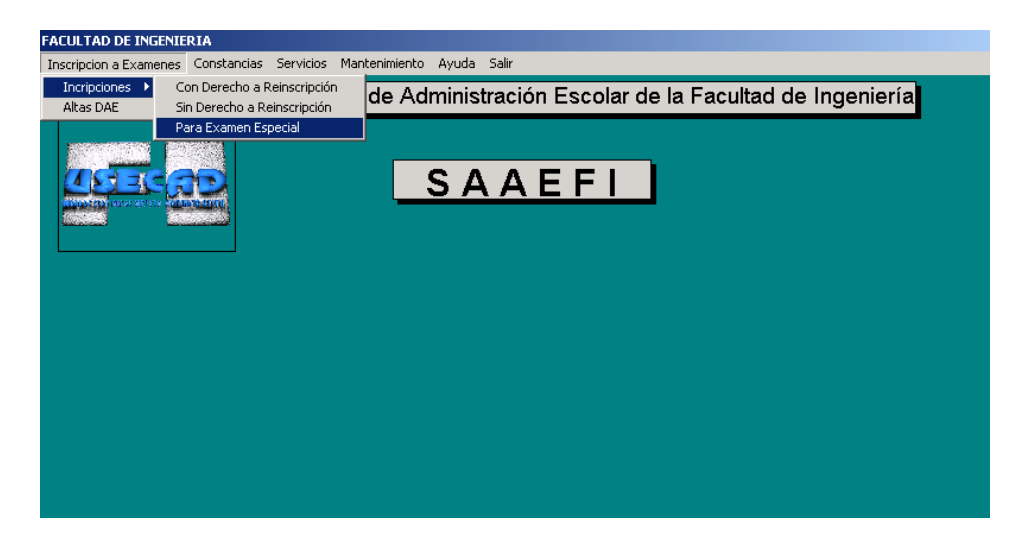

Fig. 15 Ventana de selección para la inscripción de examen especial

Una vez que seleccionamos dicha opción el sistema desplegará otra ventana, la cual nos pide el número de cuenta y la clave de la asignatura a presentar. Posteriormente con la información desplegada en la pantalla podremos ingresar a la opción de impresión o en su defecto a la salida del sistema como se muestra a continuación:

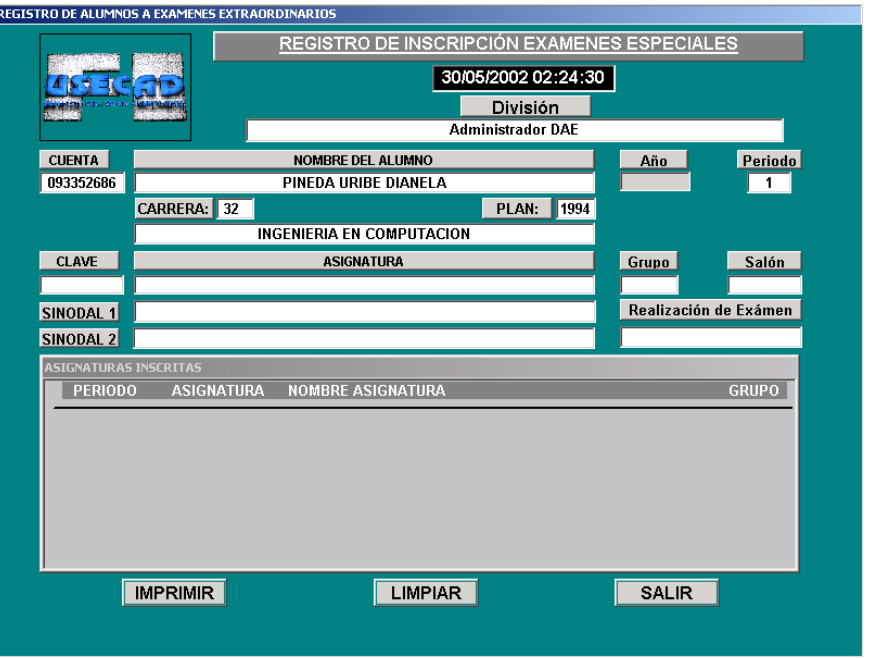

Fig. 16 Ventana de alta de inscripción a examen especial

En cualquiera de los tres casos vistos anteriormente si el alumno pretendiese inscribir más de dos materias el SAAEFI no se lo permitirá pues en un período sólo tiene derecho a inscribir únicamente dos extraordinarios. Cabe recordar que en un semestre el alumno puede presentar únicamente cuatro extraordinarios. Existen 3 periodos de inscripción a dichos exámenes y en cada período sólo se pueden inscribir 2 de ellos. Finalmente si es alumno oyente en dos materias no podrá inscribir exámenes en el tercer período.

# **Altas de grupo a examen especial**

Administración escolar es el departamento encargado de hacer uso de está opción pues con ella da de alta los grupos a exámenes especiales.

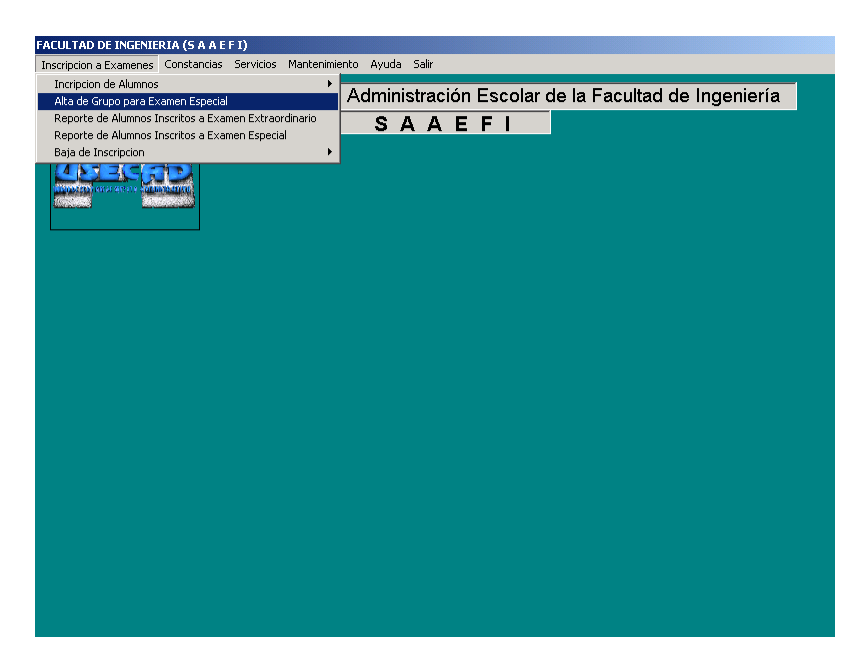

Fig. 17 Ventana de selección para altas de grupos y sinodales a exámenes especiales

Los pasos que se toman para la captura de exámenes especiales es la siguiente:

Las divisiones envían las solicitudes de exámenes especiales. Se revisa la clave de la materia para que corresponda al plan de estudios del alumno, los RFC de los sinodales y número de cuenta de los alumnos. Se ordenan las solicitudes de cada división de acuerdo a la clave de la materia de manera ascendente para proceder a otorgárseles un número de grupo. Si hay dos o más solicitudes con una misma clave, se revise que los sinodales de esas dos o más solicitudes tengan o no los mismo sinodales. Si se tiene dos o más solicitudes con los mismos sinodales y en la misma posición (Sinodal 1 y Sinodal 2), se asigna un mismo grupo a las dos solicitudes. Si a esas dos o más solicitudes tienen diferentes sinodales, ya sea por sinodales diferentes o por intercambiado en las posiciones, entonces se le asignará un número de grupo diferente.

Una vez dentro del módulo, al usuario se le permite elegir la División relacionada con la asignatura que va a dar de alta. Además tendrá que ingresar la clave de la materia, el grupo, el período, la fecha, hora y el salón donde se realizará el examen. Tendrá que introducir el folio correspondiente al sinodal ó sinodales y finalmente dará un clic en "Grabar Registro" como se observa enseguida.

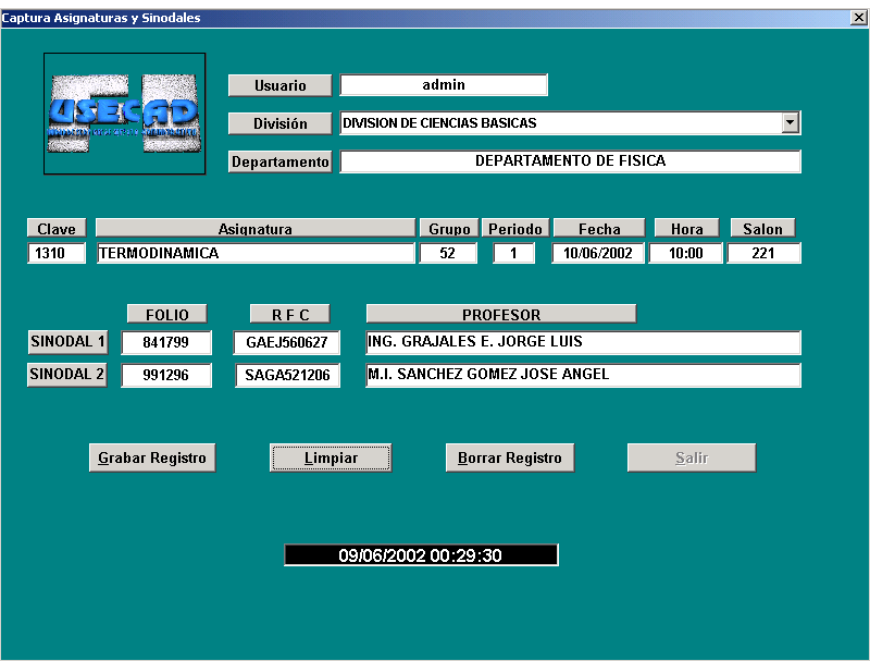

Fig. 18 Ventana para alta de asignatura/grupo y sinodales

### **Reporte de alumnos inscritos a examen extraordinario**

Al elegir este submodulo el sistema nos mostrará el año y el semestre en curso y una pequeña tabla con los periodos de exámenes extraordinarios que se realizan en la Facultad, los cuales han sido numerados para elegir el periodo del que se desea tener información, tal como se muestra en la siguiente ventana.

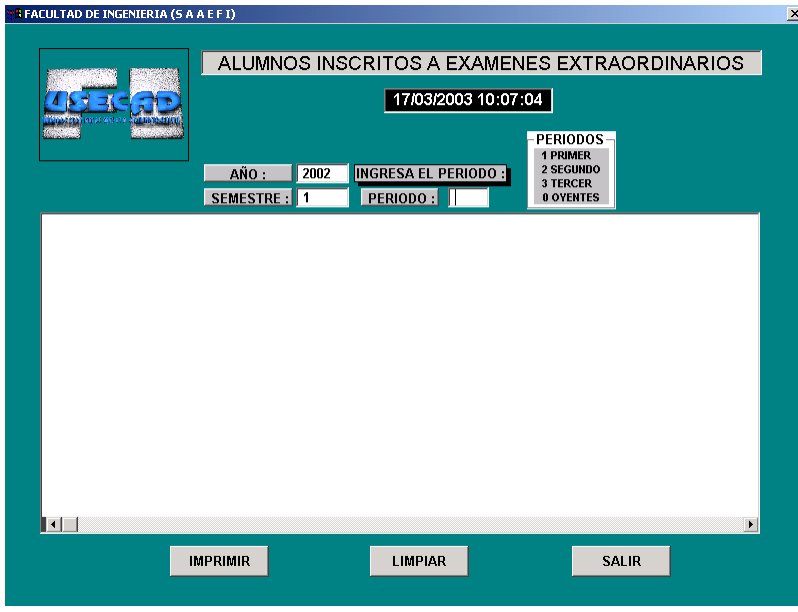

Fig. 19 Ventana de selección del periodo para reportes de inscripción a examen extraordinario

en el recuadro se inserta el número de periodo y el sistema nos da el reporte de todos los alumnos inscritos a examen extraordinario mostrando su número de cuenta, nombre del alumno, clave y nombre de la asignatura a la cual se han inscrito y el grupo para ese periodo, año y semestre en particular.

|                          | 17/03/2003 10:07:04                               |      |                            |                                                                          |                                                                             |              |
|--------------------------|---------------------------------------------------|------|----------------------------|--------------------------------------------------------------------------|-----------------------------------------------------------------------------|--------------|
|                          | AÑO :                                             | 2002 | <b>INGRESA EL PERIODO:</b> |                                                                          | PERIODOS<br><b>1 PRIMER</b><br>2 SEGUNDO<br>3 TERCER                        |              |
|                          | SEMESTRE: 1                                       |      | PERIODO:                   | l 1                                                                      | <b>0 OYENTES</b>                                                            |              |
| <b>CUENTA</b>            | <b>NOMBRE ALUMNO</b>                              |      | <b>ASIGNATURA</b>          | <b>NOMBRE ASIGNATURA</b>                                                 |                                                                             | <b>GRUPO</b> |
| 09439810-2<br>09655418-8 | MAGDALENO SOLIS RAFAEL<br>TZOMPANTZI JUAREZ JAIME |      | 2183<br>2183               | <b>INSTALACIONES DE PRODUCCION</b><br><b>INSTALACIONES DE PRODUCCION</b> |                                                                             | 51<br>51     |
| 09655431-5               | CASTRO ESPINOSA DELLIANY                          |      | 2183                       | INSTALACIONES DE PRODUCCION                                              |                                                                             | 51           |
| 09756878-0               | CASTRO GALINDO ROBERTO GERARDO                    |      | 2183                       | INSTALACIONES DE PRODUCCION                                              |                                                                             | 51           |
| 09758512-5               | PINZON GOMEZ CESAR OMAR                           |      | 2183                       | <b>INSTALACIONES DE PRODUCCION</b>                                       |                                                                             | 51           |
| 09758871-7               | VILLEGAS RIVAS ARTURO                             |      | 2183                       | <b>INSTALACIONES DE PRODUCCION</b>                                       |                                                                             | 51           |
| 09105290-2               | RODRIGUEZ RODRIGUEZ FELIPE                        |      | 2184                       |                                                                          | SISTEMAS D INFORMACION GEOGRAFICA II                                        | 51           |
| 09432533-7               | RAMIREZ VAZQUEZ CARLOS ALBERTO                    |      | 2184                       |                                                                          | SISTEMAS D INFORMACION GEOGRAFICA II                                        | 51           |
| 09458858-1               | MUDOZ JIMENEZ VICTOR                              |      | 2184                       |                                                                          | SISTEMAS D INFORMACION GEOGRAFICA II                                        | 51           |
| 09423165-8               | SERRANO BA&OS KARLA EDITH                         |      | 2187                       | COMUNICACIONES OPTICAS                                                   |                                                                             | 51           |
| 08332436-1               | MORALES VALLEJO ELOY                              |      | 2260                       |                                                                          | INTRODUCCION A LA INGENIERIA (DICTG)<br>ALUMNOS INSCRITOS EN ESTE PERIODO = | 51<br>1091   |
| $\vert \cdot \vert$      |                                                   |      |                            |                                                                          |                                                                             |              |

Fig. 20 Ventana de reporte de alumnos inscritos en examen extraordinario

#### **Reporte de alumnos inscritos a examen especial**

En esta ventana el usuario únicamente debe elegir el primer o segundo semestre del año en curso, una vez ingresado éste, el sistema nos muestra a todos los alumnos inscritos a examen especial en el presente semestre, dándonos a conocer nombre y número de cuenta del alumno, clave y nombre de la asignatura, grupo y el periodo en el cual se inscribió a dicho examen.

|                                            |       |                           | ALUMNOS INSCRITOS A EXAMENES ESPECIALES<br>17/03/2003 11:13:44 |              |                |  |
|--------------------------------------------|-------|---------------------------|----------------------------------------------------------------|--------------|----------------|--|
| <b>CUENTA</b><br><b>NOMBRE ALUMNO</b>      | AÑO : | 2002<br><b>ASIGNATURA</b> | SEMESTRE: In<br><b>NOMBRE ASIGNATURA</b>                       | <b>GRUPO</b> | <b>PERIODO</b> |  |
| 08719305-7 AVILA PADILLA HUGO              |       | 0023                      | AMPLIFICACION DE SEÑALES                                       | 52           | PRIMER         |  |
| 08521295-4 CABRERA MEZA ALEJANDRO          |       | 0023                      | AMPLIFICACION DE SEÑALES                                       | 53           | PRIMER         |  |
| 08636517-0 ROLDAN TREJO FRANCISCO ULISES   |       | 0059                      | CALCULO DIFERENCIAL E INTEGRAL                                 | 55           | PRIMER         |  |
| 08331911-2 GARCIA MARTINEZ OSCAR JESUS     |       | 0063                      | CALCULO VECTORIAL                                              | 55           | PRIMER         |  |
| 08804367-0 PEREZ GONZALEZ ROBERTO          |       | 6800                      | CALCULO VECTORIAL                                              | 55           | PRIMER         |  |
| 08625771-0 TORRES FLORES JUANA NORMA       |       | 0075                      | PROG. ESTRUCT. Y CARACT. D LENGUAJES                           | 52           | PRIMER         |  |
| 09326424-6 MONTEALEGRE CAZARES CONRADO     |       | 0109                      | COMUNICACIONES DIGITALES                                       | 52           | PRIMER         |  |
| 07308568-1 CONSUEGRA REYES FRANCISCO       |       | 0130                      | DISEÑO DE ELEMENTOS DE MAQUINAS                                | 52           | PRIMER         |  |
| 08719305-7 AVILA PADILLA HUGO              |       | 0145                      | ELECTRONICA DE POTENCIA                                        | 52           | PRIMER         |  |
| 08521295-4 CABRERA MEZA ALEJANDRO          |       | 0145                      | ELECTRONICA DE POTENCIA                                        | 54           | PRIMER         |  |
| 09756731-2 SANDOVAL LOPEZ REYNALDO         |       | 0152                      | <b>CIMENTACIONES</b>                                           | 52           | PRIMER         |  |
| 09034259-8 FRIAS BAUTISTA ROBERTO          |       | 0195                      | <b>CONSTRUCCION III</b>                                        | 52           | PRIMER         |  |
| 07300356-6 ARROYO VELAZCO NEFTALI          |       | 0230                      | <b>DISEÑO ESTRUCTURAL</b>                                      | 52           | PRIMER         |  |
| 08724847-0 SANCHEZ MEDINA RICARDO          |       | 0379                      | <b>HIDROLOGIA</b>                                              | 52           | PRIMER         |  |
| 09551499-4 SAIZ VALENZUELA PATRICIO        |       | 0405                      | MAQUINAS TERMICAS E HIDRAULICAS                                | 52           | <b>PRIMER</b>  |  |
| 09154092-4 NEGRETE AYALA ALMA ROSA         |       | 0465                      | MECANICA DE MATERIALES I                                       | 52           | <b>PRIMER</b>  |  |
| 09015991-2 MONDRAGON PEREZ MARCO ANTONIO   |       | 0477                      | METODOS GEOFISICOS                                             | 151          | PRIMER         |  |
| 09039709-3 GARCIA SOLIS JORGE ALEJANDRO DE |       | 0547                      | MAQUINAS DE DESPLAZAMIENTO POSITIVO                            | 52           | PRIMER         |  |
| $\blacksquare$                             |       |                           |                                                                |              |                |  |

Fig. 21 Ventana de reporte de alumnos inscritos en examen especial

## **Baja de inscripción**

En esta opción el usuario podrá dar de baja a alumnos que se han inscrito a examen extraordinario o a examen especial siempre y cuando se encuentre en el tiempo y periodo reglamentario para hacerlo. El usuario debe ingresar el número de cuenta del alumno y la clave de la asignatura que dará de baja tal como a continuación se muestra:

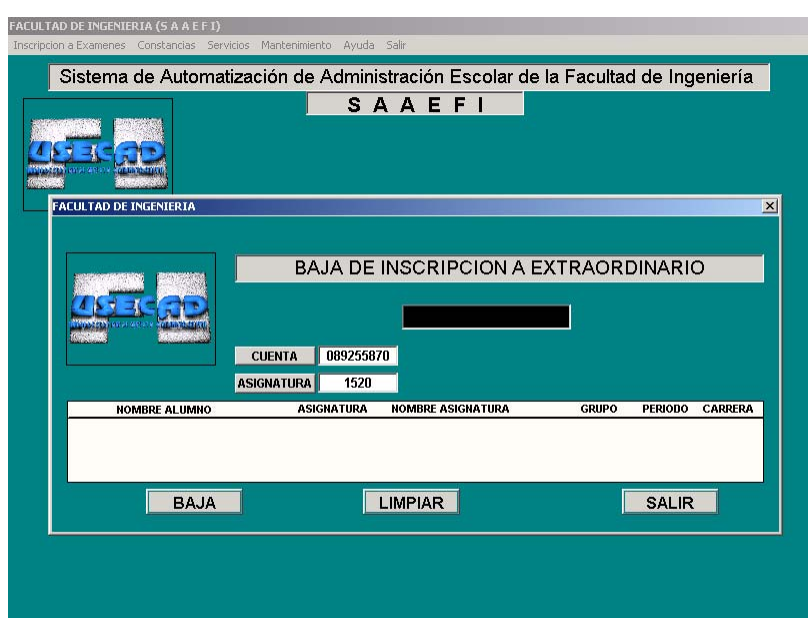

Fig. 22 Ventana de baja del alumno a inscripción a extraordinaria

Luego de ingresar los datos, el sistema despliega el nombre del alumno, clave y nombre de la asignatura, grupo en el cual esta inscrito para realizar el examen extraordinario, periodo y carrera. El usuario debe dar un clic en BAJA para que el sistema registre la baja de la asignatura en la base de datos.

# **CONSTANCIAS**

Regresamos a la ventana principal y ahora veremos la función que desempeña la opción de Constancias como se muestra en la siguiente figura.

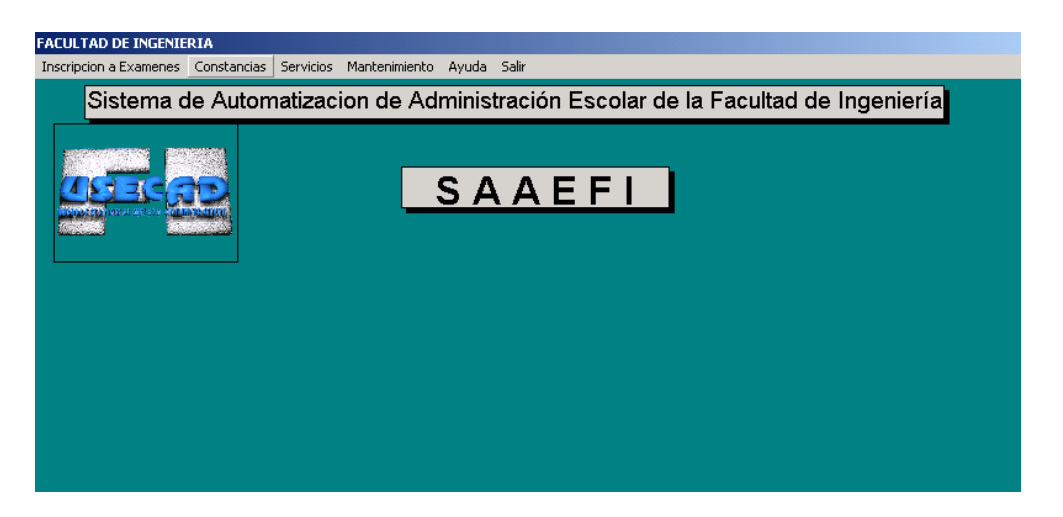

Fig. 23 Ventana de selección de menú constancias

Una vez que hemos seleccionado dicha opción nos aparecerá otra ventana con una serie de sub-menús en los cuales podremos llevar a cabo diferentes elecciones de acuerdo con lo que necesitemos consultar, únicamente debemos proporcionar el número de cuenta, entonces observamos que el sistema muestra datos personales como es el nombre, carrera y plan de estudios.

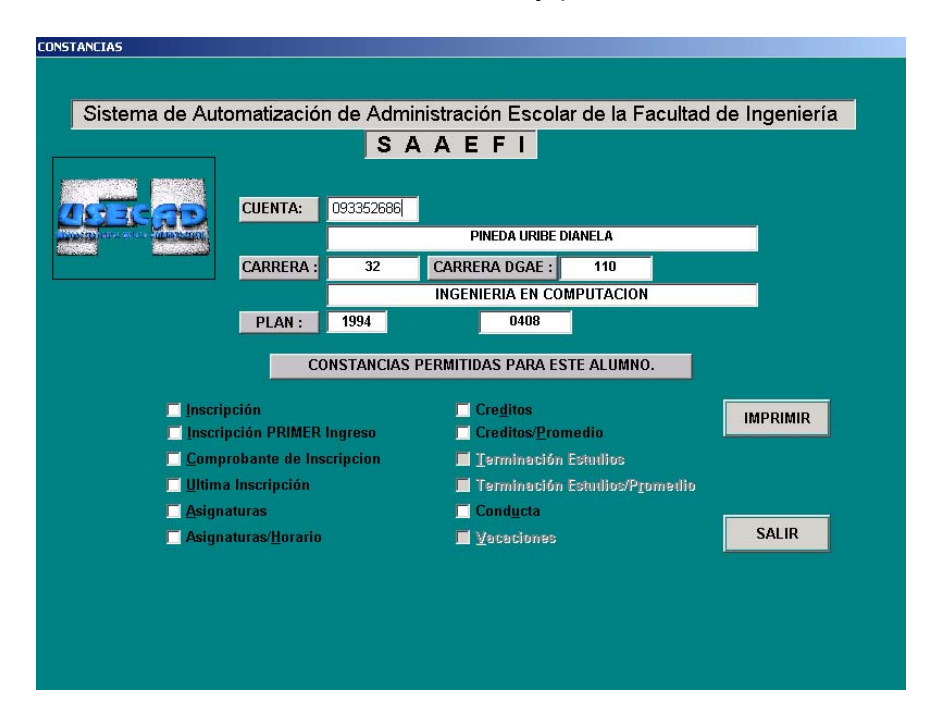

Fig. 24 Ventana que muestra los diferentes tipos de constancias por alumno

Posteriormente podrá dar un clic a las opciones que estén habilitadas en la ventana.

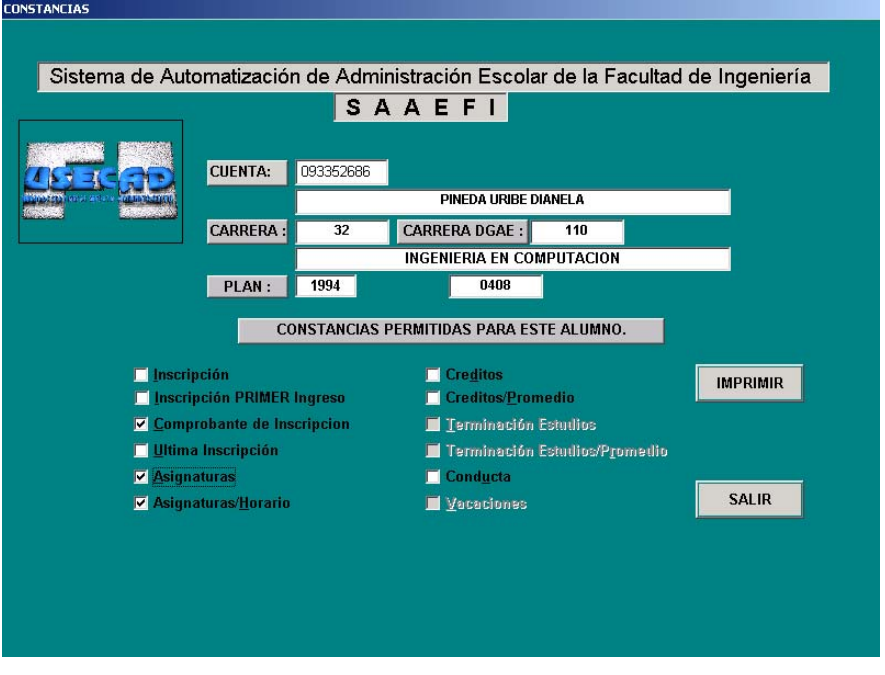

Fig. 25 Ventana de selección de constancias necesarias por el alumno

Por ejemplo si seleccionamos Comprobante de Inscripción nos va a desplegar como resultado la asignación de las materias en las que se está inscrito en ese momento se puede mandar a IMPRIMIR. Recuerde que puede seleccionar una o varias opciones. Algunas de estas opciones se describen a continuación:

Asignaturas: Se refiere a las asignaturas que el alumno está cursando, así como las que cursó anteriormente.

Asignaturas/ Horario: En esta opción se obtendrán las asignaturas que se inscribieron así como el día y la hora en que se llevarán a cabo.

Créditos: El SAAEFI nos proporciona el porcentaje en créditos obtenidos a lo largo de nuestros estudios.

Créditos/Promedio: En este punto el sistema de constancias despliega los resultados como anteriormente se mencionó y además nos da a conocer el promedio obtenido durante la carrera así mismo, nos proporciona el porcentaje en créditos cubiertos.

Terminación Estudios: En esta sección podrá consultar el período y tiempo de terminación de estudios.

Terminación Estudios/Promedio: De igual forma como en el punto anterior el sistema nos va proporciona información de la culminación de estudios, pero también nos informará sobre el promedio obtenido.

Conducta: Cuando usted elige esta opción el sistema revisará el expediente del alumno en cuanto a su conducta durante la carrera en la Universidad sirviendo como antecedente para extenderle o no una carta de conducta.

En cualquiera de los casos anteriores si usted desea imprimir bastará con seleccionar la opción IMPRIMIR para que pueda obtener el documento necesario. Cabe mencionar que dicha documentación es oficial.

## **SERVICIOS**

Este menú nos muestra diferentes tipos de consultas que podemos realizar tales como: datos académicos, datos personales, revisión de estudios, historias académicas, consulta asignatura/grupo, listas de asistencia, consulta de actas y vacantes por asignatura. A continuación se muestra la forma de interactuar con el SAAEFI y las diferentes consultas antes mencionadas.

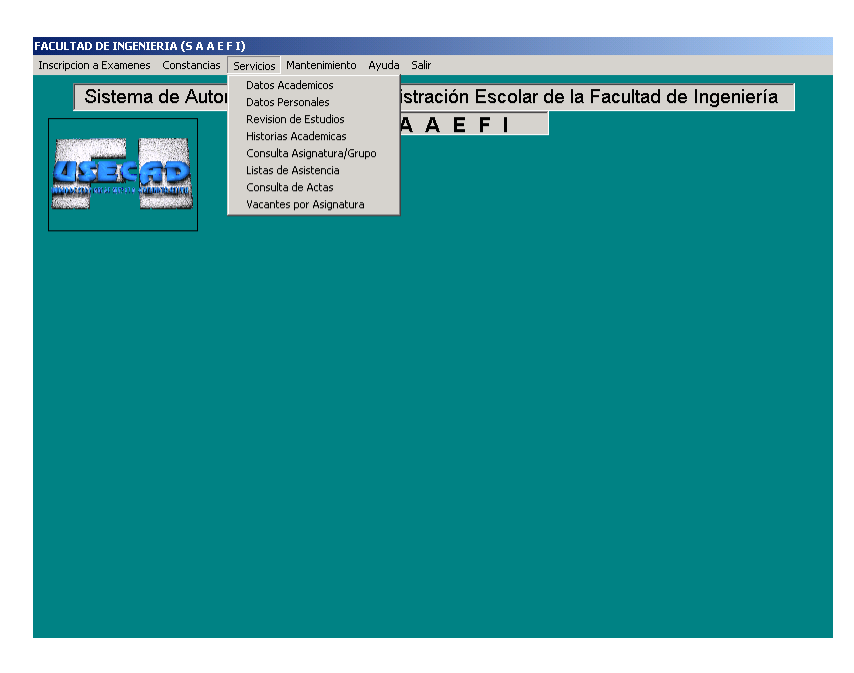

Fig. 26 Ventana de selección del menú servicios

### **Datos académicos**

En este módulo podrá consultar información personal de los académicos que están laborando en la Facultad de Ingeniería

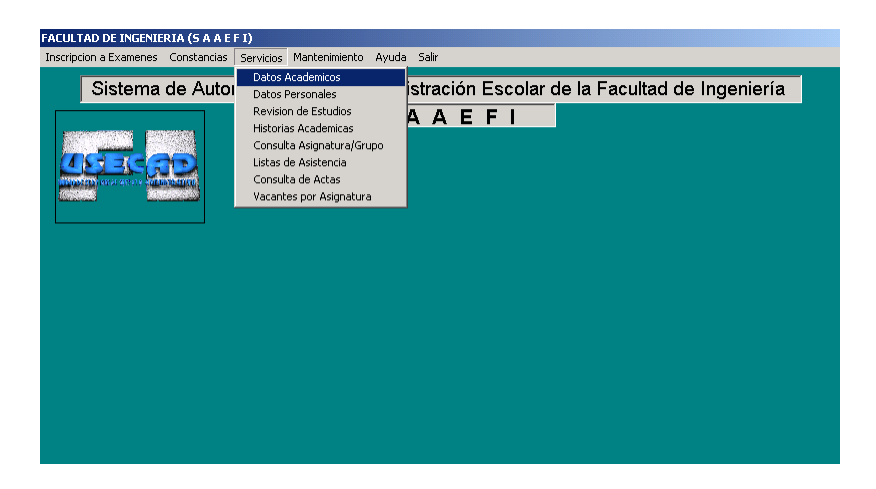

Fig. 27 Ventana de selección para la opción de Datos Académicos

Una vez dentro del submenú el sistema nos presenta una nueva pantalla solicitándonos por apellidos el nombre del académico.

| <b>B</b> FACULTAD DE INGENIERIA (S A A E F I) | CAPTURA Y ACTUALIZACIÓN DE DATOS PERSONALES         |                     |               |            |                                     |  |
|-----------------------------------------------|-----------------------------------------------------|---------------------|---------------|------------|-------------------------------------|--|
|                                               | Apellido Paterno:                                   | 27/06/2002 03:37:41 |               |            | <b>CONTINUAR</b>                    |  |
| <b>Apellido Paterno</b>                       | <b>Apellido Materno:</b><br><b>Apellido Materno</b> | <b>Nombre</b>       | <b>Titulo</b> | <b>Rfc</b> | <b>LIMPIAR</b><br><b>Folio Sexo</b> |  |
|                                               |                                                     |                     |               |            |                                     |  |
|                                               |                                                     |                     |               |            |                                     |  |
|                                               |                                                     |                     |               |            |                                     |  |
|                                               |                                                     |                     |               |            |                                     |  |
|                                               |                                                     |                     |               |            | <b>SALIR</b>                        |  |
|                                               |                                                     |                     |               |            |                                     |  |

Fig. 28 Ventana captura y actualización de datos del académico

Por lo cual se nos pide el apellido paterno, que a su vez debemos proporcionar, el sistema tiene la ventaja de que aunque no facilitemos el apellido materno, nos va a desplegar el nombre de todas aquellas personas que su primer apellido sea el mismo que el que estamos consultando, para el ejemplo introduciremos sus dos apellidos completos y automáticamente el sistema mostrará en pantalla su nombre, título, RFC, folio y sexo como a continuación se muestra:

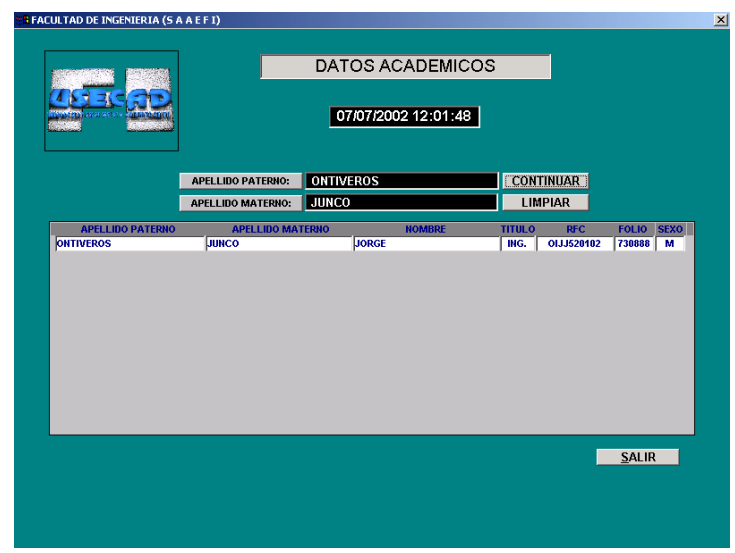

Fig. 29 Ventana de consulta de datos académicos por apellidos

No obstante si sólo se conoce el apellido materno de la persona en cuestión, debemos introducirlo en el recuadro correspondiente presionado posteriormente el botón continuar, de esta forma se observa que el SAAEFI encuentra en la base de datos a dicha persona dándonos a conocer la información necesaria.

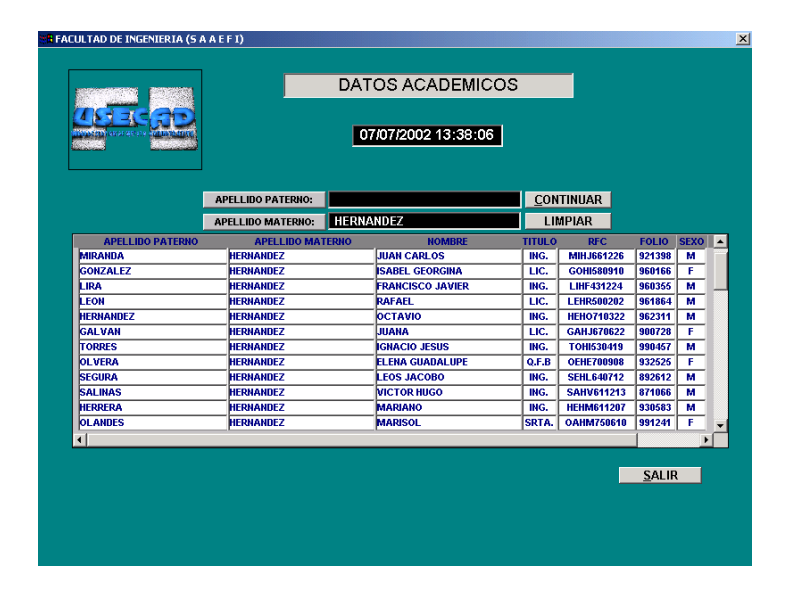

Fig. 30 Ventana de reporte informativo de datos académicos por apellido materno

Si el usuario desea realizar la consulta de algún académico dando ambos apellidos, debe tomar en cuenta que los datos deben ser los correctos, de lo contrario el sistema no podrá mostrar ningún resultado.

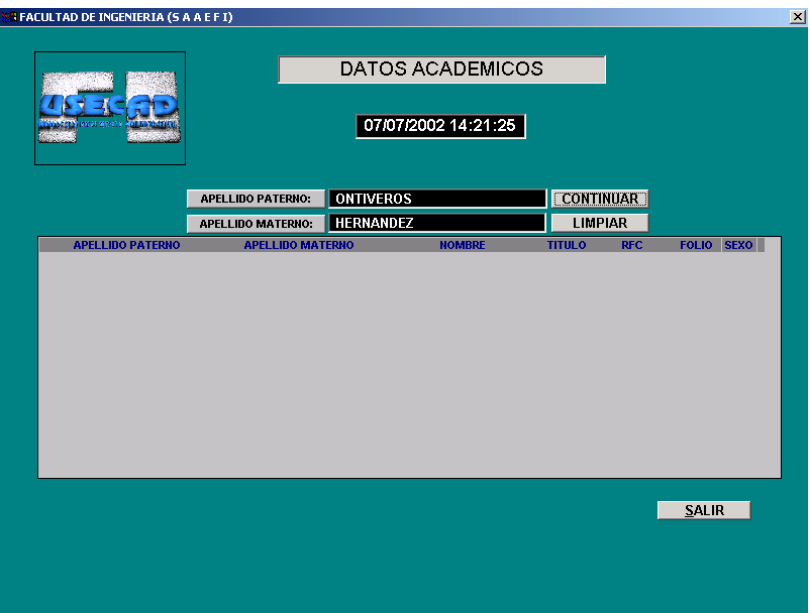

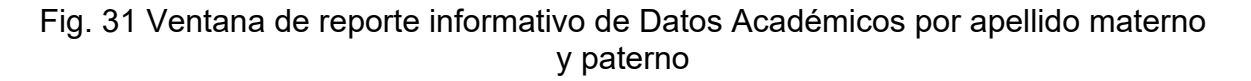

Cuando se requiera saber más información acerca de otra persona tenemos la posibilidad de limpiar el registro anterior con la opción de Limpiar y así poder introducir nuevos datos.

### **Datos personales**

En esta opción el usuario deberá proporcionar al SAAEFI únicamente el número de cuenta del alumno por medio de la siguiente ventana

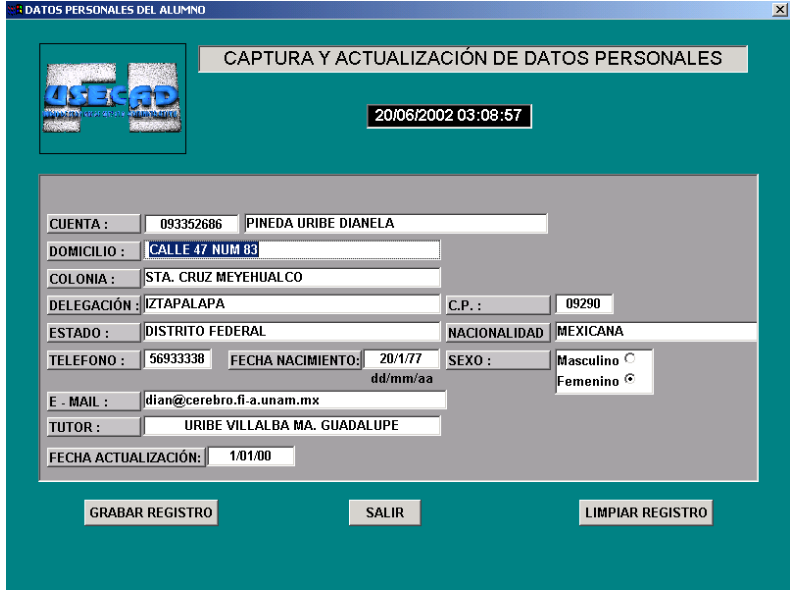

Fig. 32 Ventana de consulta de datos personales del alumno

Al instante de ingresar el número de cuenta el sistema mostrará la información vigente hasta ese momento, cabe recordar que esta actualización se hace cuando un alumno informa al departamento de Servicios Escolares que ha cambiado de domicilio.

Cuando se requiere hacer algún cambio de la información, el sistema tiene la opción de modificarlo si seleccionamos cualquiera de las opciones y así llevar a cabo la actualización de los datos tal como se muestra a continuación.

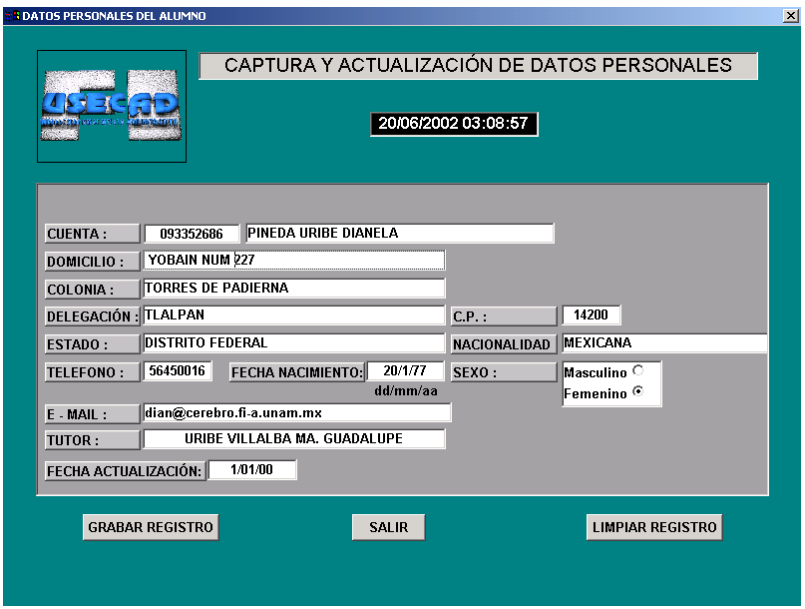

Fig. 33 Ventana de captura y actualización de datos personales del alumno

Específicamente dentro de la ventana se han programado dos campos con posibles elecciones: Estado y Nacionalidad, los cuales pueden variar en forma práctica dependiendo de las necesidades del usuario. Por ejemplo en Nacionalidad existen 32 posibles elecciones:

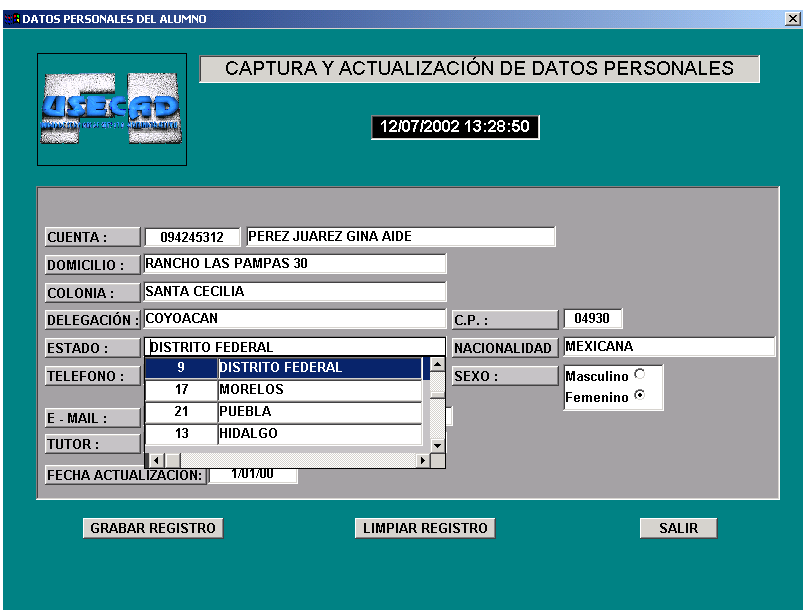

Fig. 34 Ventana de actualización de datos personales del alumno

Una vez que llevemos a cabo las modificaciones de nuestros datos si así se requiere tendremos que presionar la opción en el menú de Grabar Registro para que los datos que se han ingresado queden registrados en la base de datos.

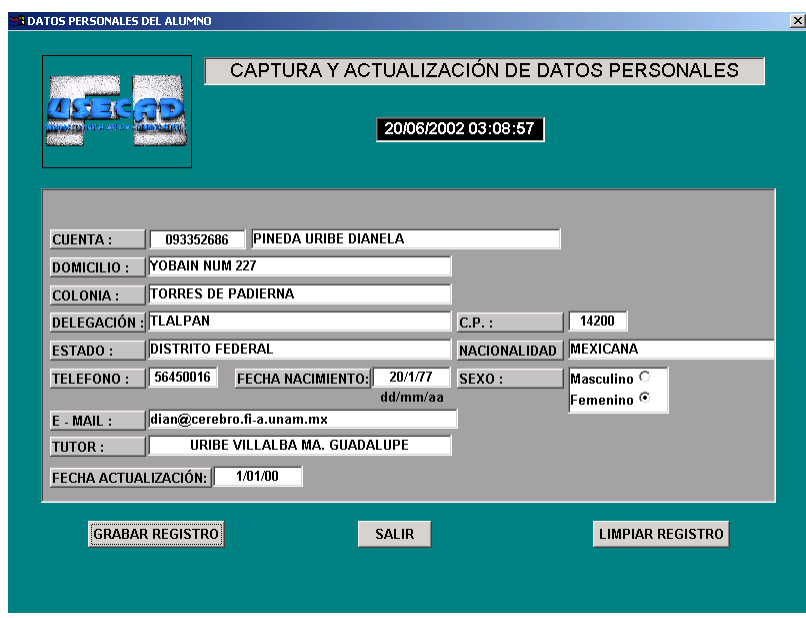

Fig. 35 Ventana de opción para almacenar el dato en la RDBMS

Si damos la opción de LIMPIAR REGISTRO observamos que la pantalla elimina los datos que se tenían y con ello podemos ingresar nuevamente cuantas veces sea necesario ya sea para hacer más modificaciones o en su defecto ingresar otra cuenta.

Cuando definitivamente ya no se requiere hacer nada más, entonces seleccionamos la opción de SALIR y con ello inmediatamente podemos salir del sistema para seguir con otras opciones en el menú.

#### **Revisión de estudios**

De haber seleccionado esta opción se puede obtener la revisión de estudios proporcionando el número de cuenta del alumno como se muestra en la siguiente ventana:

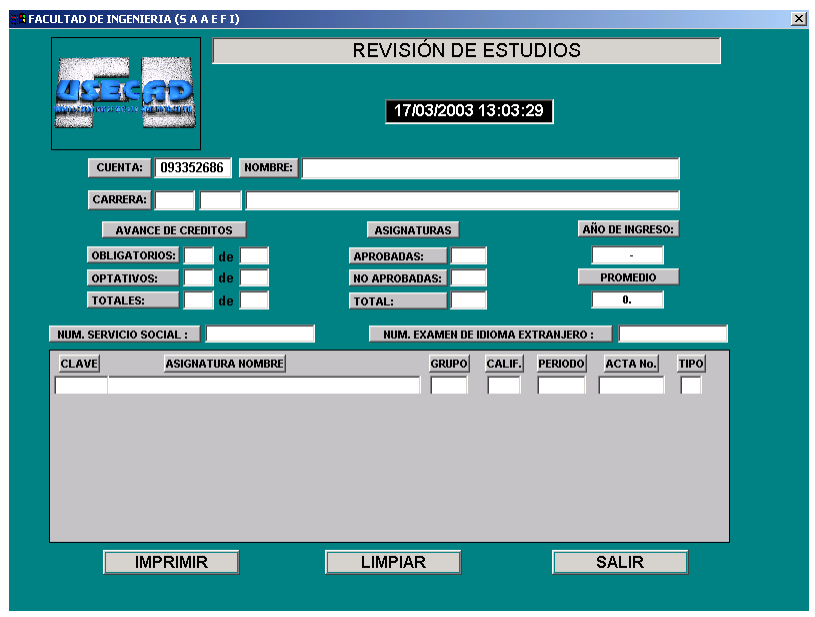

Fig. 36 Ventana de revisión de estudios

Luego de dar el número de cuenta el SAAEFI mostrará en la ventana el nombre completo del alumno, clave y nombre de la carrera en el que está registrado, así como clave y nombre del plan de estudios respectivo, el año de ingreso a la carrera, el número y porcentaje créditos, tanto obligatorios, optativos y totales que lleva acumulados el alumno con respecto al que requiere el plan de estudios y el número de asignaturas aprobadas y no aprobadas y el promedio de sus calificaciones, número de servicio social si es que ya se ha liberado y número de examen de algún idioma extranjero avalado por el CELE si es que el alumno ingresó a la Facultad en el año 1996 y posteriores.

| <b>REACULTAD DE INGENIERIA (S A A E F I)</b>                            | $\vert x \vert$                                                                             |
|-------------------------------------------------------------------------|---------------------------------------------------------------------------------------------|
|                                                                         | REVISIÓN DE ESTUDIOS                                                                        |
| 2000200<br><b><i><u>GELEVICTIES</u></i></b>                             | 18/03/2003 09:41:33                                                                         |
| 093352686<br><b>NOMBRE:</b><br><b>CUENTA:</b><br>PINEDA URIBE DIANELA   |                                                                                             |
| CARRERA:<br>32<br>0<br><b>INGENIERIA EN COMPUTACION</b>                 |                                                                                             |
| <b>AVANCE DE CREDITOS</b>                                               | AÑO DE INGRESO:<br><b>ASIGNATURAS</b>                                                       |
| <b>OBLIGATORIOS:</b> 0<br>$de$ 417<br><b>APROBADAS:</b>                 | 1996-2<br>0                                                                                 |
| $de$ 31<br><b>OPTATIVOS:</b><br>0<br><b>NO APROBADAS:</b>               | $\mathbf 0$<br><b>PROMEDIO</b>                                                              |
| 375<br>de 448<br><b>TOTALES:</b><br>TOTAL:                              | $\bf{0}$<br>8.149                                                                           |
| <b>NO REALIZADO</b><br><b>NUM. SERVICIO SOCIAL:</b>                     | 3293<br>NUM. EXAMEN DE IDIOMA EXTRANJERO :                                                  |
| CLAVE<br><b>ASIGNATURA NOMBRE</b>                                       | TIPO<br><b>GRUPO</b><br><b>PERIODO</b><br><b>ACTA No.</b><br>CALIF.                         |
| CALIDAD<br>2158                                                         | $\frac{0}{0}$<br>0005<br>20021<br>2700869<br>09                                             |
| <b>COMUNICACIONES ANALOGICAS</b><br>1833<br>561<br>MICROCOMPUTADORAS    | 0007<br>10<br>20021<br>2700712<br>$\overline{\mathbf{0}}$<br>0005<br>09<br>20021<br>2699388 |
| 760<br><b>REDES DE COMPUTADORAS</b>                                     | $\overline{\mathfrak{o}}$<br>0003<br>09<br>20021<br>2699457                                 |
| 114<br><b>CONTROL DIGITAL</b>                                           | $\overline{\mathbf{o}}$<br>0006<br>09<br>20012<br>2634912                                   |
| <b>INTELIGENCIA ARTIFICIAL</b><br>406                                   | $\overline{0}$<br>0002<br>09<br>20012<br>2635072                                            |
| TEMAS ESPECIALES DE COMPUTACION<br>905                                  | $\overline{\mathbf{o}}$<br>0007<br>07<br>20012<br>2635365<br>$\overline{\mathfrak{o}}$      |
| TEMAS SELECTOS DE ETICA APLICADA<br>2155<br><b>BASES DE DATOS</b><br>76 | 0005<br>20012<br>2636635<br>10<br>$\overline{0}$<br>2589227<br>0001<br>08<br>20011          |
|                                                                         |                                                                                             |
|                                                                         |                                                                                             |
|                                                                         |                                                                                             |
| <b>IMPRIMIR</b><br>LIMPIAR                                              | <b>SALIR</b>                                                                                |

Fig. 37 Ventana de revisión de estudios del alumno

#### **Historias académicas**

Si dio un clic en esta opción el sistema le mostrará una ventana en la cual debemos proporcionar el número de cuenta del alumno que solicite su Historial Académico como a continuación se muestra:

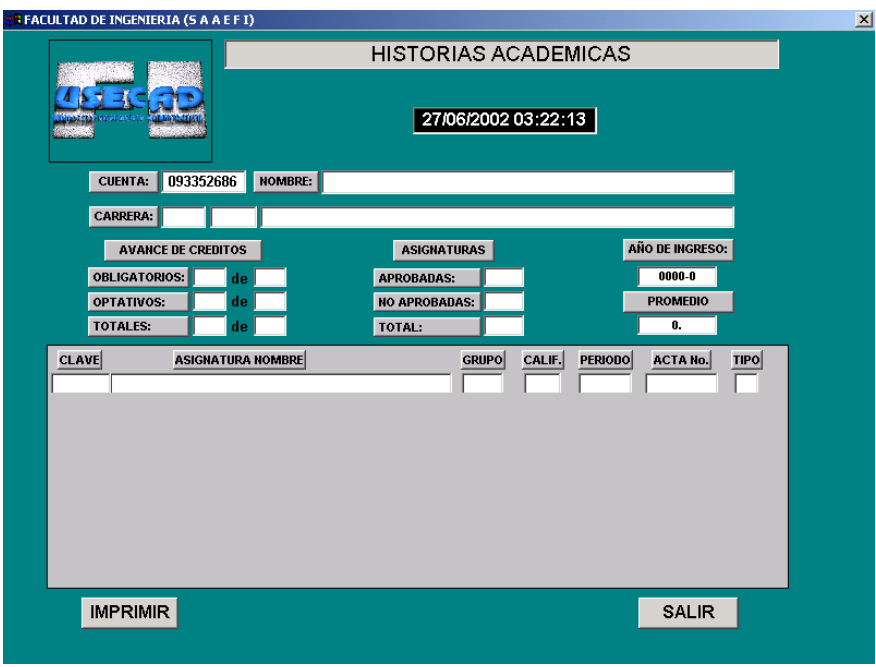

Fig. 38 Ventana de historias académicas

Al hacer clic en este módulo podrá consultar toda la información referente a las Historias Académicas de los alumnos inscritos en la Facultad de Ingeniería, dentro de esta información se cuenta con: el nombre completo del alumno, clave y nombre de la carrera en el que está registrado, así como clave y nombre del plan de estudios respectivo, el año de ingreso a la carrera, el número y porcentaje de créditos, tanto obligatorios, optativos y totales que lleva acumulados el alumno con respecto al que requiere el plan de estudios y el número de asignaturas aprobadas y no aprobadas y el promedio de sus calificaciones.

Además podrá contar con una relación de las asignaturas en las que ha estado inscrito el alumno (con sus respectivos créditos, grupo y período cursado), el número de ordinarios y extraordinarios presentados de la misma, la última calificación obtenida y el folio del acta donde quedó asentada ésta.

| <b>B FACULTAD DE INGENIERIA (S A A E F I)</b>                                      |                                                                  |                |
|------------------------------------------------------------------------------------|------------------------------------------------------------------|----------------|
|                                                                                    | HISTORIAS ACADEMICAS                                             |                |
|                                                                                    | 26/06/2002 02:27:43                                              |                |
| 093352686<br><b>NOMBRE:</b><br>PINEDA URIBE DIANELA<br><b>CUENTA:</b>              |                                                                  |                |
| CARRERA:<br>110<br><b>INGENIERIA EN COMPUTACION</b><br>32                          |                                                                  |                |
| <b>AVANCE DE CREDITOS</b><br><b>ASIGNATURAS</b>                                    | AÑO DE INGRESO:                                                  |                |
| <b>OBLIGATORIOS:</b> 300<br>417<br>de.<br><b>APROBADAS:</b>                        | 1996-2<br>41                                                     |                |
| 31<br>OPTATIVOS:<br>110<br><b>NO APROBADAS:</b><br>de                              | 6<br><b>PROMEDIO</b>                                             |                |
| 410<br>$ 448\rangle$<br><b>TOTALES:</b><br>TOTAL:<br>de                            | 47<br>8.149                                                      |                |
| <b>CLAVE</b><br><b>ASIGNATURA NOMBRE</b>                                           | <b>GRUPO</b><br>CALIF.<br><b>PERIODO</b><br><b>ACTA No.</b>      | <b>TIPO</b>    |
| COMUNICACIONES ANALOGICAS<br>1833                                                  | <b>NP</b><br>0004<br>20012<br>2636512                            | OR<br>OR<br>OR |
| 114<br>CONTROL DIGITAL                                                             | 0006<br>09<br>20012<br>2634912                                   |                |
| 406<br>INTELIGENCIA ARTIFICIAL                                                     | 0002<br>09<br>20012<br>2635072                                   |                |
| 905<br>TEMAS ESPECIALES DE COMPUTACION<br>2155<br>TEMAS SELECTOS DE ETICA APLICADA | 0007<br>07<br>20012<br>2635365<br>0005<br>10<br>20012<br>2636635 | OR<br>ŌR       |
| 76<br><b>BASES DE DATOS</b>                                                        | 0001<br>20011<br>2589227<br>08                                   | $\overline{0}$ |
| 434<br><b>COMPILADORES</b>                                                         | 0002<br>07<br>2589475<br>20011                                   | $\bf{o}$       |
| 129<br>DINAMICA DE SISTEMAS FISICOS                                                | 0010<br>06<br>20011<br>2589306                                   | $\bf{0}$       |
| <b>ESTRUCTURAS DISCRETAS</b><br>119                                                | 0004<br>08<br>20011<br>2589287                                   |                |
| 559<br><b>MEMORIAS Y PERIFERICOS</b>                                               | 0002<br>09<br>20011<br>2589556                                   | $\frac{0}{0}$  |
| 112<br>CONTROL ANALOGICO                                                           | 0008<br>06<br>20003<br>2522579                                   | $\bf{0}$       |
| <b>IMPRIMIR</b>                                                                    | <b>SALIR</b>                                                     |                |

Fig. 39 Ventana de historia académica completa del alumno

En esta misma pantalla aparecen los botones de IMPRIMIR (manda a imprimir la historia académica) y SALIR que nos regresa al menú principal

### **Consulta asignatura/grupo**

Si el usuario desea la información de los grupos abiertos clasificados por asignatura deberá hacer un clic en esta opción, seguido a esto, aparecerá la siguiente pantalla donde necesitamos ingresar la clave de la asignatura para que el sistema nos de la información correspondiente.

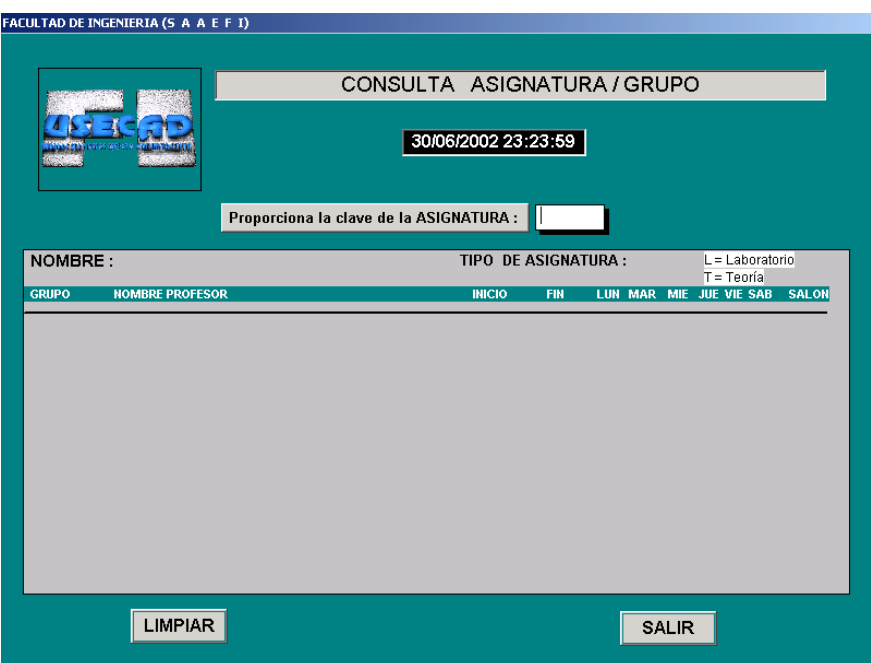

Fig. 40 Ventana de consulta de asignatura/grupo

Este apartado nos permite hacer consultas de diferentes asignaturas con su respectivo grupo y horario así como el nombre del profesor y el salón donde se imparten dichas materias.

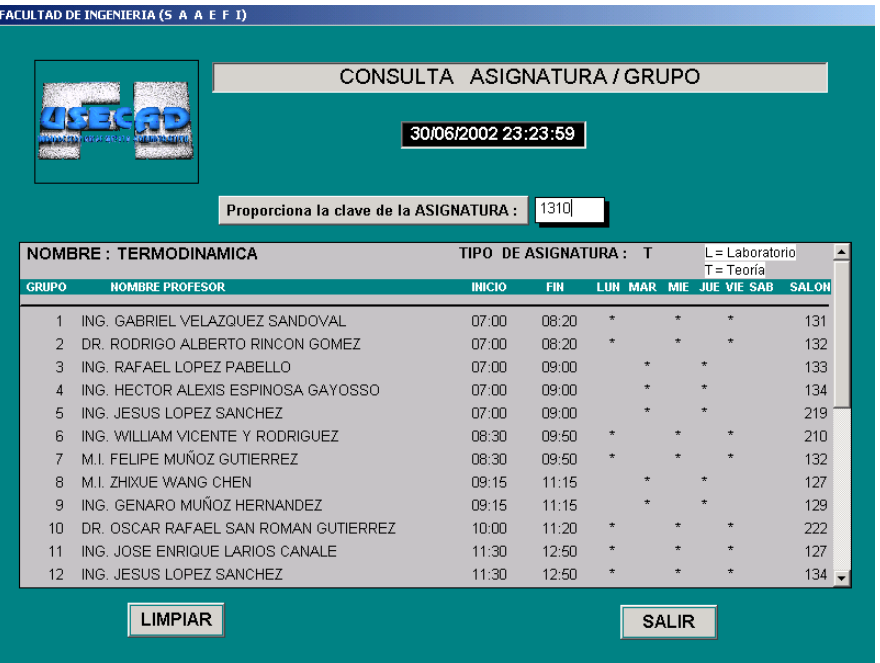

Fig. 41 Ventana de consulta de horario para una asignatura

Si deseamos hacer una nueva consulta sólo necesitamos LIMPIAR la pantalla e ingresar una nueva clave.

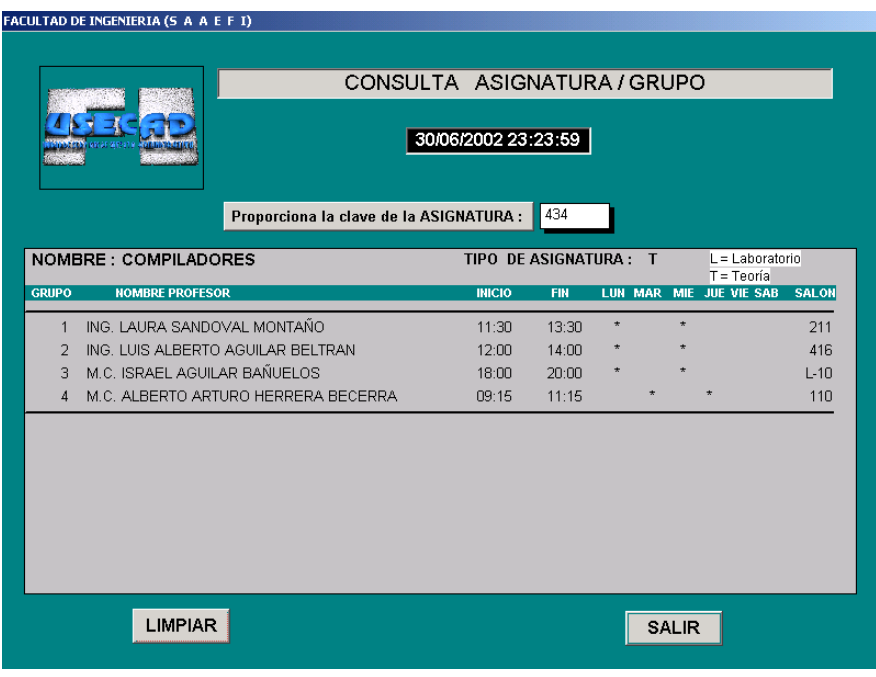

Fig. 42 Ventana de consulta de horario para una asignatura

Finalmente si hemos terminado con la revisión debemos presionar el botón de SALIR para regresar al menú principal.

## **Lista de asistencia**

Esta ventana nos permite consultar la lista de los alumnos inscritos en un grupo. El usuario debe dar la clave de la asignatura y el grupo del cual desea obtener información:

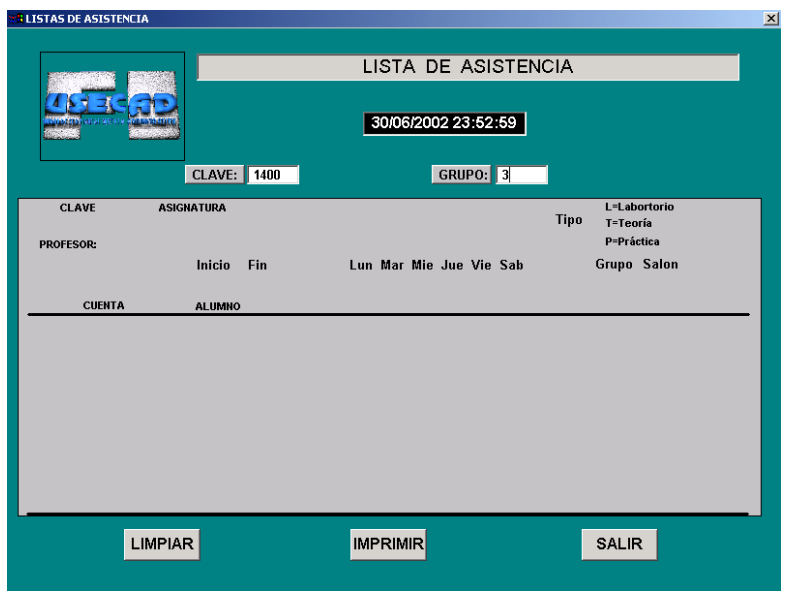

Fig. 43 Ventana de lista de asistencia

Al dar la clave de la asignatura y el grupo que nos interesa consultar, el sistema nos proporcionará el nombre del profesor que imparte dicha asignatura, el día y la hora, así como el salón, el tipo de materia y los nombres de los alumnos inscritos en ese grupo específico.

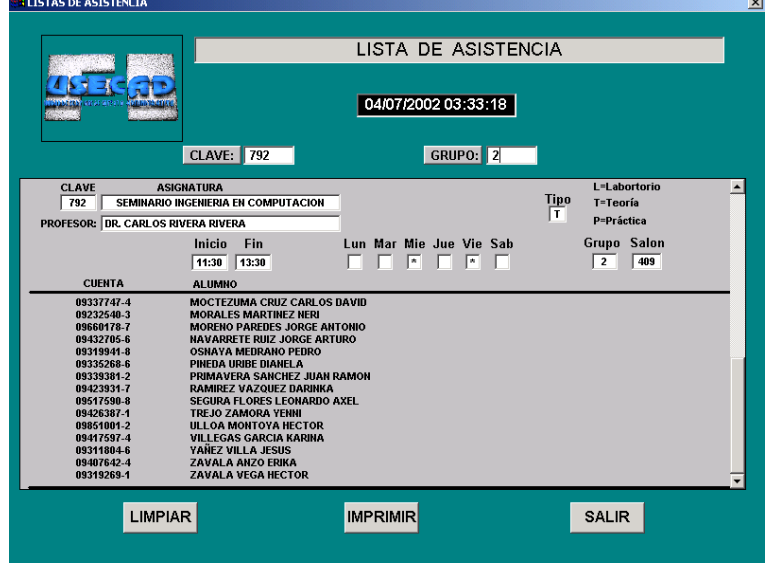

Fig. 44 Ventana de lista de asistencia de una asignatura/grupo
### **Consulta de actas**

En este módulo se podrá consultar toda la información referente a actas de evaluación del último semestre cursado. Basta con introducir el número de cuenta del alumno, para que el sistema despliegue el folio, clave y nombre de la asignatura, grupo inscrito donde se acreditó la asignatura y calificación obtenida, así como el total del número de actas leídas.

|              |             | <b>CUENTA:</b><br>093352686<br><b>NOMBRE DEL ALUMNO</b> | <b>CARRERA</b> | <b>CARRERA DGAE</b> |                     |
|--------------|-------------|---------------------------------------------------------|----------------|---------------------|---------------------|
|              |             | PINEDA URIBE DIANELA                                    | 32             | 0                   |                     |
| <b>FOLIO</b> |             | <b>ASIGNATURA ASIGNATURA NOMBRE</b>                     |                | <b>GRUPO</b>        | <b>CALIFICACION</b> |
| 2758153      | 0109        | COMUNICACIONES DIGITALES                                |                | 0005                | 09                  |
| 2758489      | <b>N617</b> | ORGANIZACION DE COMPUTADORAS                            |                | nnn <sub>3</sub>    | 07                  |
| 2758561      | 0764        | RECONOCIMIENTO DE PATRONES                              |                | n <sub>001</sub>    | 07                  |
| 2758569      | 0792        | SEMINARIO INGENIERIA EN COMPUTACION                     |                | 0002                | 10                  |
| 2759889      | 1916        | PROCESAMIENTO DIGITAL DE IMAGENES                       |                | 0002                | 09                  |
|              |             |                                                         |                |                     |                     |

Fig. 45 Ventana de consulta de actas

Es importante mencionar que no es posible consultar actas de semestres anteriores puesto que no se tiene cargada la información en el SAAEFI. El usuario podrá imprimir la información desplegada en la ventana, con el botón IMPRIMIR. (no es un documento oficial, es simplemente una consulta).

# **MANTENIMIENTO**

Este módulo debe ejecutarse al inicio de clases de cada semestre, y hasta un mes antes de concluir el mismo. Al elegir esta opción se despliega automáticamente un listado de submenús que ejecutan diversas funciones de mantenimiento tal como se muestra en la siguiente ventana:

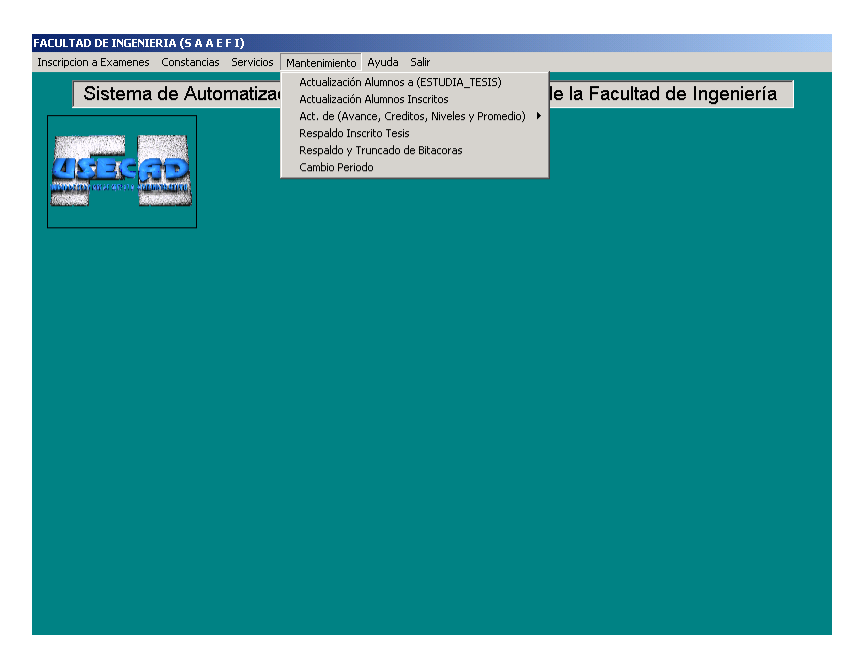

Fig. 46 Ventana de selección del menú mantenimiento

En esta opción exclusivamente el administrador del sistema podrá actualizar toda la información referente a alumnos con derecho a reinscripción, alumnos inscritos, avance, calificaciones, créditos cubiertos, promedio, niveles y cambio de periodo, así como un respaldo de la tabla inscrito tesis y de truncado de bitácoras.

# **Actualización a ESTUDIA\_TESIS**

En este módulo actualizamos una tabla con todos los alumnos con derecho a reinscripción

## **Actualización a alumnos inscritos**

Con este módulo se actualiza una tabla con todos los alumnos inscritos.

## **Actualización niveles, créditos cubiertos, avance y promedio**

La actualización de niveles toma como antecedente el total de créditos que un alumno ha acumulado desde el primer semestre, verificando que se ha cubierto el porcentaje mínimo establecido en cuanto a materias aprobadas se refiere. Por ejemplo, cuando un alumno desea inscribir materias del tercer bloque no basta con que tenga cubierto el 70% del segundo bloque, debe además contar con el 100% de créditos del primer bloque para poder inscribir asignaturas del tercer módulo.

La actualización de créditos cubiertos se realiza verificando los créditos asignados a cada asignatura que el alumno haya aprobado tomando en cuenta su plan de estudios y carrera y posteriormente se hace una suma de todos ellos incluyendo las materias acreditadas hasta el último periodo inscrito por el alumno.

El avance se obtiene tomando en cuenta el total de créditos requeridos en la carrera, así como el total de créditos que el alumno ha acumulado, con estos datos se obtiene el avance mediante un procedimiento matemático el cual es registrado en porcentaje.

Para actualizar el promedio, nuevamente se suman las materias tanto aprobados como reprobadas y se dividen entre el total de materias cursadas. (en el conteo no se toma en cuenta las asignaturas evaluadas con NP).

# **Respaldo INSCRITO\_TESIS**

Se crea un respaldo de la tabla Inscrito por una nueva llamada inscrito tesis la cual permite generar las constancias emitidas por la DAE relacionadas con materias de los alumnos

# **Respaldo y truncado de bitácoras**

Después de crear el respaldo de la tabla Bitácora inscrito extras se trunca la tabla y queda lista para ingresar las bitácoras del semestre en curso.

### **Cambio de periodo**

Al elegir esta opción usted ha ingresado a la ventana donde es posible actualizar el periodo de exámenes extraordinarios tal como se muestra a continuación:

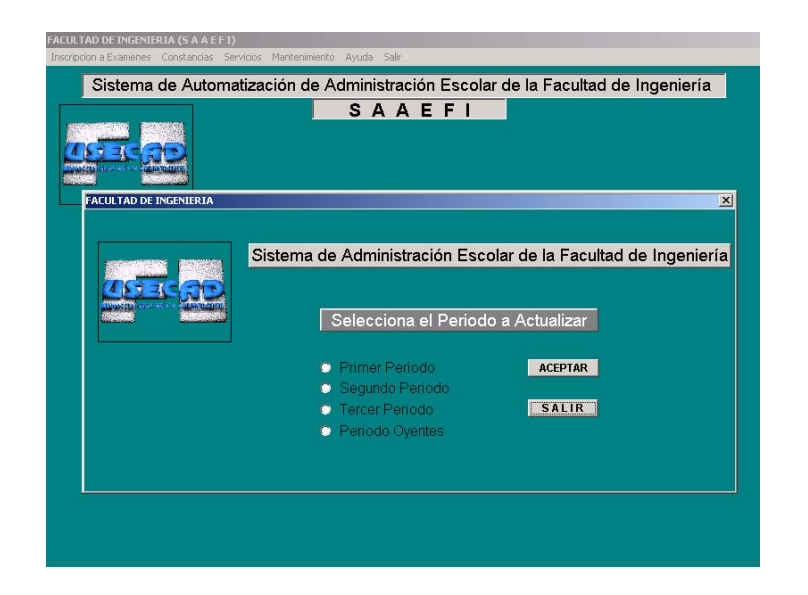

Fig. 47 Ventana de selección de periodo de exámenes extraordinarios

Una vez dentro de este apartado el usuario puede elegir cualquiera de las tres primeras opciones de encontrarse durante el periodo de exámenes de alumnos con derecho a reinscripción, para lo cual, la Facultad de Ingeniería ofrece en el semestre tres fechas de exámenes extraordinarios, en cada uno de los periodos sólo es posible presentar 2 asignaturas como máximo. Se debe recordar únicamente se pueden presentar hasta 4 exámenes extraordinarios por semestre, conforme a las disposiciones del Consejo Técnico de la Facultad. Las fechas programadas se indican en el instructivo de Exámenes Extraordinarios.

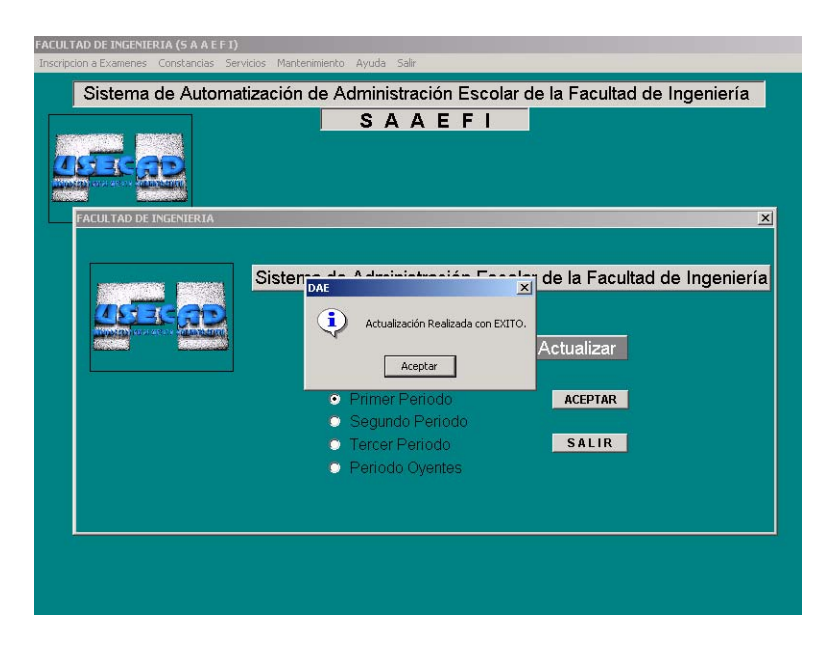

Fig. 48 Ventana de actualización de periodos de exámenes extraordinarios

De encontrarse en el periodo de alumnos sin derecho a reinscripción (oyentes) los cuales son aquellos que: no han concluido sus estudios en el periodo máximo de 15 semestres contabilizados a partir del ingreso a la licenciatura, o haber estado inscrito en forma ordinaria dos veces en una misma asignatura y no haberla acreditado. El alumno deberá solicitar la forma de registro a examen extraordinario en el periodo correspondiente. Como consecuencia la unidad de Servicios Escolares debe elegir la última de las opciones de la pantalla anterior. Los alumnos que se encuentran en esta situación deberán tomar en cuenta que sólo podrán inscribirse en dos asignaturas como máximo y que estas a su vez, serán contabilizadas como exámenes extraordinarios para el tercer periodo. Si se eligió incorrectamente una opción el sistema no le permitirá al usuario hacer la inscripción.

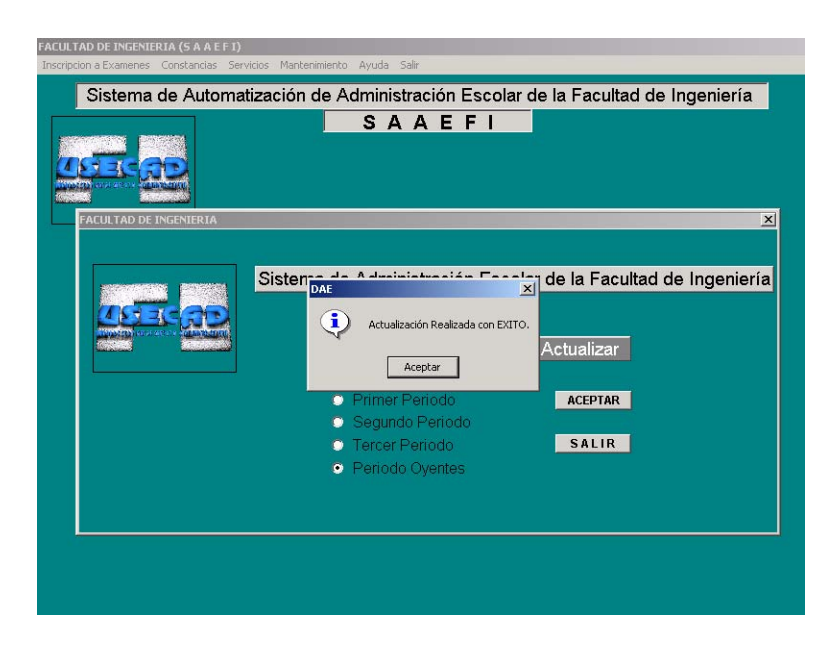

Fig. 49 Ventana de selección de periodo de exámenes extraordinarios para alumnos oyentes

### **MANUAL DEL ADMINISTRADOR**

### **INTRODUCCIÓN**

El sistema se diseñó por la necesidad de llevar un control confiable y rápido de los procesos administrativos que deben realizar en el Departamento de Administración Escolar y la Oficina de Servicios Escolares al momento de prestar el servicio de inscripción a alumnos con derecho a inscripción, exámenes a alumnos sin derecho a inscripción (oyentes), exámenes especiales, constancias, servicios y finalmente el mantenimiento del propio sistema.

La elaboración de este manual tiene como objetivo primordial dar a conocer la forma en que trabaja el Sistema de Automatización de Administración de la Facultad de Ingeniería (SAAEFI) analizando cada módulo que lo conforma y la manera en que esta operando.

#### **Configuración mínima**

La configuración se definió con base a los recursos con los que cuenta la Facultad de Ingeniería, las especificaciones técnicas del RDBMS, y el lenguaje de programación.

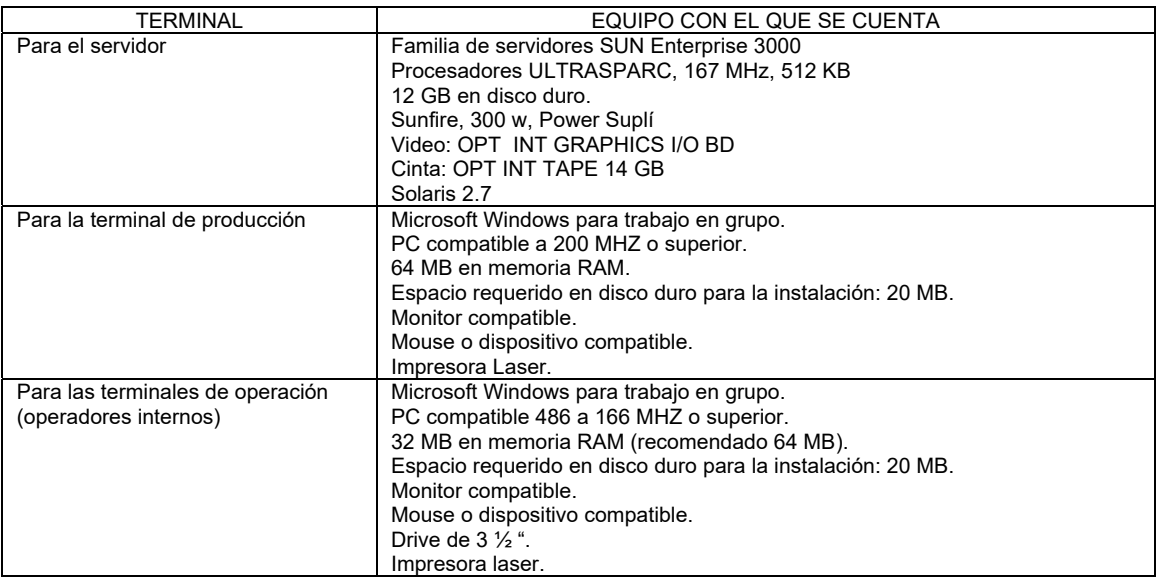

Fig. 50 Software y Hardware necesarios para operar el sistema

Dependencias que intervienen

Todas las divisiones, USECAD, DGAE, DAE y OSE.

Requerimientos para interactuar con el sistema.

Hardware: PC conectada en red con acceso al equipo Sun Enterprise e impresora Software para el cliente: Cliente de Sybase, SAAEFI (ejecutable) y Windows cualquier versión.

Software para el desarrollador: Sybase, Power Builder, SAAEFI (fuente) y cualquier versión de Windows Clave de acceso.

Requerimientos de operación:

Solo podrán interactuar con el sistema el personal asignado por Servicios Escolares en cuanto a proceso de inscripción de exámenes extraordinarios, actualización y/o consulta de información académica.

Requerimientos de información

De los alumnos:

Tener los datos académicos de los alumnos de la Facultad de Ingeniería para realizar su inscripción.

De la DGAE

Información académica actualizada del alumno.

De la DAE:

Operación técnica.

De las Divisiones:

Horarios de clases y horarios de exámenes extraordinarios.

De la USECAD:

Carga de asignaturas, carga académica de alumnos y carga de profesores.

# **INSCRIPCIÓN A EXÁMENES**

#### Objetivo

Automatizar la inscripción a exámenes extraordinarios, oyentes y especiales por parte del Departamento de Servicios Escolares y así poder brindar un servicio de calidad a los alumnos de la Facultad de Ingeniería.

Para este módulo:

Se verifica que ya estén dados de alta los grupos y sinodales para examen extraordinarios, verifica que ya estén dados de alta los grupos y sinodales para examen especiales y se valida en el sistema que la asignatura y grupo existan en la inscripción de alumnos sin derecho a reinscripción. Además en la tabla PERIODO el administrador del sistema debe de actualizar el campo de AÑO, SEMESTRE y PERIODO de exámenes extraordinarios próximo, y con la tabla PARÁMETROS el administrador debe de renovar los campos de fecha de inicio y fin de exámenes extraordinarios, que es cuando los alumnos se deben de inscribir.

FILTROS para que el administrador del sistema revise:

- 1.- Filtra fecha actual, inicio y fin de inscripción a examen
- 2.- Identifica el periodo de inscripción a examen

3.- Se verifica que el número de cuenta exista en la base de datos (tablas: ALUMNO, ESTUDIA\_SERIACIÓN, ESTUDIA SIN SERIACIÓN ESTUDIA y ALUMNO INTERNO)

4.- Se valida el plan de estudios y su carrera

5.- Se valida que exista la asignatura en la base de datos o que se haya dado de alta

6.- Se valida que se haya dado de alta el grupo relacionado a la asignatura y que concuerde con el periodo de examen extraordinario

7.- Valida que no se inscriba dos veces a la misma asignatura en el mismo periodo

7.b Valida que el alumno se inscriba únicamente a dos asignaturas por periodo y por carrera

8.- Valida que no se inscriba a más de tres extraordinarios en el mismo periodo

9.- Valida que la asignatura a la que se está inscribiendo no esté inscrita como alumno oyente de esa misma asignatura

10.- Valida que el alumno no rebase el número de inscripción a extraordinarios mayor a cuatro en el semestre

11.- Valida si la asignatura fue aprobada dado el plan y carrera del alumno

12.- Valida si la asignatura tiene seriación o no y ésta depende del plan de estudios del alumno

13.- Si existe seriación valida las materias aprobadas antecedentes

14.- Valida materias obligatorias dado el plan y carrera del alumno

15.- Valida los créditos por nivel del alumno dado su plan de estudios y carrera para aceptar o no su inscripción al examen extraordinario

16.- Se asigna a la inscripción los datos académicos de los sinodales asignados al examen

17.- Tomando en cuenta y validando estos filtros se registra el alumno a la base de datos su inscripción a examen

18.- Se imprime un comprobante de inscripción incluyendo en él los datos del alumno y la asignatura a la cual se inscribió.

# **CAPTURA DE SINODALES PARA EXÁMENES ESPECIALES**

Este módulo ha sido diseñado para dar de alta grupos y sinodales a exámenes especiales. El sistema valida al usuario, el cual está asociado a una división, y la asignatura está asociada a un departamento. Así que dependiendo del usuario se podrá dar de alta la asignatura relacionada a ese departamento y división.

El registro del alta de ésta asignatura grupo se graba en la tabla GRUPO\_EXTRAORDINARIOS, además de que todos los movimientos se registran en la tabla BITACORA\_GRUPO\_EXTRAORDINARIOS incluyendo el nombre del usuario.

FILTROS para que el administrador del sistema valide:

1.- Valida y asigna la División y departamento relacionados a la asignatura que se vaya a dar de alta

2.- Se verifica que la asignatura exista en la base de datos

3.- Se valida que la asignatura pertenezca al departamento correspondiente

4.- Se verifica que los grupos que se van a dar da alta sean mayores a 51

5.- Verifica número de grupo, clave de la asignatura, salón y fecha donde se realizará el examen

6.- Se asigna la alta de los sinodales asignados y se debe de guardar en la base de datos.

# **CONSTANCIAS**

### Objetivo

Automatizar trámites de solicitud y entrega de constancias a los alumnos de la Facultad de Ingeniería.

Para la correcta aplicación de este módulo el administrador deberá ejecutar primeramente el módulo de mantenimiento que nos permite mantener actualizado el kardex del alumnado de la facultad al inicio de cada semestre ya que en él se hacen diversas actualizaciones a las tablas ESTUDIA\_TESIS e INSCRITO\_TESIS que son utilizadas en éste apartado, además, se debe actualizar la tabla CALENDARIO y PERIODO de acuerdo a las fechas del calendario escolar y periodo escolar respectivamente. Se maneja la tabla CONSTANCIAS con la cual se registran los datos del alumno dependiendo de la constancia que solicite y si la constancia se imprimió correctamente el registro se borra de lo contrario se graba el registro para que el administrador del sistema pueda verificar que error ocurrió.

FILTROS que el administrador debe validar:

1.- Se valida que el número de cuenta exista en la base de datos (tabla ESTUDIA\_TESIS)

2.- Se valida plan de estudios y carrera

3.- Se valida la situación actual de cada estudiante dado que cada alumno tiene un kardex diferente. Se verifica si el alumno es de nuevo ingreso, si su ingreso a la Facultad fue con seriación o sin ella, si está inscrito y si es un alumno regular con la finalidad de activar las constancias correspondientes a cada alumno

- 4.- Filtra fecha actual, fecha de inicio y fin de semestre
- 5.- Se revisa si es primer o segundo semestre del año escolar
- 6.- Se valida si el alumno está inscrito en el presente semestre

7.- Una vez validados todos los filtros se procesa la constancia de inscripción e inscripción de primer ingreso

8.- Para la constancia de última inscripción se validan los filtros anteriores y además se verifica primer y último semestre en que el alumno se haya inscrito en la Facultad

9.- En la constancia de reinscripción con asignaturas se valida del punto 1 al 6, validando además número de grupo, así como clave y nombre de la asignatura

10.- Para la constancia de reinscripción con asignaturas y horario se validan los puntos del 1 al 6 y además se valida número de grupo, clave de la asignatura, nombre de la asignatura y horario de materias

11.- En la constancia de créditos se valida los puntos del 1 al 5, validando también los créditos cubiertos por cada alumno y el avance obtenido hasta el momento

12.- En la constancia de créditos con promedio se debe validar del punto 1 al 5 así como los créditos cubiertos del alumno, el avance que ha tenido durante la carrera y el promedio obtenido

13.- Para la constancia de terminación de estudios se validan los puntos del 1 al 4 y además se valida el último año y semestre escolar en que el alumno acreditó la totalidad de las asignaturas respecto a su plan de estudios

14.- Para la constancia de terminación de estudios con promedio se valida del punto 1 al 4, así como también el último semestre y año escolar en que se haya acreditado el total de asignaturas con forme a su plan de estudios y el promedio con el que terminó la carrera

15.- En la constancia de conducta se valida que exista el número de cuenta en la base de datos, se valida la carrera y el plan de estudios al que pertenece, así como la fecha actual y se verifica si el alumno está inscrito

16.- Para la constancia de vacaciones se validan los puntos del 1 al 6 así como el periodo vacacional.

## **SERVICIOS**

#### **Objetivo**

Automatizar consultas de diversa información académica como los son: datos académicos, datos personales, revisión de estudios, historias académicas, consulta asignatura/grupo, listas de asistencia, consulta de actas y vacantes por asignatura.

En todos estos submodulos se automatizó el sistema dado que son únicamente consultas a la base de datos.

FILTROS que el administrador debe validar:

Datos académicos

1.- Se valida si existe en la base de datos el apellido paterno del académico

2.- Se valida si existe en la base de datos el apellido materno del académico

3.- Se verifica nombre completo, titulo, RFC, folio y sexo del profesor

Datos personales

1.- Se valida que el número de cuenta del alumno exista en la base de datos tabla ALUMNO\_INTERNO

2.- Se actualiza la tabla ALUMNO\_INTERNO al momento de grabar el registro en la base de datos.

Revisión de estudios

1.- Se verifica que el número de cuenta exista en la base de datos.

2.- Se valida plan de estudios y carrera.

3.-Se verifican las asignaturas aprobadas y reprobadas en forma ordinaria y extraordinaria, así como los créditos cubiertos, créditos obligatorios, créditos optativos y promedio

4.- Se verifica clave y nombre de la asignatura, calificación, grupo, periodo y folio

5.- Se verifica el número de servicio social

6.- Si el alumno ingresó a la Facultad en el año 1996 y posteriores, se verifica el número de examen de idioma extranjero avalado por el CELE.

Historias académicas

1.- Se verifica que el número de cuenta exista en la base de datos

2.- Se valida plan de estudios y carrera

3.-Se verifican las asignaturas aprobadas y reprobadas en forma ordinaria y extraordinaria, así como los créditos cubiertos, créditos obligatorios, créditos optativos y promedio

4.- Se verifica clave y nombre de la asignatura, calificación, grupo, periodo y folio.

Consulta/asignatura/grupo

1.- Valide que la clave de la asignatura exista en la base de datos

2.- Verifique nombre de la asignatura, número de grupo, nombre del profesor, horario y salón.

Listas de asistencia

1.- Se valida que la clave de la asignatura exista en la base de datos

2.- Se valida que el número de grupo correspondiente a la asignatura exista en la base de datos

3.- Verifique los números de cuenta de los alumnos inscritos en ese grupo y asignatura

4.- Verifique nombre de profesor, salón y horario respectivos al número de grupo, y clave de la asignatura.

Consulta de actas

1.- Se valida que el número de cuenta exista en la base de datos

2.- Se verifica carrera, número de folio, clave y nombre de la asignatura, grupo y calificación del último semestre inscrito.

## Vacantes por asignatura

1.- Valide que la clave de la asignatura exista en la base de datos

2.- Se verifica número de grupo, nombre del profesor, horario, salón y vacantes correspondientes con la clave de la asignatura.

## **MANTENIMIENTO**

#### **Objetivo**

Actualizar y respaldar las tablas utilizadas por el SAAEFI en la base de datos en forma automática.

El administrador del sistema debe ejecutar este módulo al inicio del semestre y en el procedimiento de inscripción a exámenes extraordinarios y oyentes con la finalidad de tener la base de datos actualizada, entre otras cosas el Kardex académico del alumno y de las asignaturas correspondientes a los diferentes planes de estudio y carreras. Estas actualizaciones se hacen a las tablas ESTUDIA\_TESIS donde modificamos el tipo de alumno y actualizamos la tabla con los alumnos regulares y alumnos inscritos. Se actualiza también, por medio de un procedimiento, el kardex de los alumnos en las tablas ESTUDIA\_SERIACIÓN y ESTUDIA\_SIN\_SERIACIÓN, hay que hacer notar que existen dos procedimientos y se utiliza cada uno de ellos dependiendo del tipo de examen ya sea extraordinario u oyente, entonces, si es un caso de actualización de exámenes oyentes se utiliza una tabla que contiene entre otros campos el de equivalencia de asignaturas esta nos muestra los cambios que han ido surgiendo con los planes de estudios ya sea porque han causado baja de la asignatura o han sufrido algún cambio al modificar el temario del curso sustituyendo la clave relacionada de la materia o al integrar un nuevo plan de estudios. Para el caso de inscripción a exámenes extraordinarios no se cuenta con la equivalencia, dado que los alumnos deben de inscribirse a la asignatura que se llevó en su plan de estudios y si no está ofrecida, deberá acudir a la división a pedir el alta de esta asignatura. El sistema por su parte en cualquiera de los dos casos genera una tabla donde se consulta la asignatura por plan de estudios y su equivalente. La tabla INSCRITO TESIS es creada con el mismo número de registros que la tabla INSCRITO y la tabla de y VISTA\_GRUPO\_TESIS que es de igual forma un respaldo de la tabla VISTA\_GRUPO. Se crearon porque al final del semestre se truncan varias tablas para preparar el proceso de inscripción normal y estas tablas están entre ellas. Además se hacen respaldos cada semestre de la tabla BITACORA\_INSCRITO\_EXTRA. El último submodulo es de apoyo al administrador y al usuario encargado de dar de alta grupos y sinodales a inscripción de exámenes especiales y pueda ejecutar el cambio de periodo a exámenes en forma sistematizada.

FILTROS que el administrador debe revisar:

Actualización de alumnos

1.- Se valida fecha de inicio y fin de semestre

2.- Se verifica que el sistema realice dichos procedimientos un mes antes de terminar el semestre para seguridad de los datos

3.- Se valida si el estudiante es alumno regular o bien es un alumno que no se inscribió el semestre anterior o si está inscrito en el semestre.

Actualización de alumnos inscritos

1.- Se valida fecha de inicio y fin de semestre

2.- Verifica que el sistema se puede ejecutar hasta un mes antes de terminar el semestre

3.- Se actualiza la tabla ESTUDIA\_TESIS con los alumnos inscritos en el semestre en curso.

Actualiza avance, créditos, niveles y promedio para extraordinarios y oyentes

1.- Se actualiza a cero los niveles, avance, créditos cubiertos y promedio

2.- Se valida plan de estudios y carrera del alumno

3.- Se Actualiza primero, segundo y tercer nivel para alumnos con plan de estudios mayor o igual a 1994

4.- Se valida primer, segundo y tercer nivel para alumnos con plan de estudios igual a 1992

5.- Valida los créditos cubiertos de acuerdo al plan de estudios de cada alumno y carrera y con la suma de lo obtenido del nivel 1, nivel 2 y nivel 3

6.- Valida el avance con los créditos totales

7.- Valida el promedio.

Respaldo inscrito tesis

1.- Se valida fecha de inicio, fin de semestre y fecha actual

2.- El sistema se programó para realizar éste procedimiento hasta un mes antes de terminar el semestre para mantener la seguridad de la existencia de datos

3.- Borra los registros del semestre anterior de la tabla INSCRITO\_TESIS

4.- Se verifica la existencia de información en la tabla INSCRITO y respalda ésta en la tabla INSCRITO\_TESIS.

Respaldo y truncado de bitácoras

1.- La información que existe en la tabla BITACORA\_INSCRITO\_EXTRA se respalda en la tabla BITACORA\_INSC\_EXTRA

2.- Se truncan los registros de la tabla BITACORA\_INSCRITO\_EXTRA.

Cambio de periodo

1.- Se valida primer, segundo y tercer periodo de inscripción a extraordinarios

2.- Se valida el periodo de oyentes

3.- Se graba el registro seleccionado en la base de datos.

### **OBJETOS DEL SISTEMA:**

w entrada

w\_servesc

m\_servesc

## **- INSCRIPCIÓN A EXÁMENES**

- INSCRIPCIÓN DE ALUMNOS
	- Con derecho a reinscripción  $\rightarrow$  w\_cap\_alum\_extra  $\rightarrow$  dr\_inscrito\_extra
	- Sin derecho a reinscripción  $\rightarrow$  w\_cap\_alum\_oyente  $\rightarrow$  dr\_inscrito\_extra\_oyente
	- A examen especial  $\rightarrow$  w\_cap\_alum\_esp  $\rightarrow$  dr\_inscrito\_extra
	- ALTA DE GRUPO PARA EXAMEN ESPECIAL  $\rightarrow$  w cap sinodales extra
	- REPORTE DE ALUMNOS INSCRITOS A EXAMEN EXTRAORDINARIO  $\rightarrow$  w\_repextras  $\rightarrow$  dw\_repextras
	- REPORTE DE ALUMNOS INSCRITOS A EXAMEN ESPECIAL
		- $\rightarrow$  w\_repesp  $\rightarrow$  dw\_repesp
	- BAJA DE INSCRIPCIÓN
		- Extraordinario  $\rightarrow$  w baja extra →dw\_baja\_extra - Oyente  $\rightarrow$  w\_baja\_esp

 $\rightarrow$ dw baja esp

#### **- CONSTANCIAS**

 $\rightarrow$  w\_constancias

- Inscripción  $\rightarrow$  dr\_consta\_01
- Inscripción primer ingreso  $\rightarrow$  dr\_consta\_01pi
- Ultima inscripción  $\rightarrow$  dr\_consta\_03
- Reinscripción con asignaturas  $\rightarrow$  dr\_consta\_04
- Reinscripción con asignaturas y horarios  $\rightarrow$  dr\_consta\_05
- Créditos  $\rightarrow$  dr consta 06
- Créditos y promedio  $\rightarrow$  dr\_consta\_07
- Terminación estudios  $\rightarrow$  dr\_consta\_08
- Terminación estudios con promedio  $\rightarrow$  dr\_consta\_09
- Conducta  $\rightarrow$  dr\_consta\_10
- Vacaciones  $\rightarrow$  dr\_consta\_11

#### **- SERVICIOS**

- DATOS ACADÉMICOS

 $\rightarrow$  w datos per acad

 $\rightarrow$  d\_per\_acad

 $\rightarrow$  d per acad ap mater

 $\rightarrow$  d per acad ap pater

- DATOS PERSONALES

 $\rightarrow$  w\_datos\_personales

 $\rightarrow$  d datos per alu

 $\rightarrow$  dw\_estado

 $\rightarrow$  dw\_nacionalidad

- REVISIÓN DE ESTUDIOS

 $\rightarrow$  w revisión estudios

 $\rightarrow$  dw\_rev\_estudios\_prn

 $\rightarrow$  dw\_rev\_estudios

- HISTOIRAS ACADÉMICAS  $\rightarrow$  w\_historias\_academicas  $\rightarrow$  dw ha alumno prn

 $\rightarrow$  dw\_ha\_alumno

 - CONSTULTA ASIGNATURA/GRUPO  $\rightarrow$  w vistagpo dat  $\rightarrow$  dw vista gpo

 - LISTA DE ASISTENCIA  $\rightarrow$  w\_lista\_asiste  $\rightarrow$  dw\_lista\_asiste

 - CONSULTA DE ACTAS  $\rightarrow$  w constula actas  $\rightarrow$ dw dgae actas

 - VACANTES POR ASIGNATURA  $\rightarrow$  w\_vacantes  $\rightarrow$  dw\_vacantes

### **- MANTENIMIMIENTO**

- ACTUALIZACIÓN ALUMNOS A ESTUDIA\_TESIS
- ACTUALIZACIÓN ALUMNOS INSCRITOS
- ACTUALIZACIÓN DE AVANCE, CRÉDITOS, NIVELES Y PROMEDIO - Para extraordinarios
	- Todos los alumnos
		- Un alumno
			- - $\rightarrow$  w unalumno extra

 $\rightarrow$  dw\_1alumno\_extra

- $\rightarrow$  dw $^{-}$ 1alumno $^{-}$ extrass
- Para oyentes
	- Todos los alumnos
	- Un alumno
		- $\rightarrow$  w unalumno oyente
			- $\rightarrow$  dw 1alumno oye
			- $\rightarrow$  dw 1alumno oyess
- RESPALDO INSCRITO TESIS
- RESPALDO VISTA GRUPO
- RESPALDO Y TRUNCADO DE BITÁCORAS
- CAMBIO PERIODO  $\rightarrow$  w\_periodo

## **CONCLUSIONES Y COMENTARIOS FINALES**

Con éste trabajo de tesis logramos una sistematización de algunas de las actividades realizadas por el Departamento de Administración Escolar y la Oficina de Servicios Escolares, en beneficio de alumnos y académicos de la Facultad de Ingeniería.

El sistema no es un proyecto que se va a implantar a futuro, ya que actualmente la Facultad de Ingeniería y específicamente el Departamento de Administración Escolar y la Oficina de Servicios Escolares están trabajando ya con el módulo de Inscripción a exámenes desde que se terminó de programar; esto demuestra que está listo para trabajar en tiempo real con la integridad, disponibilidad y la seguridad que un sistema de cómputo como el SAAEFI debe poseer.

Los usuarios pueden interactuar con el sistema en forma sencilla y amigable puesto que el sistema está bajo una programación orientada a objetos.

El sistema es útil porque:

- El encargado de dar de alta grupos y sinodales a examen especial ya no dependerá del administrador del sistema para hacer las altas.
- Se automatizó la inscripción a exámenes de alumnos con derecho a reinscripción, sin derecho a reinscripción (oyentes) y especiales.
- Se podrán realizar estudios estadísticos referente a asignaturas reprobadas y número de alumnos registrados, gracias al submodulo de reportes.
- La baja de alumnos inscritos a examen extraordinario y especial la realizará el usuario asignado por el DAE sin tener que intervenir el administrador del sistema.
- Las constancias emitidas por el DAE y la OSE han sido sistematizadas a fin de que el usuario proporcione el número de cuenta del alumno, elija la constancia deseada, imprima y ponga el sello y la firma correspondiente para que sea un documento oficial.
- Se podrá consultar las actas de un alumno al término de cada semestre antes de que DGAE las publique por web.
- La información que se maneja en el sistema es fehaciente y actualizada ya que cuenta con un módulo de mantenimiento que el administrador del SAAEFI debe ejecutar al principio de cada semestre, lo cual permite que los datos sean recientes y fidedignos

Este trabajo representa una retribución a nuestra máxima casa de estudios y en particular a la Facultad de Ingeniería quien nos ha formado como profesionistas.

## **GLOSARIO**

**Administrador de bases de datos (DBA, Database administrator).** Individuo responsable del mantenimiento físico y lógico de una base de datos.

**ALU** (arithmetical and logical unit). Unidad aritmética y lógica; parte de una unidad central de proceso que se encarga de realizar operaciones aritméticas y lógicas.

**Atributo.** Un campo en una base de datos relacional

**Automatización.**- Se refiere a los medios para proveer la automatización de las tareas de oficina más comunes, incluyendo procesamiento de palabras, archivo, tenedor de libros y otras labores rutinarias en la oficina.

**Base de datos.**- Organización sistemática de archivos de datos para facilitar su acceso, recuperación y actualización, relacionados los unos con los otros y tratados como una entidad.

**Bulbo.**- Primer dispositivo electrónico que permitió la amplificación de señales de radio Tenía los inconvenientes de estar sujeto a desgaste, alto consumo de corriente y voluminosidad, fue sustituido ventajosamente por el transistor.

**Bus.**- Trayecto común dentro de un equipo o estación por el cual pasan las señales procedentes de varios canales; permiten intercambiar información entre la memoria, dispositivos de entrada-salida y restantes unidades de la computadora.

**Cable coaxial.** Cable con un conductor metálico sólido dentro de un conductor metálico tubular (hueco), separados por un dialéctico o aislante. Debido a que el cable coaxial puede transportar frecuencias mas elevadas que el cable de par trenzado, se emplea usualmente en aplicaciones de vídeo y de transmisión de datos a alta velocidad

**Cable de fibra óptica.** Medio de transmisión consistente en un núcleo de vidrio o plástico rodeado por una cubierta protectora, un material de refuerzo y una funda externa. Las señales se transmiten en forma de pulsos de luz, insertados en la fibra por un emisor de luz (bien sea un láser o un diodo emisor de luz). Algunas de las ventajas que ofrece el cable de fibra óptica son: bajas perdidas de datos, alta tasa de transmisión, gran ancho de banda, pequeño tamaño y ausencia de problemas de interferencia electromagnética y de tierra eléctrica.

**Campo.** La unidad lógica de datos más pequeña. Ejemplos "número de legajo", "apellido", "sueldo", etc

**Consultas.** Sirven para ver, modificar y analizar datos de formas diferentes. También pueden utilizarse como el origen de registros para formularios, informes y páginas de acceso a datos.

**Computadora.** Máquina electrónica que permite el tratamiento automático de la información.

**Cifrado** – Medio por el cual se protegen los datos durante la transmisión contra su decodificación por usuarios no autorizados. El cifrado suele aplicarse a través de impulsos de información pura, canal por canal, antes de someterlos a multiplexaje o codificación correctora de errores.

**Cinta magnética.** Cinta de carácter magnético que permite almacenar datos y programas de computadora. El acceso a la misma es secuencial y se utiliza mucho como memoria masiva en sistemas que tienen además discos magnéticos.

**Circuito.** Conjunto de dos vías de transmisión, asociadas para permitir la transmisión simultánea de datos en dos sentidos.

**CSMA/CD (carrier sense multiple access/collission detection).** Método para detectar colisiones en una red de transmisión de datos, consistente en comenzar a emitir, inmediatamente después del final del paquete que se está transmitiendo, y seguir recibiendo lo que se transmite por el medio, para verificar que coincide con aquello que se está transmitiendo; si no coincide significa que se ha producido una colisión y que se debe dejar de emitir inmediatamente.

**Datos.** Representación de objetos de una manera formalizada, adecuada para la comunicación o tratamiento por medio de personas o automáticamente. Es la información que se procesa por un programa de computadoras o señales continuas llamadas analógicas.

**Disco duro.** Dispositivo magnético integrado (en algunos casos) en las computadoras personales. La información es grabada en estos medios de almacenamiento magnéticos en el código de representación que use el computador, ya sea EBDIC o ASCII, tienen capacidades que van desde 10 megabytes hasta 800 megabytes y pueden ser usados tanto en microcomputadoras, como en minicomputadoras y mainframes; siendo sus medidas físicas distintas según el equipo al que estén destinados, también varían la densidad de grabación y la capacidad de almacenamiento que puedan tener.

**Disco magnético.** Dispositivo de almacenamiento que consta de varios platos circulares planos que están revestidos en ambas caras por una capa de material magnetizable.

**Enrutador** Elemento que determinan la trayectoria más eficiente de datos entre dos segmentos de red. Operan en la capa superior del modelo OSI a la de los puentes -la capa de red- no están limitado por protocolos de acceso o medio.

**Ethernet**. Tipo de red de área local desarrollada en forma conjunta por Xerox, Intel y Digital

**Gateway**. (Puente) Sistema de información que transfiere información entre sistemas o redes incompatibles.

**Hardware** Al conjunto de elementos físicos (mecánicos, eléctricos y electrónicos) que forman parte de una computadora.

**Host (sistema central).** Computadora que permite a los usuarios comunicarse con otros sistemas centrales de una red. Los usuarios se comunican utilizando programas de aplicación, tales como el correo electrónico, Telnet, WWW y FTP

**IBM** ( Internacional business machines corporation ) Corporación internacional de máquina para negocios.

**Inscripción** Registro autorizado de un alumno en el grupo de una asignatura, para su evaluación de la misma

**Ingeniería de sistemas.** Estudio de la automatización cuyo diseño está basado en la consideración general del proceso requerido y los elementos disponibles de control antes que funcionen de una forma similar.

**IP**. Protocolo Internet. Permite a un paquete de datos viajar a través de múltiples redes hasta alcanzar su destino. Se encarga de la capa de red del modelo OSI

**ISDN**. Red Digital de Servicios Integrados.(RDSI) (Integrated Services Digital Network). En español se abrevia RDSI. En el servicio de ISDN las líneas telefónicas transportan señales digitales en lugar de señales analógicas, lo que aumenta considerablemente la velocidad de transferencia de datos a la computadora.

**LAN***.* Local Area Network. Red de Area Local, relativo a la conexión física y lógica de dos o más computadoras en una pequeña o no tan pequeña área de trabajo como un edificio. De esta manera se pueden compartir programas, datos, impresoras, discos duros

**Lenguaje de alto nivel.** Lenguaje de programación que no refleja la estructura de algún computador ni de una clase determinada de computadores. La intención de un lenguaje de alto nivel es permitir al usuario el empleo de frases inteligibles o fórmulas matemáticas con que se halla familiarizado; pero exige el uso de un compilador o traductor al lenguaje máquina.

**Lenguaje de bajo nivel.** Lenguaje de programación en código máquina o en el que a cada instrucción simbólica le corresponde una en código máquina equivalente. Es el término opuesto da lenguaje de alto nivel. Lenguajes de bajo nivel son el lenguaje máquina y el lenguaje ensamblador.

**Lenguaje de consulta estructurado (SQL, Structured Query Language).** Lenguaje de consulta estándar ANSI e ISO para acceso de datos en bases de datos relacionales.

**Mainframe.** Nombre que se da a las grandes computadoras, capaces de atender a miles de usuarios y miles de programas "al mismo tiempo" asignándole un periodo muy pequeño a la atención de cada programa. Su capacidad de trabajo es muy alta, por lo que normalmente se encuentran en empresas de gran tamaño. Sus programas están compuestos por cientos de miles o millones de líneas de código.

**Memoria.** Dispositivo en el cual se lleva a cabo el registro de datos, para conservarlos o para extraerlos del mismo, en caso necesario.

**Menú.** Conjunto de opciones que se presentan al usuario a lo largo de un proceso interactivo para que elija la opción más adecuada.

Los menús se usan dentro de los programas de aplicaciones informáticas y en los de comunicaciones sirven para que el usuario configure el módem de acuerdo con lo que se desea transmitir

**Microcomputadora.** Computadora cuya unidad central es un microprocesador. Una microcomputadora es un sistema completo que lleva, además del microprocesador, una memoria y controladores de entrada-salida para conectar con periféricos exteriores.

**Microprocesador.** Circuito integrado a gran escala que puede realizar las funciones de una unidad central de computadora. Puede trabajar con 8, 16 y 32 bit.

**Minicomputadora.** Computadora con una gama de características tales como memoria principal, procesador, etc., inferiores a las computadoras grandes ("mainframes") y superiores a las microcomputadoras.

**Modelo Cliente.Servidor**. El modelo cliente-servidor se apoya en terminales (clientes) conectadas a una computadora que los provee de un recurso (servidor). De esta manera los clientes son los elementos que necesitan servicios del recurso y el servidor es la entidad que poseen el recurso. Los clientes sin embargo no dependen totalmente del servidor. Ellos pueden realizar los procesamientos para desplegar la información (por ejemplo en forma gráfica). El servidor los provee únicamente de la información sin hacerse cargo de otros procesos. El tráfico en la red de esta forma se ve aligerado y las comunicaciones entre las computadoras se realizan más rápido.

**Nodo** Junta o punto de conexión en una red: un nodo contiene las interfaces entre diferentes computadoras y terminales de usuarios dentro de una red de comunicaciones.

**Oracle**. Servidor de base de datos relacionales.

**Paquete de datos.** Grupo de bits que contiene los datos y señales de control relevantes para su enrutamiento, que se transmiten a través de las redes de paquetes conmutados, generalmente más pequeños que un "bloque de transmisión".

**Password**. Palabra clave que se le asigna a un usuario -además de su logincomo contraseña para la utilización de los recursos de una computadora. El password no es visible en la pantalla al momento de teclearlo.

**Proceso.** Conjunto de actividades ordenadas que conducen a un propósito determinado.

**Protocolo.** Conjunto de reglas que se utilizan en el intercambio de información entre sistemas o dispositivos. Juegan un papel muy importante en redes de computadoras, y en general en las comunicaciones .Es un procedimiento de sincronización tal que permite al receptor reconocer una sucesión especial de caracteres que delinean los mensajes. También es el conjunto de normas que gobiernan la operación de las unidades funcionales de un sistema de comunicación, sin el cual no podría lograrse la comunicación. Lenguaje de redes usado para pasar información entre computadoras y hosts, así como gateways y servidores de terminal

**RED**. Agrupación tanto de equipos como de programas que comparten recursos entre sí, observando "reglas de comportamiento" a partir del uso de un lenguaje y medios de transmisión comunes, sin importar -en lo esencial- la naturaleza de cada elemento dentro de la red.

**Red de área extensa.** Grupo de sistemas de cómputo que cubren regiones extensas de un estado o de un país o todo el mundo, su velocidad de transmisión varía desde unos cientos de bits por segundo hasta un megabit (un millón de bits) por segundo. Sus siglas en inglés son WAN.

**Red de área local.** Zona de acción en la que se presta el servicio de red o del conjunto organizado de estaciones que pueden comunicarse entre sí, en la cual un procesador sirve como servidor de la red y los elementos que la integran pueden ser procesadores o terminales, los elementos locales pueden ser del tipo cable Ethernet, cable de banda ancha o arillo de señal. En inglés, sus siglas son LAN.

**Red del área metropolitana.** Red integrada por un conjunto organizado de terminales o redes distribuidas dentro de un área metropolitana cuyas configuraciones típicas son en malla o estrella; su diámetro no es mayor a 50 Km. Sus siglas en inglés son MAN.

**Red de bus.** Topología más empleada a nivel local o en distancias cortas. Es idéntica a la estructura de lazo, suprime el nodo árbitro y deja los extremos abiertos. Esto permite reducir el costo de la conexión y, sobre todo, da mayor fiabilidad a la red al dejar completamente repartida la función de arbitraje del acceso al canal de comunicación.

**Red de anillo.** Caso particular de la topología de malla en el que se ha reducido el número de conexiones al mínimo, pues cada nodo sólo está conectado con los dos más próximos cerrándose un lazo entre todos. Se emplea en distancias cortas y medias con todo tipo de tráfico, pues reduce al mínimo el problema de encaminamiento de los datos y mantiene descentralizado el control de la red, con lo que la fiabilidad de la misma es aceptable, especialmente si la comunicación entre los nodos puede ser bidireccional (doble anillo), o si se garantiza la libre circulación de los bits, al desconectar un nodo mediante un puente pasivo.

**Red de estrella o árbol.** Aquella que tiene un nodo central por el que pasa la mayor parte del tráfico de la red. Se emplea en todo tipo de distancias, siempre que el volumen de datos transmitido no sea muy grande, pues lógicamente, el nodo central constituye un cuello de botella, o cuando existe una fuerte jerarquización de funciones y la mayor parte de las comunicaciones son entre el nodo central y el resto de nodos.

**SAAEFI** Sistema de Automatización del departamento de Administración Escolar de la Facultad de Ingeniería.

**Seguridad en los datos.** Métodos de protección de los datos contra copia o modificación, intencionada o no por usuarios no autorizados.

**Servidor.** Una computadora en una red cuyo propósito es dar acceso a (servir) archivos. El otro polo en la relación es el cliente, que es la computadora que interpreta y despliega la información siendo servida

**Sistema.** Conjunto de elementos interdependientes. Todo dispositivo, máquina, computadora, programa, etc., o conjunto de ellos, coordinados para un fin específico es un sistema.

**Sistema administrador de datos.** Sistema que provee los procedimientos necesarios y programas para capturar, organizar y mantener archivos de datos o bases de datos.

**Sistema de gestión de base de datos.** Es el conjunto de programas que permiten manejar cómodamente una base de datos. O lo que es igual, el conjunto de facilidades y herramientas de actualización y recuperación de la información de una base de datos.

**Sistema operativo.** Programa que administra los ambientes de *hardware y software* de un sistema de computación. Es un conjunto de programas escritos en lenguaje máquina y que apoyados en elementos de hardware permiten un control de todas las operaciones que un equipo de cómputo puede realizar.

**Software.** Los sistemas lógicos o programas con los que el hardware realiza aplicaciones (El sistema operativo, los procesadores de texto, los editores de imágenes, los graficadores o programas de diseño, los presentadores, los manejadores de bases de datos, los sistemas de correo electrónico, los navegadores de web, etc).

**Sistema de administración de bases de datos (DBMS; Database management system).** Un paquete de software de sistema para la creación, el manejo y el mantenimiento de la base de datos.

**Software de bases de datos.** Software que permite que los usuarios logran crear y mantener una base de datos y extraigan información de la misma.

**Tabla** Colección de datos sobre un tema específico (p.e. productos o proveedores). La utilización de una *tabla* diferente para cada tema significa que se almacenan los datos sólo una vez, lo cual hace aumentar la eficacia de la base de datos, y reduce errores de entrada de datos

**Tarjeta perforada.** Tarjeta de tamaño y forma normalizada, destinada a ser perforada y manipulada mecánicamente. Los agujeros pueden ser detectados por medios eléctricos (apertura y cierre de contactos), fotoeléctricos o mecánicos. En la actualidad ha caído en desuso ante el auge de los diskettes y cassettes, que permiten almacenar información, procesarla y reutilizar el medio magnético.

**TCP/IP (Transmission Control Protocol/Internet Protocol)** Familia de protocolos que hacen posible la interconexión y tráfico de red en Internet. A ella pertenecen por ejemplo: FTP, SMTP, NNTP, etc. Los dos protocolos más importantes son los que dan nombre a la familia IP y TCP

**Token Passing** (Paso de ficha). Protocolo que se utiliza en redes Arcnet y Token Ring, y que se basa en un esquema libre de colisiones, dado que la señal (token) se pasa de un nodo o estación al siguiente nodo. Con esto se garantiza que todas las estaciones tendrán la misma oportunidad de transmitir y que un sólo paquete viajará a la vez en la red.

**Token Ring**. Red local desarrollada por IBM que utiliza el protocolo de acceso Token Passing y que utiliza un ancho de banda de 4 y 16 Mbps. Utiliza la topología de anillo.

**Unidad central de proceso.** Módulo encargado de buscar, decodificar y ejecutar instrucciones en un computador. Aquella unidad de un sistema de computación que contiene los circuitos que controlan y realizan la ejecución de las instrucciones. En inglés se le conoce como CPU.

**Unidad de control.** Unidad de un sistema de computación que interpreta y controla la ejecución de operaciones.

**VMS** Sistema Operativo propietario de Digital Equipment Corporation (DEC) para sus máquinas VAX

## **BIBLIOGRAFÍA**

Power Builder **Enterprise** Versión 5

Sybase System 11 Performance Optimized Emerville, Californa USA 94608

Power Builder 6 William B. Heys Prentice Hall

Solaris 2.5.1 Server SPARC Platform Edition Sun Microsystem Computer Company

VAX Hardware Handbook Volume 1 1986 **Digital** 

Object Oriented DataBases Hugnes, John G. New York Prentice Hall 1991

Bases de Datos Relacionales Rivero Cornelio, Enrique Madrid. Paraninfo, 1988

Redes de Computadoras Tanenbaum, Andrew S. Edo. México Prentice Hall Hispanoamérica 2ª. Ed. Sistemas Operativos de la Computación Davis, William S. 1943 México: Representaciones y servicios de Ingeniería. Fondo Educativo Interamericano, 1985

**Networking** Rimmer, Steven William San Fco: Sybex, 1990

Software Engineering Jones, Gregory W. New York 1996

http://www.sybase.com. Esta liga nos permitió conocer acerca del manejador de base de datos SYBASE, así como las últimas versiones del producto, instalación y configuración del manejador.

http://www.sybase.com/products/internetappdevttools/powerbuilder. En esta página conocimos las últimas versiones de Power Builder que es la herramienta de programación en éste trabajo de tesis.

http://www.lafacu.com/apuntes/informatica/historia/default.htm. Esta liga nos ayudó a incrementar la historia de las computadoras, misma que tratamos en antecedentes históricos.

http://www.monografias.com/trabajos10/hard/hard.shtml#sali. Esta página nos ayudó a documentar los dispositivos existentes en una computadora, tema que se expuso en el capítulo 2

http://www.yucatan.com.mx/especiales/computadoras/procesadores/1.asp#mensaj es. De ésta liga extrajimos información sobre diversos tipos de procesadores que se han conocido desde los inicios hasta el momento.

http://orbita.starmedia.com/~osander/Historia1.htm. Esta liga nos permitió documentar la historia de los microprocesadores.

http://www.cybercursos.net/cursos-online/lan/topologia.htm#anillo. Con esta página ilustramos las diversas topologías que existen en Redes

http://www.geocities.com/redes\_computadores/principal.htm. En esta página se encuentran varias ligas de información referente a las redes de computadoras, las cuales analizamos para complementar el capítulo 2.